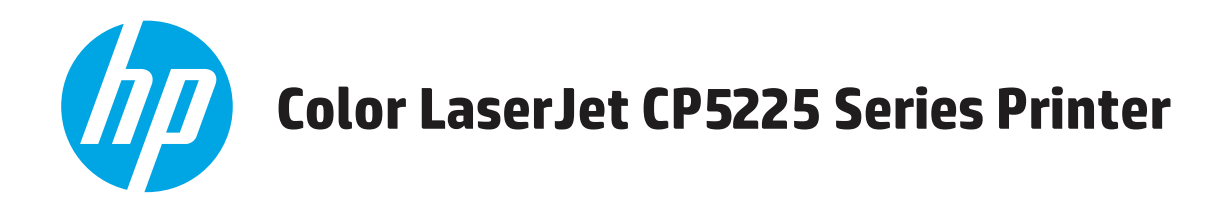

# **Podręcznik użytkownika**

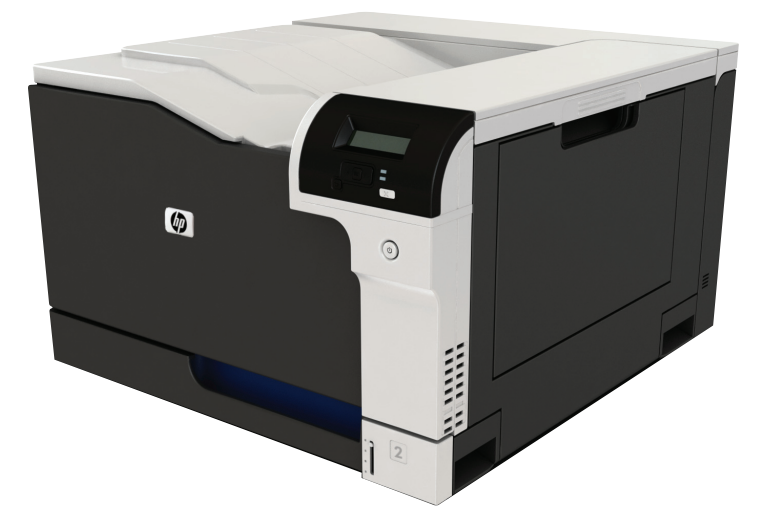

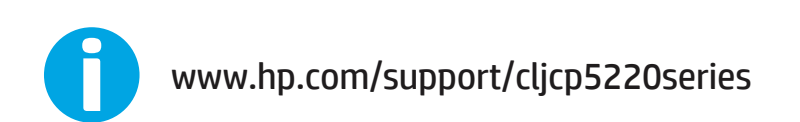

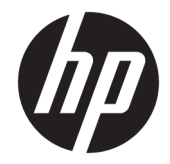

# Drukarka HP Color LaserJet Professional seria CP5225

Podręcznik użytkownika

#### **Prawa autorskie i licencja**

© Copyright 2015 HP Development Company, L.P.

Powielanie, adaptacja lub tłumaczenie bez wcześniejszej pisemnej zgody jest zabronione, z wyjątkiem przypadków dozwolonych przez prawo autorskie.

Przedstawione tu informacje mogą ulec zmianie bez wcześniejszego powiadomienia.

Jedynymi gwarancjami na produkty i usługi firmy HP są gwarancje wyrażone w formie oświadczeń dołączonych do tych produktów i usług. Żaden zapis w niniejszym dokumencie nie może być interpretowany jako gwarancja dodatkowa. Firma HP nie ponowi żadnej odpowiedzialności za jakiekolwiek braki techniczne lub błędy redakcyjne w niniejszym dokumencie.

Edition 1, 11/2015

#### **Znaki handlowe**

Adobe® , Adobe Photoshop® , Acrobat® i PostScript® są znakami towarowymi firmy Adobe Systems Incorporated.

Apple i logo Apple są znakami towarowymi firmy Apple Computer Inc. zarejestrowanymi w Stanach Zjednoczonych i innych krajach/ regionach. iPod jest znakiem towarowym formy Apple Computer Inc. iPod służy do kopiowania materiału dozwolonego lub na zasadach określonych przez posiadacza praw autorskich. Nie kradnij muzyki.

Microsoft®, Windows®, Windows® XP i Windows Vista® są znakami towarowymi firmy Microsoft Corporation zastrzeżonymi w Stanach Zjednoczonych.

UNIX® jest zastrzeżonym znakiem towarowym organizacji The Open Group.

# Spis treści

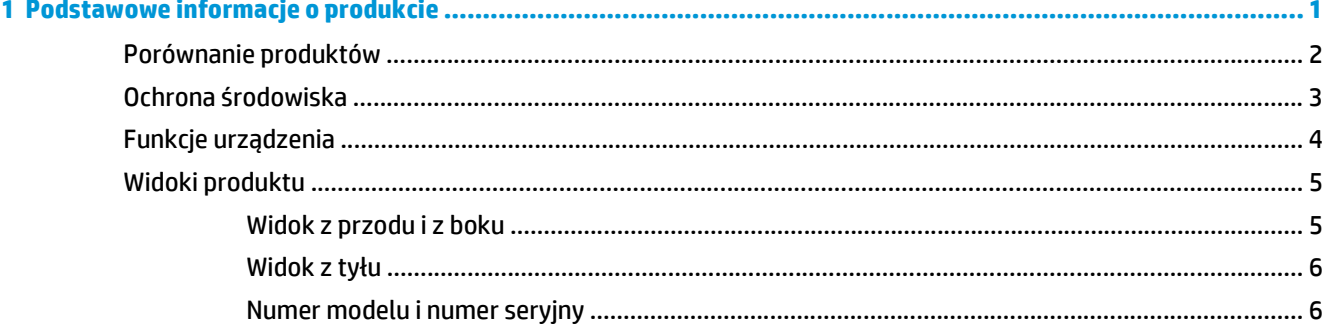

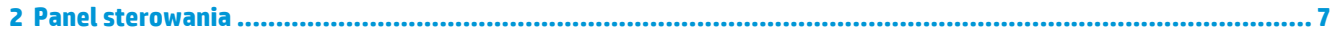

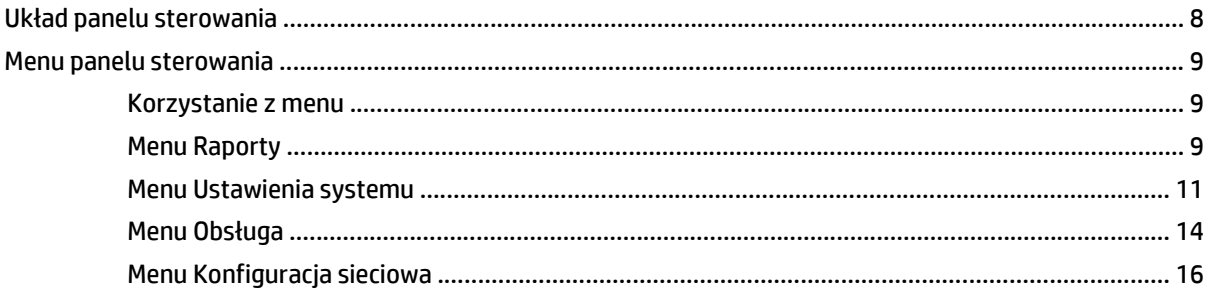

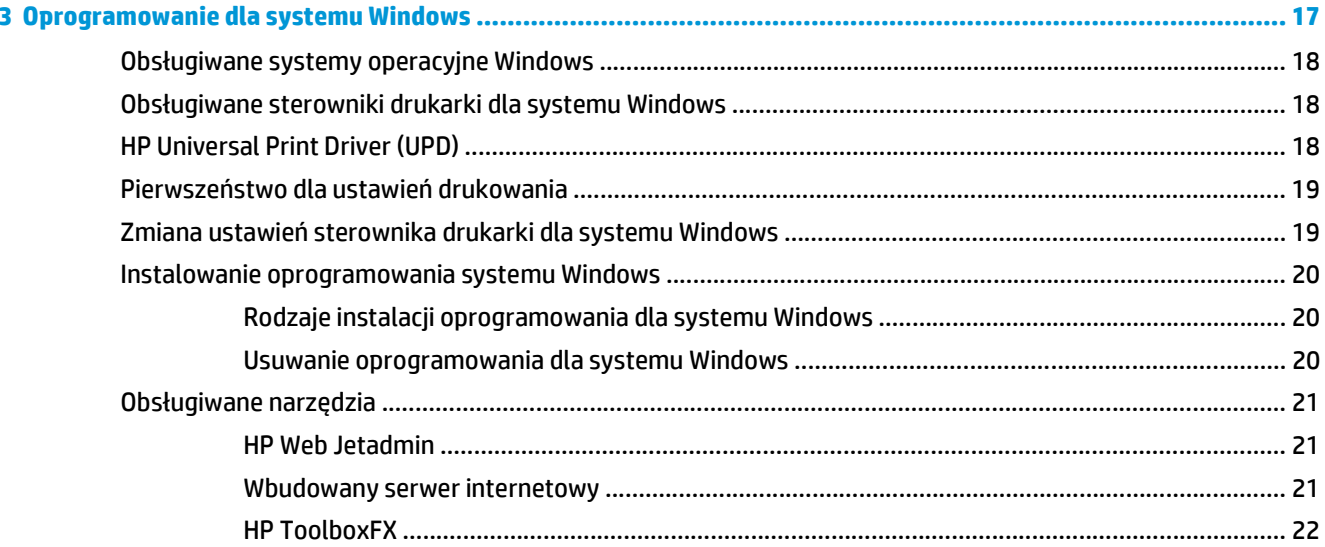

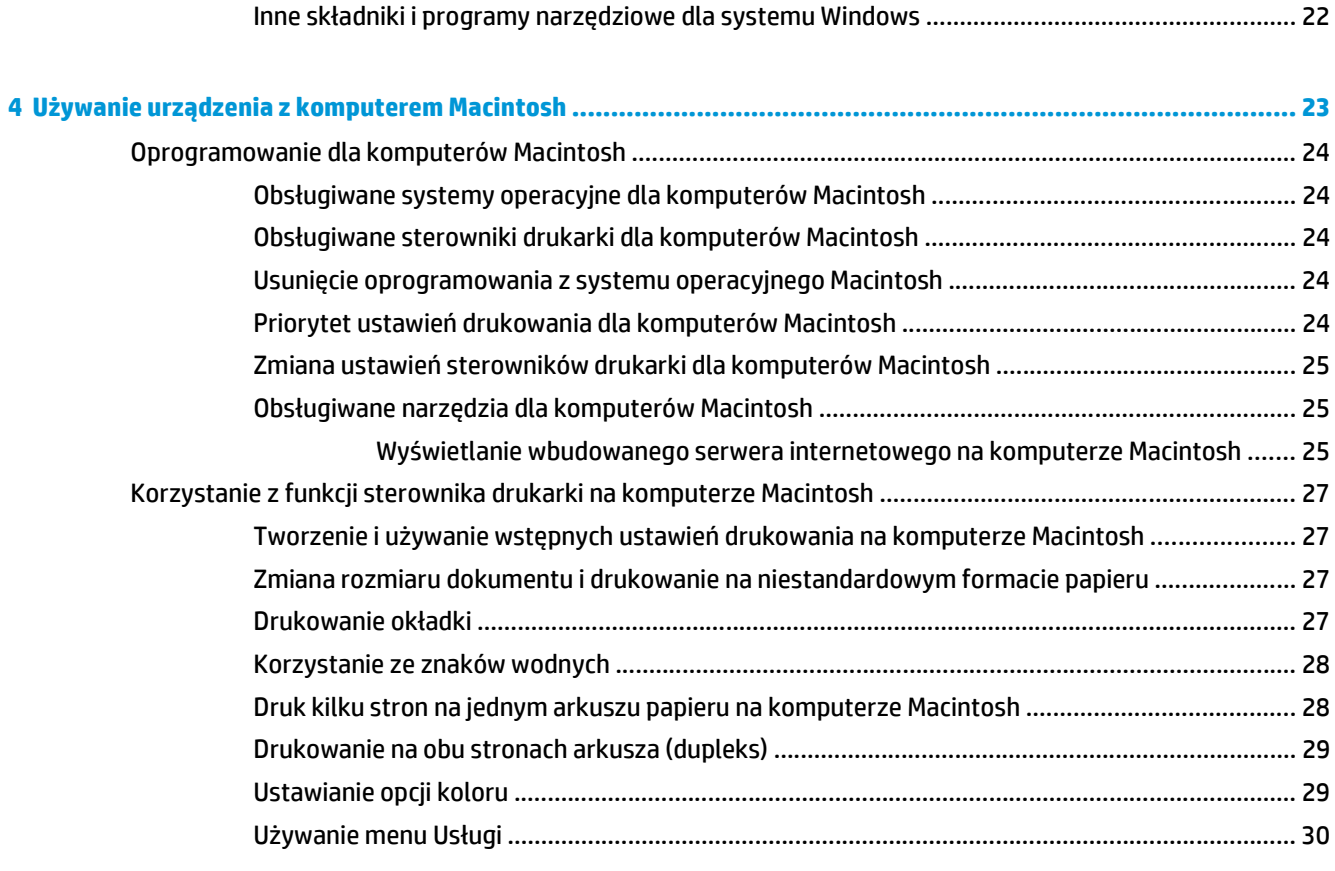

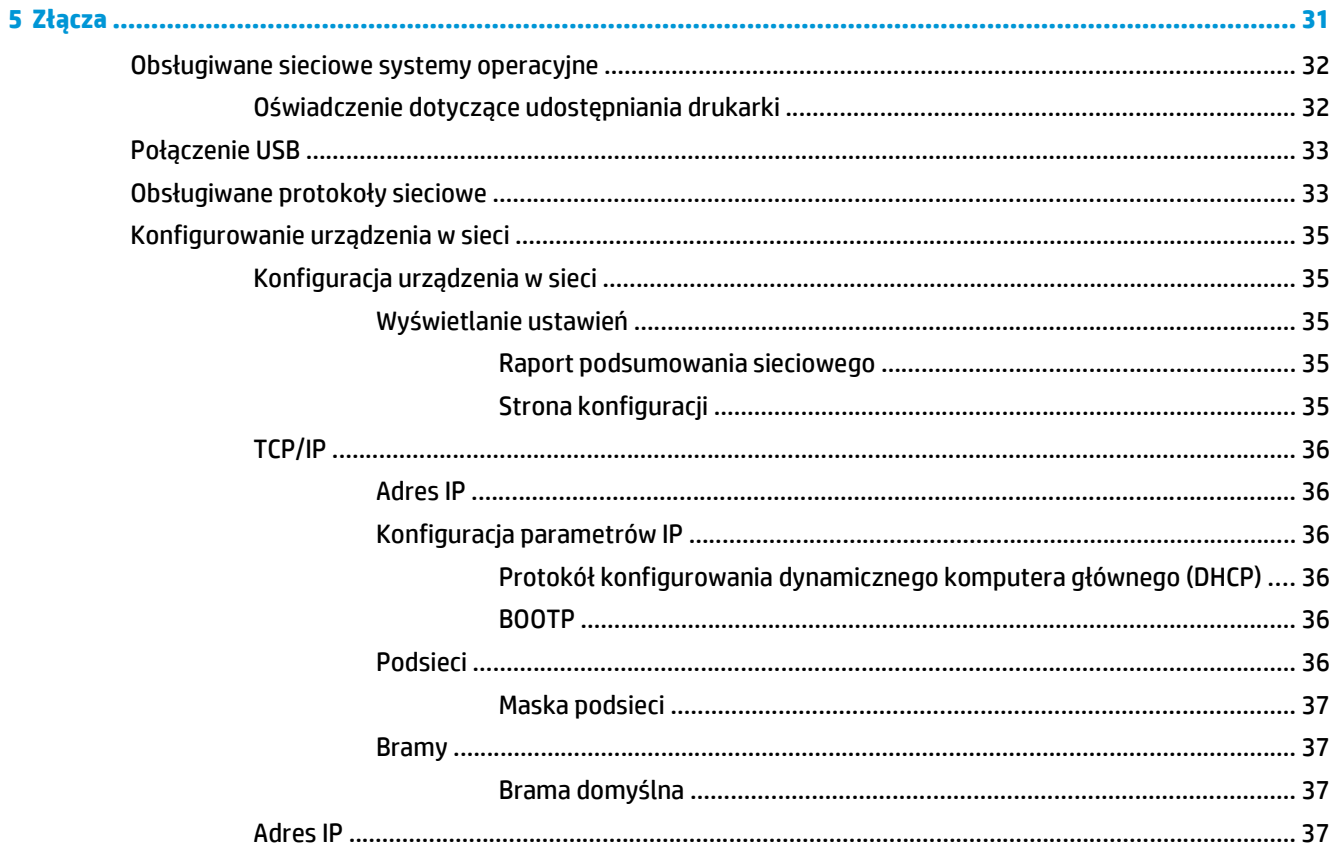

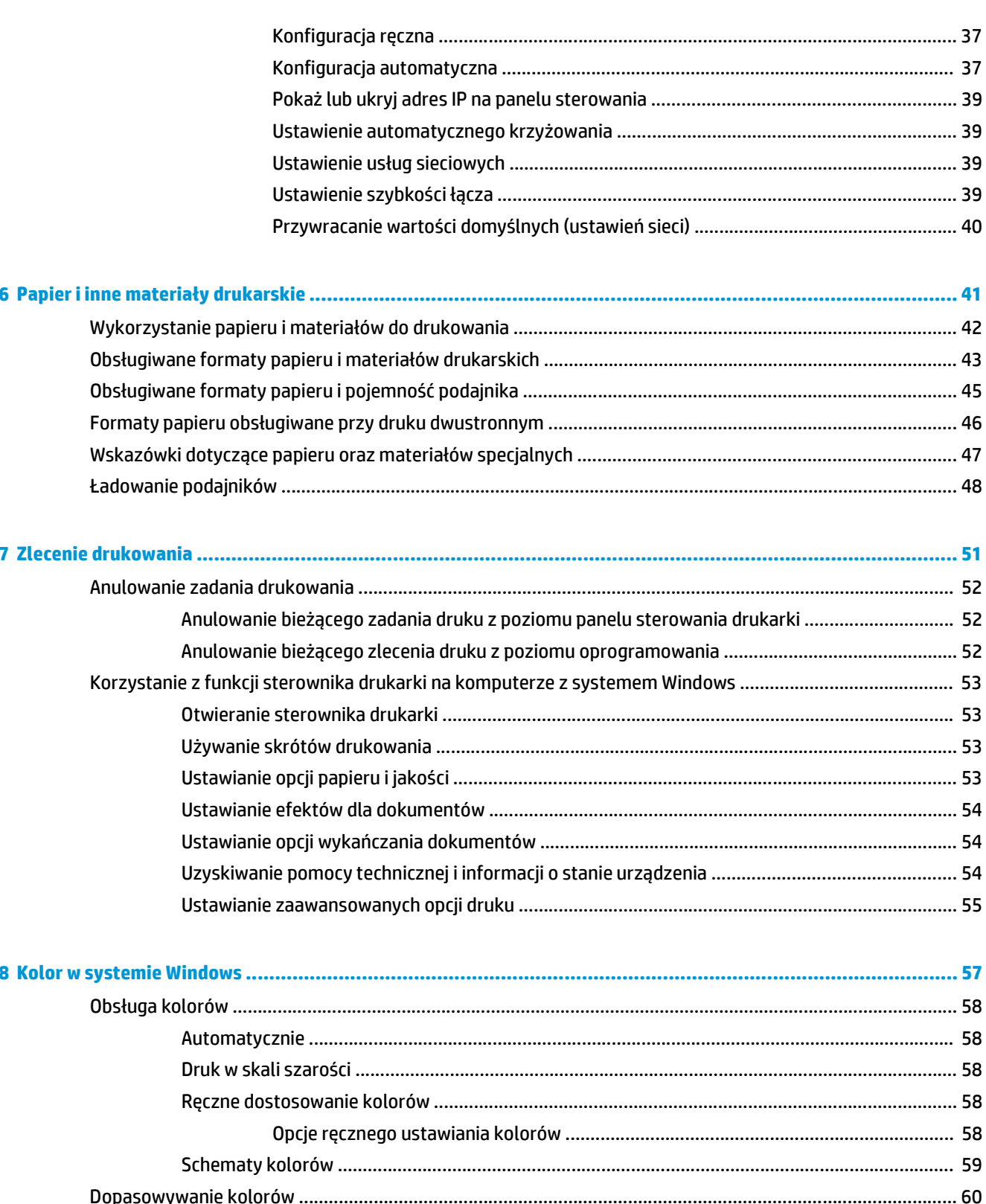

Dopasowywanie kolorów za pomocą funkcji Wyświetl kolory niestandardowe ............................. 61

Dopasowanie kolorów za pomocą palety kolorów podstawowych pakietu Microsoft Office ........ 60

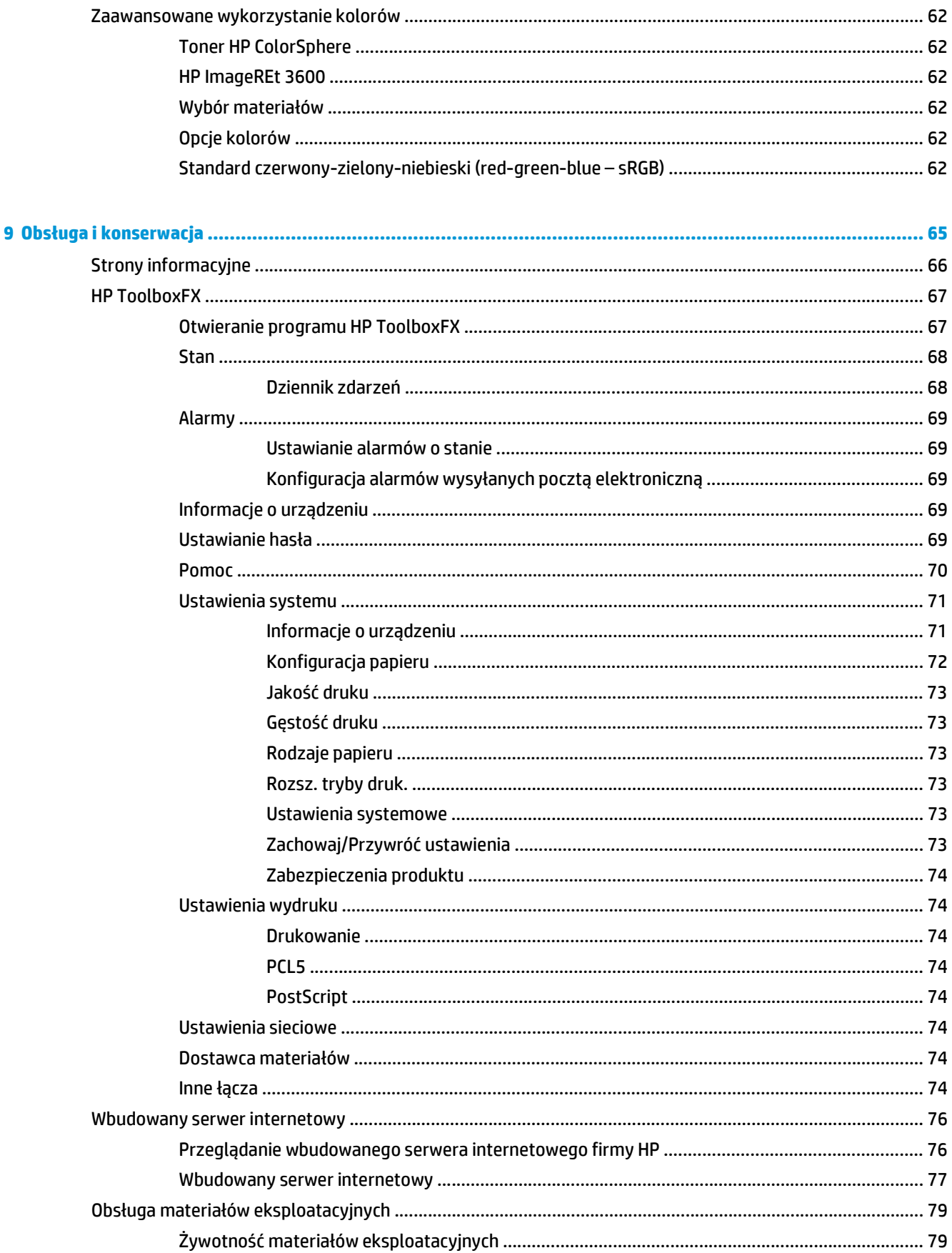

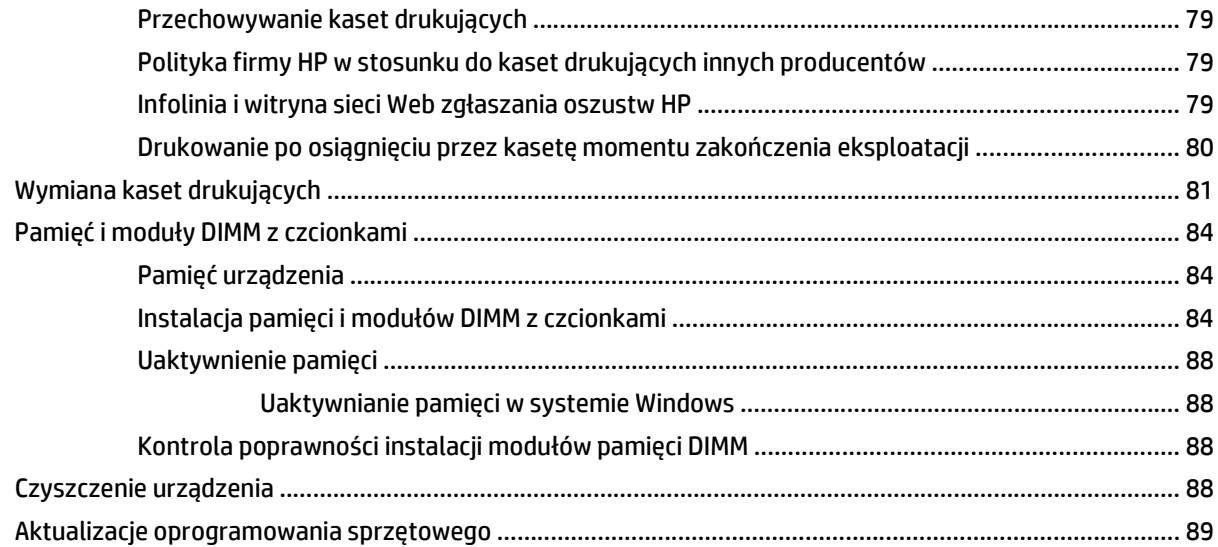

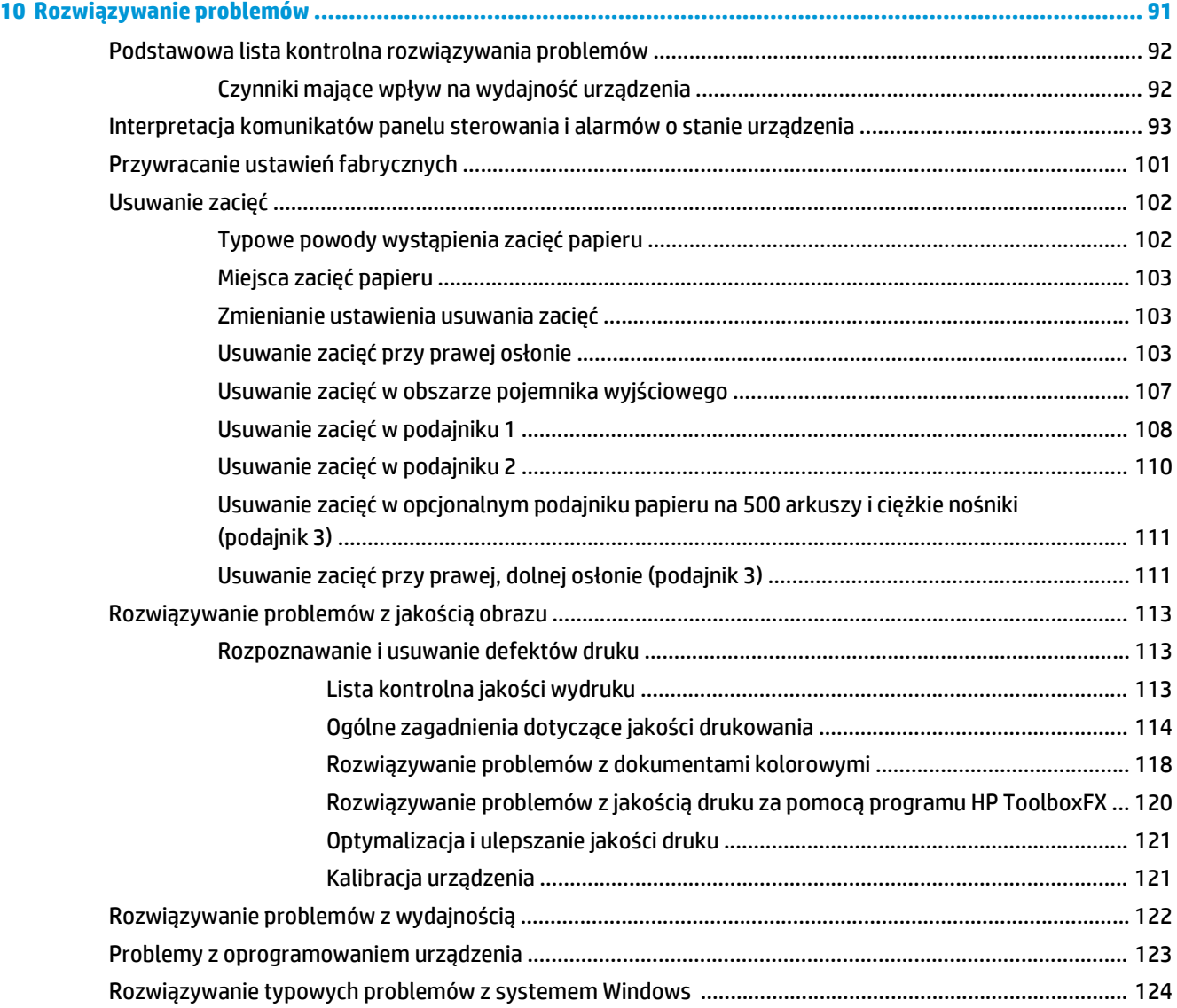

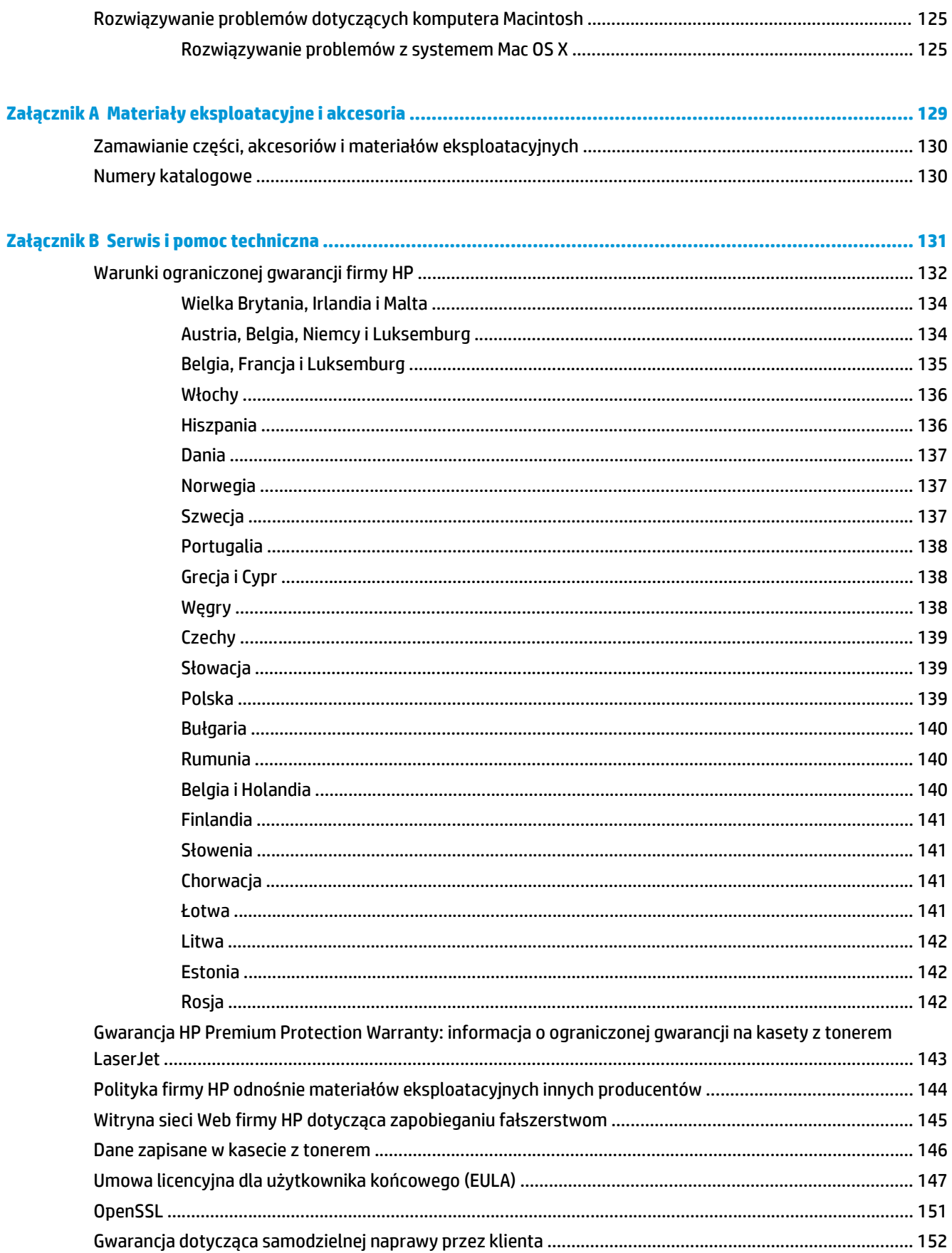

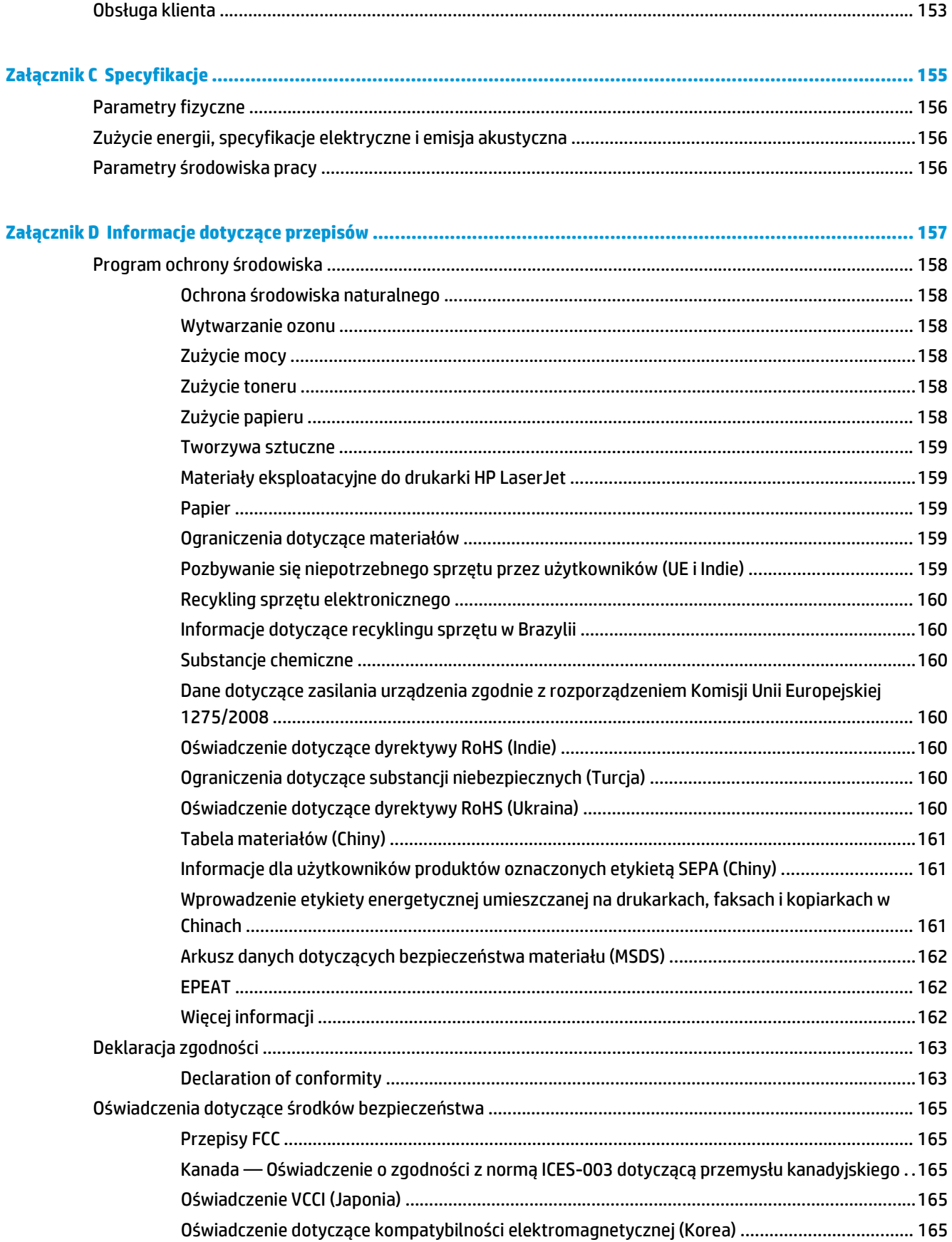

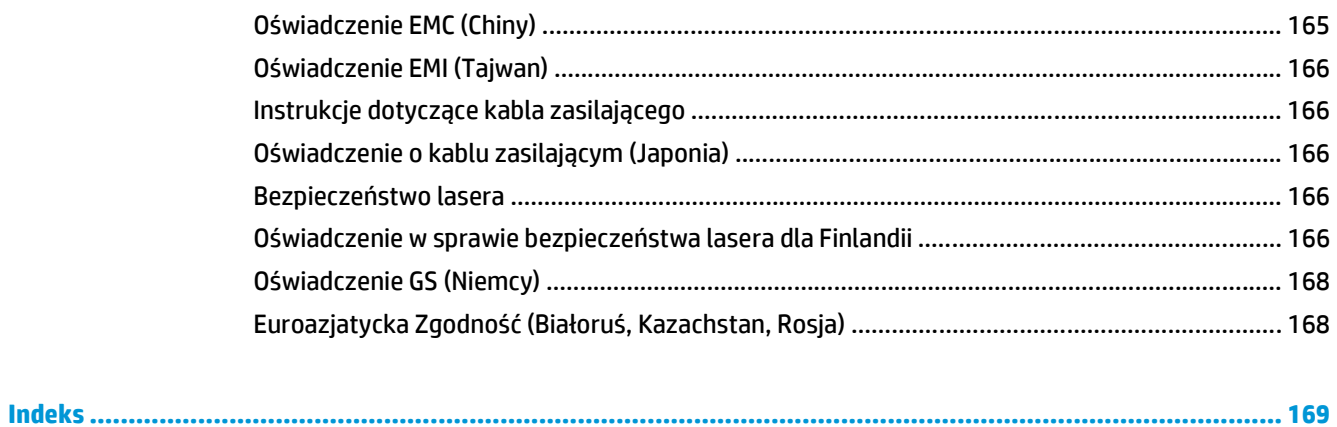

# <span id="page-12-0"></span>**1 Podstawowe informacje o produkcie**

- [Porównanie produktów](#page-13-0)
- Ochrona ś[rodowiska](#page-14-0)
- [Funkcje urz](#page-15-0)ądzenia
- Widoki produktu

## <span id="page-13-0"></span>**Porównanie produktów**

#### **Modele podstawowe**

- Drukowanie do 20 stron na minutę (str./min) na materiale w formacie Letter i A4.
- Podajnik wielofunkcyjny na 100 (podajnik 1) i podajnik wejściowy na 250 arkuszy (podajnik 2)
- Opcjonalny podajnik na 500 arkuszy (podajnik 3)
- Szybki port USB 2.0

#### **Modele sieciowe**

- Drukowanie do 20 str./min na materiale w formacie Letter i A4.
- Podajnik wielofunkcyjny na 100 (podajnik 1) i podajnik wejściowy na 250 arkuszy (podajnik 2)
- Opcjonalny podajnik na 500 arkuszy (podajnik 3)
- Szybki port USB 2.0
- Wbudowany port sieciowy 10/100 Base-T z obsługą protokołu IPv4/IPv6

#### **Modele z drukiem dwustronnym**

- Drukowanie do 20 str./min na materiale w formacie Letter i A4.
- Podajnik wielofunkcyjny na 100 (podajnik 1) i podajnik wejściowy na 250 arkuszy (podajnik 2)
- Opcjonalny podajnik na 500 arkuszy (podajnik 3)
- Szybki port USB 2.0
- Wbudowany port sieciowy 10/100 Base-T z obsługą protokołu IPv4/IPv6
- Automatyczny moduł druku dwustronnego

## <span id="page-14-0"></span>**Ochrona środowiska**

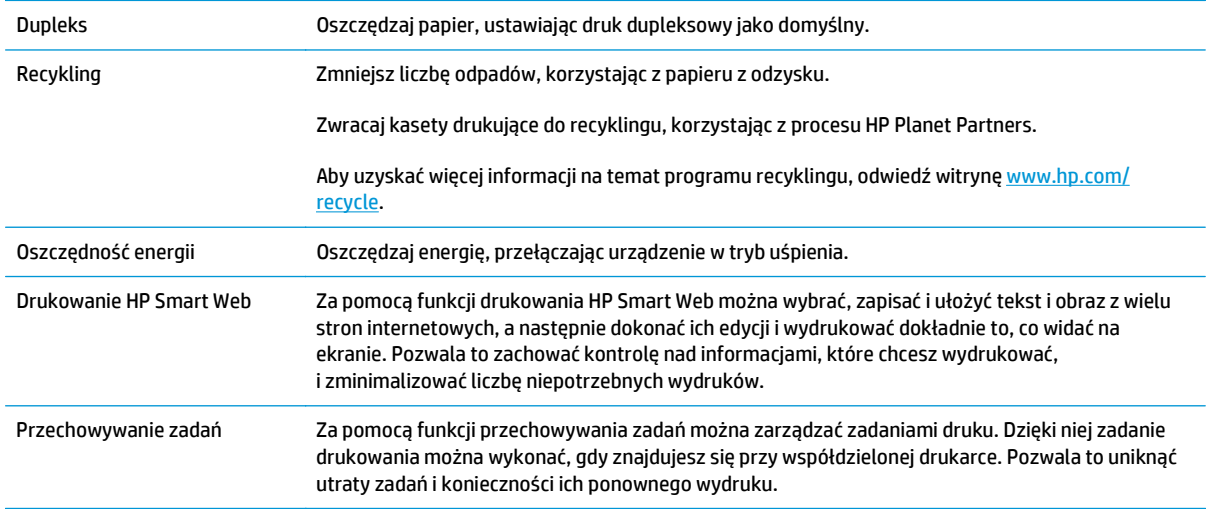

# <span id="page-15-0"></span>**Funkcje urządzenia**

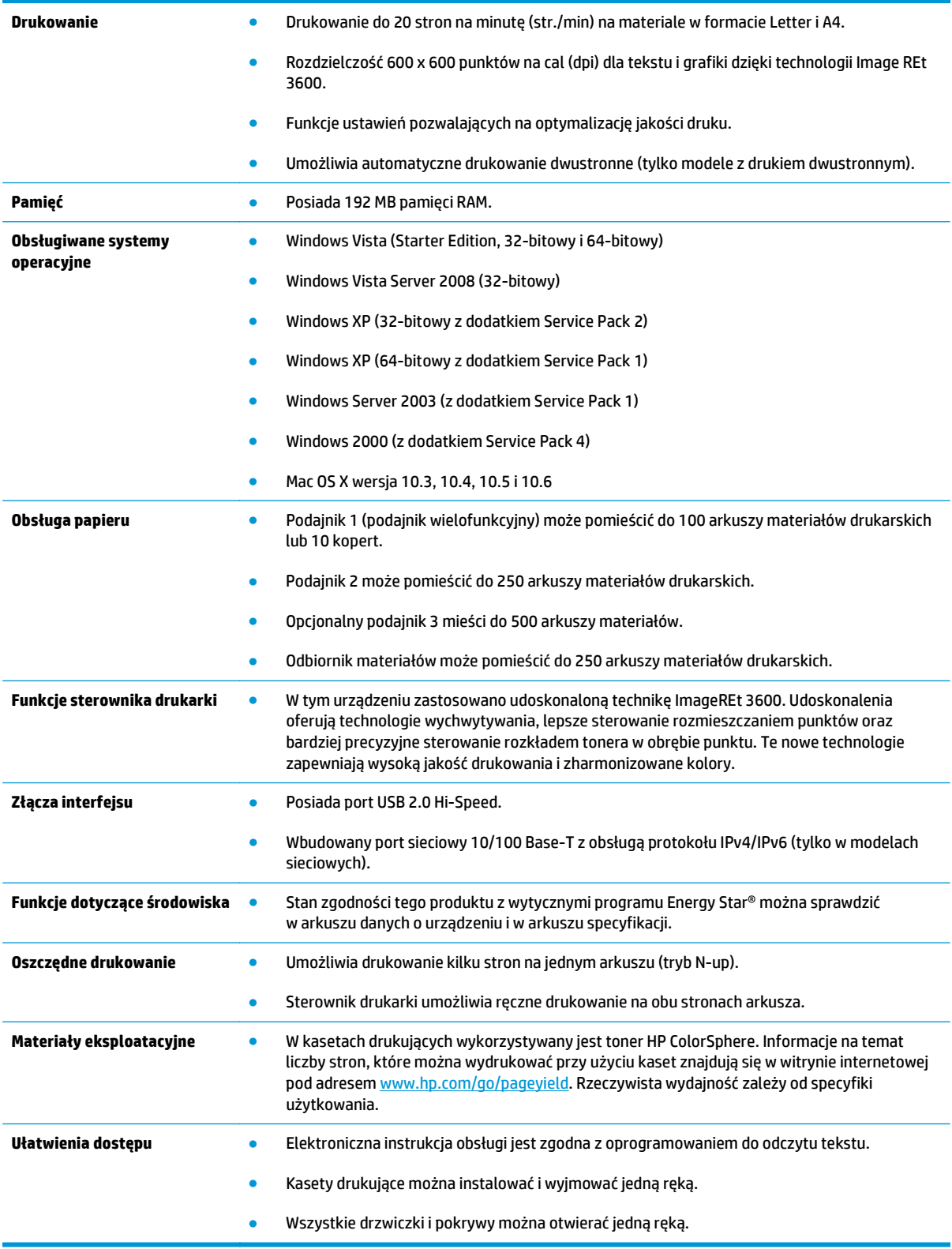

## **Widoki produktu**

### **Widok z przodu i z boku**

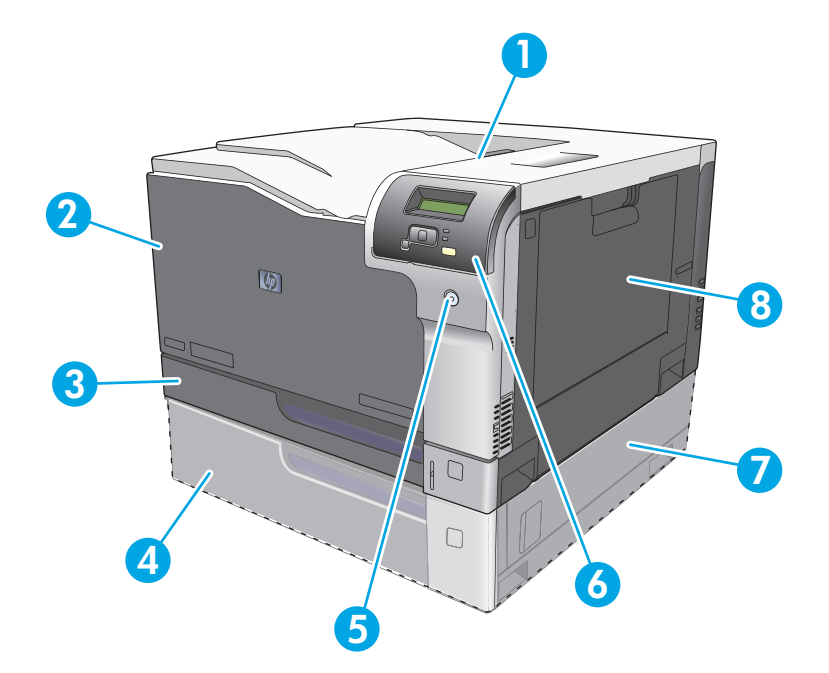

- 1 Pojemnik wyjściowy (mieści 250 arkuszy standardowego papieru)
- 2 Przednie drzwiczki (zapewniają dostęp do kaset drukujących)
- 3 Podajnik 2 (mieści 250 arkuszy standardowego papieru i zapewnia dostęp do zacięcia)
- 4 Opcjonalny podajnik 3 (mieści do 500 arkuszy standardowego papieru)
- 5 Przycisk zasilania
- 6 Panel sterowania
- 7 Dostęp do zacięcia z prawej strony opcjonalnego podajnika 3
- 8 Podajnik 1 (wielofunkcyjny mieści 100 arkuszy standardowego papieru)

### <span id="page-17-0"></span>**Widok z tyłu**

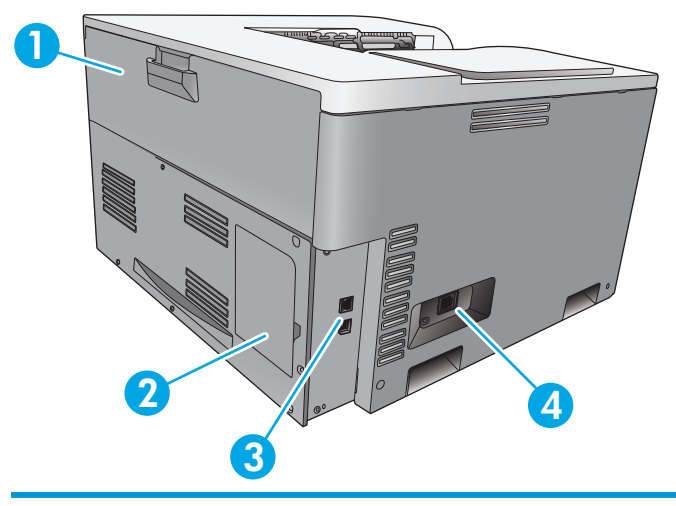

- 1 Tylne drzwiczki (umożliwiają dostęp do pojemnika na zużyty toner)
- 2 Drzwiczki modułu DIMM (do dodawania pamięci jest dostępne jedno dodatkowe gniazdo DIMM)
- 3 Port Hi-Speed USB 2.0 i port sieciowy (tylko w modelach sieciowych)
- 4 Gniazdo zasilania

### **Numer modelu i numer seryjny**

Numer modelu i numer seryjny znajdują się na nalepce identyfikacyjnej umieszczonej z lewej strony urządzenia.

Tabliczka zawiera informacje o kraju/regionie pochodzenia, wersji, dacie produkcji oraz kodzie i numerze produkcji produktu. Na tabliczce znajdują się również parametry zasilania i informacje dotyczące przepisów.

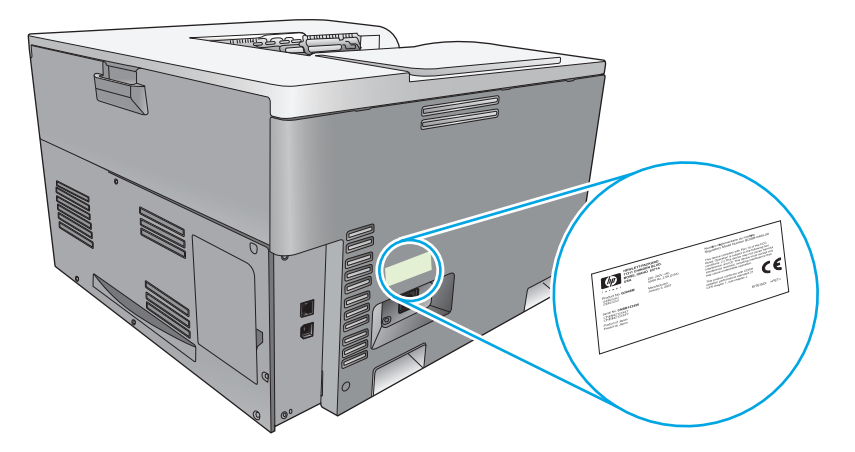

# <span id="page-18-0"></span>**2 Panel sterowania**

- Układ panelu sterowania
- Menu panelu sterowania

### **Układ panelu sterowania**

Na panelu sterowania urządzenia znajdują się następujące elementy:

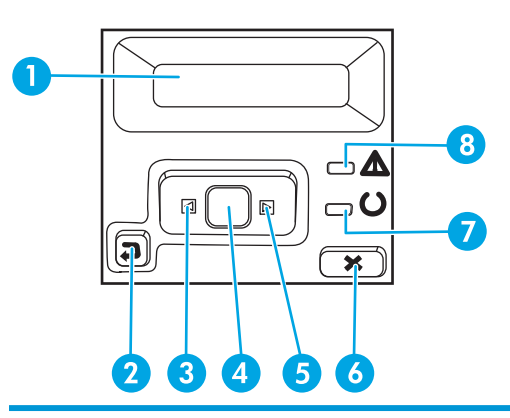

- 1 **Wyświetlacz panelu sterowania**: Na wyświetlaczu prezentowane są informacje dotyczące urządzenia. Za pomocą menu wyświetlacza należy skonfigurować ustawienia urządzenia.
- 2 Przycisk strzałki wstecz ±: Przycisk ten należy nacisnąć, aby wykonać jedną z poniższych czynności:
	- Zamknąć menu panelu sterowania
	- Przejść do poprzedniego menu na liście podmenu
	- Przejść do poprzedniej pozycji menu na liście podmenu (bez zapisywania zmian pozycji menu)
- 3 Przycisk strzałki w lewo < : Służy do poruszania się po menu i zmniejszania wartości na wyświetlaczu.
- 4 OK, przycisk: Naciśnij przycisk OK, aby wykonać jedną z poniższych czynności:
	- Otworzyć menu panelu sterowania.
	- Otworzyć podmenu wyświetlone na wyświetlaczu panelu sterowania.
	- Wybrać pozycję menu.
	- Usunąć niektóre błędy.
	- Rozpocząć drukowanie zlecenia w odpowiedzi na monit wyświetlony na panelu sterowania (na przykład po wyświetleniu na panelu sterowania komunikatu **[OK], aby wydrukować**).
- 5 Przycisk strzałki w prawo >: Służy do poruszania się po menu i zwiększania wartości na wyświetlaczu.
- 6 Przycisk Anuluj : Naciśnij, aby anulować zlecenie drukowania, jeśli miga kontrolka Uwaga, a także aby zamknąć menu panelu sterowania.
- 7 Kontrolka Gotowe (zielona): Kontrolka Gotowe świeci, kiedy urządzenie jest gotowe do drukowania, natomiast miga, kiedy urządzenie otrzymuje dane.
- 8 Kontrolka Uwaga (pomarańczowa): Kontrolka Uwaga miga, gdy urządzenie wymaga interwencji użytkownika.

### **Menu panelu sterowania**

#### **Korzystanie z menu**

- **1.** Naciśnij przycisk OK, aby otworzyć menu.
- 2. Do poruszania się po pozycjach list służy przycisk strzałki w lewo ⊲ i strzałki w prawo ►.
- **3.** Naciśnij przycisk OK, aby wybrać odpowiednią opcję. Obok aktywnej opcji jest widoczna gwiazdka (\*).
- **4.** W celu przejścia do poprzedniego podmenu należy nacisnąć przycisk strzałki wstecz  $\pm$ .
- **5.** Naciśnij przycisk Anuluj (\*), aby zamknąć menu bez zapisywania zmian.

W dalszych częściach zamieszczono opis opcji dostępnych w menu głównym:

- Menu Raporty na stronie 9
- [Menu Ustawienia systemu na stronie 11](#page-22-0)
- [Menu Konfiguracja sieciowa na stronie 16](#page-27-0)
- Menu Obsł[uga na stronie 14](#page-25-0)

#### **Menu Raporty**

Menu **Raporty** pozwala na drukowanie raportów zawierających informacje na temat urządzenia.

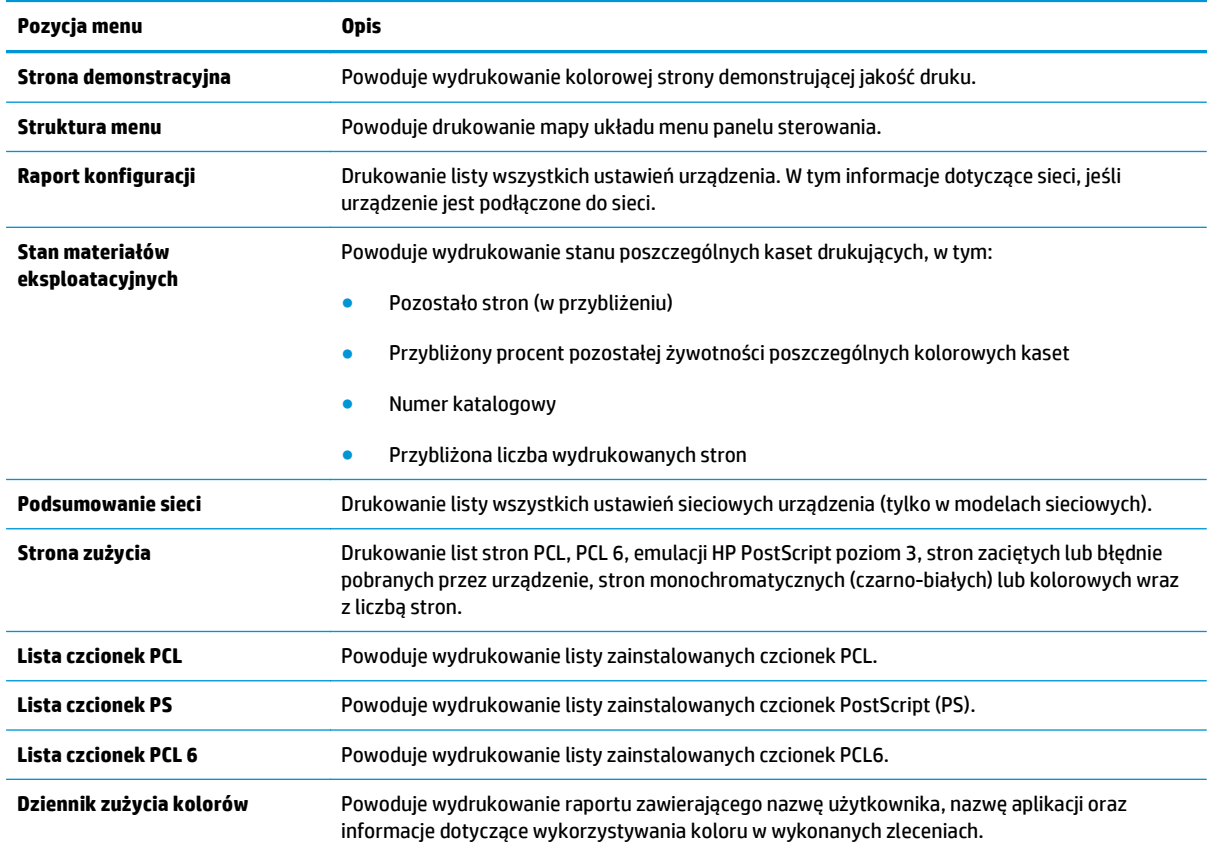

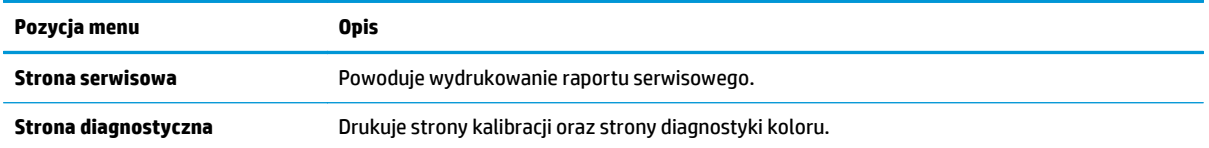

### <span id="page-22-0"></span>**Menu Ustawienia systemu**

Menu umożliwia określenie podstawowych ustawień urządzenia. Menu **Ustawienia systemu** składa się z kilku podmenu. Każde z nich jest opisane w poniższej tabeli.

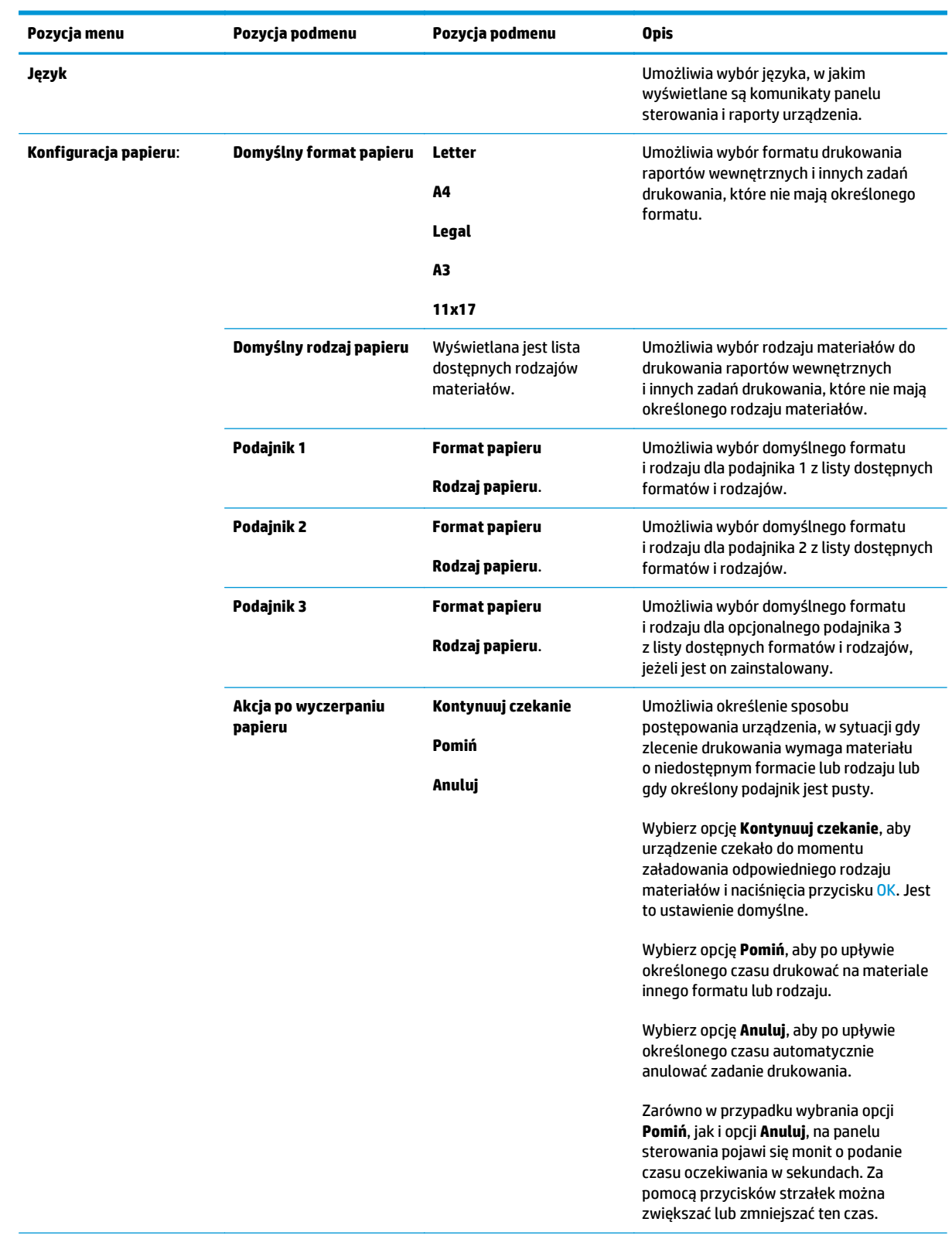

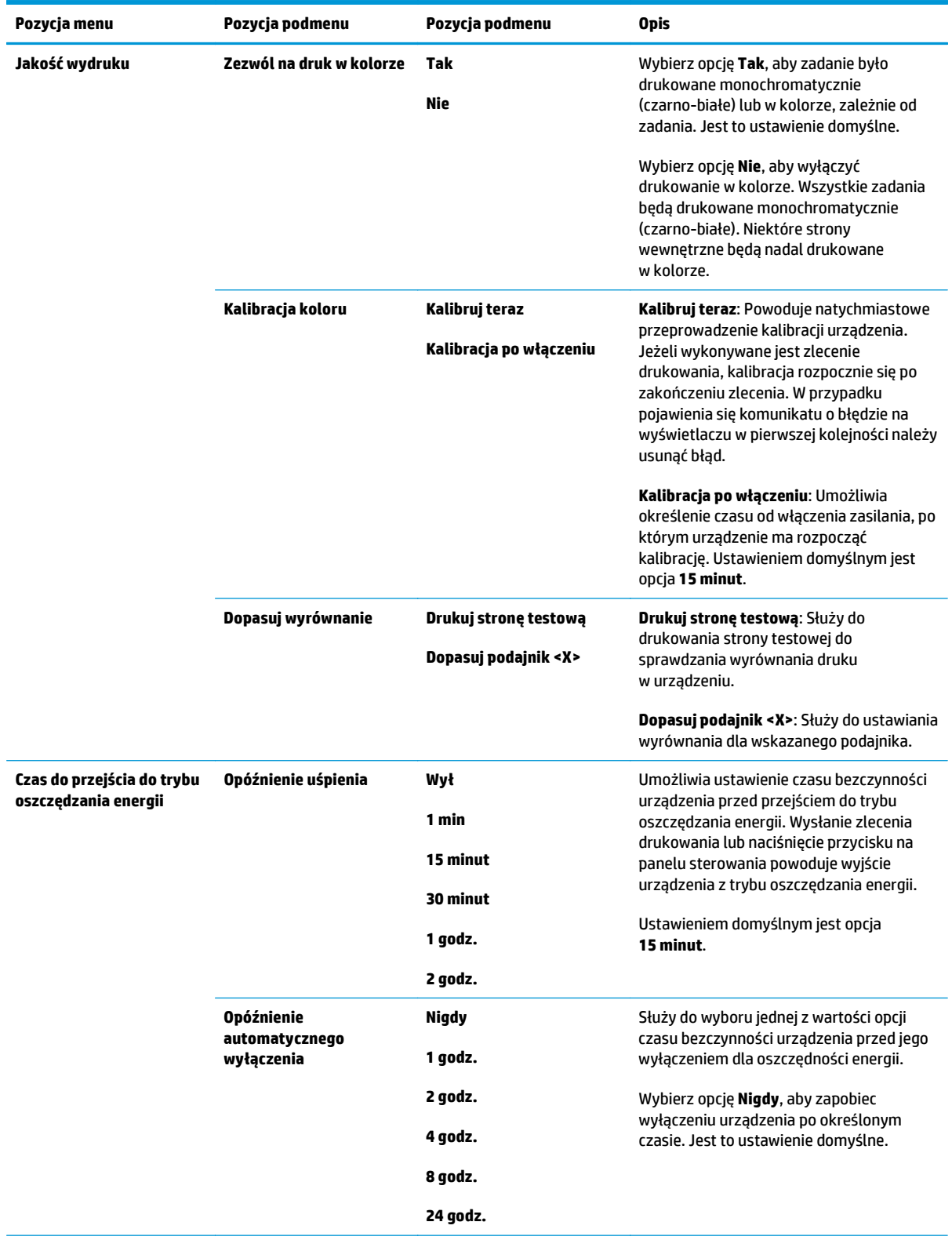

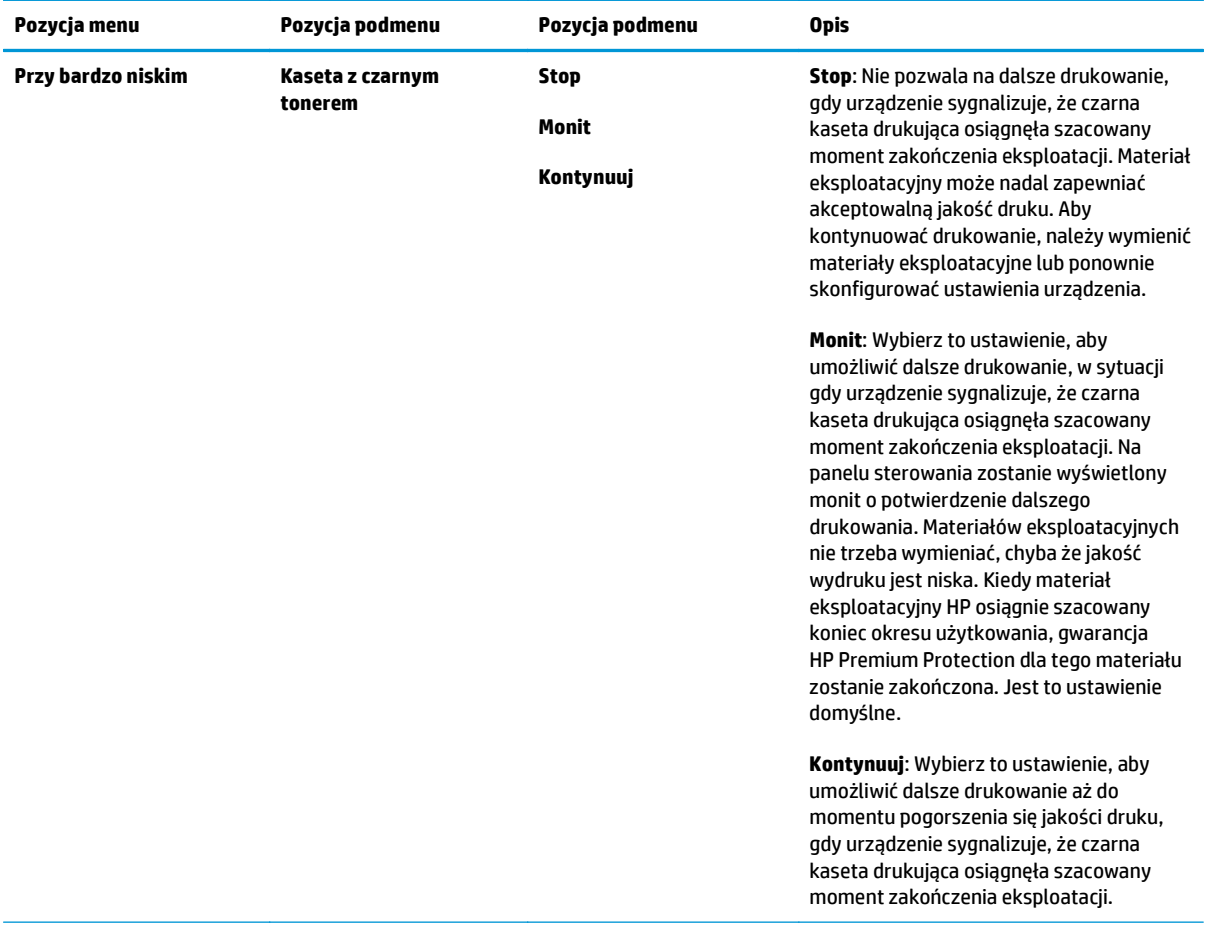

<span id="page-25-0"></span>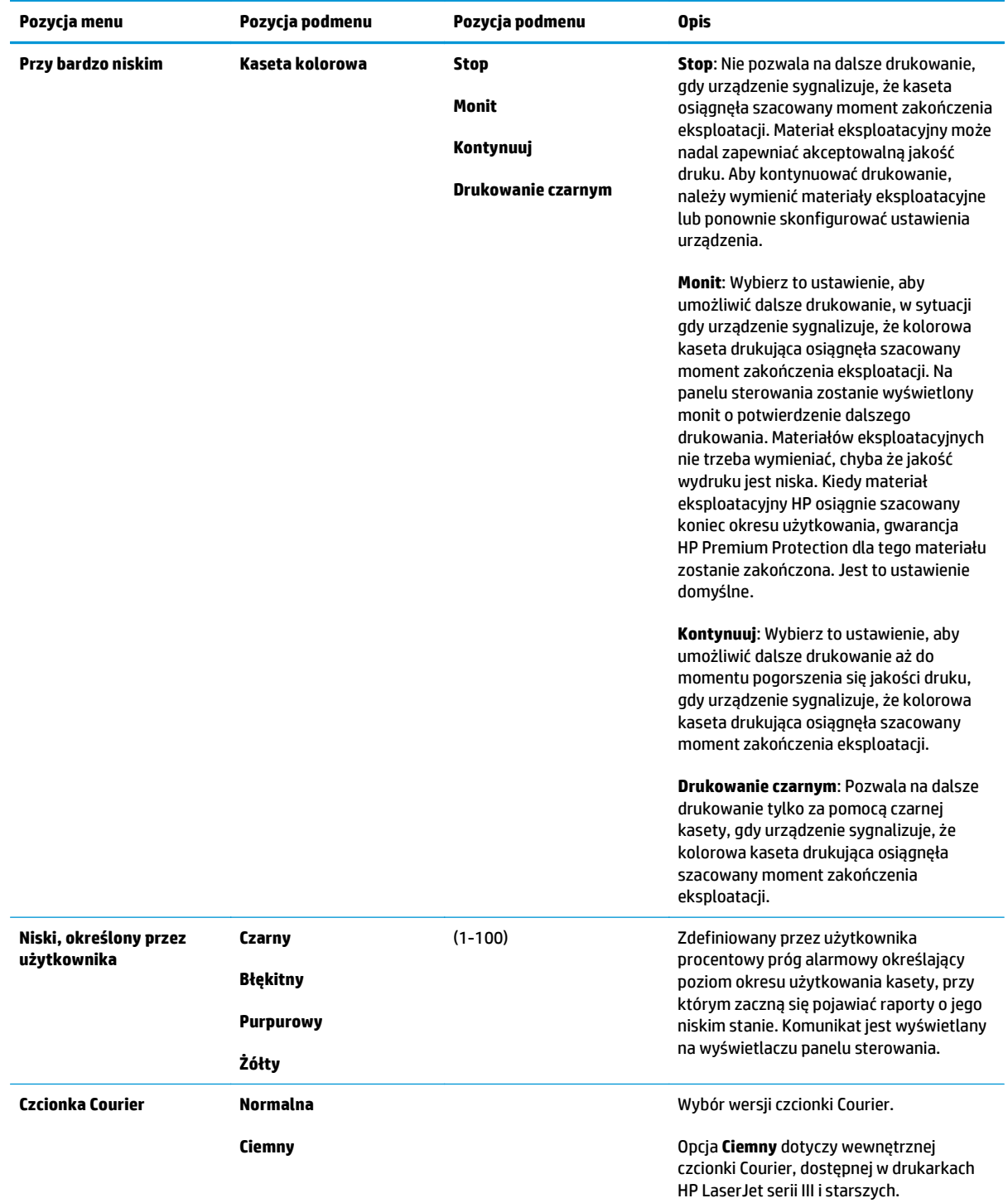

### **Menu Obsługa**

Menu służy do przywracania ustawień domyślnych, czyszczenia urządzenia i uruchamiania trybów specjalnych, których ustawienia mają wpływ na jakość wydruków.

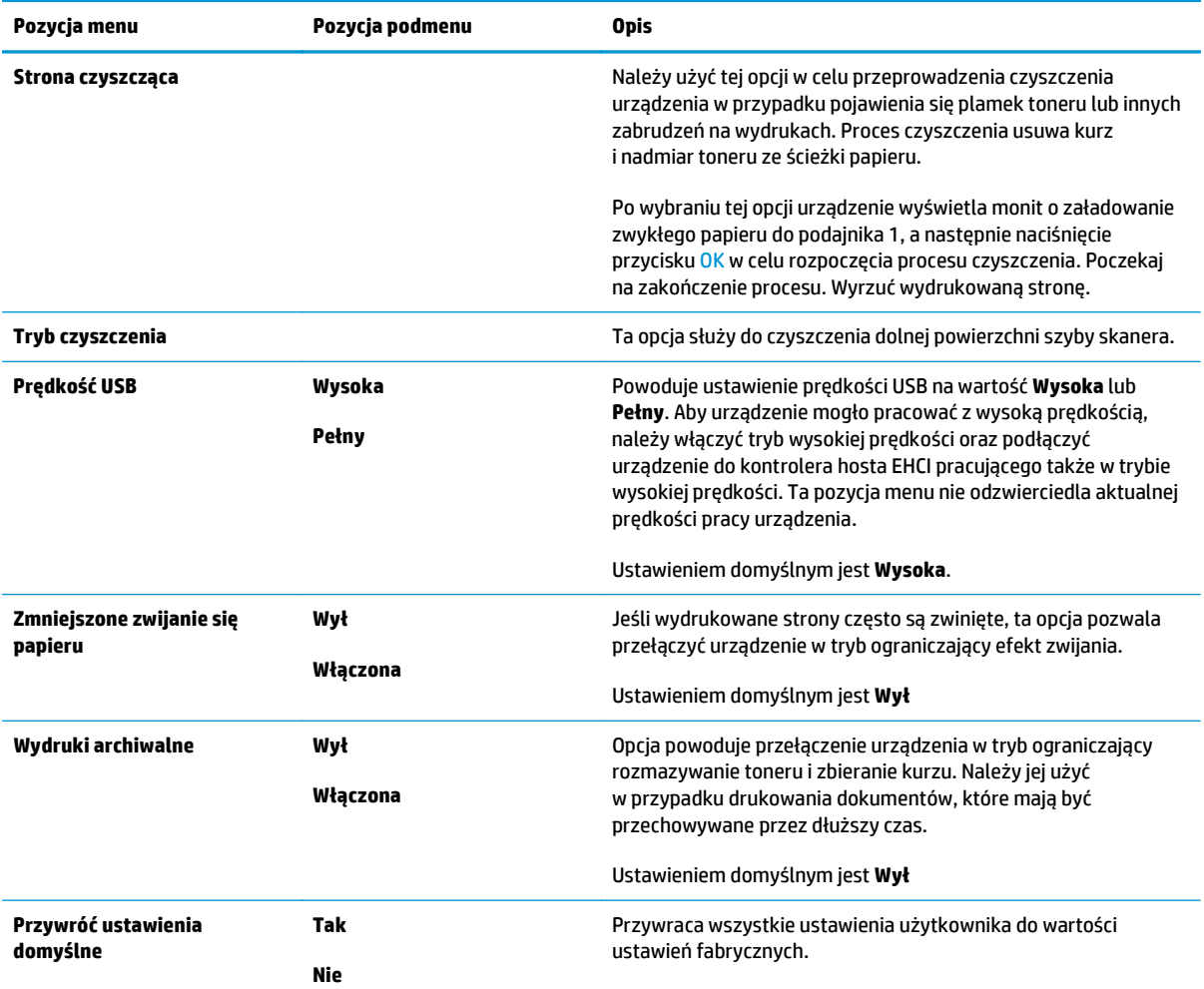

### <span id="page-27-0"></span>**Menu Konfiguracja sieciowa**

Użyj tego menu, aby dokonać ustawienia konfiguracji sieci.

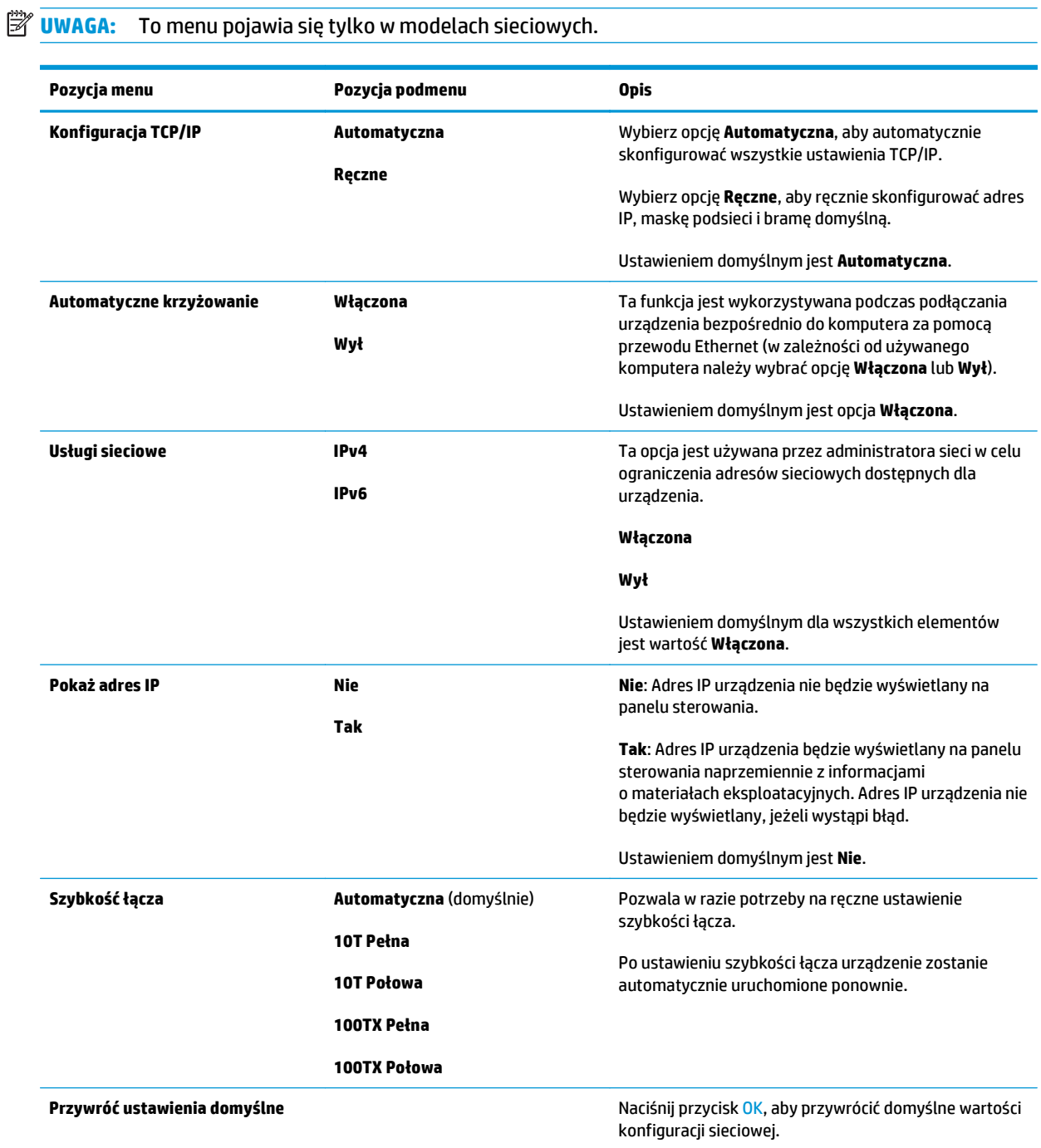

# <span id="page-28-0"></span>**3 Oprogramowanie dla systemu Windows**

- Obsł[ugiwane systemy operacyjne Windows](#page-29-0)
- Obsł[ugiwane sterowniki drukarki dla systemu Windows](#page-29-0)
- [HP Universal Print Driver \(UPD\)](#page-29-0)
- Pierwszeń[stwo dla ustawie](#page-30-0)ń drukowania
- Zmiana ustawień [sterownika drukarki dla systemu Windows](#page-30-0)
- [Instalowanie oprogramowania systemu Windows](#page-31-0)
- Obsł[ugiwane narz](#page-32-0)ędzia

### <span id="page-29-0"></span>**Obsługiwane systemy operacyjne Windows**

Urządzenie jest obsługiwane przez następujące systemy operacyjne Windows:

- Windows Vista (Starter Edition, wersja 32-bitowa i 64-bitowa)
- Windows Vista Server 2008 (wersja 32-bitowa)
- Windows XP (wersja 32-bitowa z dodatkiem Service Pack 2)
- Windows XP (wersja 64-bitowa z dodatkiem Service Pack 1)
- Windows Server 2003 (z dodatkiem Service Pack 1)
- Windows 2000 (z dodatkiem Service Pack 4)

### **Obsługiwane sterowniki drukarki dla systemu Windows**

- **•** Sterownik PCL 6 (na dysku CD z oprogramowaniem)
- Uniwersalny sterownik drukarki PCL 5 (HP UPD) (dostępny w sieci Internet)
- Uniwersalny sterownik drukarki emulacji HP PostScript poziom 3 (dostępny w sieci Internet)

Sterowniki drukarki zawierają pomoc elektroniczną, w której przedstawiono instrukcje dotyczące typowych zadań drukowania, opisy przycisków, pola wyboru i listy rozwijane zawarte w sterowniku drukarki.

**WAGA:** Uniwersalne sterowniki drukarki PCL 5 i emulacji HP PostScript poziom 3 do obsługi tego urządzenia to wersje Uniwersalnego sterownika druku (UPD) firmy HP dla systemu Windows. Są one instalowane i działają w taki sam sposób, jak ich starsze wersje, i nie wymagają szczególnej konfiguracji. Aby uzyskać więcej informacji na temat sterowników UPD, odwiedź witrynę [www.hp.com/go/upd](http://www.hp.com/go/upd).

## **HP Universal Print Driver (UPD)**

Uniwersalne sterowniki druku firmy HP (UPD) dla systemu Windows to sterowniki, które zapewniają natychmiastowy dostęp do niemal wszystkich produktów HP LaserJet w dowolnym miejscu, bez konieczności pobierania oddzielnych sterowników. Są one oparte na sprawdzonej technologii sterowników druku firmy HP i zostały gruntownie sprawdzone przy użyciu wielu programów. To zaawansowane rozwiązania działające non-stop. Dla tego urządzenia są dostępne dwa sterowniki UPD:

- Sterownik UPD PCL 5
- Sterownik UPD emulacji HP PostScript poziomu 3

Sterownik HP UPD komunikuje się bezpośrednio ze wszystkimi urządzeniami HP, zbiera informacje o ich konfiguracji, a następnie dostosowuje interfejs użytkownika w taki sposób, aby wyświetlić unikatowe funkcje dostępne w urządzeniu. Sterownik automatycznie włącza funkcje dostępne w urządzeniu, takie jak druk dwustronny czy zszywanie, eliminując konieczność ich ręcznego włączania.

Aby uzyskać więcej informacji, odwiedź witrynę [www.hp.com/go/upd.](http://www.hp.com/go/upd)

## <span id="page-30-0"></span>**Pierwszeństwo dla ustawień drukowania**

Na kolejność zmian dokonanych w ustawieniach drukowania ma wpływ miejsce ich dokonania:

- **WAGA:** Nazwy poleceń i okien dialogowych mogą różnić się w zależności od wykorzystywanego programu.
	- **Okno dialogowe Ustawienia strony**: Kliknij pozycję **Ustawienia strony** lub podobne polecenie w menu **Plik** używanego programu, aby otworzyć okno dialogowe. Ustawienia zmieniane w tym miejscu zastępują ustawienia wybrane w innych miejscach.
	- **Okno dialogowe Drukuj**: Kliknij pozycję **Drukuj**, **Ustawienia strony** lub podobne polecenie w menu **Plik** używanego programu, aby otworzyć okno dialogowe. Ustawienia zmienione w oknie dialogowym **Drukuj** mają niższy priorytet i **nie** zastępują ustawień wybranych o oknie dialogowym **Ustawienia strony**.
	- **Okno dialogowe Właściwości drukarki (sterownik drukarki)**: Kliknij przycisk **Właściwości** w oknie dialogowym **Drukuj**, aby otworzyć sterownik drukarki. Ustawienia zmienione w oknie dialogowym **Właściwości drukarki** nie zastępują ustawień wybranych w innym miejscu oprogramowania drukarki.
	- **Domyślne ustawienia sterownika drukarki**: Domyślne ustawienia sterownika drukarki określają ustawienia używane we wszystkich zadaniach drukowania, **chyba** że ustawienia zostały zmienione w oknach dialogowych **Ustawienia strony**, **Drukuj** lub **Właściwości drukarki**.
	- **Ustawienia panelu sterowania**: Ustawienia zmieniane za pomocą panelu sterowania drukarki posiadają niższy stopień pierwszeństwa niż zmiany przeprowadzane w innych miejscach.

### **Zmiana ustawień sterownika drukarki dla systemu Windows**

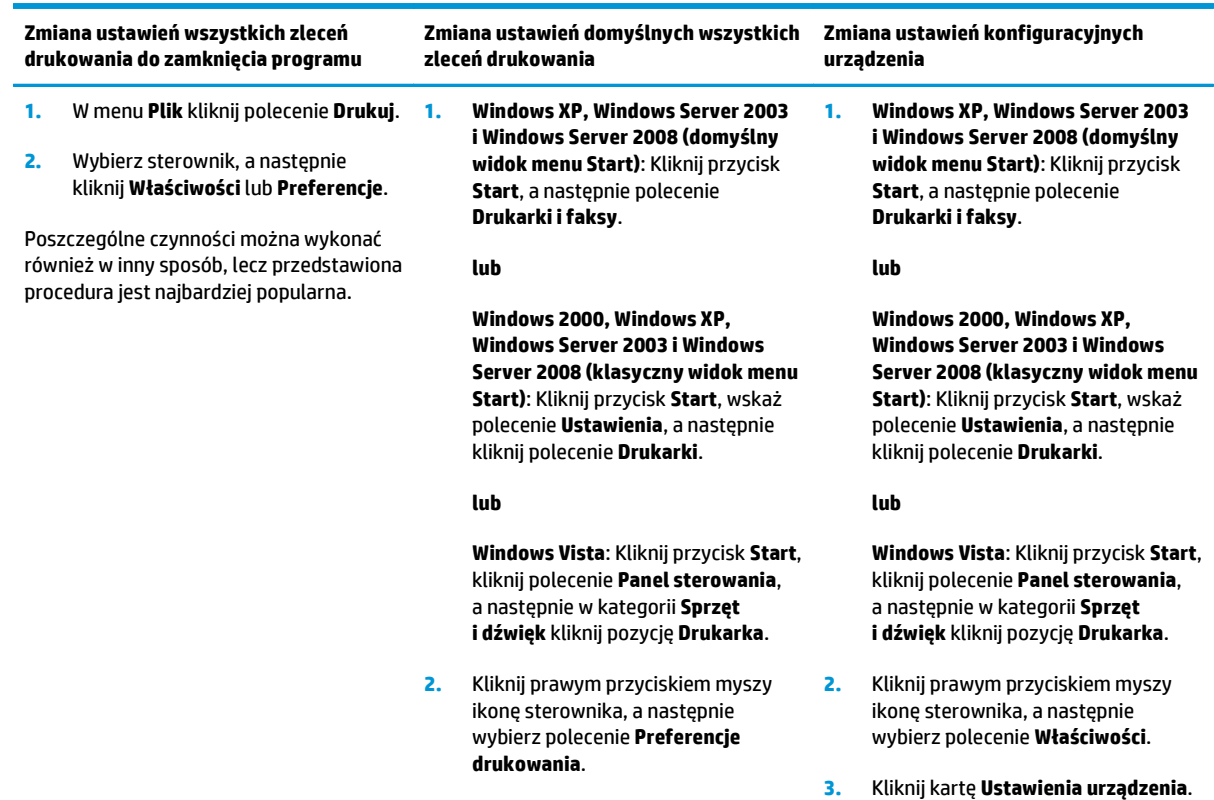

### <span id="page-31-0"></span>**Instalowanie oprogramowania systemu Windows**

#### **Rodzaje instalacji oprogramowania dla systemu Windows**

Program instalacyjny poinformuje, kiedy należy podłączyć urządzenie do komputera lub sieci. Po podłączeniu pojawi się opcja umożliwiająca zakończenie instalacji bez instalowania całego zalecanego oprogramowania.

"Pełna" instalacja zalecanego oprogramowania jest obsługiwana w następujących systemach operacyjnych.

- Windows Vista, wersja 32-bitowa
- Windows Vista, wersja 64-bitowa
- Windows XP z dodatkiem Service Pack 2

"Minimalna" instalacja, która nie zawiera zalecanego oprogramowania, jest obsługiwana w następujących systemach operacyjnych.

- Windows Vista Starter Edition
- Windows Vista, wersja 32-bitowa
- Windows Vista, wersja 64-bitowa
- Windows Vista Server 2008, wersia 32-bitowa
- Windows XP z dodatkiem Service Pack 2
- Windows XP, wersja 64-bitowa z dodatkiem Service Pack 1
- Windows Server 2003 z dodatkiem Service Pack 1
- Windows 2000 z dodatkiem Service Pack 4

#### **Usuwanie oprogramowania dla systemu Windows**

- **1.** Kliknij przycisk **Start**, a następnie polecenie **Wszystkie programy**.
- **2.** Kliknij pozycję **HP**, a następnie pozycję **Drukarka Drukarka HP Color LaserJet CP5225**.
- **3.** Kliknij polecenie **Odinstaluj** i postępuj zgodnie z instrukcjami wyświetlanymi na ekranie w celu usunięcia oprogramowania.

## <span id="page-32-0"></span>**Obsługiwane narzędzia**

#### **HP Web Jetadmin**

HP Web Jetadmin jest narzędziem do zarządzania opartym na przeglądarce, przeznaczonym do drukarek podłączonych do sieci intranet za pomocą serwera HP Jetdirect, które należy zainstalować tylko na komputerze administratora sieci.

Aktualną wersję oprogramowania HP Web Jetadmin do pobrania oraz listę kompatybilnych z nim systemów operacyjnych można znaleźć na stronie [www.hp.com/go/webjetadmin.](http://www.hp.com/go/webjetadmin)

Po zainstalowaniu na serwerze macierzystym klient systemu Windows może uzyskać dostęp do narzędzia HP Web Jetadmin za pomocą przeglądarki internetowej obsługującej język Java (np. Microsoft Internet Explorer lub Netscape Navigator) przez przejście do hosta HP Web Jetadmin.

#### **Wbudowany serwer internetowy**

Urządzenie jest wyposażone we wbudowany serwer internetowy, który umożliwia dostęp do informacji na temat aktywności sieci i urządzenia do niej podłączonego. Te informacje są widoczne w przeglądarce internetowej, takiej jak Microsoft Internet Explorer, Netscape Navigator, Apple Safari lub Firefox.

Wbudowany serwer internetowy znajduje się w urządzeniu. Nie jest ładowany na serwer sieciowy.

Wbudowany serwer internetowy zapewnia każdemu posiadaczowi podłączonego do sieci komputera i standardowej przeglądarki internetowej dostęp do interfejsu urządzenia. Nie jest wymagana instalacja ani konfiguracja żadnego specjalnego oprogramowania, konieczne jest tylko posiadanie na komputerze jednej z obsługiwanych przeglądarek internetowych. Aby uzyskać dostęp do wbudowanego serwera internetowego, wpisz adres IP urządzenia w pasku adresu swojej przeglądarki internetowej. Aby znaleźć ten adres IP, wydrukuj stronę konfiguracji. Aby uzyskać więcej informacji dotyczących drukowania strony konfiguracji, zobacz [Strony informacyjne na stronie 66\)](#page-77-0).

Wyczerpujący opis możliwości i funkcji wbudowanego serwera internetowego znajduje się w części [Wbudowany serwer internetowy na stronie 76.](#page-87-0)

#### <span id="page-33-0"></span>**HP ToolboxFX**

HP ToolboxFX to oprogramowanie umożliwiające wykonywanie następujących zadań:

- Sprawdzanie stanu urządzenia
- Sprawdzanie stanu materiałów eksploatacyjnych i zakup materiałów eksploatacyjnych w trybie online
- Ustawianie alarmów
- Wyświetlanie raportów o używaniu urządzenia
- Wyświetlenie dokumentacji urządzenia
- Udostępnianie narzędzi rozwiązywania problemów i konserwacji

Program HP ToolboxFX jest obsługiwany zarówno przez instalację z użyciem bezpośredniego połączenia USB, jak i sieciową. Uruchomienie i używanie programu HP ToolboxFX nie wymaga dostępu do Internetu. Program HP ToolboxFX jest dostępny tylko w przypadku wybrania zalecanej metody instalacji.

**UWAGA:** Program HP ToolboxFX nie jest obsługiwany w systemie operacyjnym Windows 2000, Windows Server 2003 ani na komputerach Macintosh. Korzystanie z programu HP ToolboxFX wymaga zainstalowania na komputerze protokołu TCP/IP.

- **Obsługiwane systemy operacyjne** Microsoft Windows XP, dodatek Service Pack 2 (wersje Home i Professional)
	- Microsoft Windows Vista™

Aby uzyskać więcej informacji na temat instalacji oprogramowania HP ToolboxFX, zobacz [Otwieranie](#page-78-0) [programu HP ToolboxFX na stronie 67.](#page-78-0)

#### **Inne składniki i programy narzędziowe dla systemu Windows**

- Instalator oprogramowania automatyzuje instalację systemu drukowania
- Elektroniczna rejestracja przez Internet
- **Print Quality Optimizer Video**
- Oprogramowanie HP Basic Color Match (dostępne w sieci Internet)
- Oprogramowanie HP Easy Printer Care (dostępne w sieci Internet)
- Oprogramowanie Web Printsmart (dostępne w sieci Internet)
- Oprogramowanie HP SureSupply
- Oprogramowanie HP Print View (dostępne w sieci Internet)

# <span id="page-34-0"></span>**4 Używanie urządzenia z komputerem Macintosh**

- [Oprogramowanie dla komputerów Macintosh](#page-35-0)
- [Korzystanie z funkcji sterownika drukarki na komputerze Macintosh](#page-38-0)

## <span id="page-35-0"></span>**Oprogramowanie dla komputerów Macintosh**

### **Obsługiwane systemy operacyjne dla komputerów Macintosh**

Produkt obsługuje następujące systemy operacyjne komputera Macintosh:

- Mac OS X wersja 10.3, 10.4, 10.5 i 10.6
- **UWAGA:** W przypadku systemu Mac OS w wersji 10.4 lub nowszej obsługiwane są komputery Macintosh z procesorem PPC i Intel.

#### **Obsługiwane sterowniki drukarki dla komputerów Macintosh**

Instalator HP zawiera pliki opisu drukarki PostScript® (PPD, PostScript Printer Description) i rozszerzenia okna dialogowego drukarki (PDE, Printer Dialog Extensions).

#### **Usunięcie oprogramowania z systemu operacyjnego Macintosh**

Usunięcie programu wymaga uprawnień administratora.

#### **Mac OS X 10.3 i 10.4**

**1.** Przejdź do następującego folderu:

```
Library (Biblioteka)/Printers (Drukarki)/PPDs (Pliki PPD)/Contents 
(Zawartość)/Resources (Zasoby)
```
- **2.** Otwórz folder <lang>.lproj (<lang> to dwuliterowy kod języka)
- **3.** Usuń pliki .GZ dla danego produktu.
- **4.** Powtórz kroki 2 i 3 dla każdego folderu językowego.

#### **Mac OS X V10.5**

**1.** Przejdź do następującego folderu:

```
Library (Biblioteka)/Printers (Drukarki)/PPDs (Pliki PPD)/Contents 
(Zawartość)/Resources (Zasoby)
```
**2.** Usuń pliki .GZ dla danego produktu.

#### **Priorytet ustawień drukowania dla komputerów Macintosh**

Na kolejność zmian dokonanych w ustawieniach drukowania ma wpływ miejsce ich dokonania:

**UWAGA:** Nazwy poleceń i okien dialogowych mogą różnić się w zależności od wykorzystywanego programu.
- **Okno dialogowe Page Setup (Ustawienia strony)**: Aby otworzyć to okno dialogowe, puknij polecenie **Page Setup** (Ustawienia strony) lub inne podobne polecenie w menu **File** (Plik) używanego programu. Zmiany wprowadzone w tym miejscu mogą zastąpić ustawienia używane w innych programach.
- **Okno dialogowe Drukuj**: Kliknij pozycję **Drukuj**, **Ustawienia strony** lub podobne polecenie w menu **Plik** używanego programu, aby otworzyć okno dialogowe. Ustawienia zmienione w oknie dialogowym **Drukuj** mają niższy priorytet i **nie** zastępują ustawień wybranych o oknie dialogowym **Ustawienia strony**.
- **Domyślne ustawienia sterownika drukarki**: Domyślne ustawienia sterownika drukarki określają ustawienia używane we wszystkich zadaniach drukowania, **chyba** że ustawienia zostały zmienione w oknach dialogowych **Ustawienia strony**, **Drukuj** lub **Właściwości drukarki**.
- **Ustawienia panelu sterowania**: Ustawienia zmieniane za pomocą panelu sterowania drukarki posiadają niższy stopień pierwszeństwa niż zmiany przeprowadzane w innych miejscach.

## **Zmiana ustawień sterowników drukarki dla komputerów Macintosh**

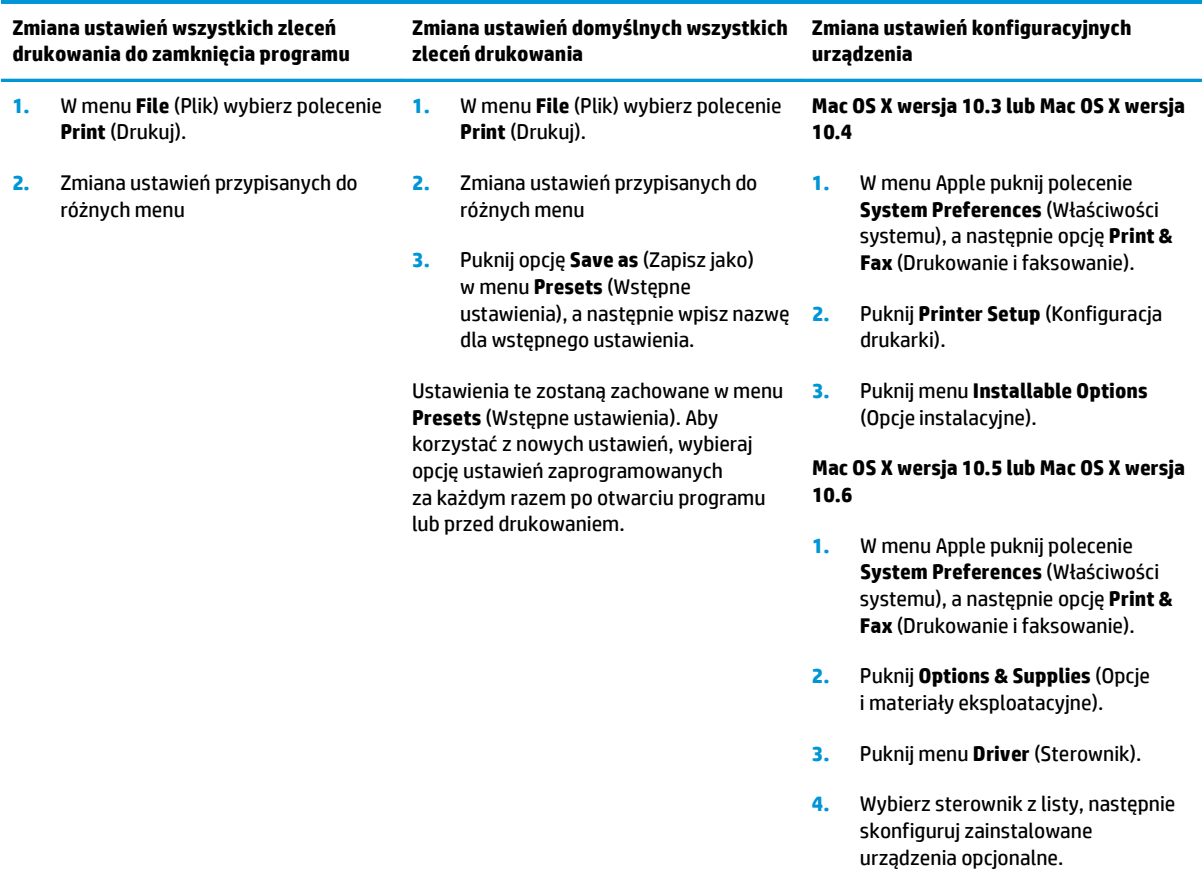

## **Obsługiwane narzędzia dla komputerów Macintosh**

#### **Wyświetlanie wbudowanego serwera internetowego na komputerze Macintosh**

Aby uzyskać dostęp do wbudowanego serwera internetowego, należy kliknąć przycisk **Utility** (Narzędzie) wyświetlany w oknie kolejki wydruku. Spowoduje to uruchomienie przeglądarki internetowej, np. Safari, która zapewnia dostęp do wbudowanego serwera internetowego. Dostęp do wbudowanego serwera

internetowego można także uzyskać bezpośrednio, wprowadzając w przeglądarce internetowej adres IP lub nazwę DNS urządzenia.

Instalowane automatycznie oprogramowanie bramy USB wbudowanego serwera internetowego HP zapewnia dostęp z przeglądarki internetowej także do urządzenia podłączonego za pośrednictwem kabla USB. W przypadku korzystania z połączenia USB kliknij przycisk **Utility** (Narzędzie), aby uzyskać dostęp do wbudowanego serwera internetowego z przeglądarki internetowej.

Wbudowany serwer internetowy pozwala wykonać następujące zadania:

- wyświetlenie stanu urządzenia i zmiana jego ustawień,
- wyświetlenie i zmiana ustawień sieciowych urządzenia,
- wydrukowanie stron informacyjnych urządzenia,
- wyświetlenie dziennika zdarzeń urządzenia.

## **Korzystanie z funkcji sterownika drukarki na komputerze Macintosh**

## **Tworzenie i używanie wstępnych ustawień drukowania na komputerze Macintosh**

Korzystając ze wstępnych ustawień drukowania, można zapisać bieżące ustawienia sterownika drukarki do ponownego wykorzystania.

#### **Tworzenie wstępnych ustawień drukowania**

- **1.** W menu **File** (Plik) puknij polecenie **Print** (Drukuj).
- **2.** Wybierz sterownik.
- **3.** Wybierz ustawienia drukowania.
- **4.** W oknie **Presets** (Ustawienia wstępne) puknij pozycję **Save As...** (Zapisz jako...) i wpisz nazwę ustawienia.
- **5.** Puknij przycisk **OK**.

#### **Używanie wstępnych ustawień drukowania**

- **1.** W menu **File** (Plik) puknij polecenie **Print** (Drukuj).
- **2.** Wybierz sterownik.
- **3.** W oknie **Presets** (Ustawienia wstępne) wybierz ustawienie, którego chcesz użyć.

**UWAGA:** Aby użyć domyślnych ustawień sterownika drukarki, wybierz opcję **Standard** (Standardowe).

### **Zmiana rozmiaru dokumentu i drukowanie na niestandardowym formacie papieru**

Można zmieniać rozmiar dokumentu tak, aby dopasować go do innego formatu papieru.

- **1.** W menu **File** (Plik) puknij polecenie **Print** (Drukuj).
- **2.** Otwórz menu **Paper Handling** (Obsługa papieru).
- **3.** W obszarze **Destination Paper Size** (Docelowy format papieru) wybierz opcję **Scale to fit paper size** (Skaluj do formatu papieru), następnie wybierz format z listy rozwijanej.
- **4.** Jeśli chcesz używać tylko papieru mniejszego od dokumentu, wybierz opcję **Scale down only** (Tylko zmniejszaj).

### **Drukowanie okładki**

Można również wydrukować osobną okładkę dla dokumentów zawierającą określony komunikat (np. "Poufne").

- **1.** W menu **File** (Plik) puknij polecenie **Print** (Drukuj).
- **2.** Wybierz sterownik.
- **3.** Otwórz menu **Cover Page** (Okładka) i wybierz, czy drukować okładkę przed dokumentem pozycja **Before Document** (Przed dokumentem) — czy po dokumencie — **After Document** (Po dokumencie).
- **4.** W menu **Cover Page Type** (Rodzaj okładki) wybierz komunikat, który ma zostać wydrukowany na okładce.
- **UWAGA:** Aby wydrukować pustą okładkę, wybierz opocję **Standard** (Standardowa) jako **Cover Page Type** (Rodzaj okładki).

### **Korzystanie ze znaków wodnych**

Znak wodny (np. "Poufne") jest napisem drukowanym w tle każdej strony dokumentu.

- **1.** W menu **File** (Plik) puknij polecenie **Print** (Drukuj).
- **2.** Otwórz menu **Watermarks** (Znaki wodne).
- **3.** W pobliżu opcji **Mode** (Tryb) wybierz rodzaj znaku wodnego. Wybierz opcję **Watermark** (Znak wodny), aby wydrukować półprzezroczystą informację. Wybierz opcję **Overlay** (Nakładka), aby wydrukować nieprzezroczystą informację.
- **4.** Obok opcji **Pages** (Strony) wybierz, czy drukować znak wodny na wszystkich stronach, czy tylko na pierwszej.
- **5.** Obok opcji **Text** (Tekst) wybierz jedną ze standardowych informacji lub wybierz opcję **Custom** (Niestandardowy) i wpisz w polu nowy tekst.
- **6.** Określ pozostałe ustawienia.

### **Druk kilku stron na jednym arkuszu papieru na komputerze Macintosh**

Istnieje możliwość wydrukowania kilku stron na pojedynczym arkuszu papieru. Funkcja ta to tani sposób drukowania wydruków roboczych.

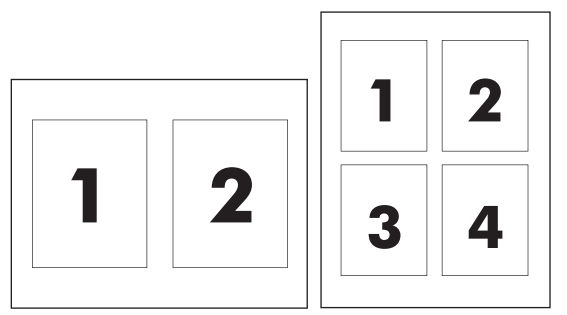

- **1.** W menu **File** (Plik) puknij polecenie **Print** (Drukuj).
- **2.** Wybierz sterownik.
- **3.** Otwórz menu **Layout** (Układ).
- **4.** Obok opcji **Pages per Sheet** (Strony na arkusz) wybierz liczbę stron, które chcesz wydrukować na każdym arkuszu (1, 2, 4, 6, 9 lub 16).
- **5.** Obok opcji **Layout Direction** (Orientacja dokumentu), wybierz kolejność i sposób rozmieszczenia stron na arkuszu.
- **6.** Obok opcji **Borders** (Obramowania) wybierz rodzaj obramowania drukowanego wokół każdego arkusza.

## <span id="page-40-0"></span>**Drukowanie na obu stronach arkusza (dupleks)**

**OSTROŻNIE:** Aby zapobiec zacięciom, nie używaj do automatycznego druku dwustronnego papieru cięższego niż 105 g/m2 (dokumentowy 28 funtów).

#### **Korzystanie z automatycznego drukowania dwustronnego**

- **1.** Włóż do jednego z podajników tyle papieru, aby wystarczyło go na całe zlecenie druku. Jeżeli używasz papieru specjalnego, na przykład papieru firmowego, załaduj go następująco:
	- W podajniku 1 należy umieścić papier firmowy stroną przeznaczoną do drukowania do góry i dolną krawędzią w kierunku drukarki.
	- W przypadku pozostałych podajników załaduj papier firmowy stroną przeznaczoną do drukowania do dołu i górną krawędzią skierowaną w głąb podajnika.
- **2.** W menu **File** (Plik) puknij polecenie **Print** (Drukuj).
- **3.** Otwórz menu **Layout** (Układ).
- **4.** W obszarze w pobliżu pozycji **Two-Sided** (Dwustronny) wybierz pozycję **Long-Edge Binding** (Łączenie wzdłuż dłuższej krawędzi) lub **Short-Edge Binding** (Łączenie wzdłuż krótszej krawędzi).
- **5.** Puknij opcję **Print** (Drukuj).

#### **Ręczne drukowanie po obu stronach**

- **1.** Włóż do jednego z podajników tyle papieru, aby wystarczyło go na całe zlecenie druku. Jeżeli używasz papieru specjalnego, na przykład papieru firmowego, załaduj go następująco:
	- W podajniku 1 należy umieścić papier firmowy stroną przeznaczoną do drukowania do góry i dolną krawędzią w kierunku drukarki.
	- W przypadku pozostałych podajników załaduj papier firmowy stroną przeznaczoną do drukowania do dołu i górną krawędzią skierowaną w głąb podajnika.
- **2.** W menu **File** (Plik) puknij polecenie **Print** (Drukuj).
- **3.** W menu **Finishing** (Wykończenie) wybierz opcję **Manually Print on 2nd Side** (Drukuj ręcznie na drugiej stronie).
- **4.** Puknij opcję **Print** (Drukuj). Postępuj zgodnie z instrukcjami w podręcznym oknie, które pojawi się na ekranie komputera przed wymianą stosu wyjściowego w podajniku 1 w celu drukowania drugiej części.
- **5.** Podejdź do drukarki i usuń niezadrukowany papier z podajnika 1.
- **6.** Włóż zadrukowany stos drukiem do góry oraz dolną krawędzią skierowaną w stronę drukarki do podajnika 1. Drugą stronę **musisz** wydrukować z podajnika 1.
- **7.** Jeśli zostanie wyświetlony monit, naciśnij odpowiedni przycisk panelu sterowania, aby kontynuować.

#### **Ustawianie opcji koloru**

Użyj menu podręcznego **Color Options** (Opcje kolorów), aby kontrolować sposób interpretacji i drukowania kolorów w oprogramowaniu.

- **1.** Kliknij przycisk **Pokaż opcje zaawansowane**.
- **2.** Dostosuj ustawienia oddzielnie dla tekstu, grafiki i fotografii.

## **Używanie menu Usługi**

Jeżeli urządzenie zostało podłączone do sieci, w menu **Services** (Usługi) można uzyskać informacje dotyczące urządzenia i stanu materiałów eksploatacyjnych.

- **1.** W menu **File** (Plik) puknij polecenie **Print** (Drukuj).
- **2.** Otwórz menu **Services** (Usługi).

# **5 Złącza**

- Obsł[ugiwane sieciowe systemy operacyjne](#page-43-0)
- Połączenie USB
- Obsługiwane protokoły sieciowe
- Konfigurowanie urządzenia w sieci

## <span id="page-43-0"></span>**Obsługiwane sieciowe systemy operacyjne**

Drukowanie w sieci jest obsługiwane w następujących systemach operacyjnych:

- Windows Vista (Starter Edition, wersja 32-bitowa i 64-bitowa)
- Windows Vista Server 2008 (wersja 32-bitowa)
- Windows XP (wersja 32-bitowa z dodatkiem Service Pack 2)
- Windows XP (wersja 64-bitowa z dodatkiem Service Pack 1)
- Windows Server 2003 (z dodatkiem Service Pack 1)
- Windows 2000 (z dodatkiem Service Pack 4)
- Mac OS X wersja 10.3, 10.4, 10.5 i 10.6

**WWAGA:** Pełna instalacja oprogramowania nie jest obsługiwana we wszystkich sieciowych systemach operacyjnych. Zobacz sekcje Obsł[ugiwane systemy operacyjne Windows na stronie 18](#page-29-0) i Obsł[ugiwane systemy](#page-35-0) [operacyjne dla komputerów Macintosh na stronie 24.](#page-35-0)

## **Oświadczenie dotyczące udostępniania drukarki**

Firma HP nie obsługuje połączeń sieciowych typu "peer-to-peer", ponieważ jest to funkcja systemów operacyjnych firmy Microsoft, a nie sterowników drukarek HP. Przejdź do witryny firmy Microsoft pod adresem [www.microsoft.com.](http://www.microsoft.com)

## **Połączenie USB**

**WAGA:** Nie należy podłączać kabla USB przed zainstalowaniem oprogramowania. Program instalacyjny wskaże, kiedy należy podłączyć kabel USB.

To urządzenie obsługuje połączenie USB 2.0. Do drukowania należy używać kabla USB typu "A do B".

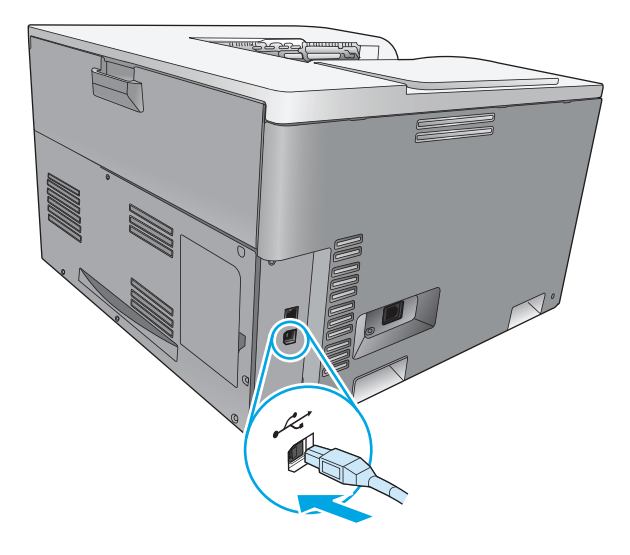

## **Obsługiwane protokoły sieciowe**

Produkt obsługuje protokół sieciowy TCP/IP. Jest to najpopularniejszy i najczęściej używany protokół sieciowy. Korzysta z niego wiele usług sieciowych. Ponadto ten produkt obsługuje protokoły IPv4 i IPv6. Poniższa tabela zawiera listę usług/protokołów sieciowych obsługiwanych przez produkt.

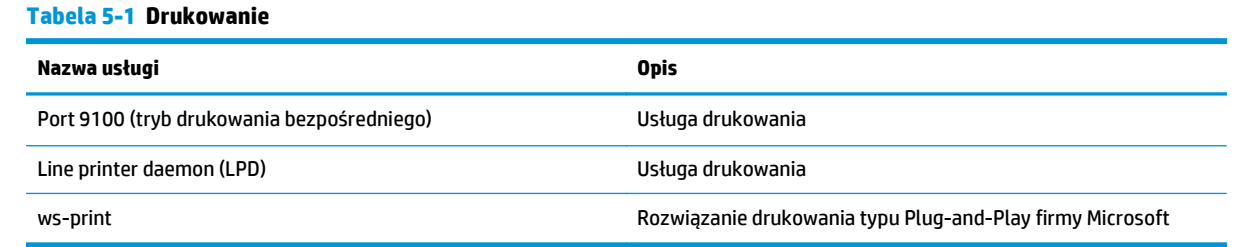

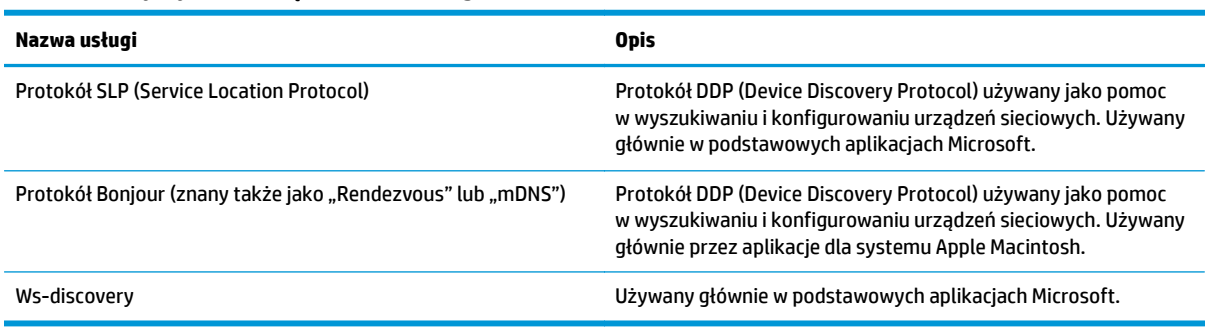

#### **Tabela 5-2 Wykrywanie urządzenia sieciowego**

#### **Tabela 5-3 Przesyłanie wiadomości i zarządzanie**

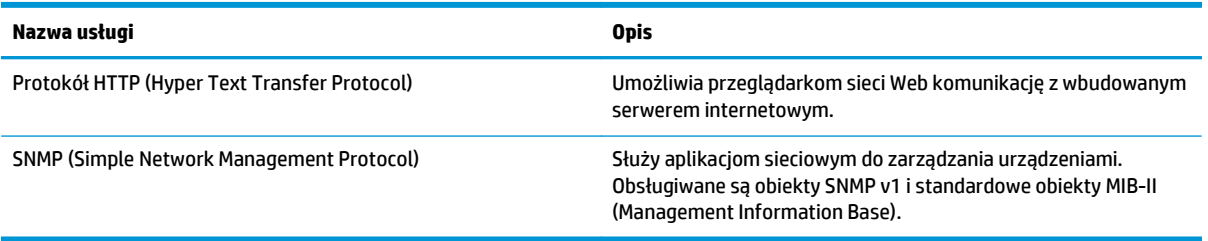

#### **Tabela 5-4 adresowanie IP**

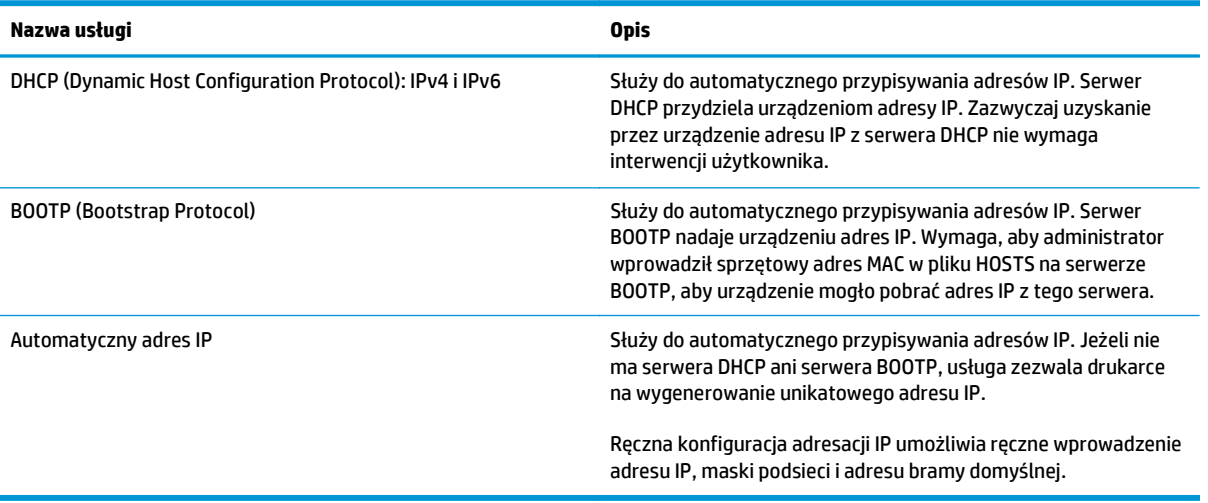

## **Konfigurowanie urządzenia w sieci**

Parametry sieciowe urządzenia można skonfigurować, korzystając z panelu sterowania drukarki lub wbudowanego serwera internetowego. W systemie operacyjnym Windows użyj oprogramowania HP ToolboxFX. W systemie Mac OS X użyj przycisku **Utility**.

### **Konfiguracja urządzenia w sieci**

HP zaleca, aby w celu skonfigurowania sterowników drukarki niezbędnych do pracy w sieci użyć instalatora oprogramowania HP umieszczonego na dysku CD-ROM z produktem.

**UWAGA:** W systemie operacyjnym Windows **musisz** podłączyć urządzenie do sieci przed rozpoczęciem instalacji oprogramowania.

Urządzenie obsługuje połączenie sieciowe 10/100 Base-T. Podłącz przewód sieciowy do urządzenia oraz do gniazda sieci komputerowej.

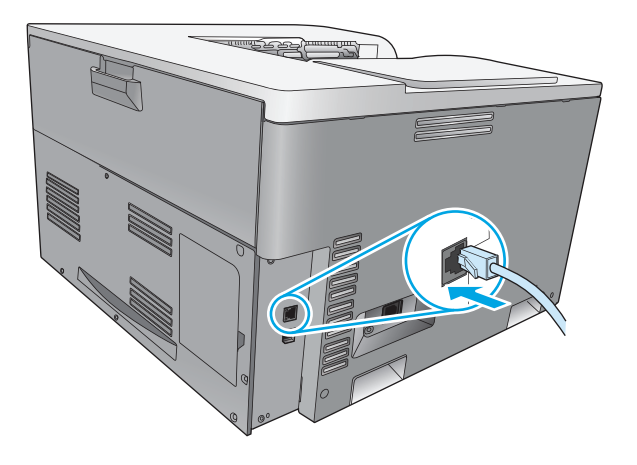

#### **Wyświetlanie ustawień**

#### **Raport podsumowania sieciowego**

Raport podsumowania sieciowego zawiera listę bieżących ustawień i właściwości karty sieciowej urządzenia. Aby wydrukować raport podsumowania sieciowego z urządzenia, należy wykonać następujące kroki.

- **1.** Na panelu sterowania naciśnij przycisk OK.
- **2.** Za pomocą przycisków strzałek wybierz menu **Raporty**, a następnie naciśnij przycisk OK.
- **3.** Za pomocą przycisków strzałek wybierz opcję **Podsumowanie sieci**, a następnie naciśnij przycisk OK.

#### **Strona konfiguracji**

Strona konfiguracji przedstawia bieżące ustawienia i właściwości urządzenia. Aby wydrukować stronę konfiguracji z urządzenia, należy wykonać jedną z następujących procedur.

#### **Korzystanie z przycisków panelu sterowania**

Na panelu sterowania urządzenia jednocześnie naciśnij i przytrzymaj przyciski  $\pm$  i Anuluj **.** 

#### **Korzystanie z menu panelu sterowania**

- **1.** Na panelu sterowania naciśnij przycisk OK.
- **2.** Za pomocą przycisków strzałek wybierz menu **Raporty**, a następnie naciśnij przycisk OK.
- **3.** Za pomocą przycisków strzałek wybierz element **Raport konfiguracji**, a następnie naciśnij przycisk OK.

### **TCP/IP**

Podobnie jak ludzie używają wspólnego języka do komunikowania się, sposoby komunikacji pomiędzy komputerami i innymi urządzeniami w sieci są określane przez pakiet protokołów TCP/IP (Transmission Control Protocol/Internet Protocol).

#### **Adres IP**

Każde urządzenie w sieci IP wymaga unikalnego adresu IP. Adres ten może zostać ustawiony ręcznie przez użytkownika lub nadany automatycznie, zależnie od dostępnych usług sieciowych.

Adres IPv4 składa się z czterech bajtów informacji, podzielonych na sekcje zawierające po jednym bajcie każda. Adres IP ma następujący format:

xxx.xxx.xxx.xxx

**WAGA:** Przydzielanie adresu IP należy skonsultować z administratorem adresów IP. Ustawienie nieprawidłowego adresu może uniemożliwić działanie innych urządzeń w sieci lub zakłócać komunikację.

#### **Konfiguracja parametrów IP**

Parametry konfiguracyjne IP mogą być określane ręcznie lub pobierane automatycznie z serwera DHCP lub BOOTP przy każdym włączeniu urządzenia.

Jeżeli nowy produkt po włączeniu nie może pobrać prawidłowego adresu IP z sieci, przyjmuje automatycznie domyślny adres IP. W małych sieciach prywatnych nadawane są adresy IP z zakresu od 169.254.1.0 do 169.254.254.255. Adres IP produktu jest podany na stronie konfiguracji oraz w raporcie sieci. Zobacz Menu panelu sterowania na stronie 9.

#### **Protokół konfigurowania dynamicznego komputera głównego (DHCP)**

DHCP umożliwia grupie urządzeń korzystanie z zestawu adresów IP, które utrzymywane będą przez serwer DHCP. Produkt wysyła żądanie do serwera i jeśli dostępny jest adres IP, serwer przypisuje go produktowi.

#### **BOOTP**

BOOTP jest ładowanym wstępnie protokołem potrzebnym do pobrania parametrów konfiguracji i informacji o komputerze głównym z serwera sieciowego.

Produkt wysyła pakiet żądania inicjacji zawierający jego adres sprzętowy. Serwer przesyła w odpowiedzi pakiet inicjacji zawierający informacje potrzebne do skonfigurowania produktu.

#### **Podsieci**

Po przydzieleniu danej organizacji sieciowego adresu IP określonej klasy przyjmuje się, że w danej lokalizacji jest nie więcej niż jedna sieć. Administratorzy sieci lokalnych dzielą sieci na kilka różnych podsieci. Podział sieci na podsieci zazwyczaj umożliwia zwiększenie wydajności i lepsze wykorzystanie ograniczonej przestrzeni adresów sieciowych.

#### **Maska podsieci**

Maska podsieci jest to mechanizm służący do podziału jednej sieci IP na kilka różnych podsieci. Część adresu IP normalnie (w przypadku danej klasy sieci) służąca do identyfikowania węzła jest używana do identyfikowania podsieci. Maska podsieci jest stosowana do każdego adresu IP w celu określenia części służącej do identyfikowania podsieci i części służącej do identyfikowania węzła.

#### **Bramy**

Bramy (routery) służą do łączenia różnych sieci. Bramy są to urządzenia działające jako tłumacze między systemami, mającymi różne protokoły komunikacyjne, formaty danych, budowę, języki lub architekturę. Bramy tworzą ponownie pakiety danych i zmieniają składnię zgodnie z wymaganiami systemu docelowego. Gdy sieci są podzielone na podsieci, bramy są wymagane w celu łączenia podsieci.

#### **Brama domyślna**

Brama domyślna jest to adres IP bramy lub routera, które przesyłają pakiety między sieciami.

W razie istnienia wielu bram czy routerów bramę domyślną zazwyczaj określa adres pierwszego, czyli najbliższego, routera czy bramy. Jeśli w sieci nie ma żadnych bram ani routerów, jako brama domyślna przyjmowany jest zazwyczaj adres IP węzła sieciowego (takiego jak stacja robocza lub urządzenie).

#### **Adres IP**

Adres IP można skonfigurować ręcznie lub automatycznie z wykorzystaniem protokołów DHCP lub BootP, lub funkcji Auto IP.

**UWAGA:** Przydzielanie adresu IP należy skonsultować z administratorem adresów IP. Ustawienie nieprawidłowego adresu może uniemożliwić działanie innych urządzeń w sieci lub zakłócać komunikację.

#### **Konfiguracja ręczna**

- **1.** Na panelu sterowania naciśnij przycisk OK.
- **2.** Za pomocą przycisków strzałek wybierz menu **Konfiguracja sieciowa**, a następnie naciśnij przycisk OK.
- **3.** Za pomocą przycisków strzałek wybierz menu **Konfiguracja TCP/IP**, a następnie naciśnij przycisk OK.
- **4.** Za pomocą przycisków strzałek wybierz opcję **Ręczne**, a następnie naciśnij przycisk OK.
- **5.** Naciśnij przycisk strzałki w prawo ►, aby zwiększyć wartość pierwszej części adresu IP. Naciśnij przycisk strzałki w lewo <a>, aby zmniejszyć wartość. Po wyświetleniu prawidłowej wartości naciśnij przycisk OK. Powtórz ten proces dla pozostałych trzech części adresu IP.
- **6.** Jeśli adres jest prawidłowy, to za pomocą przycisków strzałek wybierz opcję **Tak** i naciśnij przycisk OK. Wybierz maskę podsieci i powtórz krok 5 dla ustawień domyślnej bramy.

#### **lub**

Jeśli adres IP jest nieprawidłowy, to za pomocą przycisków strzałek wybierz opcję **Nie** i naciśnij przycisk OK. Powtórz krok 5, aby wprowadzić właściwy adres IP, a następnie wybierz maskę podsieci i powtórz krok 5 dla ustawień domyślnej bramy.

#### **Konfiguracja automatyczna**

**UWAGA:** Ustawieniem domyślnym opcji **Konfiguracja TCP/IP** menu **Konfiguracja sieciowa** jest wartość **Automatyczna**.

- **1.** Na panelu sterowania naciśnij przycisk OK.
- **2.** Za pomocą przycisków strzałek wybierz menu **Konfiguracja sieciowa**, a następnie naciśnij przycisk OK.
- **3.** Za pomocą przycisków strzałek wybierz menu **Konfiguracja TCP/IP**, a następnie naciśnij przycisk OK.
- **4.** Za pomocą przycisków strzałek wybierz opcję **Automatyczna**, a następnie naciśnij przycisk OK.

Może minąć kilka minut, zanim automatyczny adres IP będzie gotowy do użycia.

**WAGA:** Tryby automatycznej konfiguracji IP (BOOTP, DHCP lub AutoIP) można włączyć lub wyłączyć za pomocą wbudowanego serwera internetowego lub programu HP ToolboxFX.

### **Pokaż lub ukryj adres IP na panelu sterowania**

- **UWAGA:** Gdy opcja **Pokaż adres IP** ma wartość **Włączona**, to adres IP jest wyświetlany na wyświetlaczu panelu sterowania.
	- **1.** Na panelu sterowania naciśnij przycisk OK.
	- **2.** Za pomocą przycisków strzałek wybierz menu **Konfiguracja sieciowa**, a następnie naciśnij przycisk OK.
	- **3.** Za pomocą przycisków strzałek wybierz menu **Pokaż adres IP**, a następnie naciśnij przycisk OK.
	- **4.** Za pomocą przycisków strzałek wybierz opcję **Tak** lub **Nie**, a następnie naciśnij przycisk OK.

#### **Ustawienie automatycznego krzyżowania**

- **1.** Na panelu sterowania naciśnij przycisk OK.
- **2.** Za pomocą przycisków strzałek wybierz menu **Konfiguracja sieciowa**, a następnie naciśnij przycisk OK.
- **3.** Za pomocą przycisków strzałek wybierz menu **Automatyczne krzyżowanie**, a następnie naciśnij przycisk OK.
- **4.** Za pomocą przycisków strzałek wybierz opcję **Włączona** lub **Wył**, a następnie naciśnij przycisk OK.

#### **Ustawienie usług sieciowych**

- **1.** Na panelu sterowania naciśnij przycisk OK.
- **2.** Za pomocą przycisków strzałek wybierz menu **Konfiguracja sieciowa**, a następnie naciśnij przycisk OK.
- **3.** Za pomocą przycisków strzałek wybierz menu **Usługi sieciowe**, a następnie naciśnij przycisk OK.
- **4.** Za pomocą przycisków strzałek wybierz menu **IPv4** lub **IPv6**, a następnie naciśnij przycisk OK.
- **5.** Za pomocą przycisków strzałek wybierz opcję **Włączona** lub **Wył**, a następnie naciśnij przycisk OK. Wybór opcji **Wył** powoduje wyłączenie funkcji sieciowych IPv4/IPv6 urządzenia.

#### **Ustawienie szybkości łącza**

- **1.** Na panelu sterowania naciśnij przycisk OK.
- **2.** Za pomocą przycisków strzałek wybierz menu **Konfiguracja sieciowa**, a następnie naciśnij przycisk OK.
- **3.** Za pomocą przycisków strzałek wybierz menu **Szybkość łącza**, a następnie naciśnij przycisk OK.
- **4.** Za pomocą przycisków strzałek wybierz jedną z opcji szybkości i naciśnij przycisk OK.

### **Przywracanie wartości domyślnych (ustawień sieci)**

- **1.** Na panelu sterowania naciśnij przycisk OK.
- **2.** Za pomocą przycisków strzałek wybierz menu **Konfiguracja sieciowa**, a następnie naciśnij przycisk OK.
- **3.** Za pomocą przycisków strzałek wybierz menu **Przywróć ustawienia domyślne**, a następnie naciśnij przycisk OK.
- 4. Naciśnij przycisk OK, aby przywrócić domyślne ustawienia sieci. Naciśnij przycisk Anuluj **a**, aby zamknąć menu bez przywracania ustawień domyślnych sieci.

# **6 Papier i inne materiały drukarskie**

- [Wykorzystanie papieru i materia](#page-53-0)łów do drukowania
- Obsł[ugiwane formaty papieru i materia](#page-54-0)łów drukarskich
- Obsł[ugiwane formaty papieru i pojemno](#page-56-0)ść podajnika
- Formaty papieru obsł[ugiwane przy druku dwustronnym](#page-57-0)
- Wskazówki dotyczą[ce papieru oraz materia](#page-58-0)łów specjalnych
- Ł[adowanie podajników](#page-59-0)

## <span id="page-53-0"></span>**Wykorzystanie papieru i materiałów do drukowania**

Niniejszy produkt obsługuje różne rodzaje papieru i innych materiałów, zgodnie ze wskazówkami podanymi w niniejszej instrukcji obsługi. Papier lub materiały niespełniające tych wymagań mogą powodować następujące problemy:

- Niska jakość druku
- Częste zacinanie się materiałów w drukarce
- Przedwczesne zużycie się drukarki wymagające naprawy

Aby uzyskać najlepsze rezultaty, należy używać papieru firmy HP oraz materiałów drukarskich przeznaczonych dla drukarek laserowych. Nie należy używać papieru ani materiałów drukarskich przeznaczonych dla drukarek atramentowych. Firma HP nie zaleca używania materiałów innych firm, ponieważ nie może gwarantować ich jakości.

Może się zdarzyć, że papier spełnia wszystkie zalecenia opisane w niniejszym podręczniku, a mimo to wyniki nie są zadowalające. Może to być spowodowane niewłaściwym obchodzeniem się z nim, niewłaściwą temperaturą i/lub wilgotnością bądź innymi parametrami, na które firma HP nie ma wpływu.

**OSTROŻNIE:** Korzystanie z papieru lub materiałów drukarskich, które nie spełniają wymogów firmy HP, może spowodować problemy skutkujące koniecznością dokonania naprawy produktu. Koszt takich napraw nie jest objęty gwarancją HP ani umowami serwisowymi.

## <span id="page-54-0"></span>**Obsługiwane formaty papieru i materiałów drukarskich**

Niniejszy produkt obsługuje wiele formatów papieru i różne rodzaje materiałów.

**UWAGA:** Aby uzyskać najlepsze wyniki drukowania, przed drukowaniem należy wybrać odpowiedni format i rodzaj papieru w sterowniku drukarki.

| <b>Format</b>               | Tabela 6-1 Obsługiwane formaty papieru i materiałów drukarskich<br>Wymiary | Podajnik 1 | Podajnik 2 | <b>Opcjonalny</b> |
|-----------------------------|----------------------------------------------------------------------------|------------|------------|-------------------|
|                             |                                                                            |            |            | podajnik 3        |
| Letter                      | 216 x 279 mm (8,5 x 11 cali)                                               |            |            |                   |
| Legal                       | 216 x 356 mm (8,5 x 14 cali)                                               |            |            |                   |
| A4                          | 210 x 297 mm (8,27 x 11,69 cala)                                           |            |            |                   |
| <b>Executive</b>            | 184 x 267 mm (7,25 x 10,5 cala)                                            |            |            |                   |
| A3                          | 297 x 420 mm (11,69 x 16,54 cala)                                          |            |            |                   |
| A5                          | 148 x 210 mm (5,83 x 8,27 cala)                                            |            |            |                   |
| A6                          | 105 x 148 mm (4,13 x 5,83 cala)                                            |            |            |                   |
| <b>B4 (JIS)</b>             | 257 x 364 mm (10,12 x 14,33 cala)                                          |            |            |                   |
| <b>B5 (JIS)</b>             | 182 x 257 mm (7,17 x 10,12 cala)                                           |            |            |                   |
| 8k                          | 270 x 390 mm (10,6 x 15,4 cala)                                            |            |            |                   |
|                             | 260 x 368 mm (10,2 x 14,5 cala)                                            |            |            |                   |
|                             | 273 x 394 mm (10,75 x 15,5 cala)                                           |            |            |                   |
| 16K                         | 184 x 260 mm (7,24 x 10,23 cala)                                           |            |            |                   |
|                             | 195 x 270 mm (7,68 x 10,62 cala)                                           |            |            |                   |
|                             | 197 x 273 mm (7,75 x 10,75 cala)                                           |            |            |                   |
| 8,5 x 13 (Folio)            | 216 x 330 mm (8,5 x 13 cali)                                               |            |            |                   |
| Karta<br>indeksowa          | 76 x 127 mm (3 x 5 cali) <sup>1</sup>                                      |            |            |                   |
|                             | 107 x 152 mm (4 x 6 cali)                                                  |            |            |                   |
|                             | 127 x 203 mm (5 x 8 cali)                                                  |            |            |                   |
| 10 x 15 cm                  | 100 x 150 mm (3,9 x 5,9 cala)                                              |            |            |                   |
| $11 \times 17$<br>(Tabloid) | 279 x 432 mm (11 x 17 cali)                                                |            |            |                   |
| 12 x 18 (Arch B)            | 305 x 457 mm (12 x 18 cali)                                                |            |            |                   |
| RA3                         | 305 x 430 mm (12 x 16,9 cala)                                              |            |            |                   |
| SRA3                        | 320 x 450 mm (12,6 x 17,7 cala)                                            |            |            |                   |

<span id="page-55-0"></span>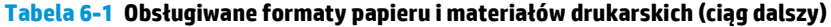

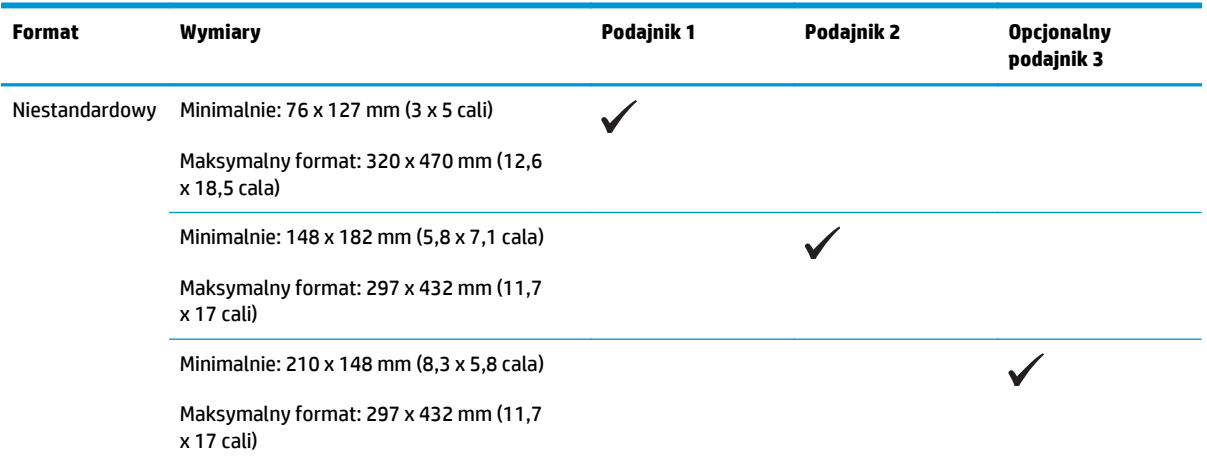

<sup>1</sup> Ten format nie występuje na liście w sterowniku drukarki ani w oprogramowaniu sprzętowym, ale jest obsługiwany jako format niestandardowy.

#### **Tabela 6-2 Obsługiwane koperty i karty pocztowe**

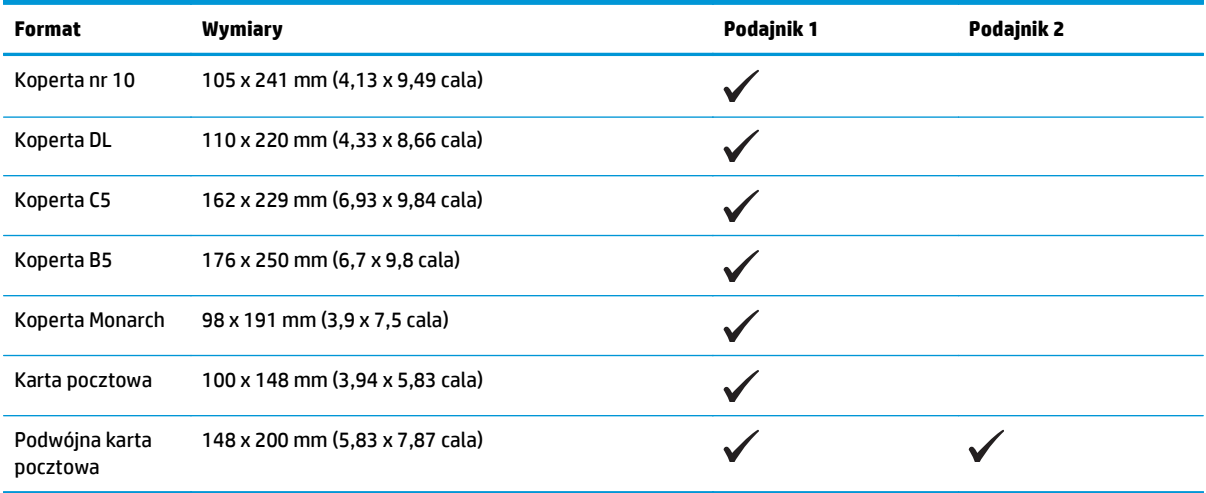

## <span id="page-56-0"></span>**Obsługiwane formaty papieru i pojemność podajnika**

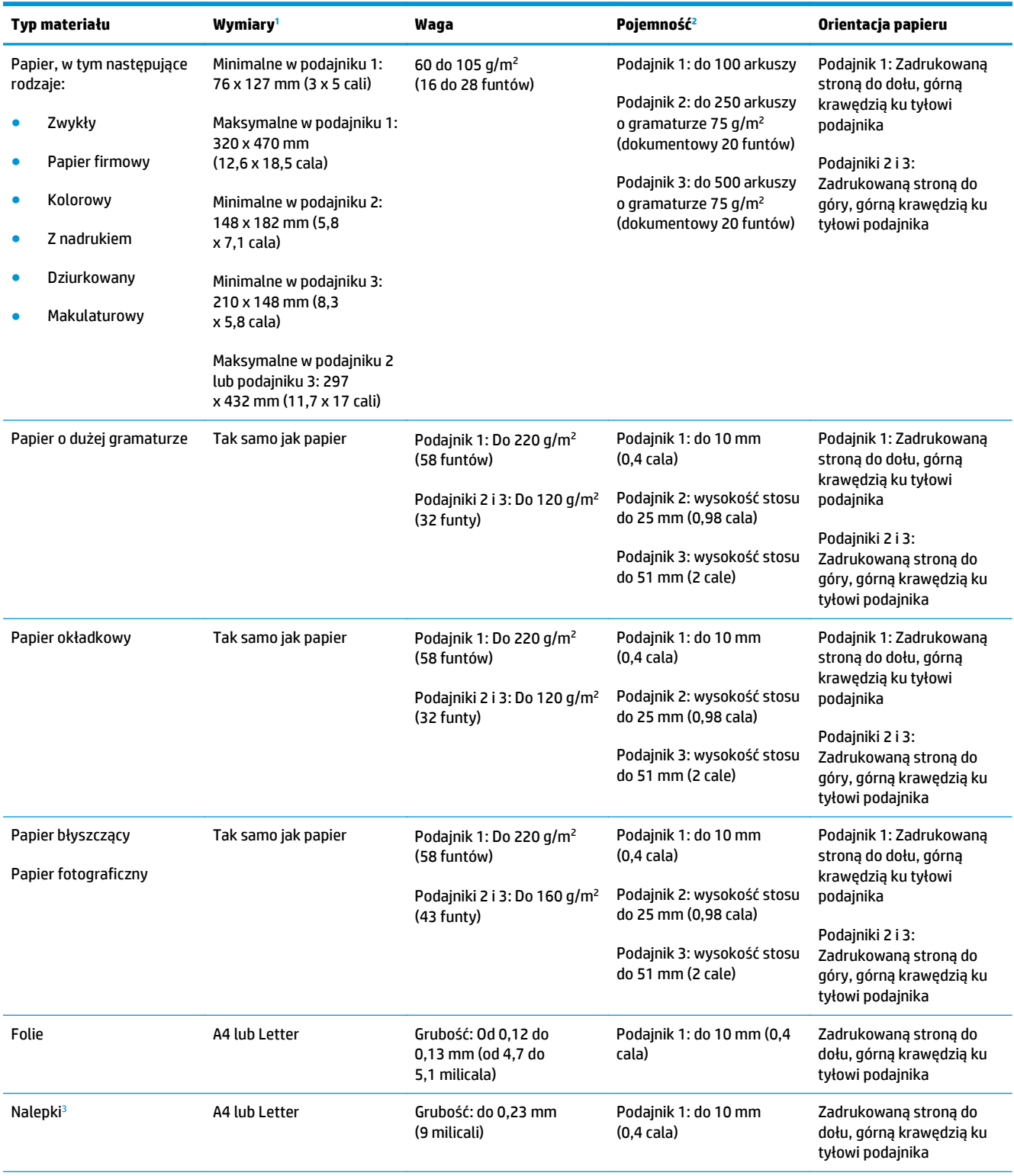

<span id="page-57-0"></span>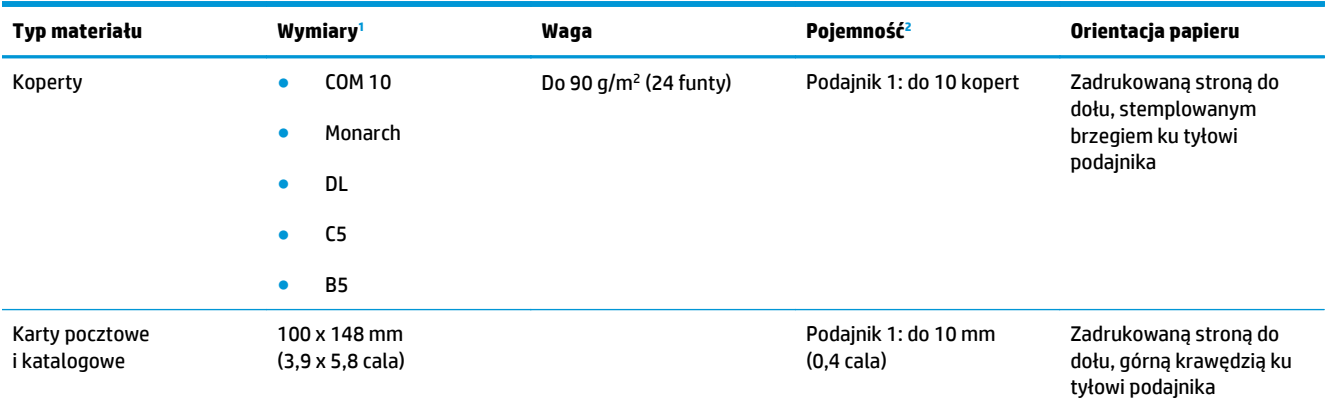

<sup>1</sup> Drukarka obsługuje szeroki zakres standardowych i niestandardowych formatów materiałów drukarskich. Obsługiwane formaty można sprawdzić w sterowniku drukarki.

<sup>2</sup> Pojemność może różnić się w zależności od gramatury materiału, jego grubości oraz warunków otoczenia.

<sup>3</sup> Stopień gładkości: od 100 do 250 (skala Sheffield)

## **Formaty papieru obsługiwane przy druku dwustronnym**

- Minimalnie: 148 x 182 mm (5,8 x 7,1 cala)
- Maksymalny format: 320 x 450 mm (12,6 x 18 cala)

**2 UWAGA:** Przy automatycznym druku dwustronnym nie ładuj papieru cięższego niż 105 g/m<sup>2</sup> (dokumentowy 28 funtów). Przy drukowaniu na cięższym papierze należy stosować ręczny druk dwustronny. Aby dowiedzieć się więcej o ręcznym druku dwustronnym, patrz Ustawianie opcji wykań[czania dokumentów na stronie 54](#page-65-0) dla systemu Windows lub Rę[czne drukowanie po obu stronach na stronie 29](#page-40-0) dla systemu Mac.

## <span id="page-58-0"></span>**Wskazówki dotyczące papieru oraz materiałów specjalnych**

Produkt umożliwia drukowanie na materiałach specjalnych. Aby uzyskać satysfakcjonujące wyniki, postępuj zgodnie z poniższymi wskazówkami. Chcąc użyć specjalnego papieru lub innego materiału upewnij się, czy do sterownika zostały wprowadzone informacje o typie i rozmiarze nośnika.

**OSTROŻNIE:** W produktach HP LaserJet wykorzystywany jest moduł utrwalający, który służy do związania suchego tonera z papierem i uformowania małych, precyzyjnych kropek. Papier laserowy HP jest odporny na bardzo wysokie temperatury. Stosowanie papieru do drukarek atramentowych może uszkodzić urządzenie.

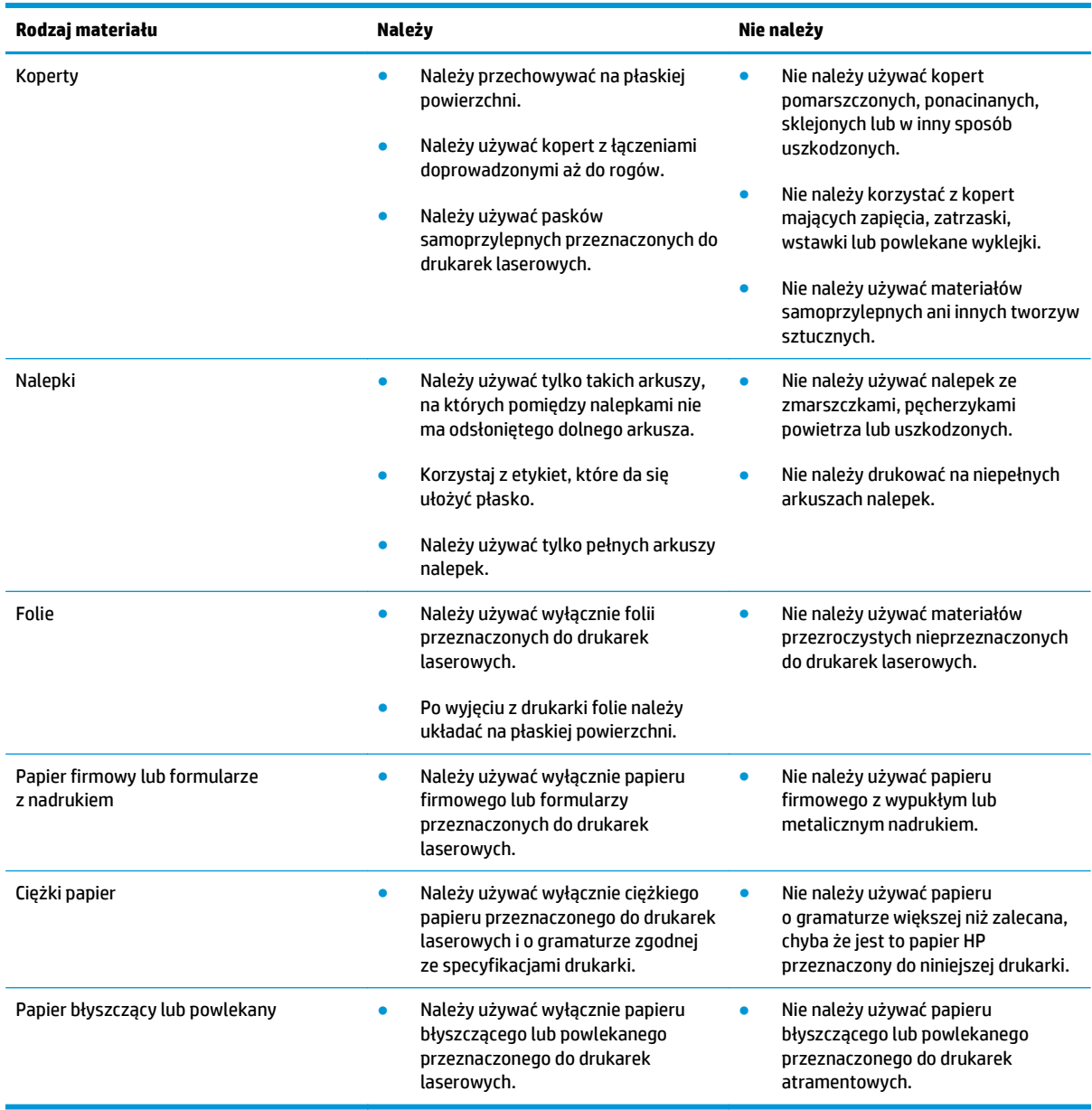

## <span id="page-59-0"></span>**Ładowanie podajników**

### **Ładowanie podajnika 1**

**1.** Otwórz podajnik 1.

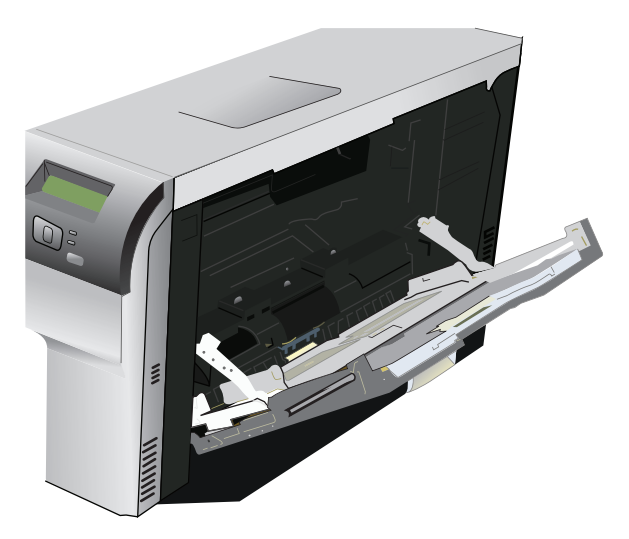

**2.** W przypadku ładowania długich arkuszy materiałów należy wyciągnąć przedłużenie podajnika.

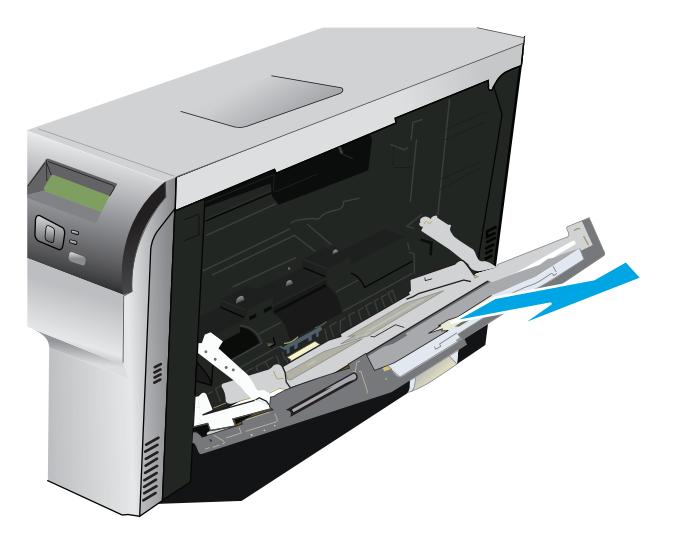

**3.** Rozsuń całkowicie prowadnice papieru (objaśnienie 1) i załaduj stos materiału do podajnika 1 (objaśnienie 2). Ustaw prowadnice papieru odpowiednio do formatu papieru.

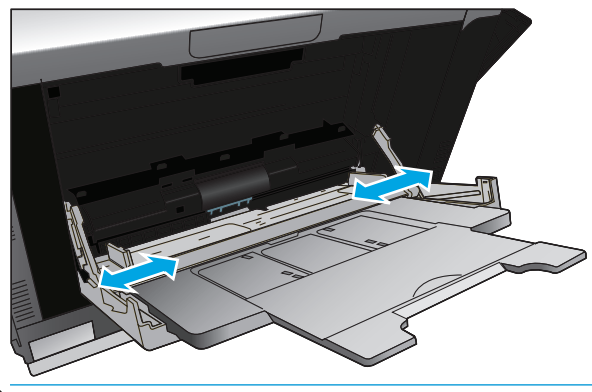

**WAGA:** Załaduj do podajnika 1 materiały stroną przeznaczoną do drukowania w dół i albo górną (materiały obrócone), albo prawą krawędzią w kierunku do urządzenia.

#### **Ładowanie podajnika 2 lub 3**

**1.** Wysuń podajnik z urządzenia.

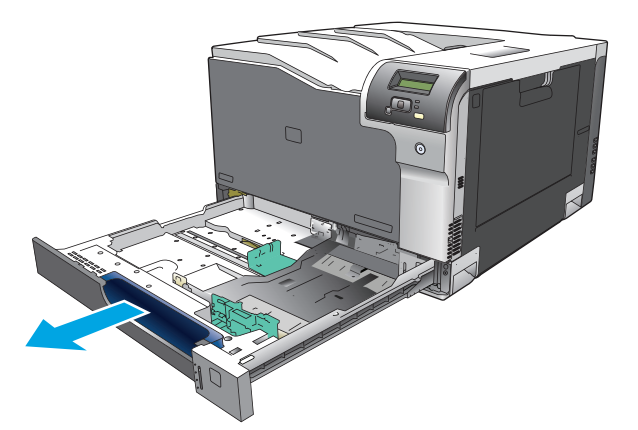

**2.** Rozsuń prowadnice długości i szerokości papieru.

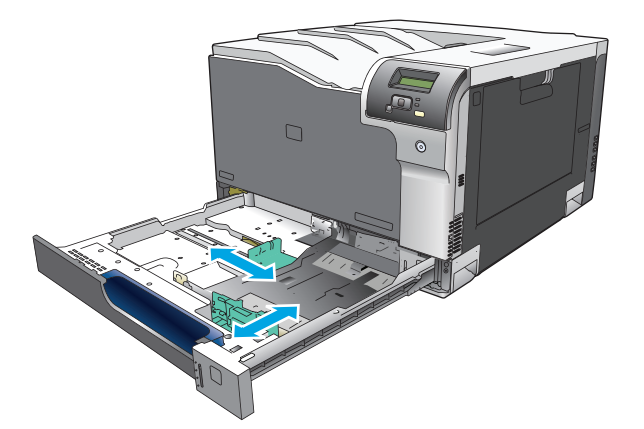

**3.** Włóż papier do podajnika stroną do zadrukowania do góry i upewnij się, że leży płasko we wszystkich czterech narożnikach. Dosuń prowadnice długości i szerokości papieru tak, aby dotykały stosu papieru.

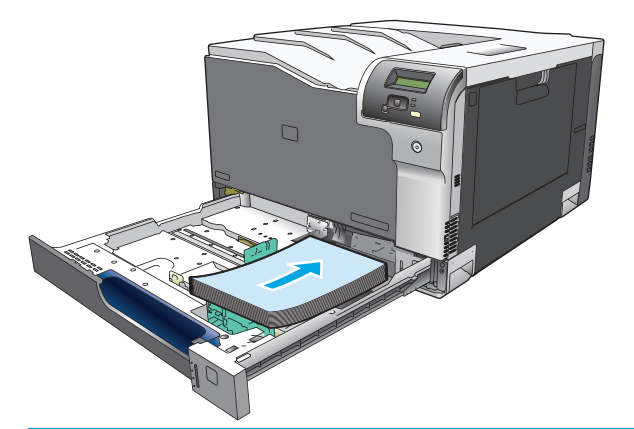

- **UWAGA:** Następujących formatów nie należy obracać: Letter, A4, Executive i B5 (JIS). Wkładaj te rodzaje materiału tak, aby dłuższa krawędź znajdowała się z prawej strony podajnika.
- **4.** Dociśnij papier, aby upewnić się, że stos papieru nie wystaje poza znaczniki wysokości papieru z boku podajnika.

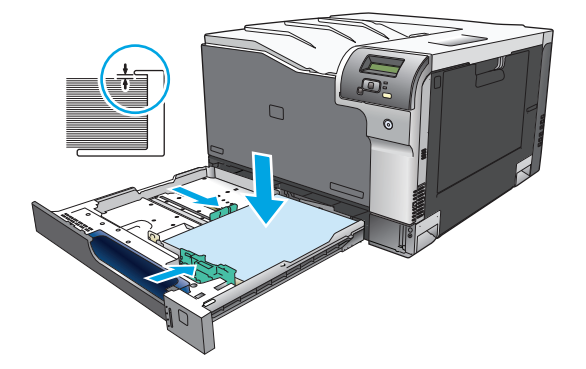

**5.** Wsuń podajnik do urządzenia.

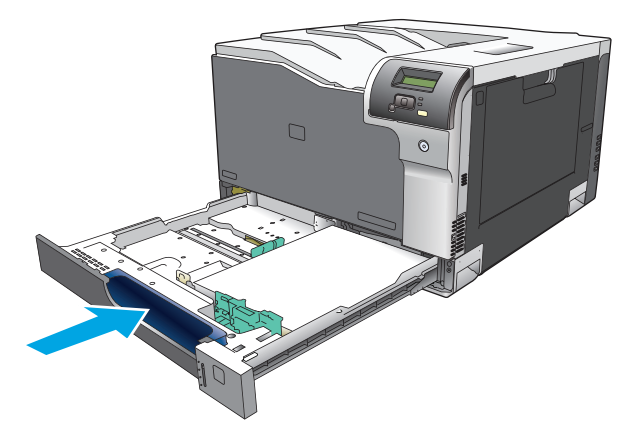

# **7 Zlecenie drukowania**

- [Anulowanie zadania drukowania](#page-63-0)
- [Korzystanie z funkcji sterownika drukarki na komputerze z systemem Windows](#page-64-0)

## <span id="page-63-0"></span>**Anulowanie zadania drukowania**

Żądanie druku można zatrzymać z poziomu panelu sterowania urządzenia lub za pomocą używanego programu. Aby uzyskać instrukcje dotyczące zatrzymania żądania druku z komputera w sieci, należy zajrzeć do pomocy ekranowej do danego oprogramowania sieciowego.

**WAGA:** Po anulowaniu zlecenia druku usunięcie wszystkich danych drukowania może zająć trochę czasu.

### **Anulowanie bieżącego zadania druku z poziomu panelu sterowania drukarki**

Naciśnij przycisk Anuluj **\*** na panelu sterowania.

**UWAGA:** Jeżeli drukowanie zadania jest już zbyt zaawansowane, opcja anulowania może nie być dostępna.

### **Anulowanie bieżącego zlecenia druku z poziomu oprogramowania**

Na ekranie może się na krótko pojawić okno dialogowe z opcją anulowania zadania drukowania.

Jeśli z oprogramowania zostało wysłanych do drukarki kilka żądań, mogą one oczekiwać w kolejce drukowania (np. w programie Menedżer wydruku systemu Windows). Zapoznaj się z dokumentacją oprogramowania w celu uzyskania dokładnych instrukcji dotyczących anulowania polecenia drukowania w komputerze.

Jeśli zlecenie drukowania oczekuje w kolejce drukowania (w pamięci komputera) lub w buforze drukarki (Windows 2000, XP lub Vista), należy je usunąć z poziomu komputera.

W systemie Windows 2000, XP oraz Windows Vista kliknij menu **Start**, a następnie kliknij polecenie **Drukarki i faksy**; lub kliknij menu **Start**, kliknij polecenie **Panel sterowania**, a następnie kliknij polecenie **Drukarki i faksy**. Kliknij dwukrotnie ikonę drukarki, aby otworzyć bufor drukarki. Wybierz zlecenie, które ma być anulowane, a następnie w menu **Dokument** kliknij pozycję Anuluj lub Usuń. Jeśli zlecenie nie zostanie usunięte, może być konieczne wyłączenie i ponowne uruchomienie komputera.

## <span id="page-64-0"></span>**Korzystanie z funkcji sterownika drukarki na komputerze z systemem Windows**

## **Otwieranie sterownika drukarki**

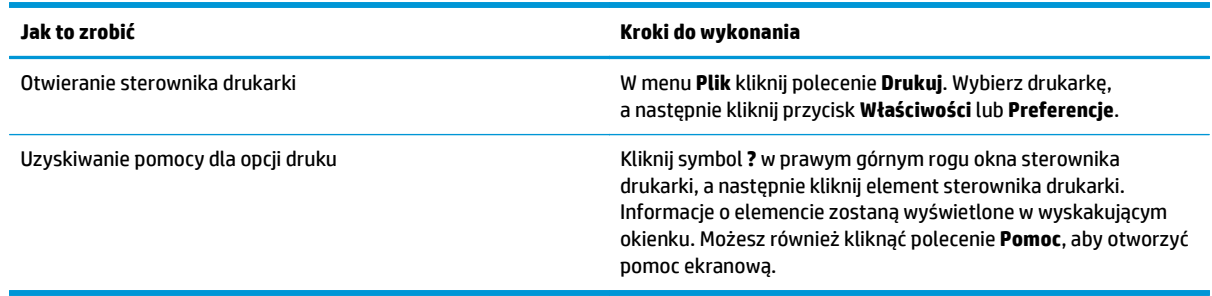

## **Używanie skrótów drukowania**

Aby wykonać następujące zadania, otwórz sterownik drukarki i kliknij kartę **Skróty drukowania**.

**UWAGA:** W poprzednich sterownikach drukarki HP ta funkcja nosiła nazwę **Szybkie zestawy**.

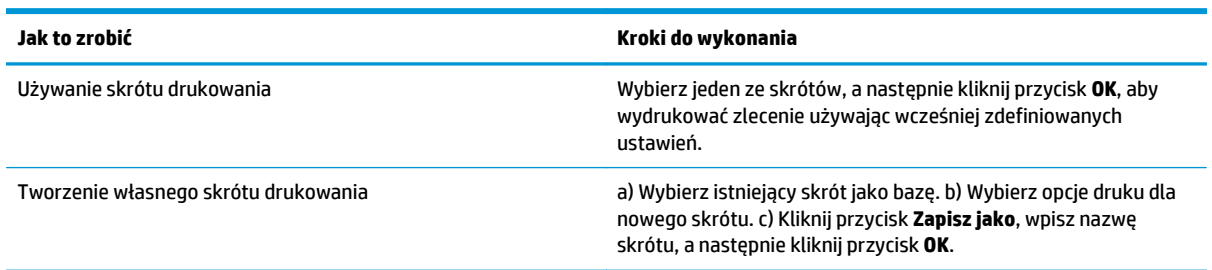

## **Ustawianie opcji papieru i jakości**

Aby wykonać następujące zadania, otwórz sterownik drukarki i kliknij kartę **Papier/Jakość**.

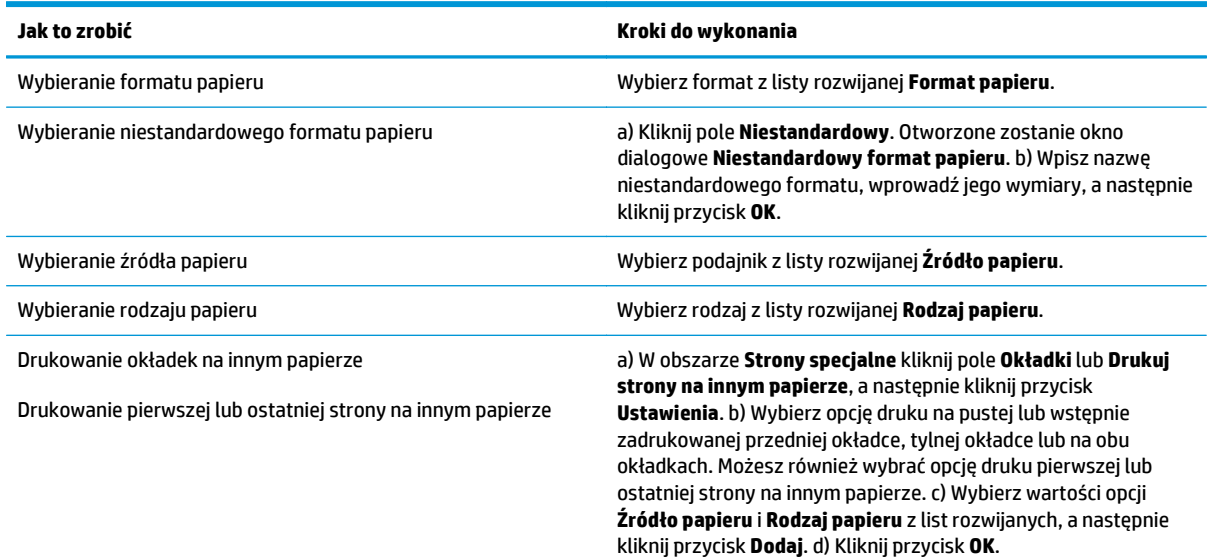

## <span id="page-65-0"></span>**Ustawianie efektów dla dokumentów**

Aby wykonać następujące zadania, otwórz sterownik drukarki i kliknij kartę **Efekty**.

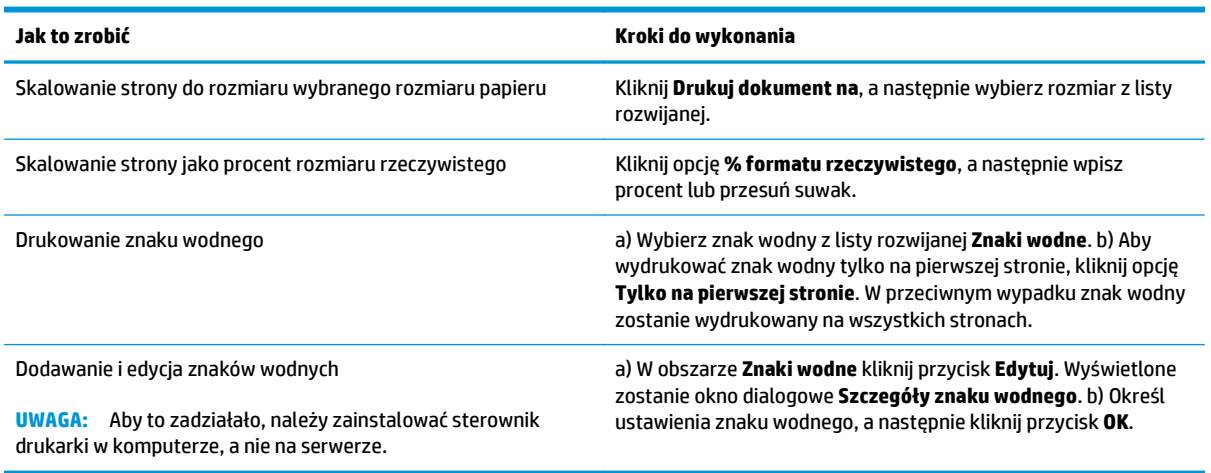

## **Ustawianie opcji wykańczania dokumentów**

Aby wykonać następujące zadania, otwórz sterownik drukarki i kliknij kartę **Wykończenie**.

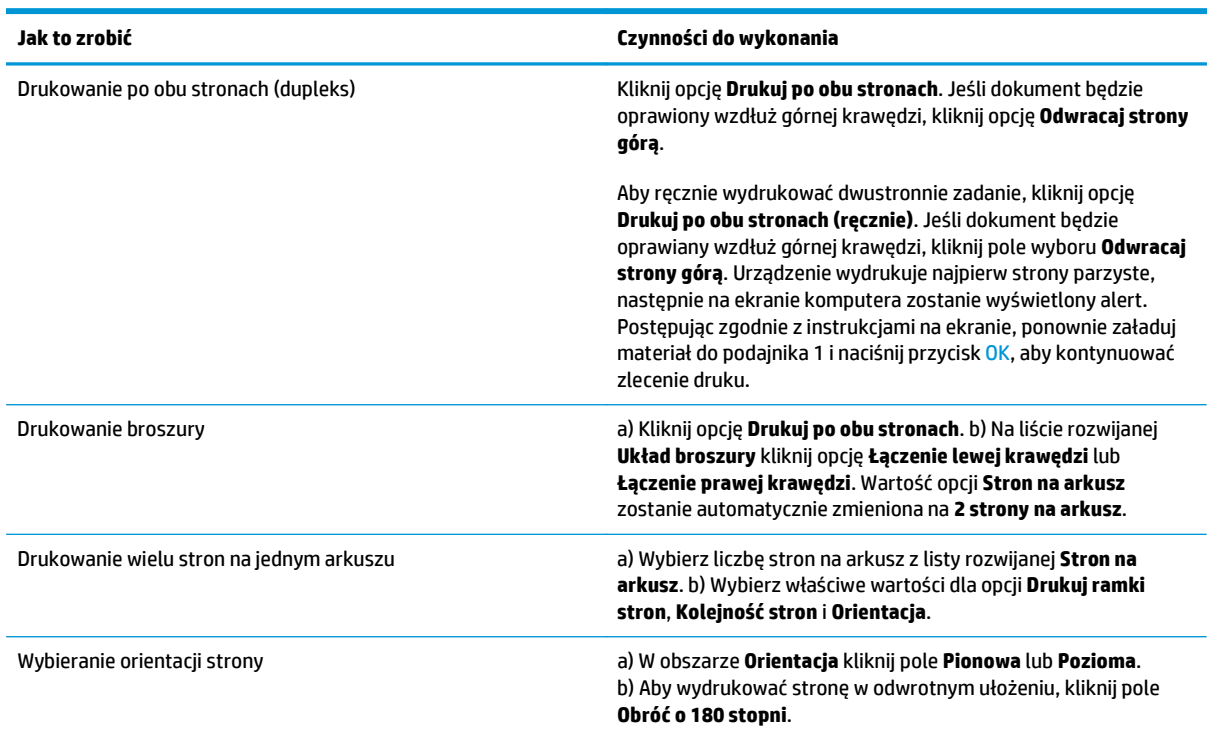

## **Uzyskiwanie pomocy technicznej i informacji o stanie urządzenia**

Aby wykonać następujące zadania, otwórz sterownik drukarki i kliknij kartę **Usługi**.

#### **Jak to zrobić Kroki do wykonania**

Uzyskiwanie informacji pomocy technicznej dla urządzenia i zamawianie materiałów eksploatacyjnych przez Internet

Z listy rozwijanej **Usługi internetowe** wybierz opcję pomocy technicznej i kliknij przycisk **Przejdź!**

## **Ustawianie zaawansowanych opcji druku**

Aby wykonać następujące zadania, otwórz sterownik drukarki i kliknij kartę **Zaawansowane**.

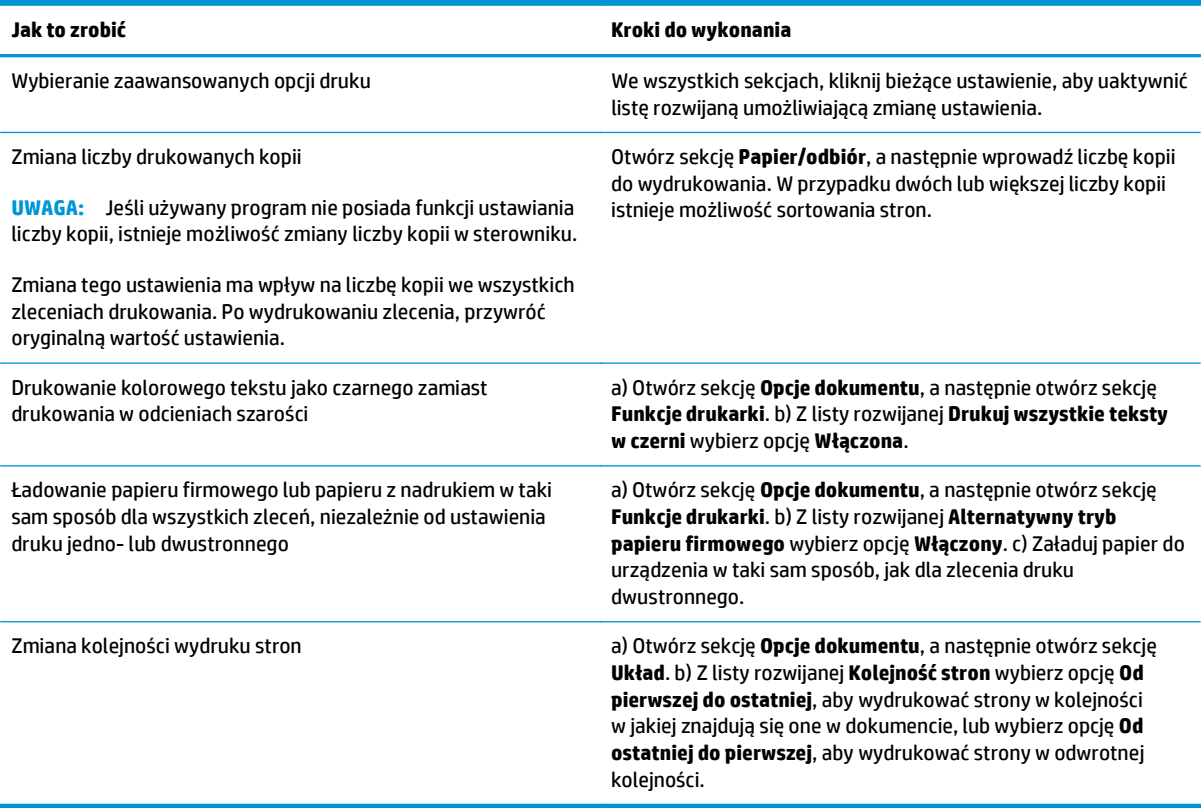

# **8 Kolor w systemie Windows**

- Obsł[uga kolorów](#page-69-0)
- [Dopasowywanie kolorów](#page-71-0)
- [Zaawansowane wykorzystanie kolorów](#page-73-0)

## <span id="page-69-0"></span>**Obsługa kolorów**

Zarządzanie kolorami za pomocą zmiany ustawień na karcie Kolor w sterowniku drukarki.

### **Automatycznie**

Ustawienie opcji koloru na **Automatycznie** daje zazwyczaj najlepszą możliwą jakość druku dokumentów kolorowych. Opcja dopasowania kolorów **Automatycznie** optymalizuje neutralny szary kolor, półtony i wzmocnienia krawędzi każdego elementu w dokumencie. Więcej informacji można znaleźć w pomocy ekranowej do sterownika drukarki.

**WWAGA:** Ustawienie **Automatycznie** jest standardowym ustawieniem i jest zalecane do drukowania wszystkich kolorowych dokumentów.

### **Druk w skali szarości**

Wybór opcji **Druk w skali szarości** w sterowniku drukarki umożliwia wydruk kolorowego dokumentu jako czarno-białego. Ta opcja jest użyteczna w przypadku drukowania dokumentów kolorowych, przeznaczonych do kopiowania lub faksowania.

Po wybraniu opcji **Druk w skali szarości** urządzenie drukuje w trybie monochromatycznym, który pozwala zmniejszyć zużycie kolorowych kaset drukujących.

### **Ręczne dostosowanie kolorów**

Opcja **Ręcznie** umożliwia dopasowanie neutralnego szarego koloru, półtonów i wzmocnienia krawędzi dla tekstu, grafiki i fotografii. Aby uzyskać dostęp do ręcznych ustawień opcji kolorów, na zakładce **Kolory** wybierz opcję **Ręcznie**, a następnie wybierz **Ustawienia**.

#### **Opcje ręcznego ustawiania kolorów**

Ręczne opcje koloru pozwalają zmienić opcje **Neutralne szarości**, **Półtony** oraz **Kontrola krawędzi** dla tekstu, grafiki i zdjęć.

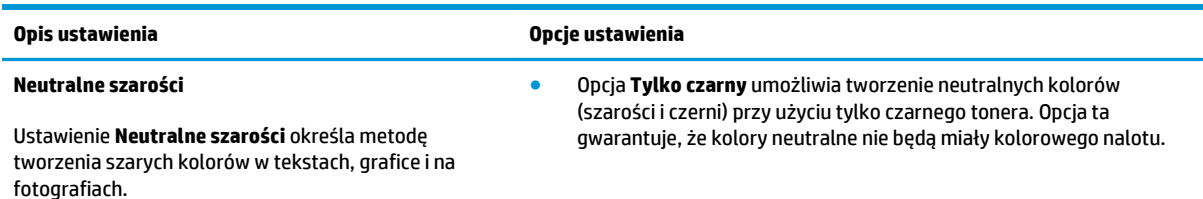

#### **Tabela 8-1 Opcje ręcznego ustawiania kolorów**

#### **Tabela 8-1 Opcje ręcznego ustawiania kolorów (ciąg dalszy)**

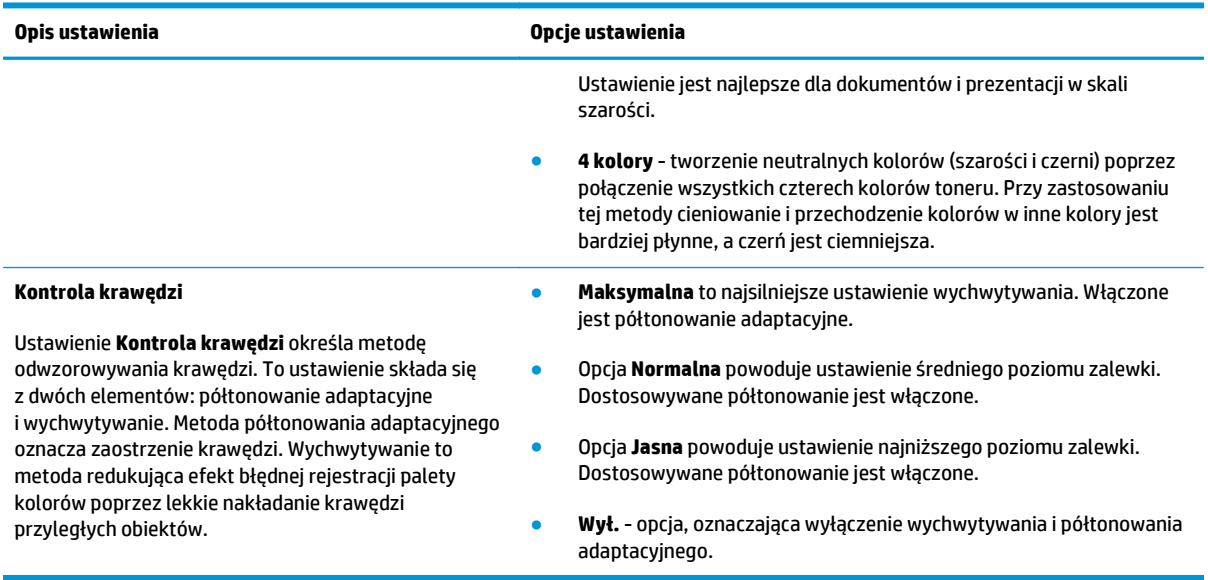

## **Schematy kolorów**

Schematy kolorów pozwalają zmienić opcje **Kolor RGB** dla całej strony.

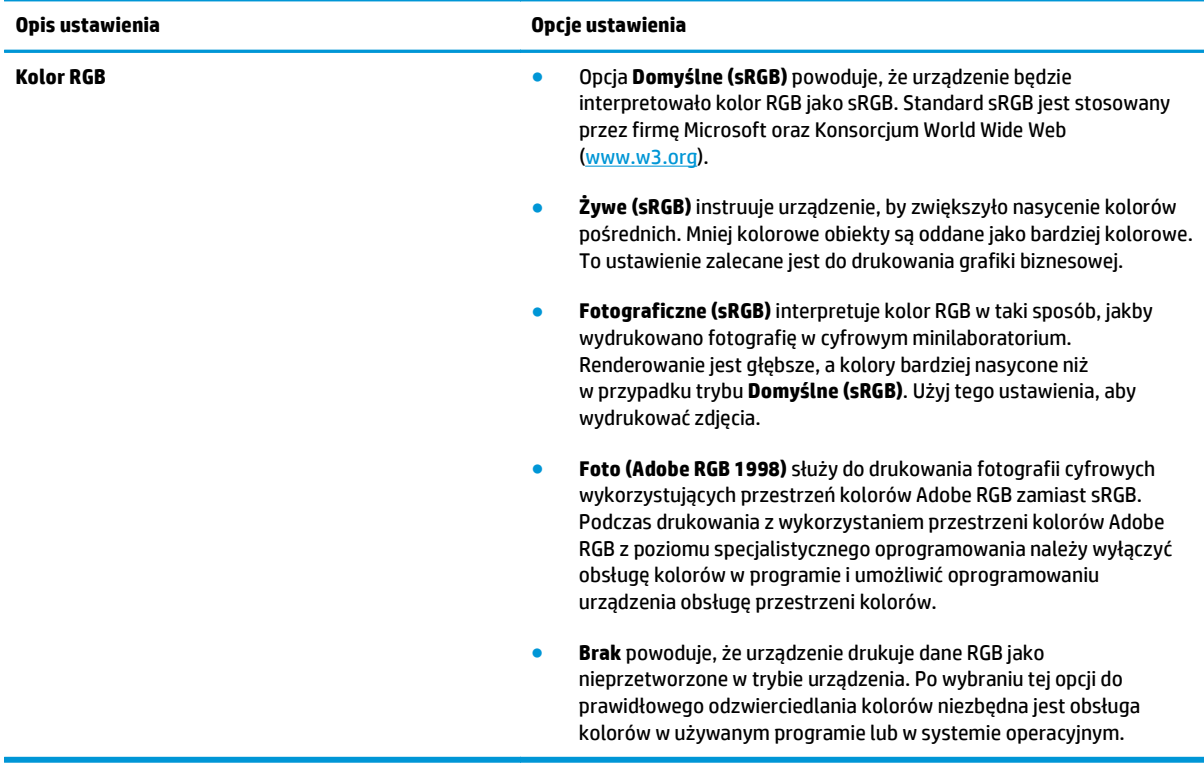

## <span id="page-71-0"></span>**Dopasowywanie kolorów**

Dla większości użytkowników najlepszą metodą dopasowania kolorów jest drukowanie w systemie kolorów sRGB.

Proces dopasowywania kolorowych wydruków drukarki do ekranu komputera jest skomplikowany, ponieważ drukarka i komputer używają innych metod tworzenia kolorów. Monitory **wyświetlają** kolory za pomocą pikseli świetlnych przy zastosowaniu przetwarzania kolorów RGB (czerwony, zielony i niebieski), natomiast drukarki **drukują** kolory przy zastosowaniu przetwarzania kolorów CMYK (turkusowy, karmazynowy, żółty i czarny).

Szereg czynników ma wpływ na zdolność dopasowania wydrukowanych kolorów do kolorów monitora:

- Materiały do drukowania
- Substancje kolorujące stosowane w drukarce (np. tusze lub tonery)
- Proces drukowania (np. strumień tuszu, technologia prasowa lub laserowa)
- Górne oświetlenie
- Różnice osobowe w postrzeganiu kolorów
- Oprogramowanie
- Sterowniki drukarki
- **•** Systemy operacyjne komputera
- Monitory
- Karty i sterowniki wideo
- Środowisko pracy (np. wilgotność)

Jeżeli kolory na ekranie nie odzwierciedlają w dokładny sposób kolorów na wydruku, należy wziąć pod uwagę wyżej wymienione czynniki.

### **Dopasowanie kolorów za pomocą palety kolorów podstawowych pakietu Microsoft Office**

Za pomocą programu HP ToolboxFX można wydrukować paletę kolorów podstawowych pakietu Microsoft Office. Można jej następnie używać do wybierania kolorów wykorzystywanych w drukowanych dokumentach. Paleta zawiera rzeczywiste kolory drukowane w przypadku wybrania kolorów podstawowych w programie pakietu Microsoft Office.

- **1.** W programie HP ToolboxFX wybierz folder **Pomoc**.
- **2.** W sekcji **Narzędzia do drukowania w kolorze** wybierz opcję **Wydrukuj kolory podstawowe**.
- **3.** Dopasuj kolor w dokumencie, aby pasował do koloru wybranego w wydrukowanej palecie kolorów.

### **Dopasowanie kolorów za pomocą narzędzia HP Basic Color Match**

Program HP Basic Color Match pozwala na dostosowanie konkretnego koloru na wydruku. Można na przykład dopasować kolor logo firmy na wydrukach. Nowe schematy kolorów można zapisywać i używać w niektórych lub we wszystkich dokumentach, można także utworzyć wiele schematów kolorów do późniejszego wykorzystania.
Ten program narzędziowy jest dostępny dla wszystkich użytkowników tego urządzenia. Aby używanie tego narzędzia było możliwe, należy je pobrać z sieci Web za pomocą oprogramowania HP ToolboxFX lub dysku CD z oprogramowaniem, dołączonego do tego produktu.

Następująca procedura umożliwia pobranie narzędzia HP Basic Color Match za pośrednictwem dysku CD z oprogramowaniem.

- **1.** Włóż dysk CD do stacji dysków CD-ROM. Dysk CD zostanie uruchomiony automatycznie.
- **2.** Wybierz opcję **Zainstaluj więcej oprogramowania**.
- **3.** Wybierz opcję **HP Basic Color Match**. Nastąpi automatyczne pobranie i zainstalowanie narzędzia. Ponadto zostanie utworzona ikona na pulpicie.

Następująca procedura umożliwia pobranie narzędzia HP Basic Color Match za pośrednictwem oprogramowania HP ToolboxFX.

- **1.** Otwórz program HP ToolboxFX.
- **2.** Wybierz folder **Pomoc**.
- **3.** W sekcji **Narzędzia do drukowania w kolorze** wybierz program **Basic Color Match**. Nastąpi automatyczne pobranie i zainstalowanie narzędzia. Ponadto zostanie utworzona ikona na pulpicie.

Po pobraniu i zainstalowaniu narzędzia HP Basic Color Match można je uruchomić za pomocą ikony na pulpicie lub oprogramowania HP ToolboxFX (kliknij folder **Pomoc**, następnie wybierz sekcję **Narzędzia do drukowania w kolorze** i opcję **Basic Color Match**). Narzędzie prowadzi użytkownika przez procedurę wybierania kolorów. Wszystkie wybrane dopasowania kolorów są zapisywane jako schemat kolorów i mogą być wykorzystane w przyszłości.

## **Dopasowywanie kolorów za pomocą funkcji Wyświetl kolory niestandardowe**

Oprogramowanie HP ToolboxFX umożliwia wydrukowanie palety kolorów niestandardowych. W sekcji **Narzędzia Toolbox do drukowania w kolorze** kliknij opcję **Wyświetl kolory niestandardowe**. Przejdź do żądanej kolorowej strony i wydrukuj ją. W dokumencie wpisz wartości kolorów czerwonego, żółtego i niebieskiego w menu kolorów niestandardowych w oprogramowaniu, aby dopasować je do koloru na palecie.

## **Zaawansowane wykorzystanie kolorów**

Urządzenie udostępnia automatyczne funkcje kolorów, pozwalające uzyskać doskonałe kolorowe wydruki. Starannie zaprojektowane i przetestowane tabele kolorów zapewniają dokładne odwzorowanie wszystkich drukowanych barw.

Urządzenie zapewnia również zaawansowane narzędzia przeznaczone dla doświadczonych użytkowników.

### **Toner HP ColorSphere**

Firma HP opracowała system druku (drukarkę, kasety drukujące, toner oraz papier), którego elementy współpracują ze sobą, zapewniając optymalną jakość druku, niezawodność urządzeń i wydajność pracy. Oryginalne kasety drukujące HP zawierają specjalnie przeznaczony dla tej drukarki toner HP ColorSphere, pozwalający uzyskać szeroką gamę kolorów. Pomaga to drukować profesjonalne dokumenty zawierające wyraźny tekst i grafikę, a także realistyczne fotografie.

Toner HP ColorSphere zapewnia powtarzalną wysoką jakość wydruków oraz intensywność barw na rozmaitych papierach, co pozwala tworzyć doskonale wyglądające dokumenty. Całości dopełniają produkowane przez firmę HP profesjonalnej jakości papiery do codziennego użytku oraz papiery do zastosowań specjalnych (w tym szeroki wybór typów i gramatur materiałów HP), doskonale sprawdzające się w różnych zastosowaniach.

### **HP ImageREt 3600**

Funkcja ImageREt 3600 zapewnia kolorowe wydruki laserowe porównywalne z wydrukami o rozdzielczości 3600 punktów na cal (dpi) uzyskiwanymi w wieloetapowym procesie drukowania. W procesie tym precyzyjnie steruje się tworzeniem kolorów poprzez łączenie do czterech kolorów w pojedynczej plamce i różnicowanie ilości tonera w danym obszarze. W tym urządzeniu zastosowano udoskonaloną technikę ImageREt 3600. Udoskonalenia oferują technologie przechwytywania, lepsze sterowanie rozmieszczaniem punktów oraz bardziej precyzyjne sterowanie jakością tonera w jednym punkcie. Te nowe technologie połączono z wieloetapowym procesem drukowania firmy HP, aby stworzyć drukarkę o rozdzielczości 600 x 600 dpi, która pozwala uzyskać jakość wydruków kolorowego urządzenia laserowego o rozdzielczości 3600 dpi, wyróżniających się milionami kolorów o łagodnych przejściach tonalnych.

#### **Wybór materiałów**

W celu uzyskania najlepszej jakości kolorów i obrazu należy wybrać odpowiedni rodzaj materiałów w menu drukarki używanego oprogramowania lub w sterowniku drukarki.

### **Opcje kolorów**

Opcje kolorów automatycznie zapewniają optymalne kolory wyjściowe. Opcje kolorów korzystają z tagowania obiektów, co umożliwia optymalne stosowanie ustawień kolorów i półtonów do różnych obiektów na stronie (tekstu, grafiki i fotografii). Sterownik drukarki dokonuje analizy występujących na stronie obiektów i wykorzystuje ustawienia kolorów i półtonów, które zapewniają najlepszą jakość druku dla poszczególnych obiektów.

W środowisku Windows opcje kolorów **Automatycznie** i **Ręcznie** znajdują się na karcie **Kolor** sterownika drukarki.

### **Standard czerwony-zielony-niebieski (red-green-blue – sRGB)**

System sRGB jest stosowanym na całym świecie standardem kolorów, opracowanym przez firmy HP i Microsoft jako wspólny język kolorów dla monitorów, urządzeń wejściowych (skanery i cyfrowe aparaty fotograficzne) oraz urządzeń wyjściowych (drukarki i plotery). Jest to standardowa przestrzeń kolorów

stosowana w urządzeniach firmy HP, systemach operacyjnych firmy Microsoft, sieci World Wide Web oraz większości sprzedawanych programów biurowych. Standard sRGB jest używany w typowych monitorach komputerów z systemem Windows oraz jest standardem konwergencji dla telewizji wysokiej rozdzielczości.

#### **UWAGA:** Na kolory wyświetlane na ekranie mogą mieć wpływ takie czynniki, jak typ używanego monitora i oświetlenie pomieszczenia. Więcej informacji można znaleźć w sekcji [Dopasowywanie kolorów](#page-71-0) [na stronie 60](#page-71-0).

Najnowsze wersje programów Adobe PhotoShop®, CorelDRAW® i Microsoft Office wyświetlają kolory w standardzie sRGB, podobnie jak wiele innych aplikacji. Jako standardowa przestrzeń kolorów w systemach operacyjnych firmy Microsoft, standard sRGB został powszechnie przyjęty. W programach i urządzeniach, w których standard sRGB jest środkiem do wymiany informacji o kolorach, typowy użytkownik uzyskuje znacznie lepsze dopasowanie kolorów.

System sRGB zwiększa możliwości użytkownika, który już nie musi być ekspertem w dziedzinie kolorów i może automatycznie dopasować kolory między urządzeniem, monitorem komputera i innymi urządzeniami wejściowymi.

# **9 Obsługa i konserwacja**

- [Strony informacyjne](#page-77-0)
- [HP ToolboxFX](#page-78-0)
- [Wbudowany serwer internetowy](#page-87-0)
- Obsługa materiał[ów eksploatacyjnych](#page-90-0)
- [Wymiana kaset drukuj](#page-92-0)ących
- Pamięć i moduł[y DIMM z czcionkami](#page-95-0)
- [Czyszczenie urz](#page-99-0)ądzenia
- [Aktualizacje oprogramowania sprz](#page-100-0)ętowego

## <span id="page-77-0"></span>**Strony informacyjne**

Za pomocą panelu sterowania można wydrukować strony informacyjne, zawierające informacje na temat urządzenia i jego bieżących ustawień.

- **1.** Naciśnij przycisk OK, aby otworzyć menu.
- **2.** Za pomocą przycisków strzałek wybierz menu **Raporty**, a następnie naciśnij przycisk OK.
- **3.** Za pomocą przycisków strzałek przewiń dostępne raporty, a następnie naciśnij przycisk OK, aby wydrukować raport.
- **4.** Naciśnij przycisk Anuluj **(\*)**, aby zamknąć menu.

Dostępne są następujące strony informacyjne:

- **•** Strona demonstracyjna
- Struktura menu
- Raport konfiguracji
- Stan materiałów eksploatacyjnych
- Podsumowanie sieciowe
- Strona zużycia
- Lista czcionek PCL
- Lista czcionek PS
- Lista czcionek PCL6
- Dziennik zużycia kolorów
- Strona serwisowa
- Strona diagnostyczna

## <span id="page-78-0"></span>**HP ToolboxFX**

### **Otwieranie programu HP ToolboxFX**

Otwórz program HP ToolboxFX w jeden z następujących sposobów:

- Kliknij dwukrotnie ikonę HP ToolboxFX (同) w zasobniku systemu Windows.
- W menu **Start** systemu Windows kliknij pozycję **Programy** (lub **Wszystkie programy** w systemie Windows XP i Vista), a następnie kliknij kolejno pozycję **HP**, **Drukarka HP Color LaserJet CP5225** i **HP ToolboxFX**.

HP ToolboxFX Program zawiera następujące foldery:

- **Stan** (zobacz [Stan na stronie 68\)](#page-79-0)
- **Alarmy** (zobacz [Alarmy na stronie 69](#page-80-0))
- **Informacje o produkcie** (zobacz Informacje o urzą[dzeniu na stronie 69](#page-80-0))
- **Pomoc** (zobacz [Pomoc na stronie 70](#page-81-0))
- **Ustawienia systemu** (zobacz [Ustawienia systemu na stronie 71](#page-82-0))
- **Ustawienia wydruku** (zobacz [Ustawienia wydruku na stronie 74\)](#page-85-0)
- **Ustawienia sieci** (tylko w modelach sieciowych) (zobacz [Ustawienia sieciowe na stronie 74](#page-85-0))

### <span id="page-79-0"></span>**Stan**

Folder **Stan** zawiera łącza do następujących stron:

- **Stan urządzenia**. Na tej stronie umieszczane są informacje o stanie urządzenia, np. zacięcia lub brak papieru w podajniku. Po rozwiązaniu problemu kliknij przycisk **Odśwież stan**, aby uaktualnić informacje o stanie urządzenia.
- **Stan materiałów eksploatacyjnych**. Wyświetla szczegółowe informacje, takie jak przybliżony procent tonera pozostałego w kasecie drukującej i przybliżona liczba stron wydrukowanych przy użyciu bieżącej kasety. Strona zawiera też łącza do stron, na których można zamówić materiały, a także informacje dotyczące recyklingu.
- **Konfiguracja urządzenia**. Umożliwia wyświetlenie szczegółowego opisu bieżącej konfiguracji urządzenia, w tym także informacji o ilości zainstalowanej pamięci oraz o tym, czy zainstalowane zostały opcjonalne podajniki.
- **Podsumowanie ustawień sieciowych**. Umożliwia wyświetlenie szczegółowego opisu bieżącej konfiguracji sieci, w tym adresu IP i stanu sieci.
- **Raporty**. Umożliwia wydrukowanie strony konfiguracji, a także innych stron informacyjnych, takich jak strona stanu materiałów eksploatacyjnych. Zobacz [Strony informacyjne na stronie 66](#page-77-0).
- **Rejestr użycia koloru**. Wyświetla informacje dotyczące używania kolorów dla ostatnio drukowanych dokumentów.
- **Dziennik zdarzeń**. Umożliwia wyświetlenie historii zdarzeń urządzenia. Najnowsze zdarzenia są wyświetlane na początku listy.

#### **Dziennik zdarzeń**

Dziennik zdarzeń to tabela zawierająca kody, które odpowiadają komunikatom o błędach wyświetlonym na panelu sterowania urządzenia, wraz z krótkim opisem każdego błędu i liczbą stron wydrukowanych w momencie jego wystąpienia. Więcej informacji na temat komunikatów o błędach zawiera sekcja [Interpretacja komunikatów panelu sterowania i alarmów o stanie urz](#page-104-0)ądzenia na stronie 93.

### <span id="page-80-0"></span>**Alarmy**

Folder **Alarmy** zawiera łącza do następujących stron:

- **Ustawienia alarmów stanu**. Pozwala na włączanie wyświetlania okien komunikatów o błędach dla określonych zdarzeń, takich jak np. niski poziom żywotności kasety.
- **Ustawienia alarmów e-mail**. Pozwala na włączanie wysyłania alarmów e-mail o określonych zdarzeniach, np. niskim poziomie żywotności kasety.

#### **Ustawianie alarmów o stanie**

Umożliwia taką konfigurację urządzenia, aby wysyłało do komputera komunikaty o zacięciach papieru, krótkim pozostałym okresie użytkowania kaset drukujących HP, obecności w drukarce kasety innego producenta, braku materiałów w podajnikach oraz określone komunikaty o błędach.

Konfiguracja obejmuje wyświetlanie okna z komunikatem, ikony w zasobniku systemowym, alarmu na pulpicie lub dowolnej ich kombinacji. Okna komunikatów o błędach i alertów na pulpicie są wyświetlane tylko w przypadku, kiedy urządzenie zostało podłączone do komputera, na którym skonfigurowano alarmy. Alerty na pulpicie są widoczne jedynie chwilowo i znikają w sposób automatyczny.

Zmień ustawienie **Próg alarmu Mało toneru** na stronie **Ustawienia systemowe**, umożliwiające ustalenie poziomu toneru, po którym następuje wyświetlanie alarmów.

**UWAGA:** Zmiany zostaną wprowadzone po kliknięciu przycisku **Zastosuj**.

#### **Konfiguracja alarmów wysyłanych pocztą elektroniczną**

Program pozwala skonfigurować wysyłanie alarmów pocztą elektroniczną na maksymalnie dwa adresy email w przypadku wystąpienia określonych zdarzeń. Dla każdego z adresów e-mail można określić inne zdarzenia. Należy podać informacje o serwerze poczty elektronicznej, za pomocą którego będą wysyłane alarmy urządzenia.

**WAGA:** Konfiguracja alarmów wysyłanych pocztą elektroniczną możliwa jest jedynie za pomocą serwera nie wymagającego uwierzytelniania użytkowników. Jeśli przy logowaniu na serwer poczty elektronicznej konieczne jest podanie nazwy użytkownika i hasła, nie ma możliwości włączenia alarmów wysyłanych pocztą elektroniczną.

**UWAGA:** Zmiany zostaną wprowadzone po kliknięciu przycisku **Zastosuj**.

#### **Informacje o urządzeniu**

Folder **Informacje o urządzeniu** zawiera łącza do następujących stron:

● **Strony demonstracyjne**. Umożliwia wydrukowanie stron przedstawiających możliwości druku w kolorze i ogólną charakterystykę urządzenia.

#### **Ustawianie hasła**

Ustawienie hasła systemu jest możliwe za pomocą programu HP ToolboxFX lub wbudowanego serwera internetowego.

**1.** We wbudowanym serwerze internetowym kliknij zakładkę **System**.

W programie HP ToolboxFX kliknij kartę **Ustawienia urządzenia**.

**2.** Kliknij pozycję **Zabezpieczenia produktu**.

- <span id="page-81-0"></span>**3.** W polu **Hasło** wpisz hasło, które chcesz ustawić. Następnie wpisz je ponownie w polu **Potwierdź hasło**, aby potwierdzić wybór.
- **4.** Kliknij przycisk **Zastosuj**, aby zapisać hasło.
- **WWAGA:** Jeśli hasło zostało zdefiniowane, zostanie wyświetlony monit o jego wprowadzenie. Wpisz hasło i kliknij przycisk **Zastosuj**.

#### **Pomoc**

Folder **Pomoc** zawiera łącza do następujących stron głównych:

- **Rozwiązywanie problemów**. Umożliwia wyświetlenie tematów i drukowanie stron pomocy przy rozwiązywaniu problemów, czyszczenie urządzenia, a także korzystanie z kolorów podstawowych pakietu Microsoft Office. Więcej informacji na temat palety kolorów podstawowych pakietu Microsoft Office znajduje się w części [Dopasowywanie kolorów na stronie 60.](#page-71-0)
- **Papier i inne materiały drukarskie**. Umożliwia wydrukowanie informacji dotyczących możliwości uzyskania optymalnych wyników druku przy wykorzystaniu różnych typów papierów i innych materiałów.
- **Narzędzia do drukowania w kolorze**. Umożliwia korzystanie z kolorów podstawowych pakietu Microsoft Office lub z pełnej palety kolorów wraz z powiązanymi z nimi wartościami RGB. Więcej informacji na temat palety kolorów podstawowych pakietu Microsoft Office znajduje się w części [Dopasowywanie kolorów na stronie 60](#page-71-0). Program HP Basic Color Match pozwala na dostosowanie konkretnego koloru na wydruku.
- **Animowane demonstracje**. Umożliwia przeglądanie animowanych demonstracji wykonywania typowych zadań, np. jak uzyskać najlepszą jakość druku, jak usuwać zacięcia papieru i jak wymieniać kasetę drukującą.
- **Instrukcja obsługi**. Umożliwia przeglądanie informacji dotyczących eksploatacji urządzenia, gwarancji, specyfikacji i pomocy. Instrukcja obsługi jest dostępna w formacie HTML i PDF.

### <span id="page-82-0"></span>**Ustawienia systemu**

Folder **Ustawienia systemu** zawiera łącza do następujących stron głównych:

- **Informacje na temat urządzenia**. Wyświetla informacje takie jak opis urządzenia i osoba kontaktowa.
- **Konfiguracja papieru**. Umożliwia konfigurację podajników lub zmianę ustawień obsługi papieru, np. domyślnego formatu i rodzaju papieru.
- **Jakość druku**. Umożliwia zmianę ustawień jakości drukowania.
- **Gęstość druku**. Umożliwia zmianę ustawień gęstości druku, np. kontrastu, obszarów jasnych, półtonów i cieni.
- **Typy papieru**. Umożliwia zmianę ustawień trybów urządzenia dla poszczególnych rodzajów materiałów, np. papieru firmowego, papieru perforowanego i błyszczącego.
- **Rozszerzone tryby drukowania**. Umożliwia zmianę ustawień trybu utrwalacza w celu poprawy jakości druku.
- **Ustawienia systemu**. Umożliwia zmianę ustawień systemowych, takich jak usuwanie zacięć papieru czy automatyczna kontynuacja. Umożliwia zmianę ustawienia niskiego poziomu kasety, służącego do ustalania poziomu tonera, po osiągnięciu którego wyświetlane są alarmy.
- **Zachowaj/Przywróć ustawienia**. Umożliwia zapisanie aktualnych ustawień urządzenia do pliku na komputerze. Plik można wykorzystać do załadowania ustawień dla innego urządzenia lub przywrócenia ustawień tego samego urządzenia w przyszłości.
- **Zabezpieczenia produktu**. Umożliwia ustawienie hasła zabezpieczającego ustawienia urządzenia. Po ustawieniu hasła użytkownicy będą musieli je wprowadzić, aby zmienić ustawienia urządzenia. Ustawienie hasła na tej stronie powoduje także ustawienie hasła wbudowanego serwera internetowego.

#### **Informacje o urządzeniu**

Ta strona przechowuje informacje o urządzeniu do wykorzystania w przyszłości. Informacje wprowadzone w polach na tej stronie są wyświetlane na stronie konfiguracji. Do pól można wprowadzać dowolne znaki.

**UWAGA:** Zmiany zostaną wprowadzone po kliknięciu przycisku **Zastosuj**.

### **Konfiguracja papieru**

Te opcje służą do konfigurowania ustawień domyślnych. Są to te same opcje, które są dostępne w menu panelu sterowania. Więcej informacji można znaleźć w sekcji Menu panelu sterowania na stronie 9.

W przypadku braku materiału dostępne są następujące opcje obsługi zleceń drukowania:

- Wybierz opcję **Czekaj na załadowanie papieru**.
- Aby wybrać nieskończony czas oczekiwania, wybierz pozycję **Kontynuuj czekanie** z listy rozwijanej **Akcja po wyczerpaniu papieru**.
- Wybierz opcję **Anuluj** z listy rozwijanej **Przy braku papieru**, aby anulować zadanie drukowania.
- Aby wysłać zadanie drukowania do innego podajnika papieru, wybierz pozycję **Pomiń** z listy rozwijanej **Akcja po wyczerpaniu papieru**.

W polu **Czas przy braku papieru** należy podać czas oczekiwania urządzenia przed podjęciem działania. Czas może wynosić od 0 do 3600 sekund.

**UWAGA:** Zmiany zostaną wprowadzone po kliknięciu przycisku **Zastosuj**.

#### **Jakość druku**

Opcje umożliwiają poprawę jakości wydruków. Są to te same opcje, które są dostępne w menu panelu sterowania. Więcej informacji można znaleźć w sekcji Menu panelu sterowania na stronie 9.

#### **Kalibracja koloru**

- **Kalibracja podczas włączania**. Pozwala ustawić opcję kalibracji urządzenia podczas włączania.
- **Częstotliwość kalibracji**. Pozwala określić, jak często urządzenie ma przeprowadzać kalibrację.
- **Kalibruj teraz**. Powoduje natychmiastowe uruchomienie kalibracji urządzenia.

**UWAGA:** Zmiany zostaną wprowadzone po kliknięciu przycisku **Zastosuj**.

#### **Gęstość druku**

Ustawienia umożliwiają precyzyjne zmiany ilości kolorowego toneru używanego do drukowania dokumentów.

- **Kontrast**. Kontrast oznacza zakres różnic pomiędzy kolorami jasnymi (obszary jasne) i ciemnymi (cień). Aby zwiększyć zakres pomiędzy jasnymi a ciemnymi kolorami należy zwiększyć wartość ustawienia **Kontrast**.
- **Obszary jasne**. Zaznaczenia to bardzo jasne kolory bliskie barwie białej. Aby zmniejszyć obszary jasne kolorów, należy zwiększyć wartość ustawienia **Obszary jasne**. Wprowadzenie tych zmian nie ma wpływu na półtony i cienie.
- **Półtony**. Półtony to kolory pomiędzy białym a pełnym kolorem. Aby przyciemnić półtony, należy zwiększyć wartość ustawienia **Półtony**. Ustawienie to nie wpływa na kolory rozjaśnienia ani cieni.
- **Cienie**. Cienie to kolory najbliższe pełnym kolorom. Aby przyciemnić kolory cieni należy zwiększyć wartość ustawienia **Cienie**. Wprowadzenie tych zmian nie ma wpływu na obszary jasne i półtony.

#### **Rodzaje papieru**

Opcje umożliwiają konfigurację trybów drukowania odpowiadających różnym rodzajom materiałów. Wybór opcji **Przywróć tryby** powoduje przywrócenie ustawień fabrycznych wszystkich trybów.

**UWAGA:** Zmiany zostaną wprowadzone po kliknięciu przycisku **Zastosuj**.

#### **Rozsz. tryby druk.**

Opcje umożliwiają konfigurację rozszerzonych trybów utrwalacza urządzenia w celu poprawy jakości druku.

#### **Ustawienia systemowe**

Opcje ustawień systemowych umożliwiają konfigurację ustawień druku. Opcje te nie są dostępne na panelu sterowania.

**UWAGA:** Zmiany zostaną wprowadzone po kliknięciu przycisku **Zastosuj**.

#### **Zachowaj/Przywróć ustawienia**

Umożliwia zapisanie aktualnych ustawień urządzenia do pliku na komputerze. Plik można wykorzystać do załadowania ustawień dla innego urządzenia lub przywrócenia ustawień tego samego urządzenia w przyszłości.

#### <span id="page-85-0"></span>**Zabezpieczenia produktu**

Umożliwia ustawienie hasła zabezpieczającego ustawienia urządzenia. Po ustawieniu hasła użytkownicy będą musieli je wprowadzić, aby uzyskać dostęp do stron HP ToolboxFX, odczytujących i zapisujących dane urządzenia. Ustawienie hasła na tej stronie powoduje także ustawienie hasła wbudowanego serwera internetowego.

#### **Ustawienia wydruku**

Folder **Ustawienia wydruku** zawiera łącza do następujących stron głównych:

- **Drukowanie**. Umożliwia zmianę domyślnych ustawień druku, np. liczby kopii i orientacji papieru.
- **PCL5**. Umożliwia zmianę ustawień sterowników PCL.
- **PostScript**. Umożliwia zmianę ustawień sterowników PS.

#### **Drukowanie**

Opcje umożliwiają konfigurację ustawień dla wszystkich funkcji drukowania. Są to opcje dostępne w panelu sterowania. Więcej informacji można znaleźć w sekcji Menu panelu sterowania na stronie 9.

**UWAGA:** Zmiany zostaną wprowadzone po kliknięciu przycisku **Zastosuj**.

#### **PCL5**

Opcje umożliwiają konfigurację ustawień języka PCL drukarki.

**UWAGA:** Zmiany zostaną wprowadzone po kliknięciu przycisku **Zastosuj**.

#### **PostScript**

Opcję należy włączyć w przypadku korzystania z języka PostScript drukarki. Włączenie opcji **Drukuj strony błędów PostScript** powoduje automatyczne wydrukowanie strony błędów emulacji PostScript w razie wystąpienia takiego błędu.

**UWAGA:** Zmiany zostaną wprowadzone po kliknięciu przycisku **Zastosuj**.

#### **Ustawienia sieciowe**

Karta pozwala administratorowi sieci monitorować ustawienia sieciowe urządzenia podłączonego do sieci opartej na protokole IP.

#### **Dostawca materiałów**

Ten przycisk, znajdujący się w górnej części każdej strony, kieruje do witryny internetowej, w której można zamówić materiały eksploatacyjne. Korzystanie z tej funkcji wymaga dostępu do Internetu.

#### **Inne łącza**

Ta sekcja zawiera łącza do Internetu. Korzystanie z nich wymaga dostępu do Internetu. W przypadku korzystania z połączenia telefonicznego i braku połączenia z Internetem w momencie otwierania programu HP ToolboxFX, przed odwiedzeniem którejkolwiek z tych stron należy ustanowić połączenie. Połączenie z Internetem może wymagać zamknięcia programu HP ToolboxFX i ponownego jego otwarcia.

- **Pomoc techniczna i rozwiązywanie problemów**. Pozwala połączyć się z witryną pomocy technicznej dla urządzenia, w której można poszukać pomocy dotyczącej określonych problemów.
- **Rejestracja produktu**. Pozwala połączyć się z witryną rejestracji urządzenia firmy HP.

## <span id="page-87-0"></span>**Wbudowany serwer internetowy**

Kiedy urządzenie zostało podłączone do sieci, wbudowany serwer internetowy jest dostępny automatycznie. Dostęp do wbudowanego serwera internetowego można uzyskać poprzez standardową przeglądarkę internetową.

**UWAGA:** W przypadku podłączenia urządzenia bezpośrednio do komputera z systemem Windows do wyświetlania stanu urządzenia należy użyć programu HP ToolboxFX.

Wbudowany serwer internetowy umożliwia przeglądanie stanu urządzenia i sieci, a także zarządzanie funkcjami drukowania z komputera zamiast używania w tym celu panelu sterowania drukarki.

- Wyświetlenie informacji o stanie urządzenia.
- Ustawianie typu załadowanego do każdego pojemnika.
- Określanie poziomu zużycia i zamawianie nowych materiałów eksploatacyjnych.
- Wyświetlanie i zmiana konfiguracji podajników.
- Wyświetlanie i zmiana ustawień urządzenia.
- Wyświetlanie i zmiana konfiguracji sieci.
- Przeglądanie treści Pomocy dotyczącej aktualnego stanu urządzenia

Aby możliwe było korzystanie z wbudowanego serwera internetowego, konieczne jest posiadanie przeglądarki Microsoft Internet Explorer 6 lub nowszej, Netscape Navigator 7 lub nowszej, Safari 1.2 lub nowszej, Konqueror 3.2 lub nowszej, Firefox 1.0 lub nowszej, Mozilla 1.6 lub nowszej albo Opera 7 lub nowszej. Wbudowany serwer internetowy działa, kiedy urządzenie jest podłączone do sieci opartej na protokole IP. Serwer nie obsługuje połączeń drukarki opartych na protokołach IPX i AppleTalk. Aby otworzyć wbudowany serwer internetowy i korzystać z niego, nie jest konieczne posiadanie dostępu do Internetu.

### **Przeglądanie wbudowanego serwera internetowego firmy HP**

- **1.** W obsługiwanej przeglądarce sieci Web na komputerze w polu adresu/URL wpisz adres IP urządzenia. (Aby znaleźć ten adres IP, wydrukuj stronę konfiguracji. Zobacz sekcję [Strony informacyjne](#page-77-0) [na stronie 66](#page-77-0)).
- **UWAGA:** Po otworzeniu adresu URL można utworzyć zakładkę pozwalającą w przyszłości szybko znaleźć stronę.
- **WAGA:** Na komputerze Macintosh kliknij przycisk Utility (Narzędzie).
- **2.** Strona wbudowanego serwera internetowego składa się z czterech zakładek, na których są wyświetlane ustawienia oraz informacje dotyczące urządzenia: zakładki **Stan**, zakładki **System**, zakładki **Drukuj** i zakładki **Sieć**. Aby przejść do danej zakładki, należy ją kliknąć.

Więcej informacji o poszczególnych zakładkach można znaleźć w następnej części.

## **Wbudowany serwer internetowy**

Poniżej zamieszczono opisy podstawowych ekranów wbudowanego serwera internetowego.

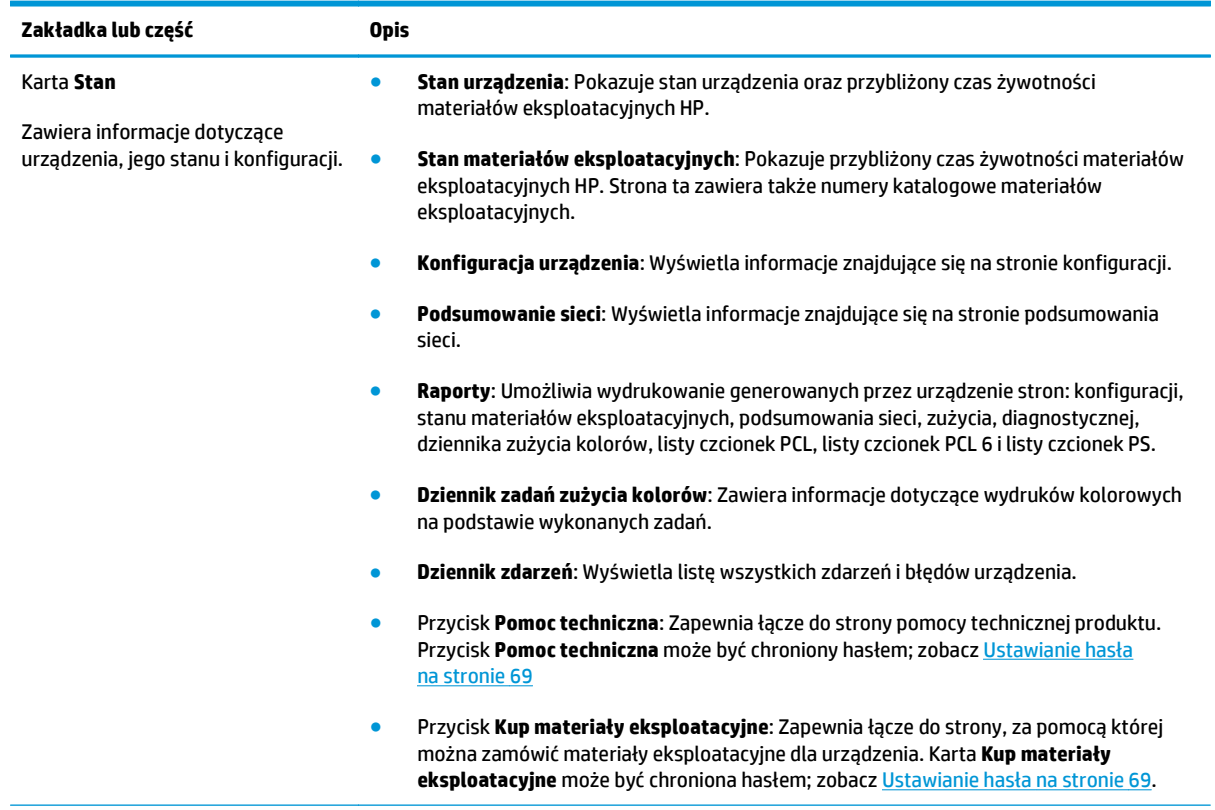

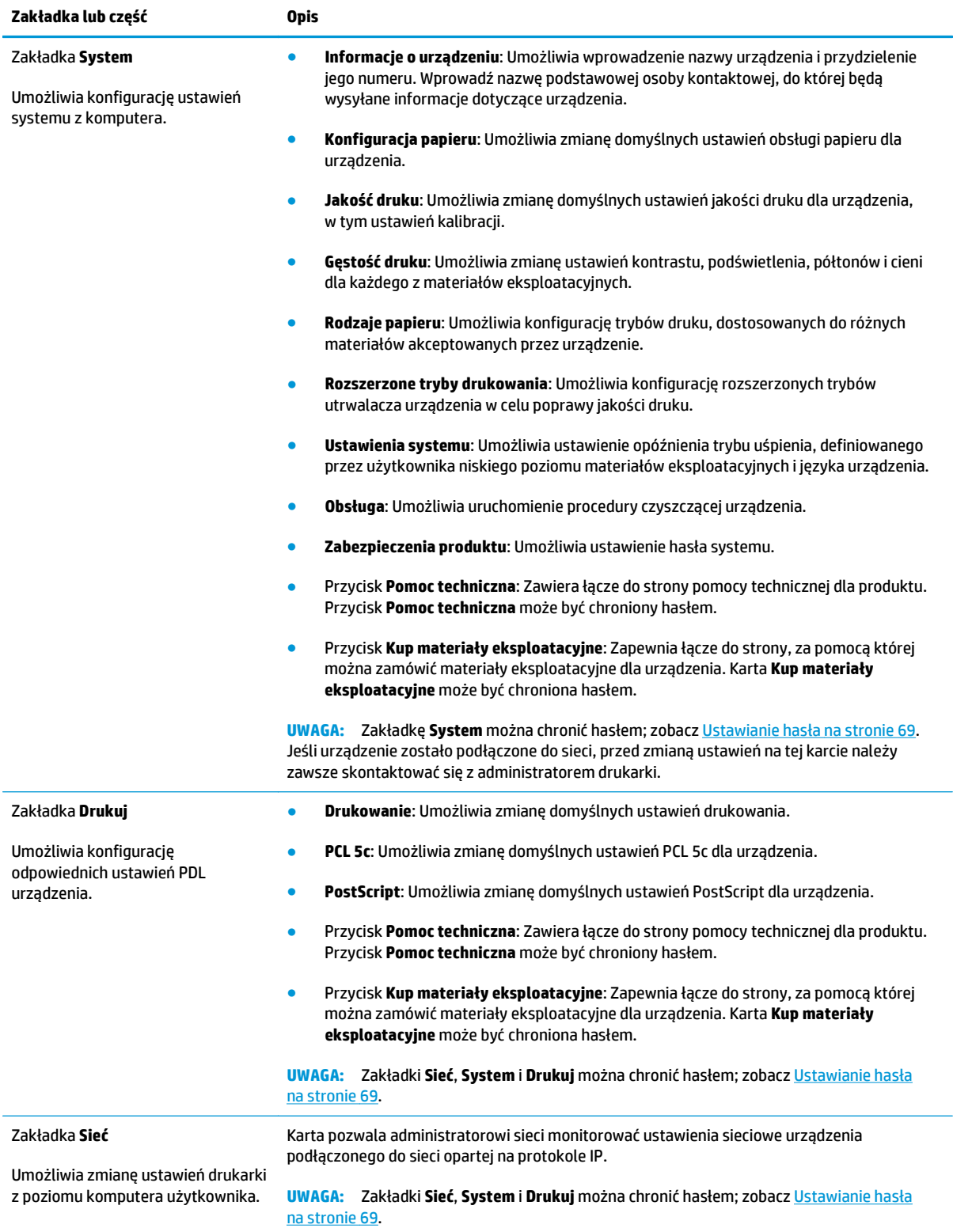

## <span id="page-90-0"></span>**Obsługa materiałów eksploatacyjnych**

## **Żywotność materiałów eksploatacyjnych**

W czerwcu 2006 roku Międzynarodowa Organizacja Normalizacyjna (ISO) opublikowała normę wydajności kaset z tonerem do kolorowych drukarek laserowych ISO/IEC 19798. Firma HP aktywnie uczestniczyła w tworzeniu tej normy i entuzjastycznie wspiera jej szerokie stosowanie w przemyśle. Norma ta identyfikuje szeroki zakres ważnych czynników, które mają wpływ na wydajność i jej pomiary, jak dokument testowy, rozmiar zlecania druku, tryby jakości druku, określanie żywotności, wielkość próbki i warunki otoczenia. Szeroko stosowana norma tych wymagań jest przełomem, dającym klientom informacje o wydajności, które można precyzyjnie porównywać. Szczegółowe informacje o wydajności kaset można znaleźć w witrynie: [h10060.www1.hp.com/pageyield/index.html.](http://h10060.www1.hp.com/pageyield/index.html)

### **Przechowywanie kaset drukujących**

Kasetę drukującą należy wyjmować z opakowania tuż przed jej użyciem.

## **Polityka firmy HP w stosunku do kaset drukujących innych producentów**

HP nie zaleca używania kaset z tonerem innych producentów, zarówno nowych, jak i z odzysku.

**UWAGA:** W przypadku drukarek HP używanie kaset z tonerem ponownie napełnianych lub pochodzących od innego producenta nie narusza warunków gwarancji ani zasad pomocy technicznej oferowanej nabywcy. Jednocześnie zastrzega się, że w przypadku gdy awaria lub uszkodzenia spowodowane będą stosowaniem kasety dopełniania z tonerem innego producenta, firma HP pobierze za naprawę urządzenia sumę zgodną ze standardowymi stawkami dotyczącymi czasu naprawy i użytych materiałów.

## **Infolinia i witryna sieci Web zgłaszania oszustw HP**

Jeśli podczas instalacji kasety drukującej firmy HP wyświetlony zostanie komunikat informujący, że dana kaseta nie jest oryginalnym produktem firmy HP, zadzwoń do firmowej infolinii zgłaszania oszustw (1-877-219-3183, numer bezpłatny w Ameryce Północnej) lub odwiedź witrynę internetową [www.hp.com/](http://www.hp.com/go/anticounterfeit) [go/anticounterfeit](http://www.hp.com/go/anticounterfeit) Nasi pracownicy pomogą ustalić, czy kaseta jest oryginalnym produktem firmy HP i podejmą kroki zmierzające do rozwiązania problemu.

Kaseta drukująca może nie być oryginalnym produktem firmy HP, jeśli występują następujące objawy:

- Kaseta drukująca jest źródłem wielu problemów.
- Kaseta nie wygląda tak jak poprzednio używane kasety (na przykład brakuje pomarańczowej taśmy lub opakowanie jest inne niż opakowanie firmy HP).

**OSTROŻNIE:** Aby zapobiec uszkodzeniu kasety drukującej, nie należy jej wystawiać na światło przez dłużej niż kilka minut.

## **Drukowanie po osiągnięciu przez kasetę momentu zakończenia eksploatacji**

Gdy zbliża się moment zakończenia eksploatacji kasety drukującej, wyświetlany jest komunikat **Mało <materiał>**, gdzie <Materiał> oznacza kolor kasety. Gdy kaseta drukująca osiągnie szacowany moment zakończenia eksploatacji, wyświetlany jest komunikat **Bardzo mało <materiał>**. W celu zapewnienia optymalnej jakości druku firma HP zaleca wymianę kasety, gdy wyświetlany jest komunikat **Bardzo mało <materiał>**. W przypadku używania kasety, która osiągnęła moment zakończenia eksploatacji, mogą wystąpić problemy z jakością druku, a w związku z tym materiały drukarskie i toner z pozostałych kaset będą wykorzystywane nieefektywnie. Zapobiec temu może wymiana kasety drukującej po wyświetleniu komunikatu **Bardzo mało <materiał>**. Materiałów eksploatacyjnych nie trzeba wymieniać w tym momencie, chyba że jakość wydruku jest niezadowalająca. Kiedy materiał eksploatacyjny HP osiągnie poziom "bardzo niski", gwarancja HP Premium Protection dla tego materiału zostanie zakończona.

**OSTRZEŻENIE!** Korzystanie z opcji **Kontynuuj** może spowodować, że jakość druku będzie niezadowalająca.

**OSTRZEŻENIE!** Wszelkie wady wydruku lub usterki materiałów eksploatacyjnych, które wystąpią podczas używania materiałów w stanie bliskim wyczerpaniu, nie będą uznawane za wady materiałowe ani wykonawcze w rozumieniu oświadczenia o gwarancji na kasety drukujące firmy HP.

Funkcję **Kontynuuj** można włączyć i wyłączyć w dowolnym momencie. Nie ma potrzeby ponownego włączania funkcji po zainstalowaniu nowej kasety drukującej. Gdy w menu **Przy bardzo niskim** ustawiono opcję **Kontynuuj**, urządzenie automatycznie kontynuuje drukowanie po osiągnięciu poziomu tonera w kasecie drukującej, dla którego jest zalecana jej wymiana. Gdy kaseta jest użytkowana w trybie kontynuacji przy bardzo niskim poziomie, wyświetlany jest komunikat **Bardzo mało <materiał>**.

#### **Włączanie lub wyłączanie z panelu sterowania funkcji kontynuacji przy bardzo niskim poziomie**

- **1.** Na panelu sterowania naciśnij przycisk OK.
- **2.** Za pomocą przycisków strzałek wybierz menu **Ustawienia systemu**, a następnie naciśnij przycisk OK.
- **3.** Za pomocą przycisków strzałek wybierz menu **Przy bardzo niskim**, a następnie naciśnij przycisk OK.
- **4.** Za pomocą przycisków strzałek wybierz menu **Kaseta z czarnym tonerem** lub menu **Kaseta kolorowa** i naciśnij przycisk OK.
- **5.** Wybierz jedną z następujących opcji.
	- Wybierz opcję **Kontynuuj**, aby włączyć funkcję kontynuacji przy bardzo niskim poziomie.
	- Wybierz opcję **Stop**, aby wyłączyć funkcję kontynuacji przy bardzo niskim poziomie.
	- Wybierz opcję **Monit**, aby przed wydrukowaniem zlecenia wyświetlany był monit o potwierdzenie kontynuacji przez użytkownika.
	- Wybierz opcję **Drukowanie czarnym** (tylko w menu **Kaseta kolorowa**), aby wymusić druk przy użyciu tylko czarnej kasety, gdy kasety kolorowe osiągną stan bardzo niski.

## <span id="page-92-0"></span>**Wymiana kaset drukujących**

Gdy kaseta drukująca zbliża się do końca okresu używalności, w panelu sterowania wyświetlany jest komunikat zalecający zamówienie nowej kasety. Urządzenie może nadal drukować przy użyciu aktualnie zainstalowanej kasety do momentu wyświetlenia na panelu sterowania komunikatu o konieczności wymiany kasety, chyba że została wybrana opcja ignorowania tego komunikatu za pomocą menu **Wymień materiały**. Aby uzyskać więcej informacji na temat menu **Wymień materiały**, zobacz [Menu Ustawienia systemu](#page-22-0) [na stronie 11](#page-22-0).

**WWAGA:** Pozostały czas użytkowania kasety umożliwia stwierdzenie, czy kończy się okres użytkowania danego materiału. Pozostały czas użytkowania kasety jest wartością przybliżoną i różni się w zależności od rodzajów drukowanych dokumentów i innych czynników.

W produkcie używane są cztery kolory i każdy z nich znajduje się w oddzielnej kasecie: turkusowy (C), karmazynowy (M), żółty (Y) i czarny (K).

Kasetę drukującą można wymienić, gdy jakość druku przestanie być zadowalająca. Komunikat na panelu sterowania wskazuje także kolor kasety, która osiągnęła koniec szacowanego okresu użytkowania (dla kaset, które nie były używane). Instrukcje dotyczące wymiany znajdują się na etykiecie umieszczonej na kasecie drukującej.

- **OSTROŻNIE:** Jeśli toner dostanie się na ubranie, należy usunąć go za pomocą suchej szmatki, a ubranie wyprać w zimnej wodzie. Gorąca woda powoduje utrwalanie toneru.
- **EX UWAGA:** Informacje na temat recyklingu zużytych kaset drukujących znajdują się na ich opakowaniach.

#### **Wymiana kaset drukujących**

**1.** Otwórz przednią osłonę. Otwórz osłonę do samego końca.

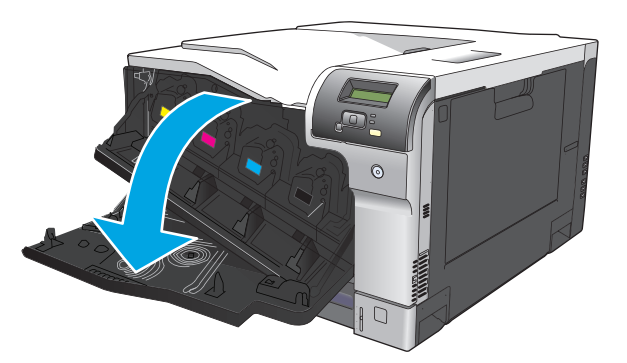

**2.** Chwyć uchwyt zużytej kasety drukującej i pociągnij, aby ją wyciągnąć.

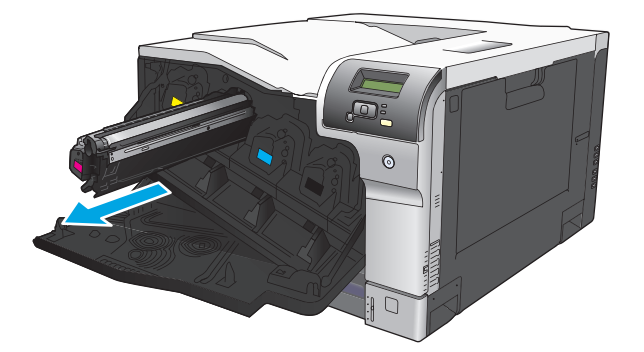

- **3.** Zużytą kasetę trzymaj w opakowaniu ochronnym. Informacje na temat recyklingu zużytych kaset drukujących znajdują się na ich opakowaniach.
- **4.** Wyjmij nową kasetę drukującą z opakowania ochronnego.

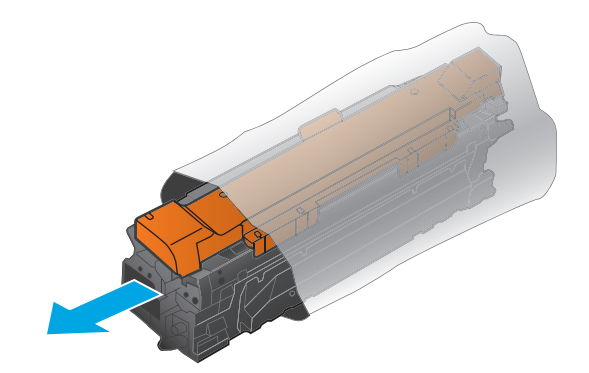

**UWAGA:** Uważaj, aby nie uszkodzić znacznika pamięci na kasecie drukującej.

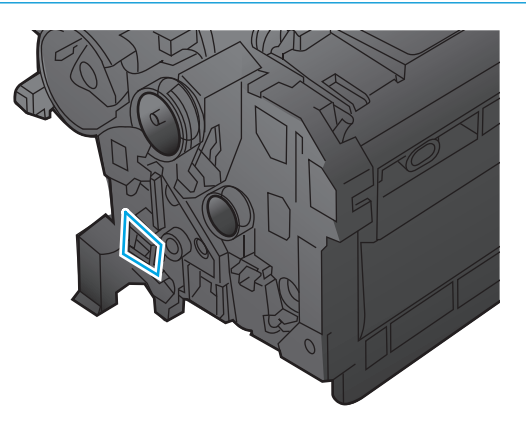

**5.** Chwyć kasetę z obu stron i rozmieść toner, delikatnie potrząsając kasetą.

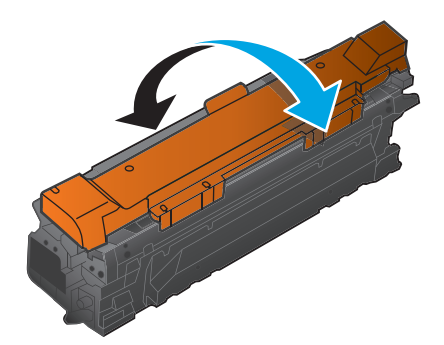

**6.** Usuń pomarańczową osłonę zabezpieczającą z kasety drukującej. Załóż pokrywę zabezpieczającą na zużytą kasetę drukującą, aby zabezpieczyć ją na czas transportu.

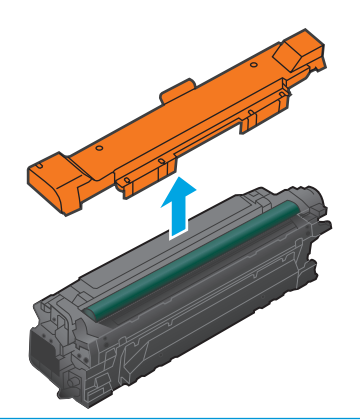

**OSTROŻNIE:** Unikać zbyt długiego wystawiania na światło.

**OSTROŻNIE:** Nie dotykać zielonej rolki. Może to spowodować uszkodzenie kasety.

**7.** Dopasuj kasetę drukującą do gniazda i wkładaj, aż zatrzaśnie się we właściwym położeniu.

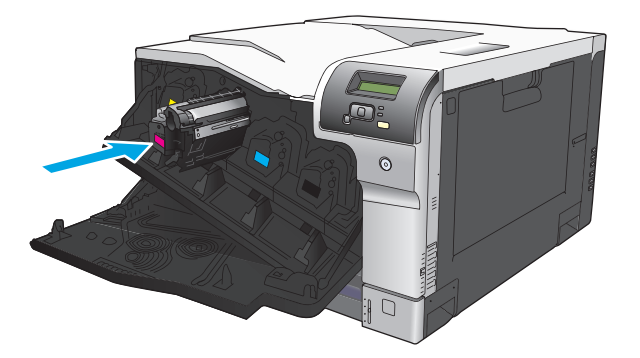

**8.** Zamknij przednią osłonę.

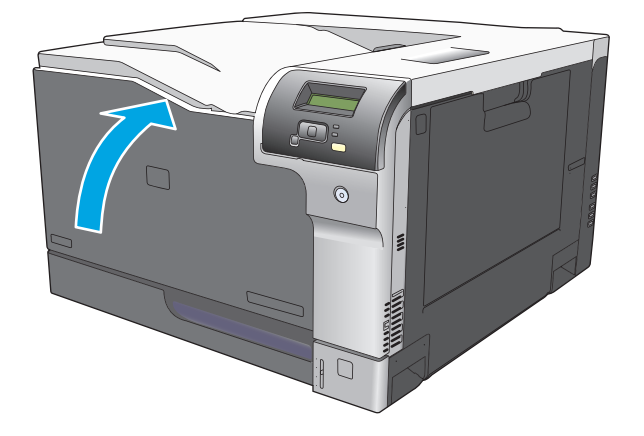

## <span id="page-95-0"></span>**Pamięć i moduły DIMM z czcionkami**

## **Pamięć urządzenia**

Urządzenie zostało wyposażone w jedno gniazdo przeznaczone na moduły pamięci DIMM. Aby rozbudować pamięć urządzenia, należy użyć tego gniazda w celu dodania następujących elementów:

- Dodatkowa pamięć urządzenia (dostępne moduły DIMM: 64, 128 i 256 MB)
- Inne języki drukarki oraz opcje urządzenia oparte na modułach DIMM
- Obsługa zestawów znaków różnych języków (np. znaki chińskie lub cyrylicy).

**UWAGA:** Aby zamówić moduły DIMM, zapoznaj się z sekcją Materiał[y eksploatacyjne i akcesoria](#page-140-0) [na stronie 129](#page-140-0).

Rozbudowę pamięci urządzenia warto rozważyć w przypadku częstego drukowania skomplikowanych grafik, dokumentów HP PostScript poziomu 3, a także w przypadku korzystania z wielu ładowanych czcionek. Dodatkowa pamięć pozwala również na drukowanie wielu posortowanych kopii z maksymalną szybkością.

Przed zamówieniem dodatkowej pamięci wydrukuj stronę konfiguracji i sprawdź rozmiar aktualnie zainstalowanej pamięci. Zobacz [Strony informacyjne na stronie 66](#page-77-0).

**ALICA OSTROŻNIE:** Elektryczność statyczna może uszkodzić części elektroniczne. Podczas instalacji modułów DIMM należy założyć na rękę opaskę antystatyczną lub często dotykać powierzchni antystatycznego opakowania modułu, a następnie odsłoniętego metalu na urządzeniu.

## **Instalacja pamięci i modułów DIMM z czcionkami**

- **1.** Wyłącz urządzenie, a następnie odłącz przewód zasilający i wszystkie przewody interfejsów.
- **2.** Otwórz drzwiczki modułu DIMM znajdujące się z tyłu urządzenia.

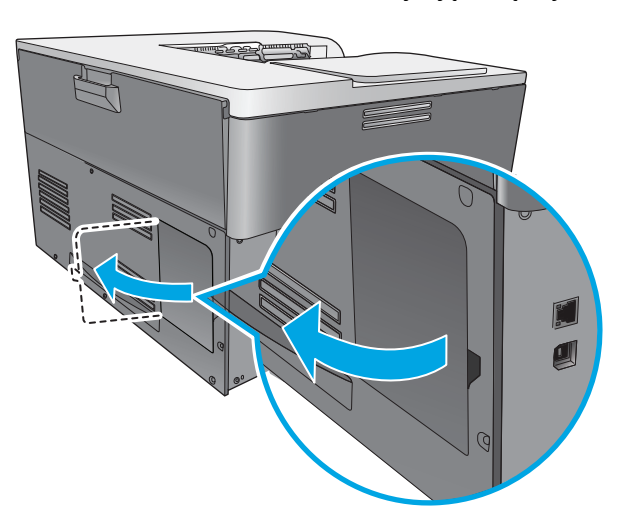

**3.** Zdejmij drzwiczki dostępu do modułu DIMM.

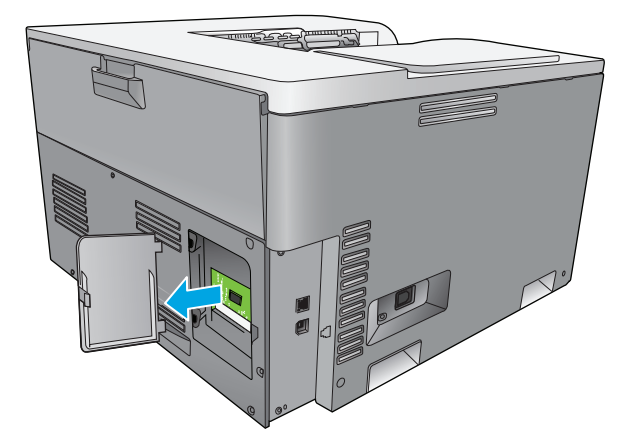

**4.** Aby wymienić aktualnie zainstalowany moduł DIMM, rozchyl zatrzaski po obu stronach gniazda DIMM, unieś moduł DIMM pod kątem i wyciągnij go.

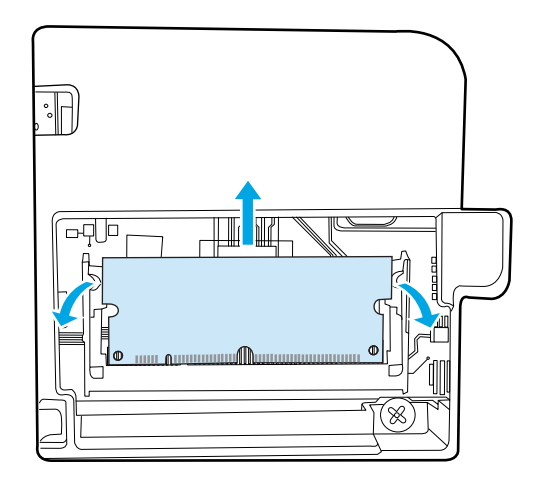

**5.** Wyjmij nowy moduł DIMM z opakowania antystatycznego, a następnie znajdź nacięcie na dolnej krawędzi modułu.

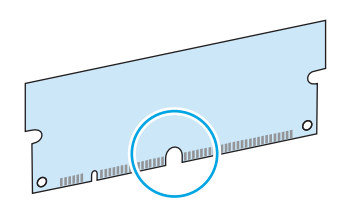

**6.** Trzymając moduł DIMM za krawędzie, ustaw go pod kątem tak, aby wycięcie na nim zrównało się z wypustem w gnieździe DIMM.

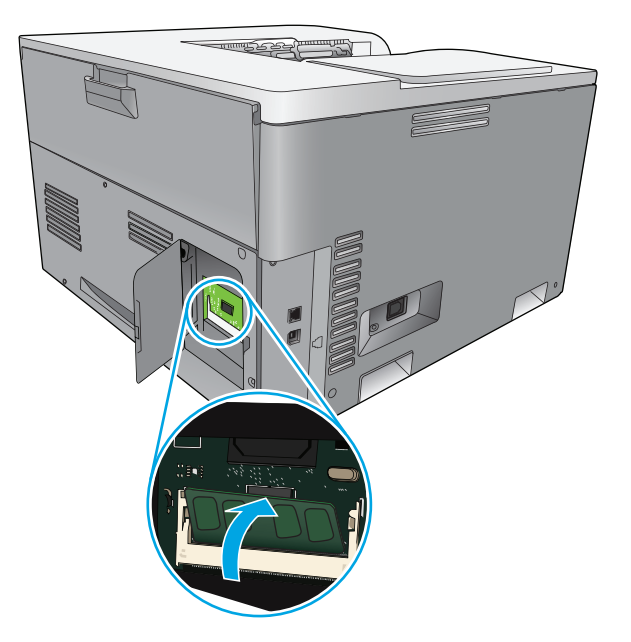

**7.** Wciśnij moduł DIMM tak, aby oba zatrzaski zatrzasnęły się na module. Przy prawidłowej instalacji metalowe styki nie są widoczne.

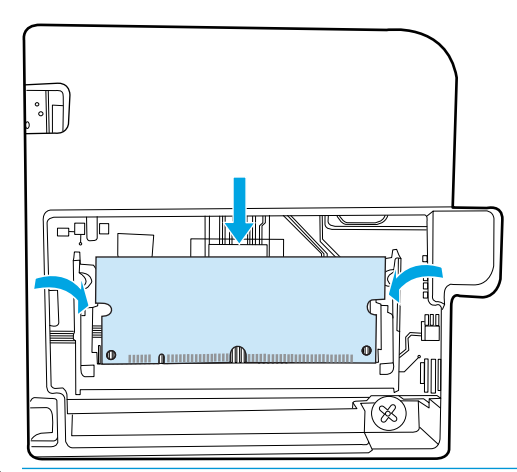

**UWAGA:** W przypadku problemów z włożeniem modułu DIMM należy upewnić się, że zatrzask na dole modułu DIMM jest wyrównany z nacięciem gniazda. Jeśli nadal nie można włożyć modułu DIMM, należy upewnić się, że używany jest prawidłowy typ modułu DIMM.

**8.** Ponownie załóż drzwiczki dostępu do modułu DIMM.

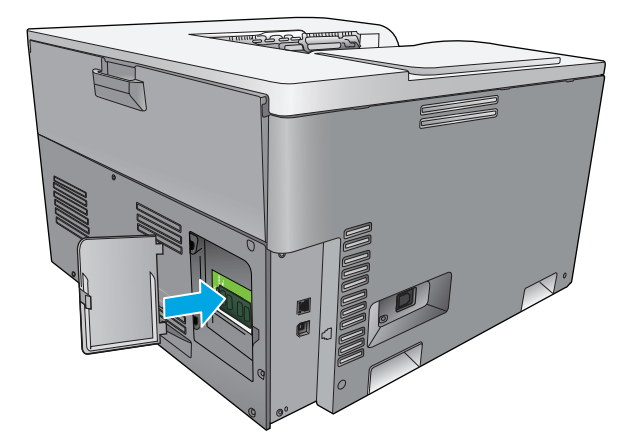

**9.** Zamknij drzwiczki dostępu do modułu DIMM.

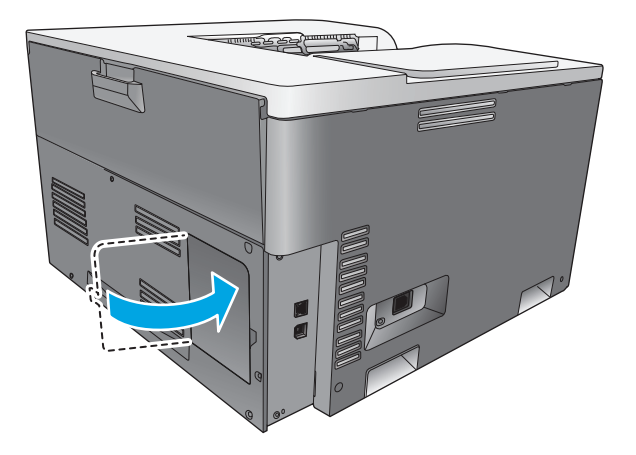

- **10.** Ponownie podłącz przewód zasilający i kabel USB lub sieciowy, a następnie włącz zasilanie urządzenia.
- **11.** Po zainstalowaniu pamięci DIMM zobacz [Uaktywnienie pami](#page-99-0)ęci na stronie 88.

## <span id="page-99-0"></span>**Uaktywnienie pamięci**

Jeśli zainstalowano moduł DIMM, ustaw sterownik drukarki w celu rozpoznania dodanej pamięci.

#### **Uaktywnianie pamięci w systemie Windows**

- **1.** W menu **Start** wskaż pozycję **Ustawienia** i kliknij polecenie **Drukarki** lub **Drukarki i faksy**.
- **2.** Wybierz to urządzenie, a następnie wybierz opcję **Właściwości**.
- **3.** Na karcie **Konfiguracja** kliknij przycisk **Więcej**.
- **4.** W polu **Całkowita pamięć** wpisz lub wybierz całkowitą ilość zainstalowanej pamięci.
- **5.** Kliknij przycisk **OK**.

## **Kontrola poprawności instalacji modułów pamięci DIMM**

Włącz urządzenie. Upewnij się, że po przeprowadzeniu sekwencji rozruchowej urządzenie znajduje się w stanie **Gotowe**. W przypadku wyświetlenia komunikatu o błędzie wykonaj następujące czynności:

- **1.** Wydrukuj stronę konfiguracji. Zobacz [Strony informacyjne na stronie 66.](#page-77-0)
- **2.** Zapoznaj się z częścią dotyczącą zainstalowanych języków drukarki i elementów opcjonalnych na stronie konfiguracji i porównaj informacje ze stroną konfiguracji wydrukowaną przed zainstalowaniem modułu DIMM.
- **3.** Moduł DIMM może nie być zainstalowany prawidłowo. Powtórz proces instalacji.

**lub**

Moduł pamięci DIMM może być uszkodzony. Spróbuj użyć nowego modułu DIMM.

## **Czyszczenie urządzenia**

Podczas drukowania wewnątrz urządzenia mogą gromadzić się cząsteczki papieru, tonera i kurzu. Po pewnym czasie może to spowodować problemy z jakością druku, na przykład plamki toneru lub rozmazane wydruki. Urządzenie zostało wyposażone w tryb czyszczenia, który pozwala rozwiązać ten problem i zapobiec występowaniu kolejnych.

#### **Czyszczenie urządzenia za pomocą oprogramowania HP ToolboxFX**

- **1.** Otwórz program HP ToolboxFX. Zobacz [Otwieranie programu HP ToolboxFX na stronie 67](#page-78-0).
- **2.** Kliknij folder **Ustawienia systemu**, a następnie stronę **Usługi**.
- **3.** W obszarze **Tryb czyszczenia** kliknij przycisk **Start**, aby rozpocząć proces czyszczenia.

Urządzenie przetwarza pojedynczą stronę, a następnie po zakończeniu procesu czyszczenia powraca do stanu **gotowości**.

#### **Czyszczenie urządzenia za pomocą panelu sterowania**

- **1.** Naciśnij przycisk OK, aby otworzyć menu.
- **2.** Naciskając przyciski strzałek, zaznacz menu **Obsługa**, a następnie naciśnij przycisk OK.
- <span id="page-100-0"></span>**3.** Naciskając przyciski strzałek, zaznacz menu **Tryb czyszczenia**, a następnie naciśnij przycisk OK.
- **4.** Postępuj zgodnie z instrukcjami wyświetlanymi na panelu sterowania, aby zakończyć proces.

#### **Czyszczenie urządzenia za pomocą wbudowanego serwera internetowego**

- **1.** Otwórz wbudowany serwer internetowy.
- **2.** Kliknij zakładkę **System**.
- **3.** Kliknij menu **Usługa**.
- **4.** Kliknij przycisk **Start**.
- **5.** Postępuj zgodnie z instrukcjami na panelu sterowania urządzenia, aby zakończyć proces.

## **Aktualizacje oprogramowania sprzętowego**

Aby zaktualizować oprogramowanie sprzętowe urządzenia, pobierz plik aktualizacyjny ze strony www.hp.com/qo/cljcp5220series\_software i zapisz go na komputerze sieciowym lub komputerze osobistym. Aby uzyskać instrukcje instalowania pliku aktualizacji oprogramowania sprzętowego, zapoznaj się z uwagami na temat instalacji urządzenia.

# **10 Rozwiązywanie problemów**

- [Podstawowa lista kontrolna rozwi](#page-103-0)ązywania problemów
- [Interpretacja komunikatów panelu sterowania i alarmów o stanie urz](#page-104-0)ądzenia
- [Przywracanie ustawie](#page-112-0)ń fabrycznych
- [Usuwanie zaci](#page-113-0)ęć
- Rozwią[zywanie problemów z jako](#page-124-0)ścią obrazu
- Rozwią[zywanie problemów z wydajno](#page-133-0)ścią
- [Problemy z oprogramowaniem urz](#page-134-0)ądzenia
- Rozwią[zywanie typowych problemów z systemem Windows](#page-135-0)
- Rozwią[zywanie problemów dotycz](#page-136-0)ących komputera Macintosh

## <span id="page-103-0"></span>**Podstawowa lista kontrolna rozwiązywania problemów**

W razie występowania problemów z urządzeniem należy skorzystać z następującej listy kontrolnej w celu zidentyfikowania przyczyny problemu:

- Czy urządzenie jest podłączone do źródła zasilania?
- Czy urządzenie jest włączone?
- Czy urządzenie pracuje w trybie **Gotowe**?
- Czy podłączone są wszystkie niezbędne kable?
- Czy zainstalowano oryginalne materiały eksploatacyjne firmy HP?
- Czy wymienione ostatnio kasety drukujące zostały prawidłowo zainstalowane i czy taśma uszczelniająca została usunięta z kasety?

Dodatkowe informacje na temat instalacji i konfiguracji można znaleźć w podręcznej instrukcji obsługi.

Jeżeli nie jest możliwe znalezienie rozwiązania problemu w tej instrukcji obsługi, należy przejść do [www.hp.com/support/cljcp5220series](http://www.hp.com/support/cljcp5220series).

### **Czynniki mające wpływ na wydajność urządzenia**

Na szybkość wydruku zadania ma wpływ kilka czynników:

- Maksymalna prędkość urządzenia mierzona w stronach na minutę (str./min)
- Stosowanie specjalnych rodzajów papieru (takich jak folie, papier ciężki i o nietypowych formatach)
- Czas potrzebny na pobranie i przetworzenie danych przez urządzenie
- Złożoność i wielkość elementów graficznych
- Szybkość używanego komputera
- Złacze USB

## <span id="page-104-0"></span>**Interpretacja komunikatów panelu sterowania i alarmów o stanie urządzenia**

Komunikaty wyświetlane na panelu sterowania wskazują na aktualny stan urządzenia lub sytuacje wymagające przeprowadzenia pewnych czynności przez użytkownika.

Komunikaty alarmów o stanie są wyświetlane na ekranie komputera (a także na wyświetlaczu panelu sterowania) w sytuacji wystąpienia określonych problemów w urządzeniu. Symbol w kolumnie Alarm **o stanie** poniższej tabeli oznacza dostępność komunikatu alarmu związanego ze stanem urządzenia.

Komunikaty panelu sterowania są wyświetlane przez chwilę. Może być również wymagane potwierdzenie komunikatu przez naciśnięcie przycisku OK w celu kontynuowania drukowania lub przycisku Anuluj a w celu anulowania zlecenia. W przypadku niektórych komunikatów zlecenie może nie zostać dokończone lub błąd może mieć wpływ na jakość druku. Jeśli komunikat jest związany z drukowaniem i włączona jest funkcja automatycznej kontynuacji, urządzenie będzie próbowało wznowić zlecenie drukowania, o ile w ciągu 10 sekund nie nastąpi potwierdzenie komunikatu.

W przypadku niektórych komunikatów problem może być rozwiązany przez ponowne uruchomienie urządzenia. Jeśli błąd krytyczny nadal występuje, urządzenie może wymagać naprawy.

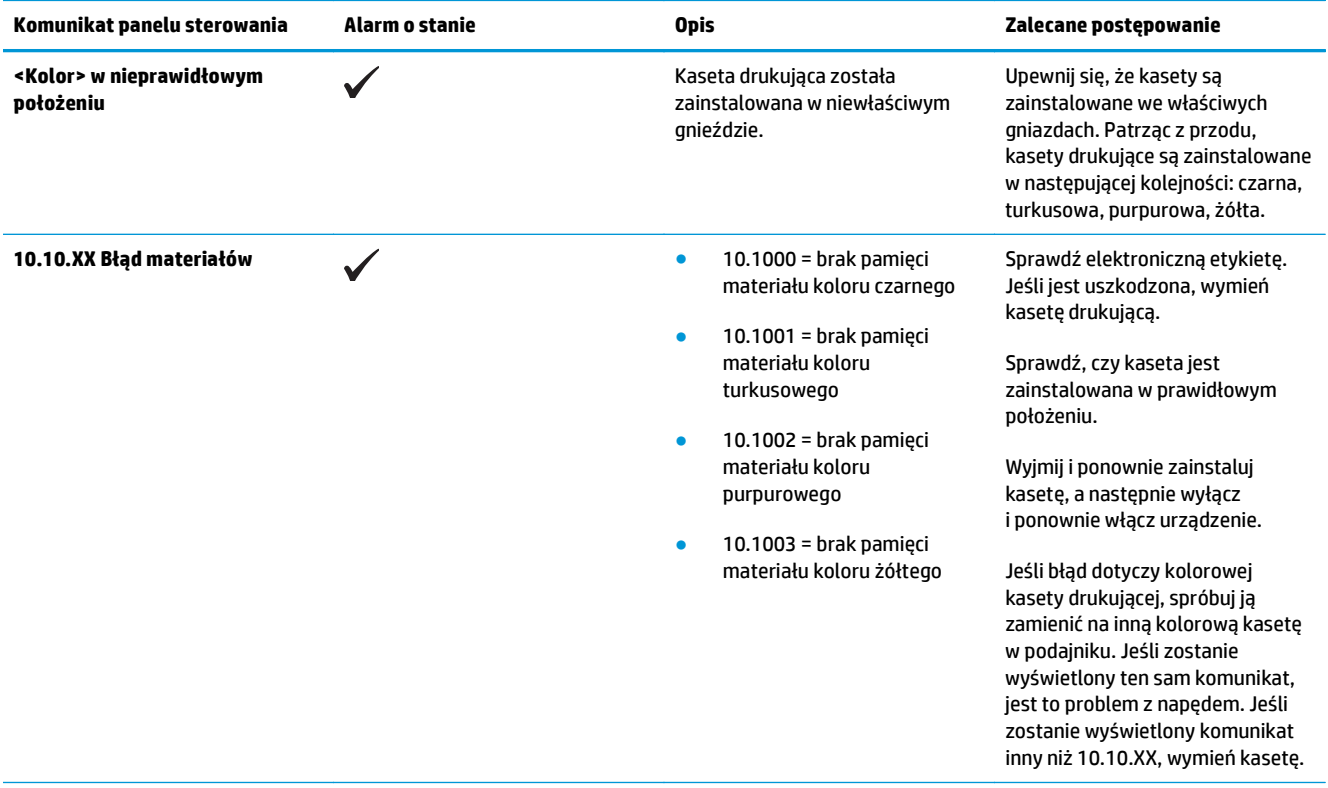

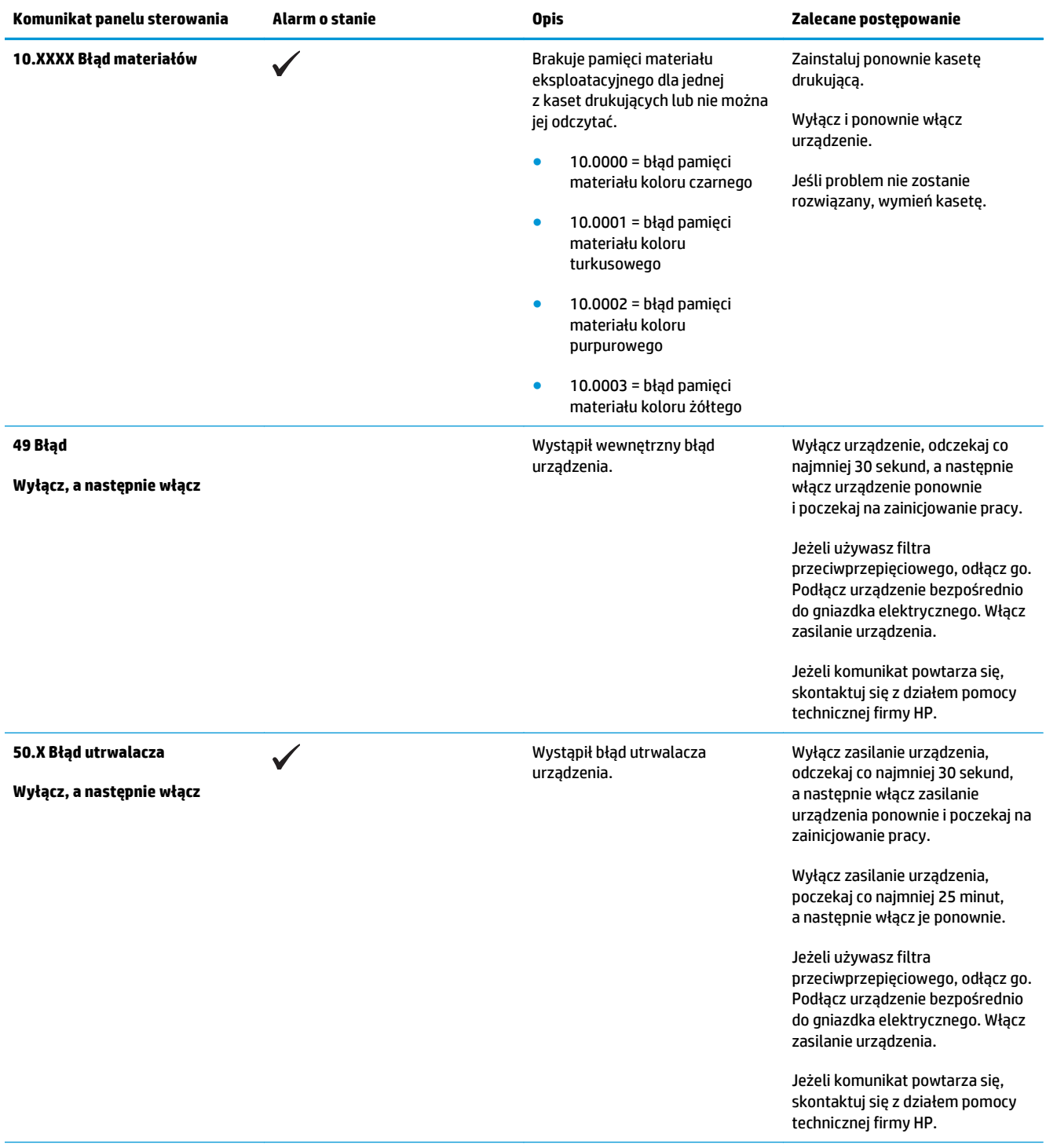

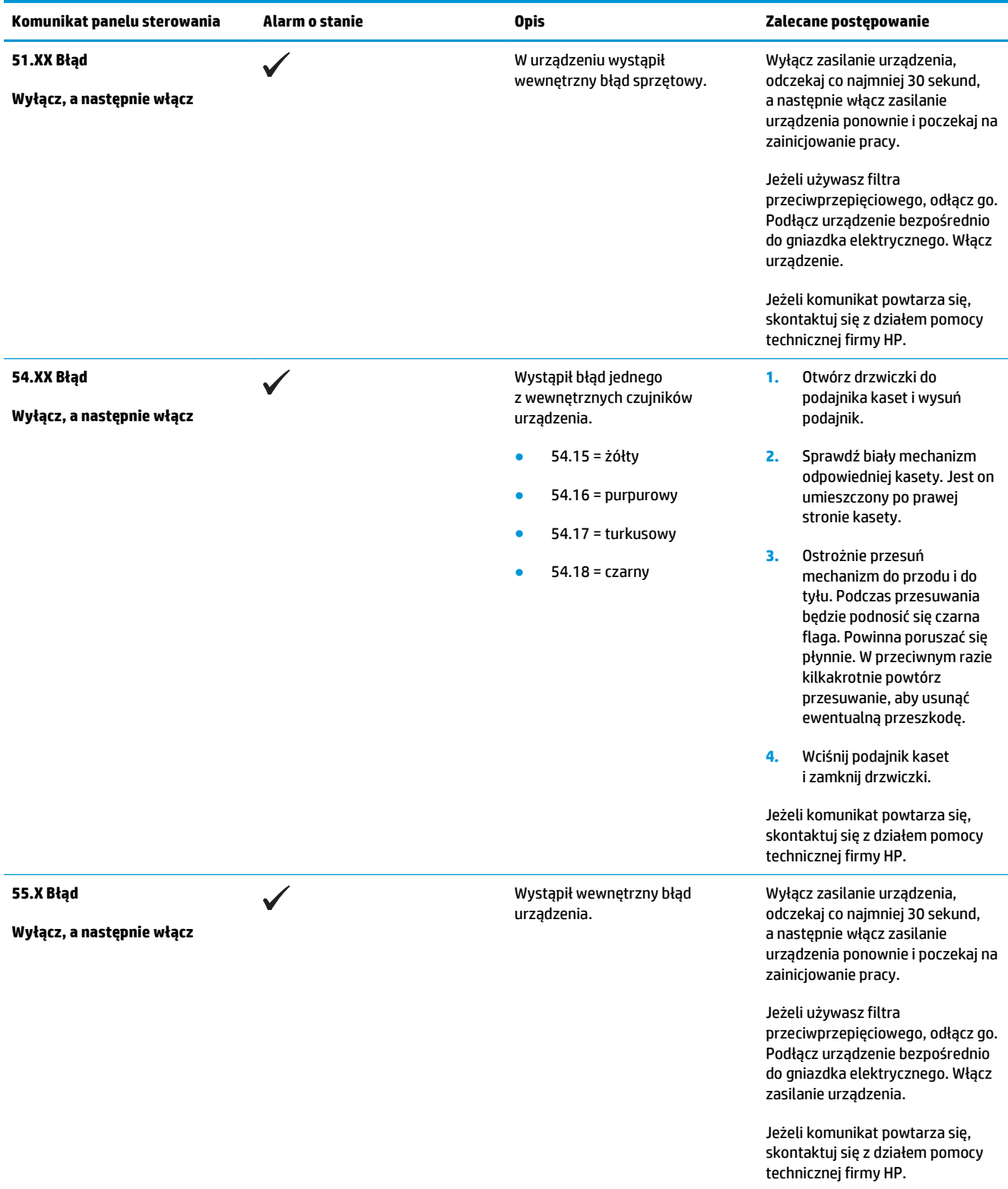

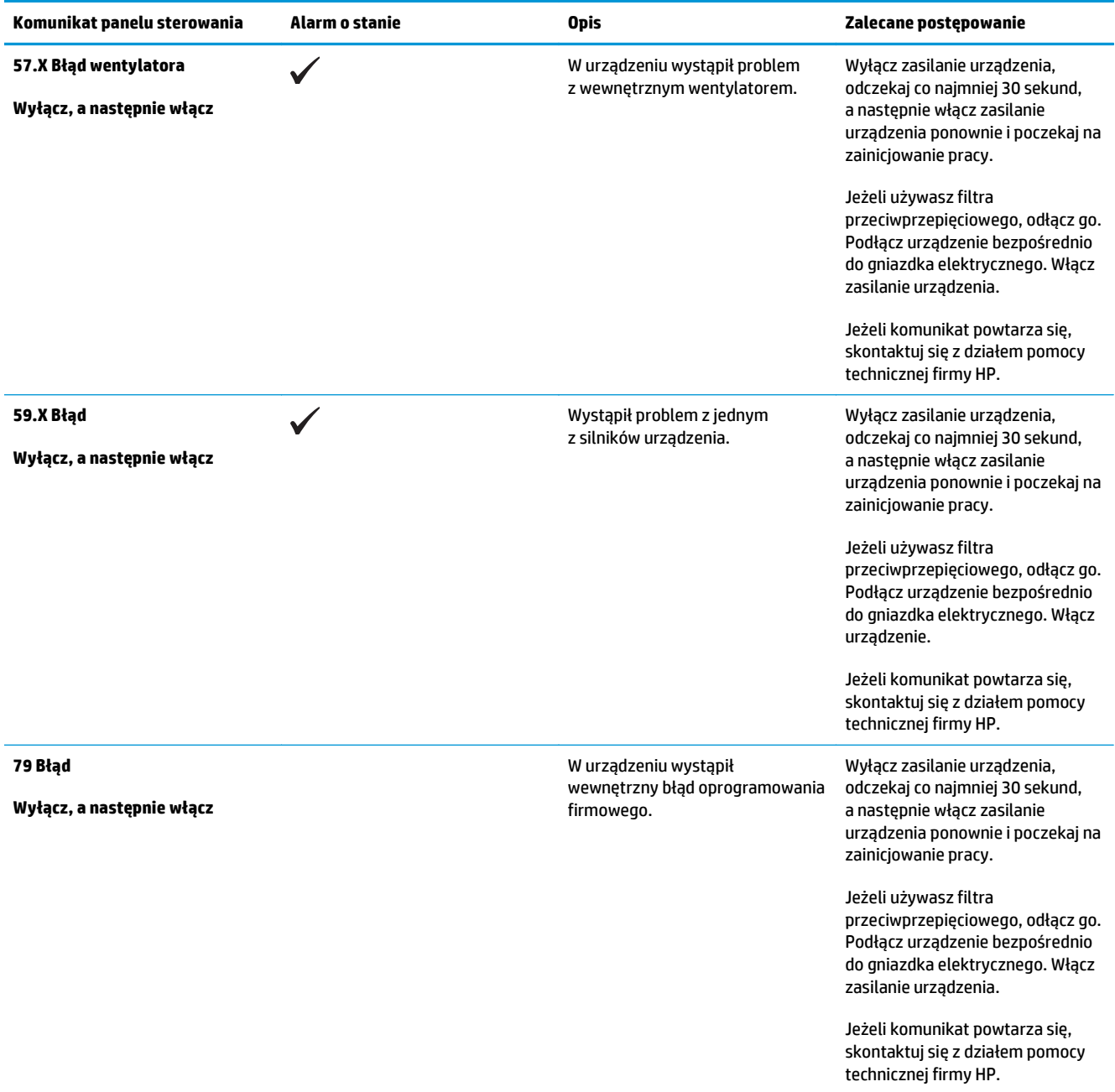
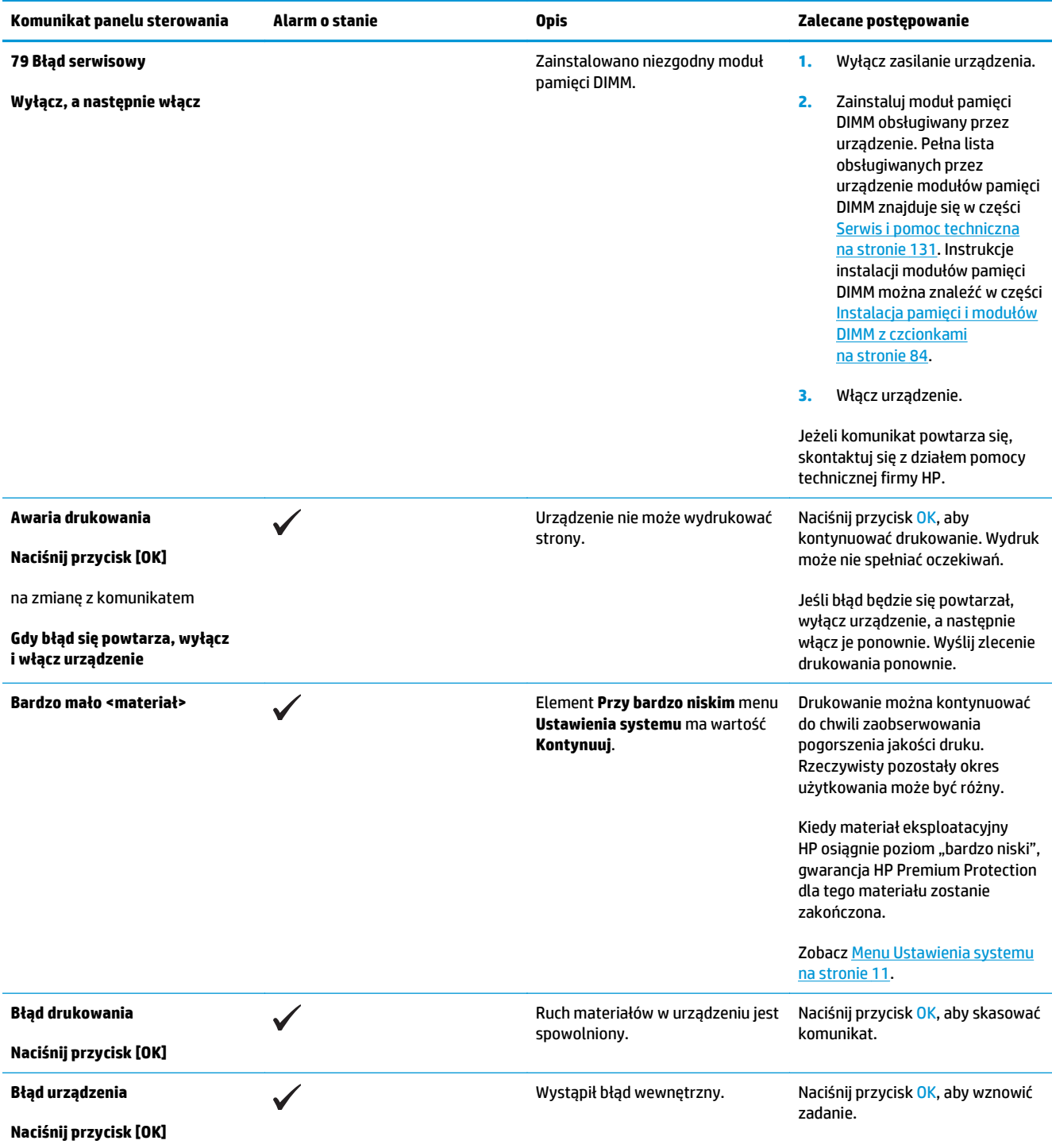

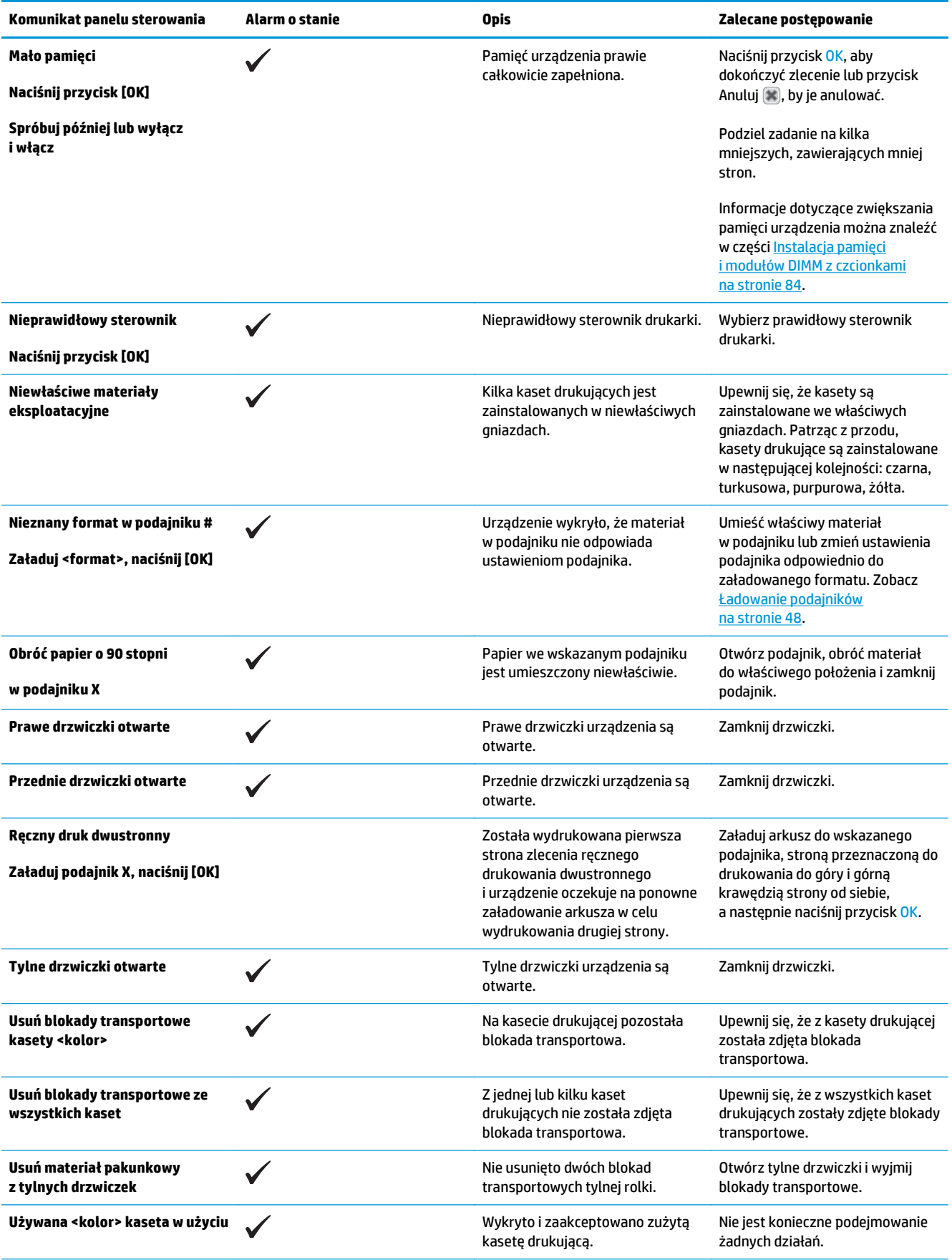

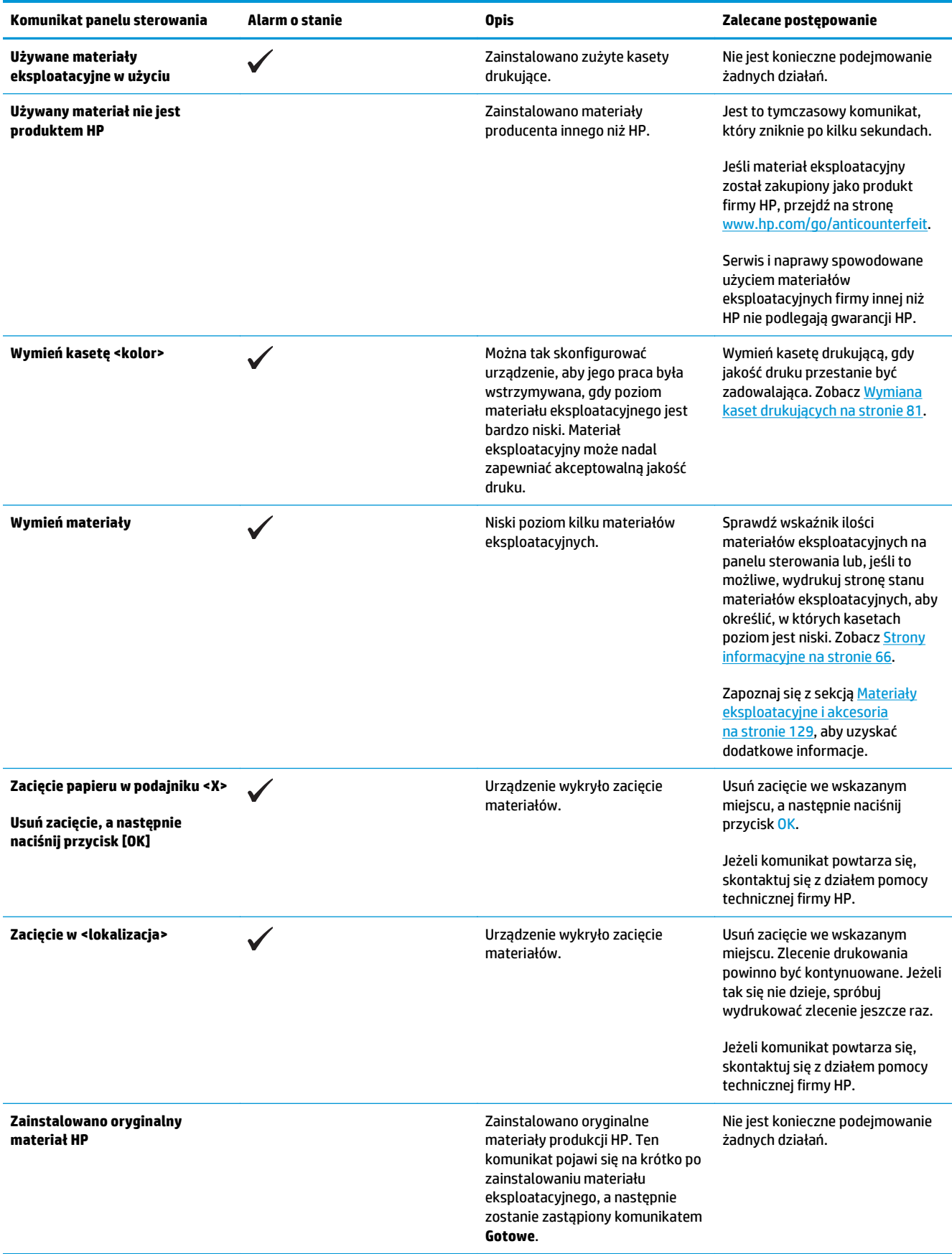

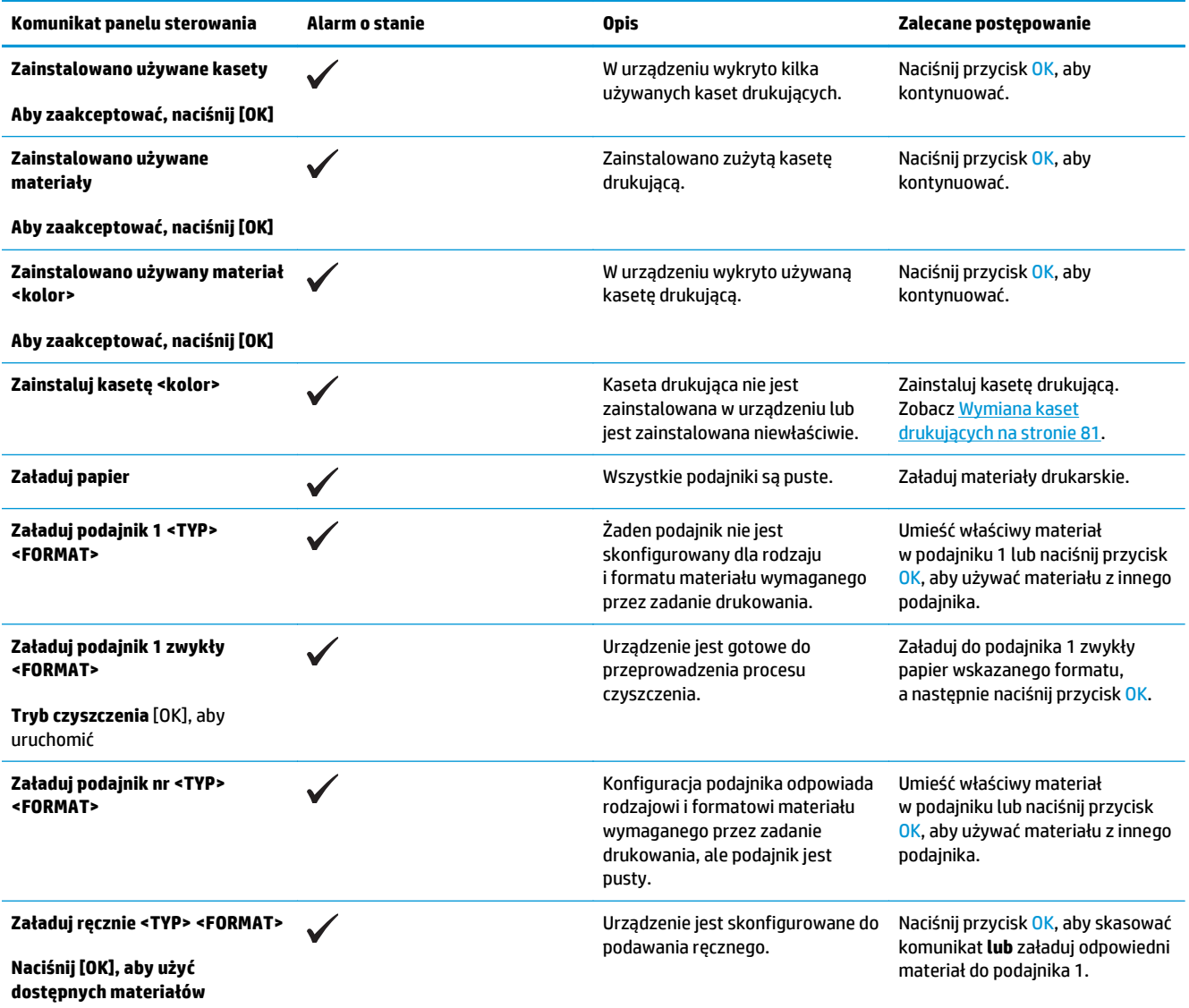

## **Przywracanie ustawień fabrycznych**

- **1.** Na panelu sterowania naciśnij przycisk OK.
- **2.** Za pomocą przycisków strzałek wybierz menu **Obsługa**, a następnie naciśnij przycisk OK.
- **3.** Za pomocą przycisków strzałek wybierz menu **Przywróć ustawienia domyślne**, a następnie naciśnij przycisk OK.
- 4. Naciśnij przycisk OK, aby przywrócić domyślne ustawienia fabryczne. Naciśnij przycisk Anuluj **a**, aby zamknąć menu bez przywracania domyślnych ustawień fabrycznych.

## <span id="page-113-0"></span>**Usuwanie zacięć**

### **Typowe powody wystąpienia zacięć papieru**

#### **Typowe powody wystąpienia zacięć papieru1**

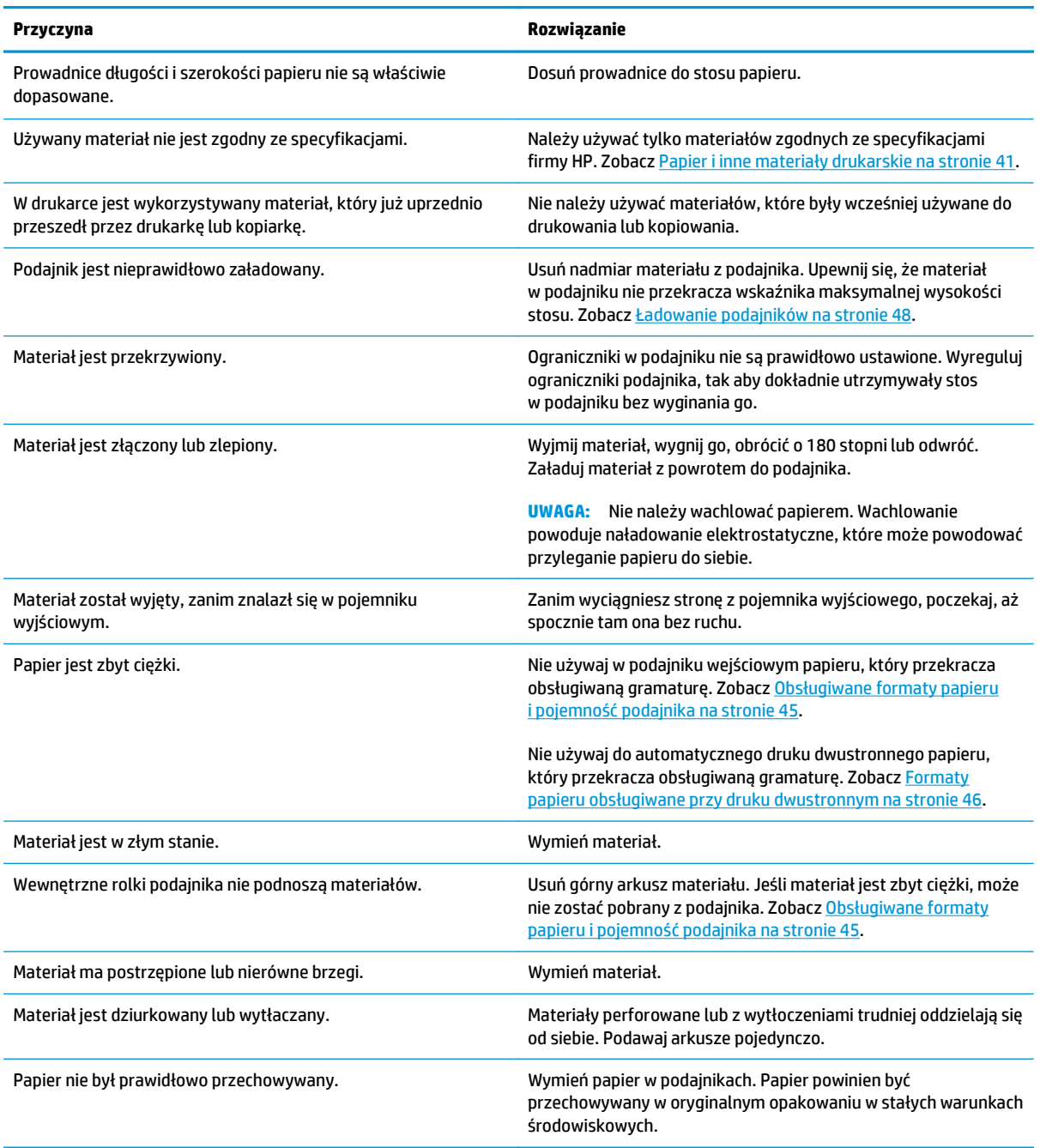

<sup>1</sup> Jeśli urządzenie wciąż się zacina, skontaktuj się z działem obsługi klientów HP lub autoryzowanym punktem serwisowym HP.

### **Miejsca zacięć papieru**

Poniższa ilustracja umożliwia zlokalizowanie miejsca zacięcia papieru. Dodatkowo na panelu sterowania są wyświetlane instrukcje umożliwiające zlokalizowanie i usunięcie zacięcia.

**UWAGA:** Na wewnętrznych elementach urządzenia, których otwarcie może być wymagane w celu usunięcia zacięcia, znajdują się zielone uchwyty lub zielone etykiety.

**Rysunek 10-1** Miejsca zacięć papieru

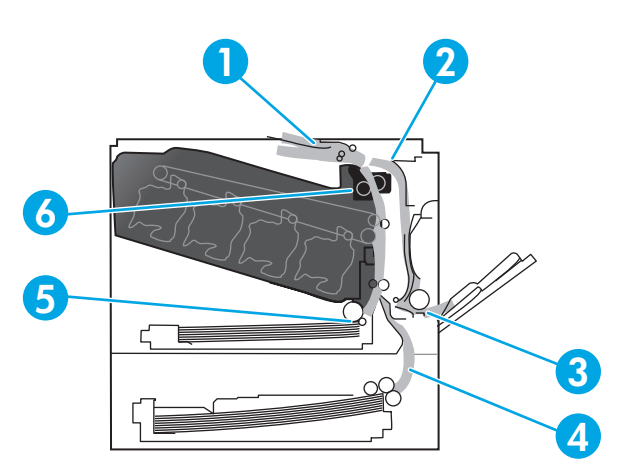

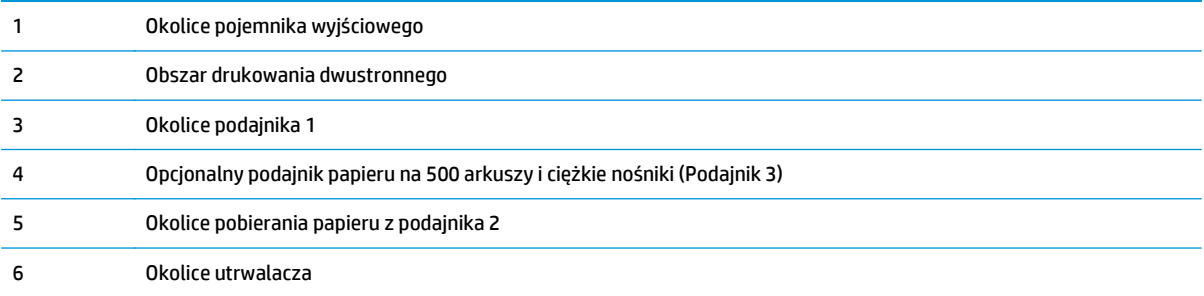

### **Zmienianie ustawienia usuwania zacięć**

Gdy funkcja usuwania zacięcia jest włączona, urządzenie ponownie drukuje wszystkie strony uszkodzone w wyniku zacięcia.

Funkcję usuwania zacięcia można włączyć za pomocą wbudowanego serwera internetowego.

- **1.** Otwórz wbudowany serwer internetowy.
- **2.** Kliknij zakładkę **System**, a następnie stronę **Ustawienia systemu**.
- **3.** Na liście rozwijanej **Usuwanie zacięcia** wybierz opcję **Włączone**.

### **Usuwanie zacięć przy prawej osłonie**

**OSTROŻNIE:** Utrwalacz może być gorący w czasie korzystania z produktu. Poczekaj, aż się schłodzi, zanim go dotkniesz.

**1.** Otwórz prawe drzwiczki.

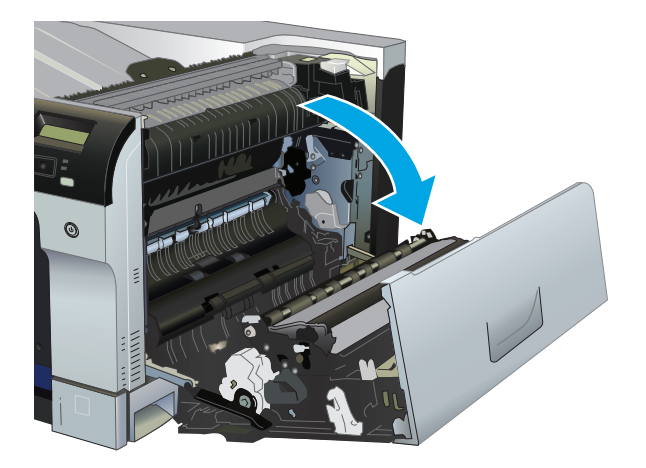

**2.** Jeśli widoczny jest papier wchodzący w dół utrwalacza, usuń go, ciągnąc go delikatnie w dół.

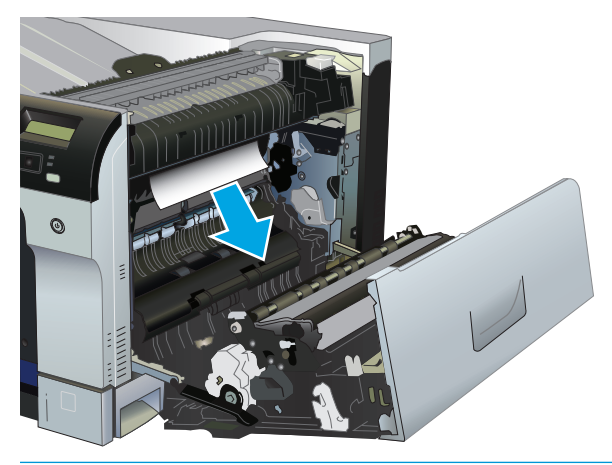

**OSTROŻNIE:** Nie dotykaj rolek. Zanieczyszczenia mogą wpłynąć na jakość wydruku.

**3.** Jeśli papier zaciął się za prawymi drzwiczkami, usuń go, wyciągając delikatnie.

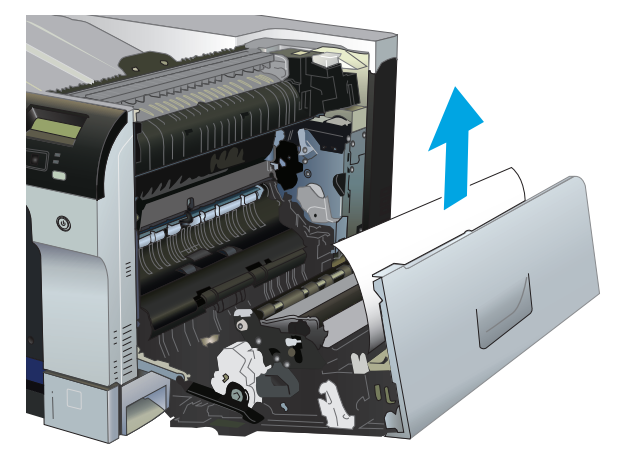

**4.** Jeśli zacięty papier znajduje się w ścieżce modułu druku dwustronnego, usuń go, wyciągając delikatnie.

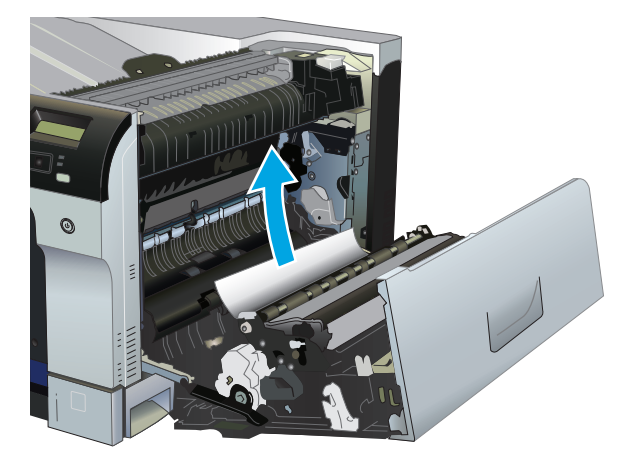

**5.** Delikatnie wyciągnij papier z obszaru pobierania podajnika 2 lub podajnika 3.

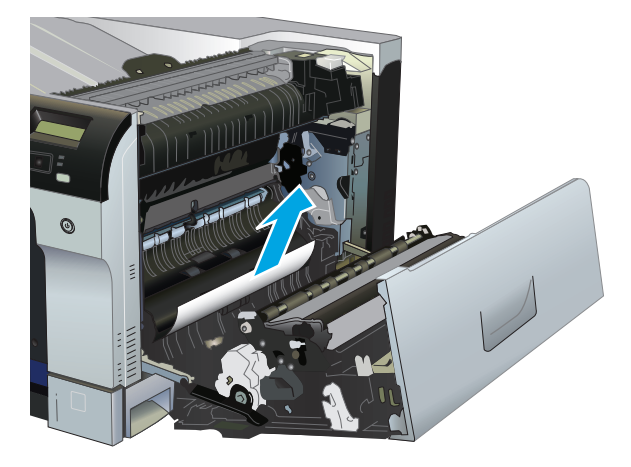

- **6.** Papier mógł się zaciąć w utrwalaczu, gdzie byłby niewidoczny. Otwórz utrwalacz, aby sprawdzić, czy nie ma w nim zaciętego papieru.
	- **OSTROŻNIE:** Utrwalacz może być gorący w czasie korzystania z produktu. Poczekaj, aż się schłodzi, zanim go dotkniesz.
		- **a.** Podnieś zieloną dźwigienkę po lewej stronie utrwalacza, aby otworzyć drzwiczki dostępu do zacięcia. Jeśli w utrwalaczu znajduje się zacięty papier, usuń go, wyciągając delikatnie. Jeśli papier się podrze, usuń wszystkie jego kawałki.

**<u>A OSTROŻNIE:</u>** Rolki znajdujące się w środku utrwalacza mogą być gorące, nawet jeśli sam utrwalacz już się schłodził. Nie należy dotykać rolek utrwalacza, zanim się nie ochłodzą.

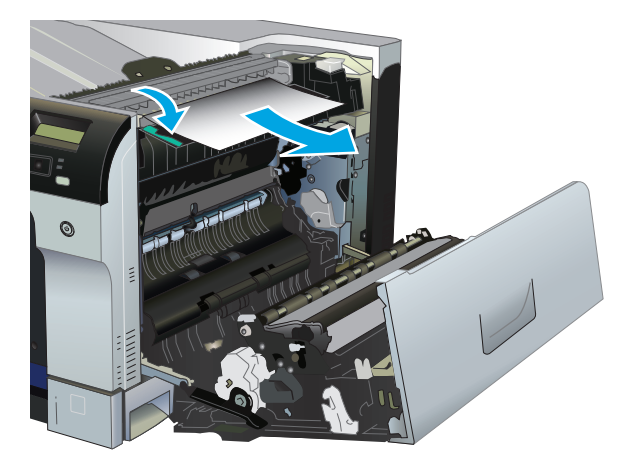

**b.** Jeśli w utrwalaczu nie widać papieru, zacięcie mogło wystąpić pod nim. Aby wyjąć utrwalacz, chwyć jego rączki, unieś lekko ku górze i wyciągnij na zewnątrz.

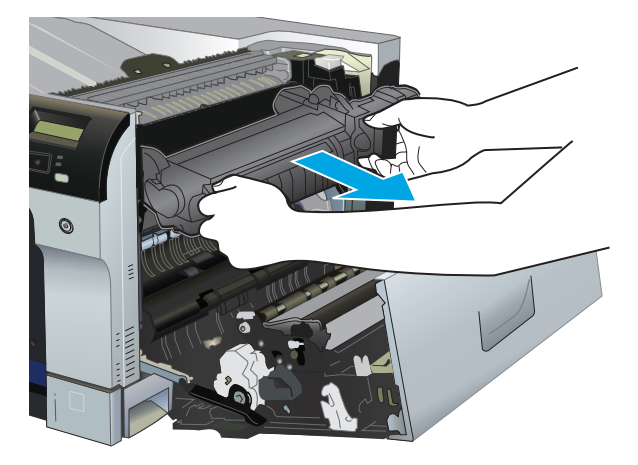

**c.** Jeśli zacięty papier znajduje się we wnęce utrwalacza, usuń go, wyciągając delikatnie.

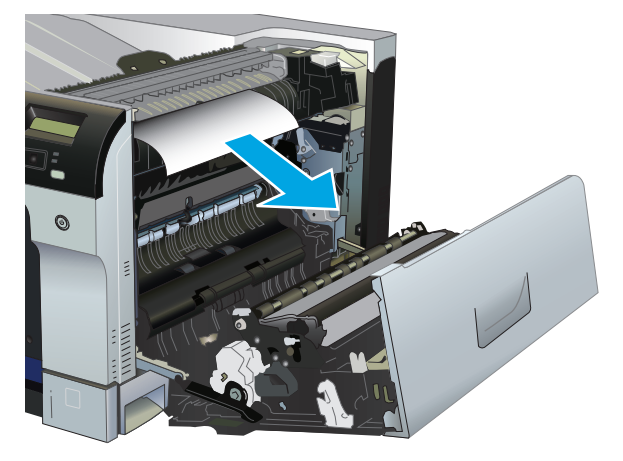

**d.** Zainstaluj utrwalacz ponownie.

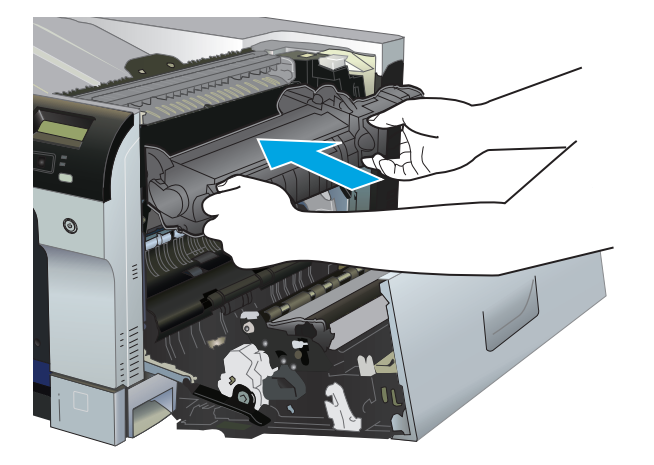

**7.** Zamknij prawe drzwiczki.

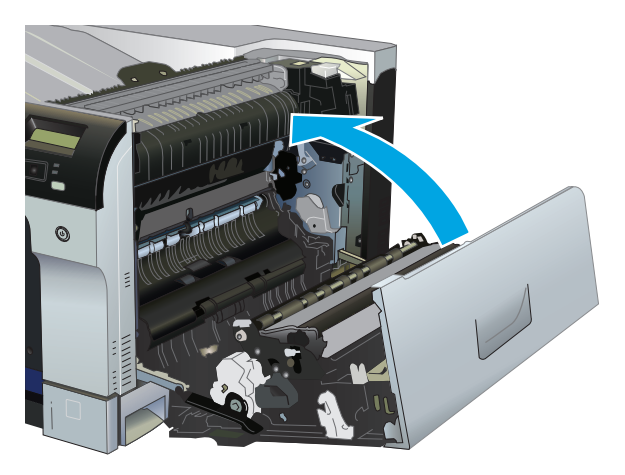

## **Usuwanie zacięć w obszarze pojemnika wyjściowego**

**1.** Jeśli papier jest widoczny w pojemniku wyjściowym, chwyć go za krawędź i usuń.

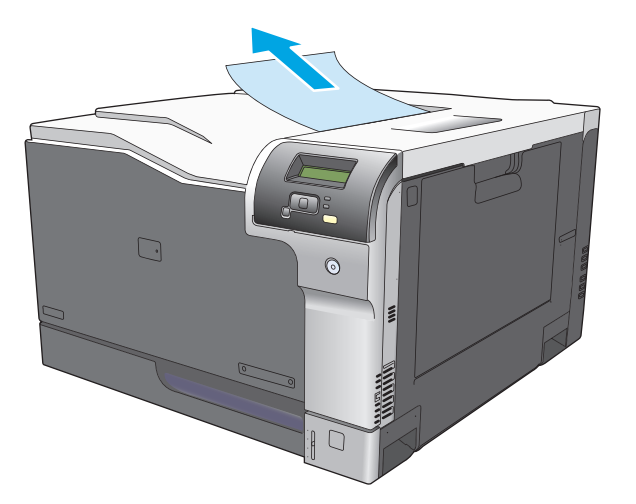

**2.** Jeśli w obszarze wyjściowym dupleksu widoczny jest zacięty papier, usuń go, wyciągając delikatnie.

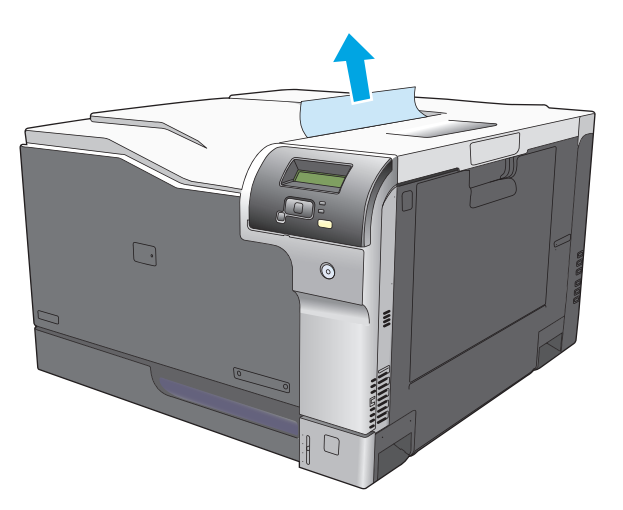

## **Usuwanie zacięć w podajniku 1**

**1.** Jeśli zacięty papier widoczny jest w podajniku 1, usuń go ostrożnie, wyciągając w linii prostej. Naciśnij przycisk OK, aby usunąć komunikat.

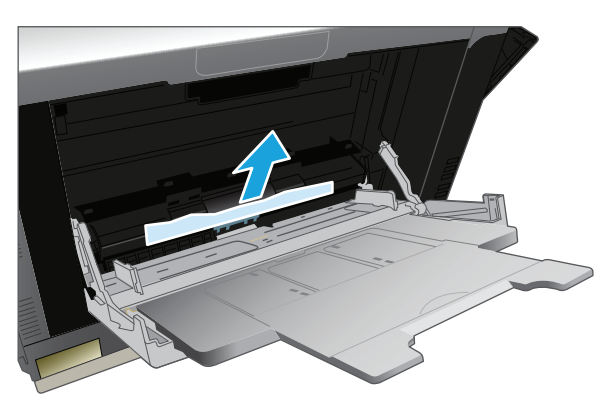

**2.** Jeśli nie można usunąć papieru lub jeśli zacięcie nie jest widoczne w podajniku 1, zamknij podajnik 1 i otwórz prawą osłonę.

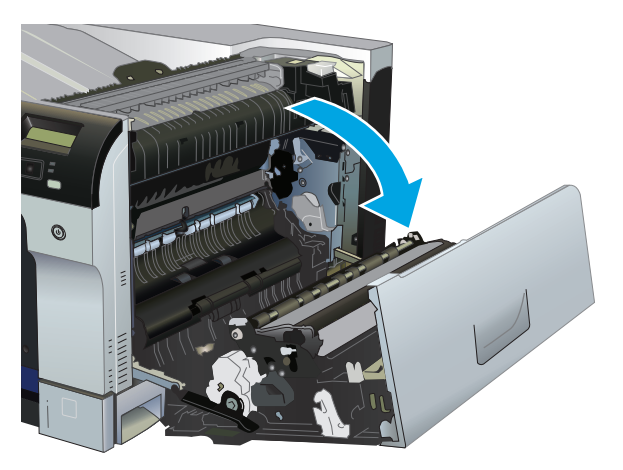

**3.** Jeśli papier jest widoczny za prawą osłoną, usuń go, ciągnąc delikatnie za krawędź.

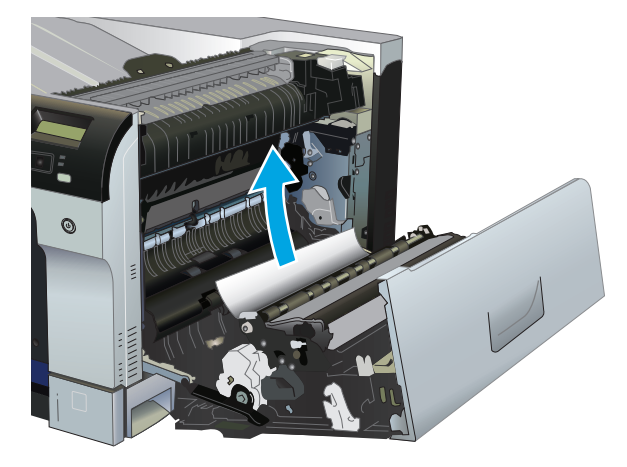

**4.** Usuń papier z obszaru podajnika, wyciągając go delikatnie.

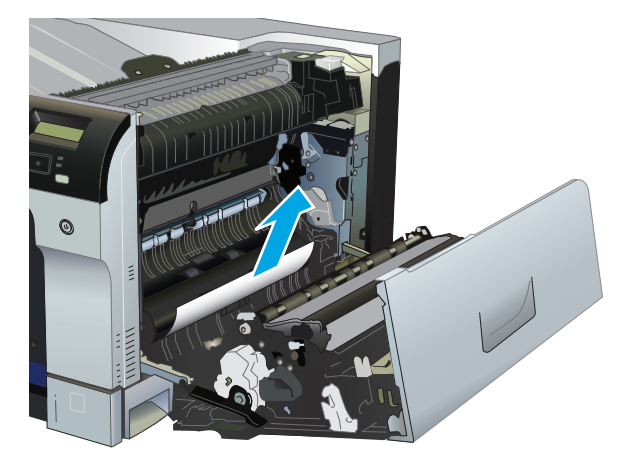

**5.** Zamknij prawe drzwiczki.

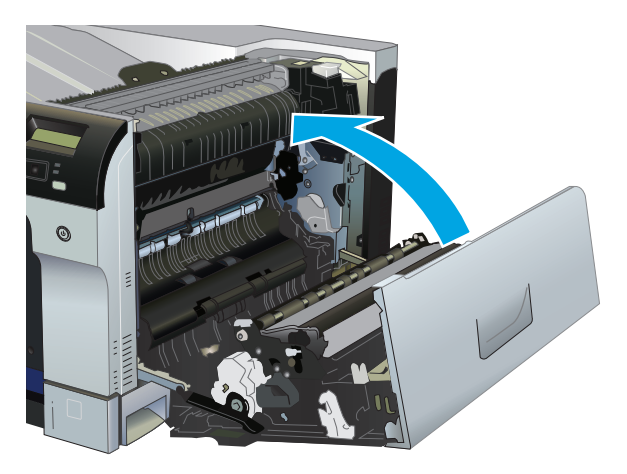

## **Usuwanie zacięć w podajniku 2**

- **A OSTROŻNIE:** Otwieranie podajnika podczas zacięcia papieru może spowodować jego podarcie i pozostanie strzępów w podajniku, co w rezultacie wywoła kolejne zacięcie. Przed otwarciem podajnika należy usunąć zacięcia.
	- **1.** Otwórz podajnik 2 i upewnij się, czy papier jest poprawnie ułożony. Usuń wszystkie zacięte lub uszkodzone arkusze papieru.

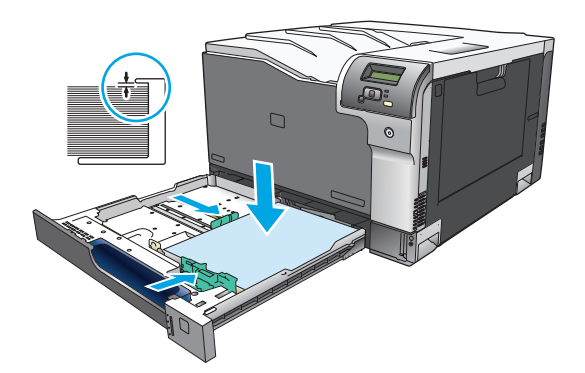

**2.** Zamknij podajnik.

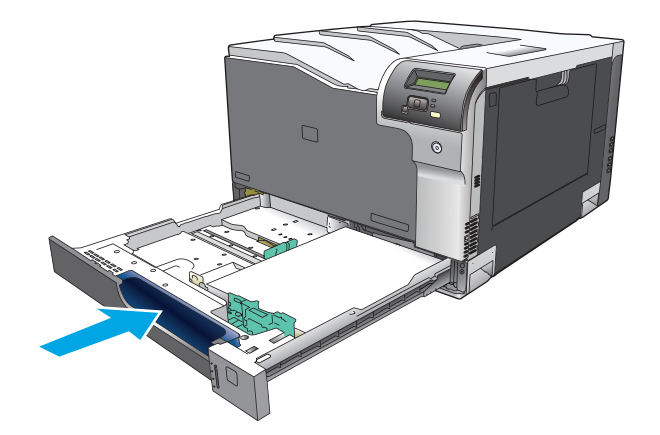

### **Usuwanie zacięć w opcjonalnym podajniku papieru na 500 arkuszy i ciężkie nośniki (podajnik 3)**

**1.** Otwórz podajnik 3 i upewnij się, czy papier jest poprawnie ułożony. Usuń wszystkie zacięte lub uszkodzone arkusze papieru.

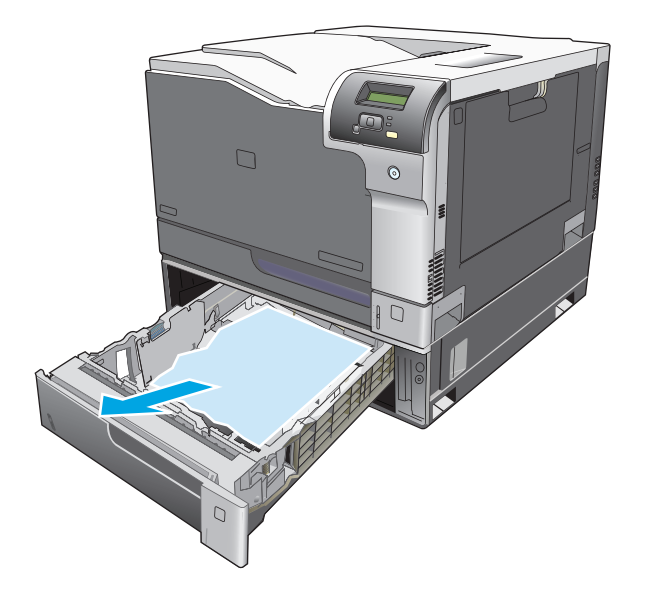

**2.** Zamknij podajnik 3.

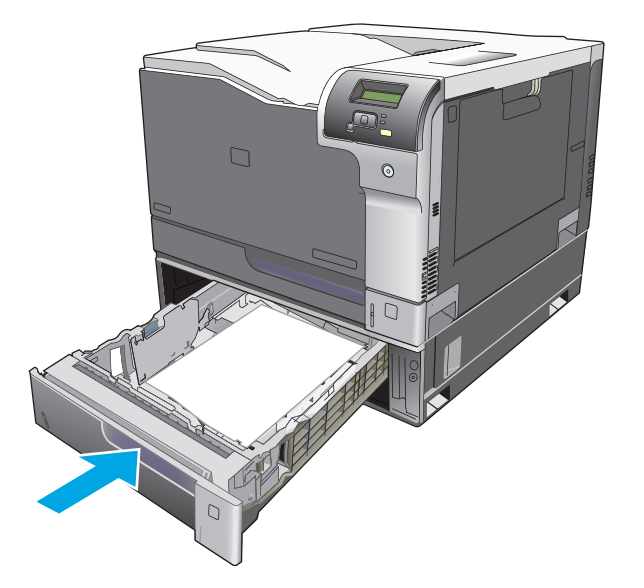

### **Usuwanie zacięć przy prawej, dolnej osłonie (podajnik 3)**

**1.** Otwórz prawe dolne drzwiczki.

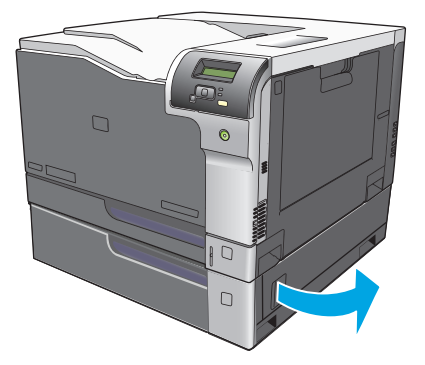

**2.** Jeśli papier jest widoczny, należy delikatnie pociągnąć go w górę lub w dół i wyjąć.

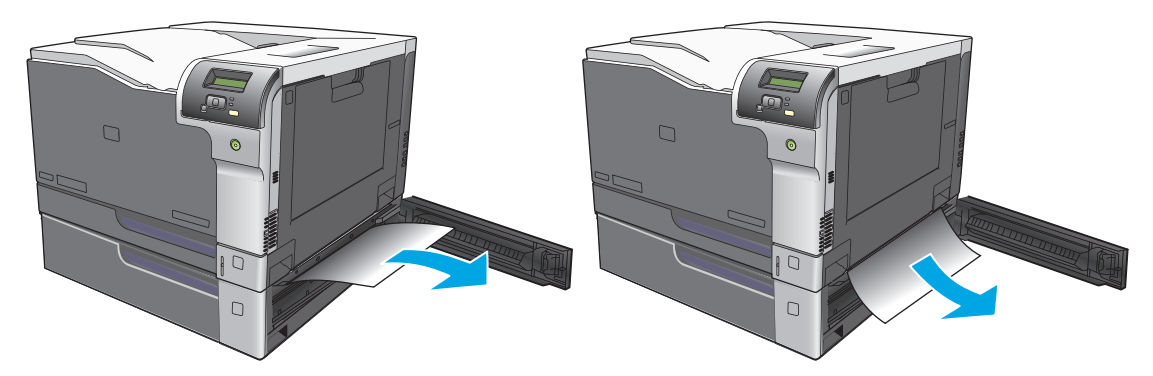

**3.** Zamknij prawe dolne drzwiczki.

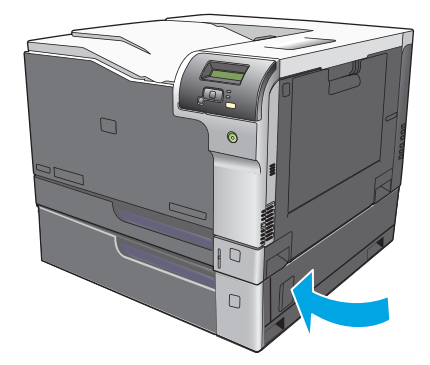

## <span id="page-124-0"></span>**Rozwiązywanie problemów z jakością obrazu**

Od czasu do czasu mogą występować problemy z jakością wydruków. Informacje podane w następnych sekcjach pomogą zidentyfikować i rozwiązywać te problemy.

### **Rozpoznawanie i usuwanie defektów druku**

Aby rozwiązać problemy z jakością wydruku, należy skorzystać z listy kontrolnej oraz zestawienia problemów w tej sekcji.

#### **Lista kontrolna jakości wydruku**

Ogólne problemy z jakością wydruku można rozwiązać, korzystając z poniższej listy kontrolnej:

- **1.** Upewnij się, że usunięto blokady transportowe z rolki transferu w tylnych drzwiczkach.
- **2.** Sprawdź, czy papier lub materiał używany podczas drukowania odpowiada specyfikacjom. Stosowanie gładkiego papieru daje zazwyczaj lepsze rezultaty.
- **3.** W przypadku korzystania z materiałów specjalnych, na przykład nalepek, folii, papieru firmowego lub błyszczącego, należy pamiętać o drukowaniu według rodzaju.
- **4.** Wydrukuj stronę konfiguracji oraz stronę stanu materiałów eksploatacyjnych. Zobacz [Strony](#page-77-0) [informacyjne na stronie 66](#page-77-0).
	- Na stronie stanu materiałów eksploatacyjnych można sprawdzić, czy nie zaczyna ich brakować lub czy nie osiągnęły momentu zakończenia eksploatacji. Użytkownik nie jest informowany o stanie używanych kaset drukujących.
	- Jeśli strony nie są drukowane poprawnie, problem prawdopodobnie związany jest ze sprzętem. Skontaktuj się z Działem obsługi klienta HP. Zobacz [Serwis i pomoc techniczna na stronie 131](#page-142-0) lub sprawdź informacje na ulotce umieszczonej w opakowaniu.
- **5.** Przy użyciu programu HP ToolboxFX wydrukuj stronę demonstracyjną. Jeśli drukarka drukuje, problem związany jest ze sterownikiem drukarki.
- **6.** Spróbuj wydrukować dokument z innego programu. Jeśli strona drukowana jest prawidłowo, problem związany jest z programem, z którego drukujesz.
- **7.** Uruchom ponownie komputer oraz urządzenie i spróbuj wydrukować raz jeszcze. Jeśli problem się utrzymuje, wybierz jedną z poniższych opcji:
	- W przypadku gdy problem dotyczy wszystkich drukowanych stron, patrz Ogólne zagadnienia dotyczące jakości drukowania na stronie 114.
	- W przypadku gdy problem dotyczy wyłącznie stron drukowanych w kolorze, patrz Rozwiązywanie problemów z dokumentami kolorowymi na stronie 118.

### **Ogólne zagadnienia dotyczące jakości drukowania**

Poniższe przykłady przedstawiają papier formatu Letter, który został przetransportowany przez urządzenie krótszą krawędzią do przodu. W przykładach tych przedstawiono problemy, które mają wpływ na wszystkie drukowane strony, niezależnie od tego, czy są to wydruki w kolorze, czy też czarno-białe. Na kolejnych stronach podano typowe przyczyny problemów oraz ich rozwiązania.

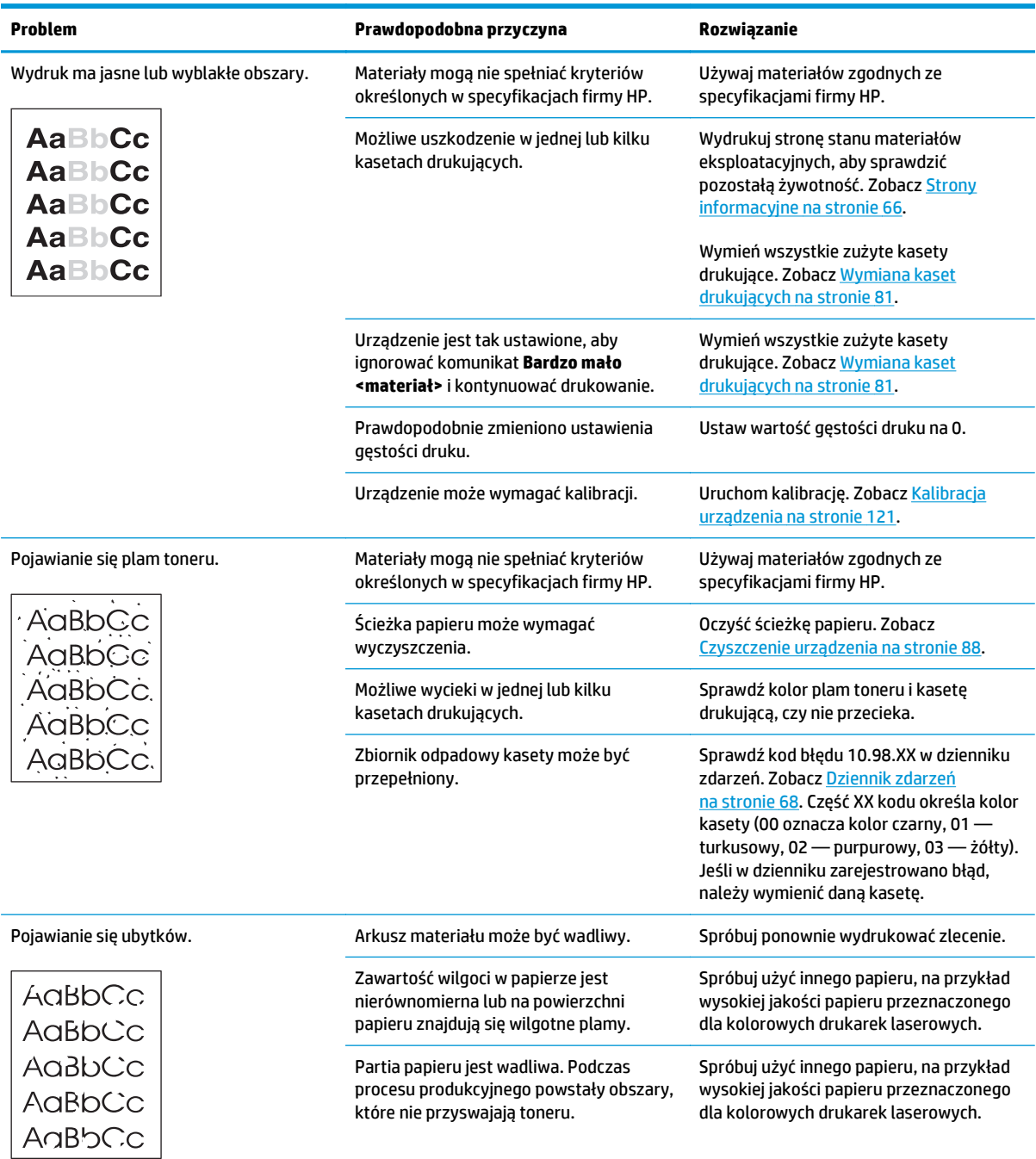

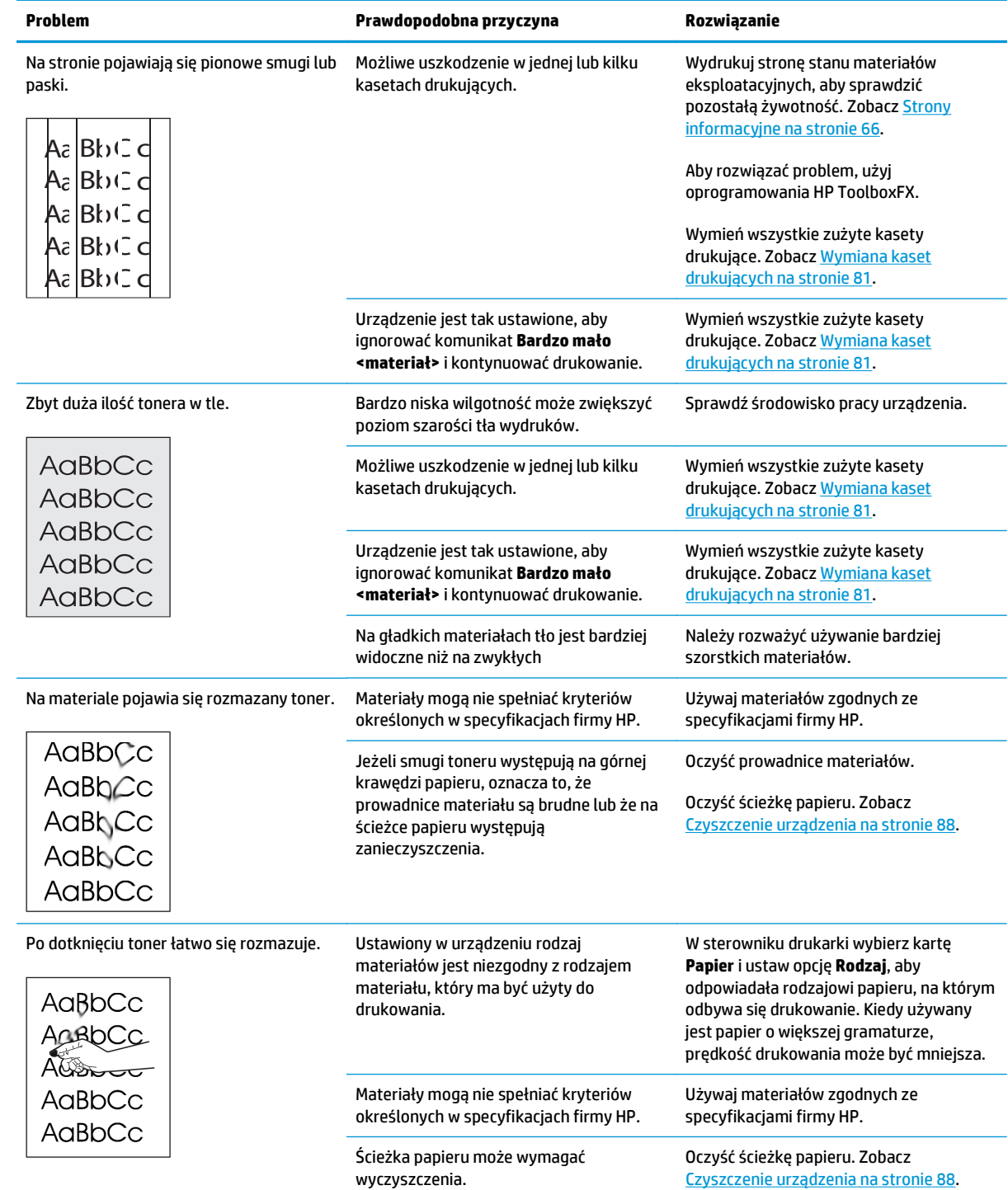

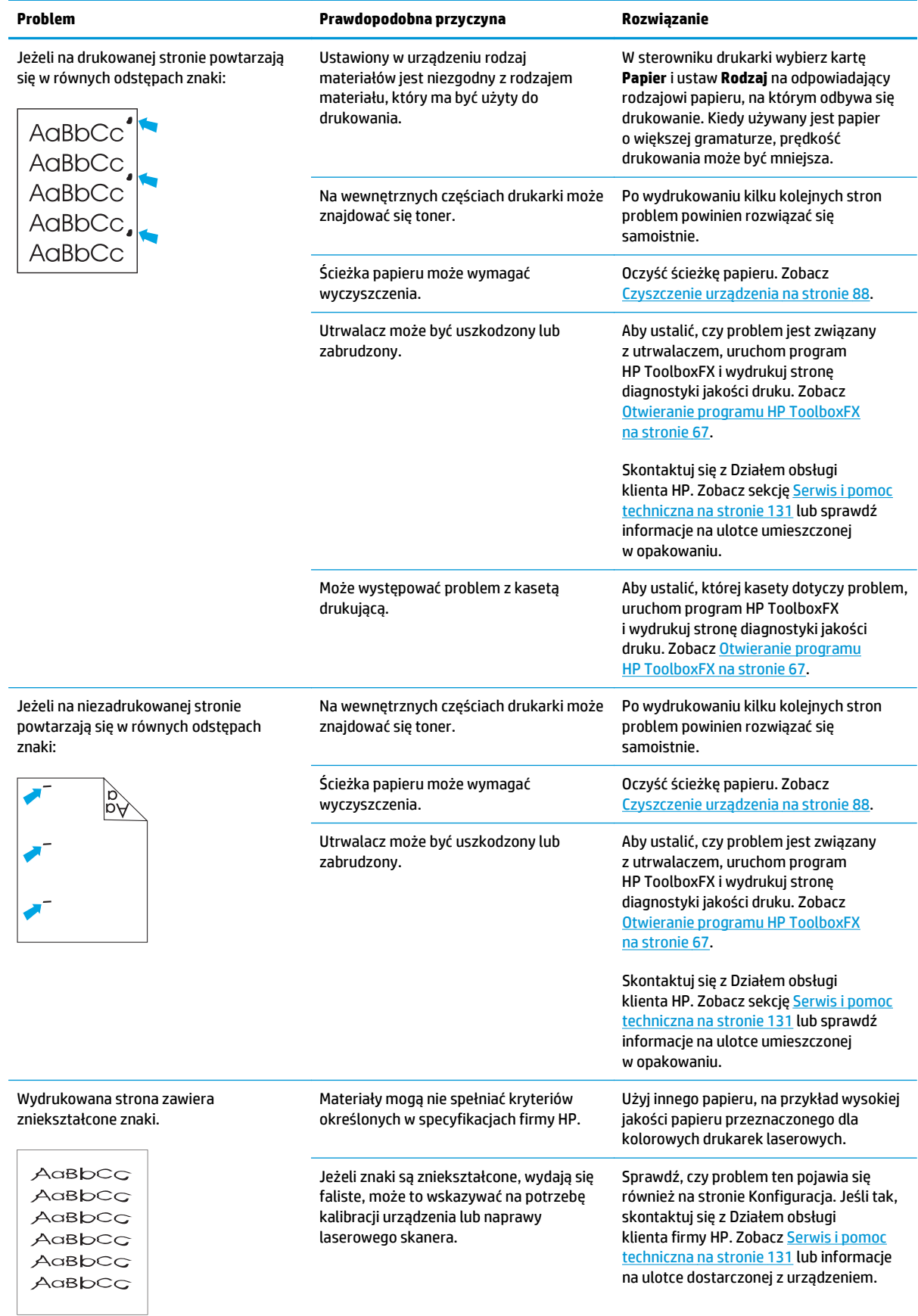

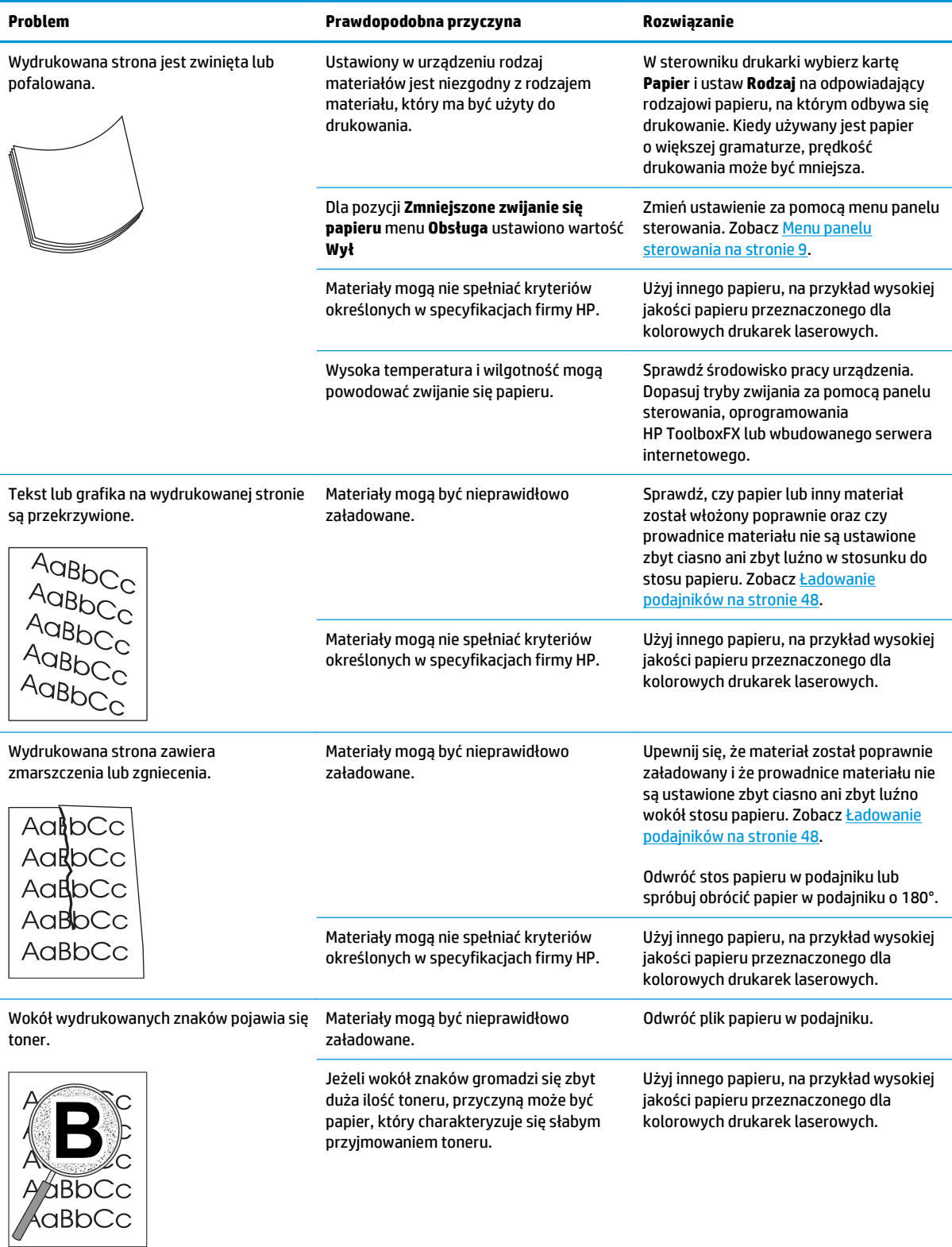

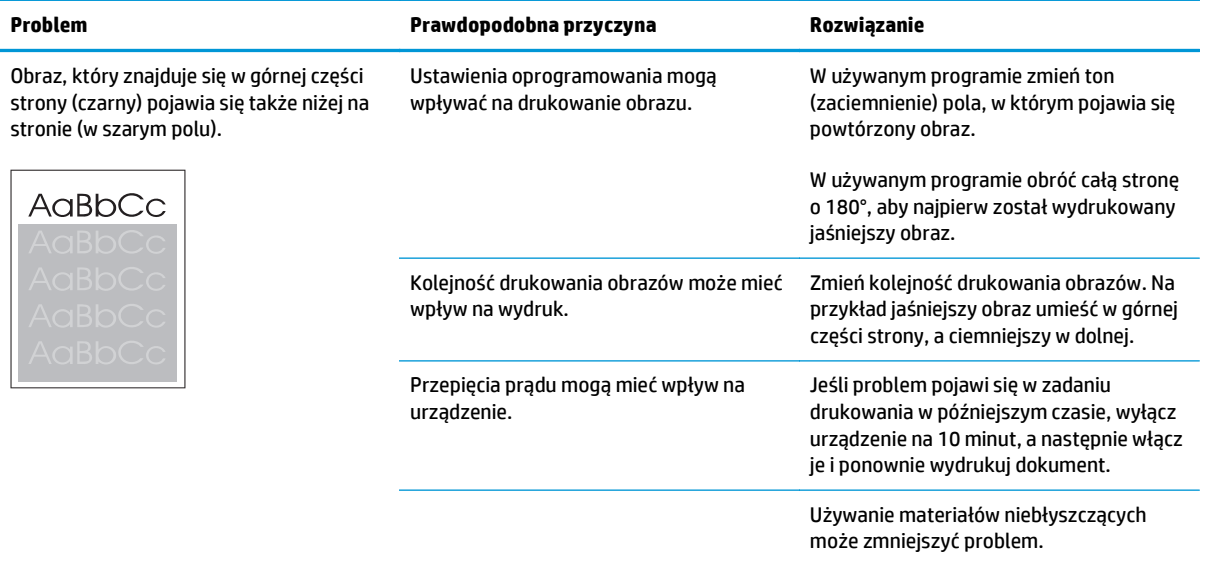

### **Rozwiązywanie problemów z dokumentami kolorowymi**

W tej części opisano problemy, które mogą się pojawić przy drukowaniu w kolorze.

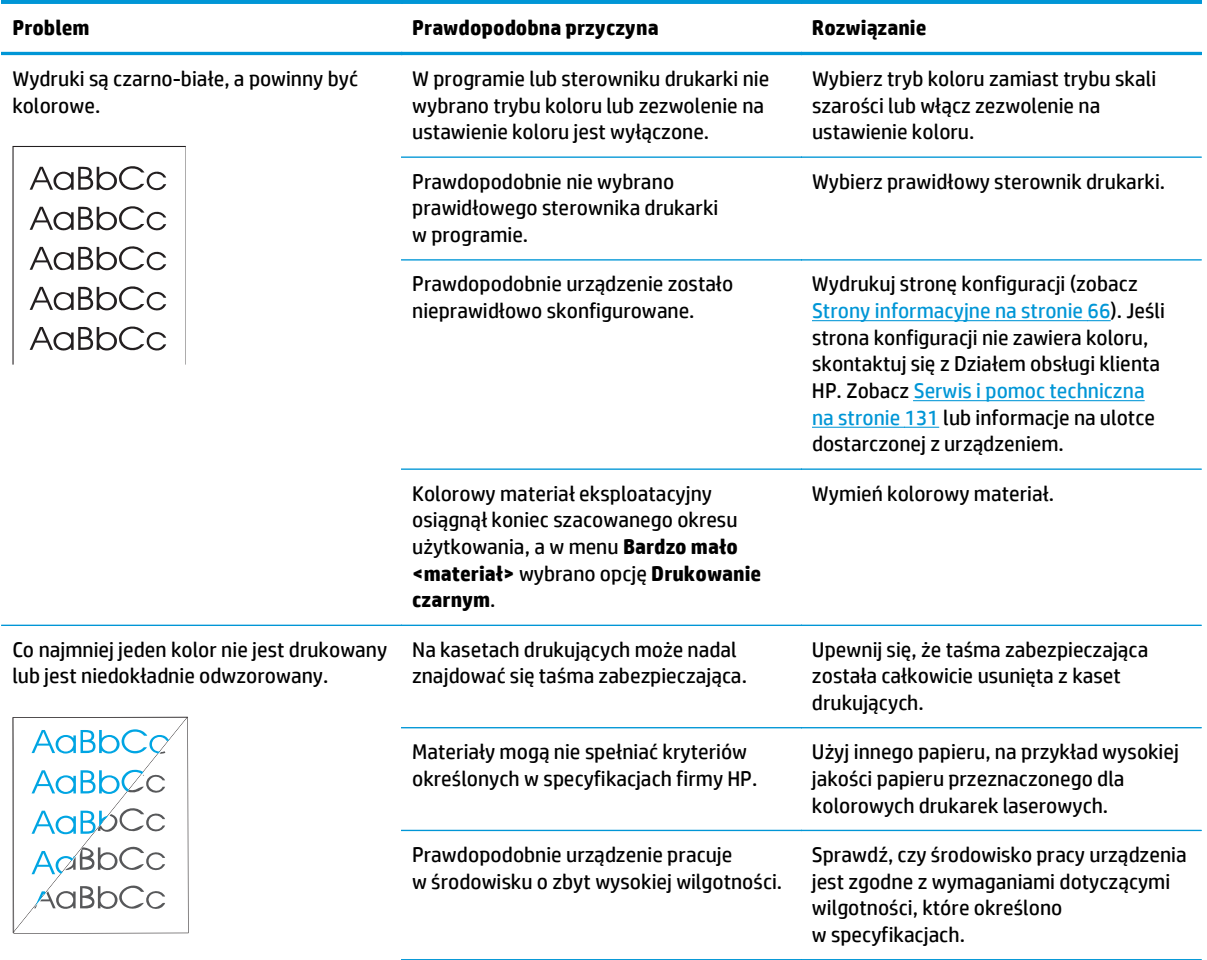

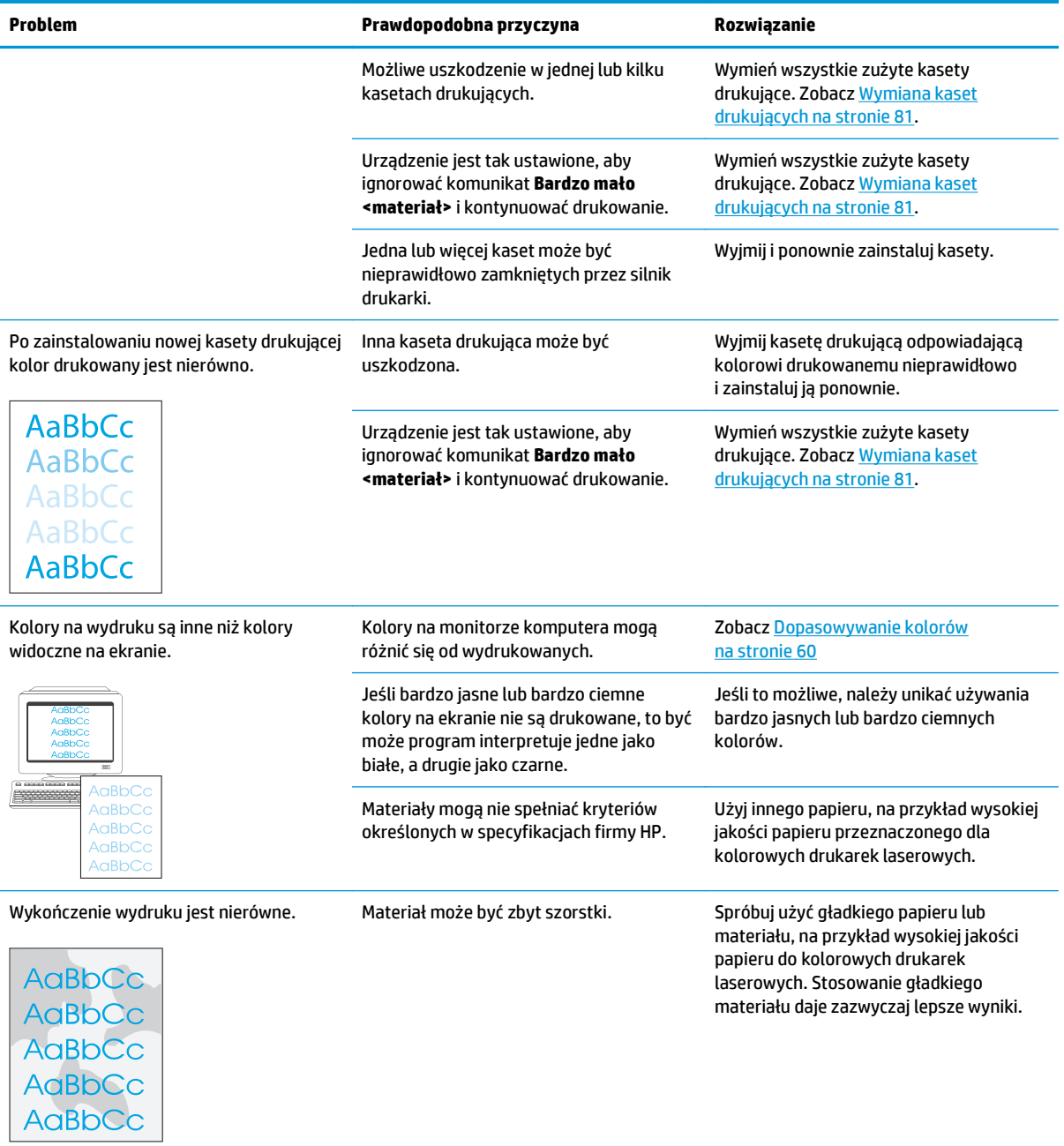

#### **Rozwiązywanie problemów z jakością druku za pomocą programu HP ToolboxFX**

**UWAGA:** Przed kontynuowaniem pracy wydrukuj stronę stanu materiałów eksploatacyjnych, aby sprawdzić przybliżoną liczbę stron pozostałych do wydrukowania dla poszczególnych kaset drukujących. Zobacz [Strony](#page-77-0) [informacyjne na stronie 66](#page-77-0).

Program HP ToolboxFX umożliwia wydrukowanie strony, która ułatwia określenie kasety będącej źródłem problemu; umożliwia również określenie problemu z samym urządzeniem. Strona diagnostyki jakości druku zawiera pięć pasm kolorów podzielonych na cztery nakładające się części. Analiza wszystkich części umożliwia określenie, która kaseta powoduje problemy.

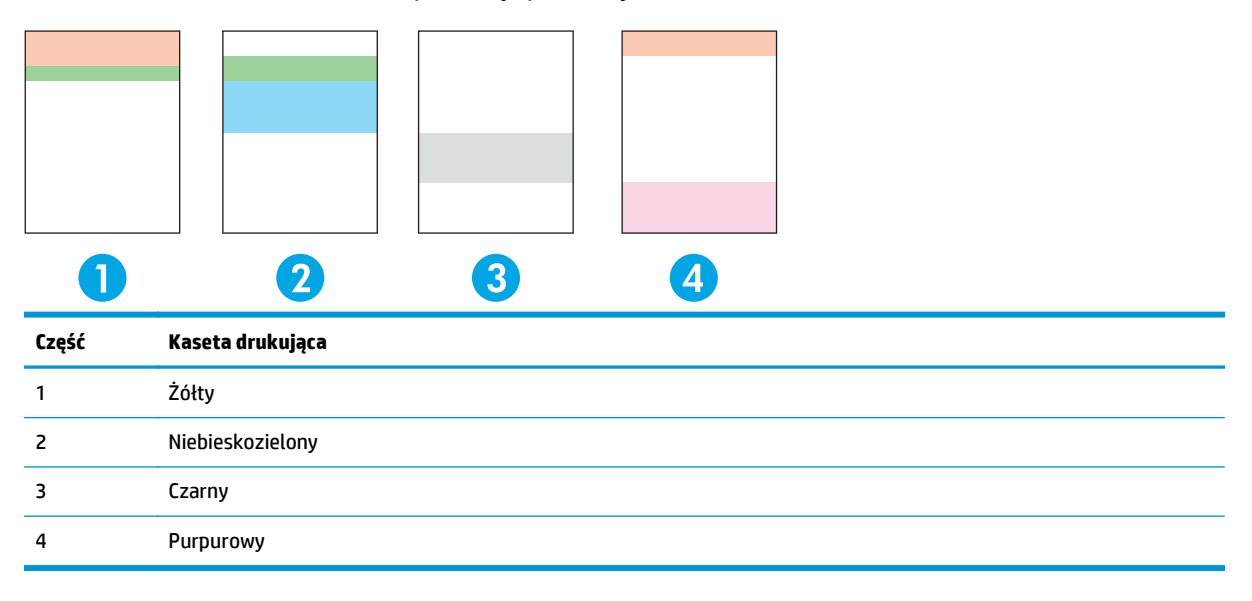

Strona ułatwia identyfiowanie czterech ogólnych problemów:

- **Smugi tylko w jednym kolorze**: Najprawdopodobniej problem dotyczy kasety. Wyjmij kasetę i sprawdź, czy nie jest zabrudzona. Jeśli brak zanieczyszczeń, a wada nadal występuje po ponownej instalacji kasety, wymień kasetę.
- **Smugi we wszystkich kolorach (w tym samym miejscu)**: Wyczyść drukarkę i skontaktuj się z serwisem, jeśli problem nadal występuje.
- **Powtarzająca się wada w wielu kolorach**:

**Powtarzające się punkty w wielu kolorach**: Jeśli punkty powtarzają się co około 57-58 mm, wydrukuj stronę czyszczącą, aby oczyścić utrwalacz i wypuść kilka czystych stron papieru, aby oczyścić rolkę. Jeśli wada nie powtarza się co 57-58 mm, wymień kasetę z tonerem koloru punktu.

**Powtarzający się pas w wielu kolorach**: Skontaktuj się z pomocą techniczną firmy HP.

● **Pojedynczy punkt lub pojedyncze pasmo w jednym kolorze**: Wydrukuj trzy lub cztery dodatkowe strony pomocy przy rozwiązywaniu problemów. Jeśli pasmo lub punkt jest tylko w jednym kolorze na większości stron, wymień kasetę w tym kolorze. Jeśli pasmo lub punkt przechodzi w inny kolor, skontaktuj się z pomocą techniczną firmy HP.

Aby uzyskać więcej informacji dotyczących rozwiązywania problemów:

- <span id="page-132-0"></span>Patrz część Rozwią[zywanie problemów z jako](#page-124-0)ścią obrazu na stronie 113 w niniejszej instrukcji.
- Przejdź do strony [www.hp.com/support/cljcp5220series](http://www.hp.com/support/cljcp5220series).
- Skontaktuj się z Obsługą klientów firmy HP. Zobacz [Serwis i pomoc techniczna na stronie 131](#page-142-0).

#### **Drukowanie strony diagnostyki jakości druku**

- **1.** Otwórz program HP ToolboxFX. Zobacz [Otwieranie programu HP ToolboxFX na stronie 67](#page-78-0).
- **2.** Kliknij folder **Pomoc**, a następnie stronę **Rozwiązywanie problemów**.
- **3.** Kliknij przycisk **Drukuj**, a następnie postępuj zgodnie ze wskazówkami podanymi na wydrukowanych stronach.

#### **Optymalizacja i ulepszanie jakości druku**

Ustawienie **Rodzaj** w sterowniku drukarki powinno zawsze odpowiadać rodzajowi używanego papieru.

Za pomocą ustawień jakości druku w sterowniku drukarki można zapobiec występowaniu problemów z jakością druku.

W obszarze **Ustawienia urządzenia** w programie HP ToolboxFX można dostosować ustawienia decydujące o jakości druku. Zobacz [Otwieranie programu HP ToolboxFX na stronie 67](#page-78-0).

Za pomocą programu HP ToolboxFX można również rozwiązywać problemy związane z jakością druku. Zobacz Rozwiązywanie problemów z jakością druku za pomocą programu HP ToolboxFX na stronie 120.

#### **Kalibracja urządzenia**

W przypadku wystąpienia problemów z jakością druku należy wykonać kalibrację urządzenia.

#### **Kalibracja urządzenia za pomocą oprogramowania HP ToolboxFX**

- **1.** Otwórz program HP ToolboxFX. Zobacz [Otwieranie programu HP ToolboxFX na stronie 67](#page-78-0).
- **2.** Kliknij folder **Ustawienia urządzenia**, a następnie stronę **Jakość druku**.
- **3.** W obszarze Kalibracja kolorów zaznacz pole wyboru **Kalibruj teraz**.
- **4.** Kliknij przycisk **Zastosuj**, aby natychmiast przeprowadzić kalibrację urządzenia.

#### **Kalibracja urządzenia za pomocą panelu sterowania**

- **1.** Na panelu sterowania naciśnij przycisk OK.
- **2.** Za pomocą przycisków strzałek wybierz menu **Ustawienia systemu**, a następnie naciśnij przycisk OK.
- **3.** Za pomocą przycisków strzałek wybierz menu **Jakość wydruku**, a następnie naciśnij przycisk OK.
- **4.** Za pomocą przycisków strzałek wybierz menu **Kalibracja koloru**, a następnie naciśnij przycisk OK.
- **5.** Za pomocą przycisków strzałek wybierz opcję **Kalibruj teraz**, a następnie naciśnij przycisk OK, aby skalibrować urządzenie.

## **Rozwiązywanie problemów z wydajnością**

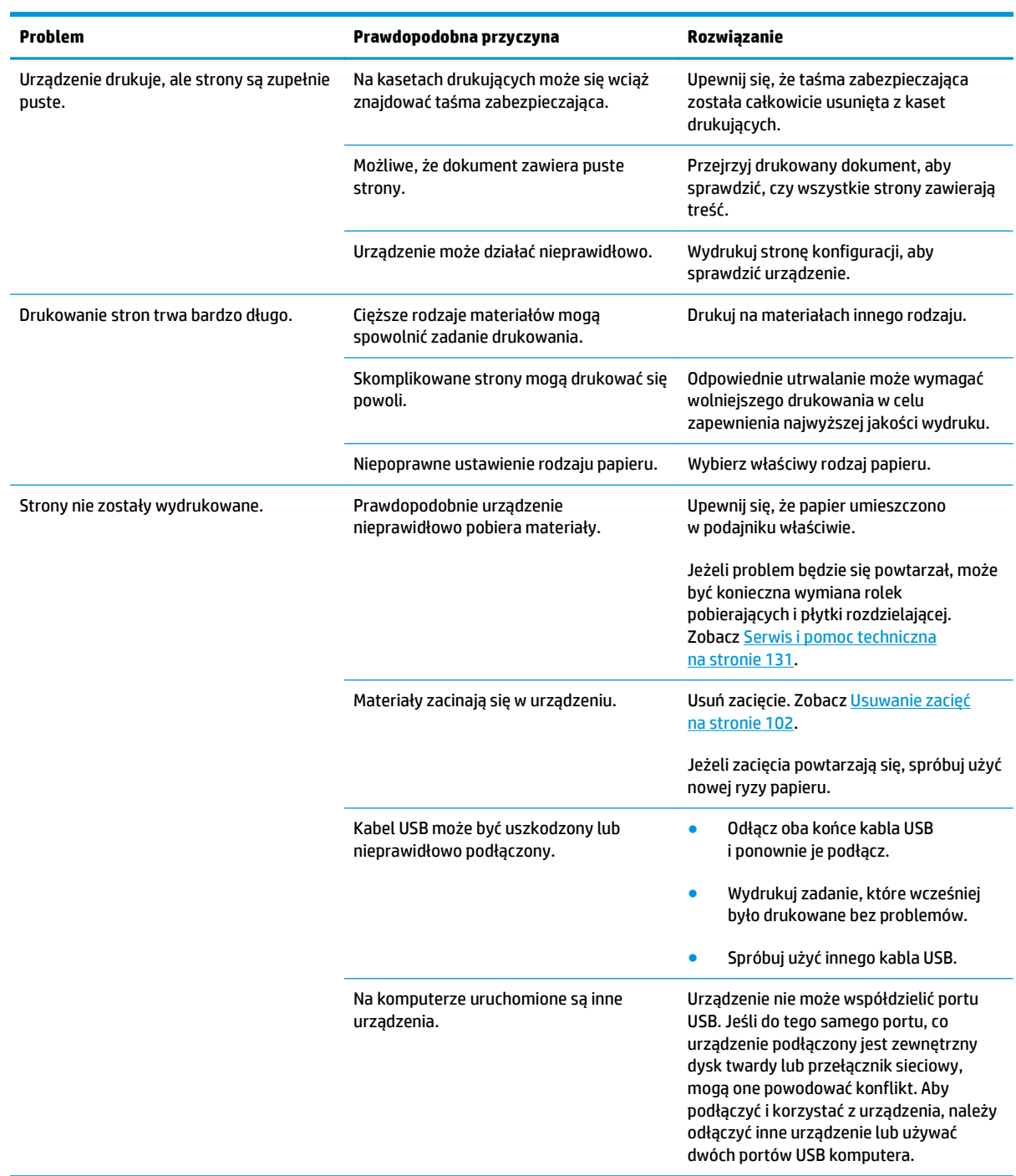

## **Problemy z oprogramowaniem urządzenia**

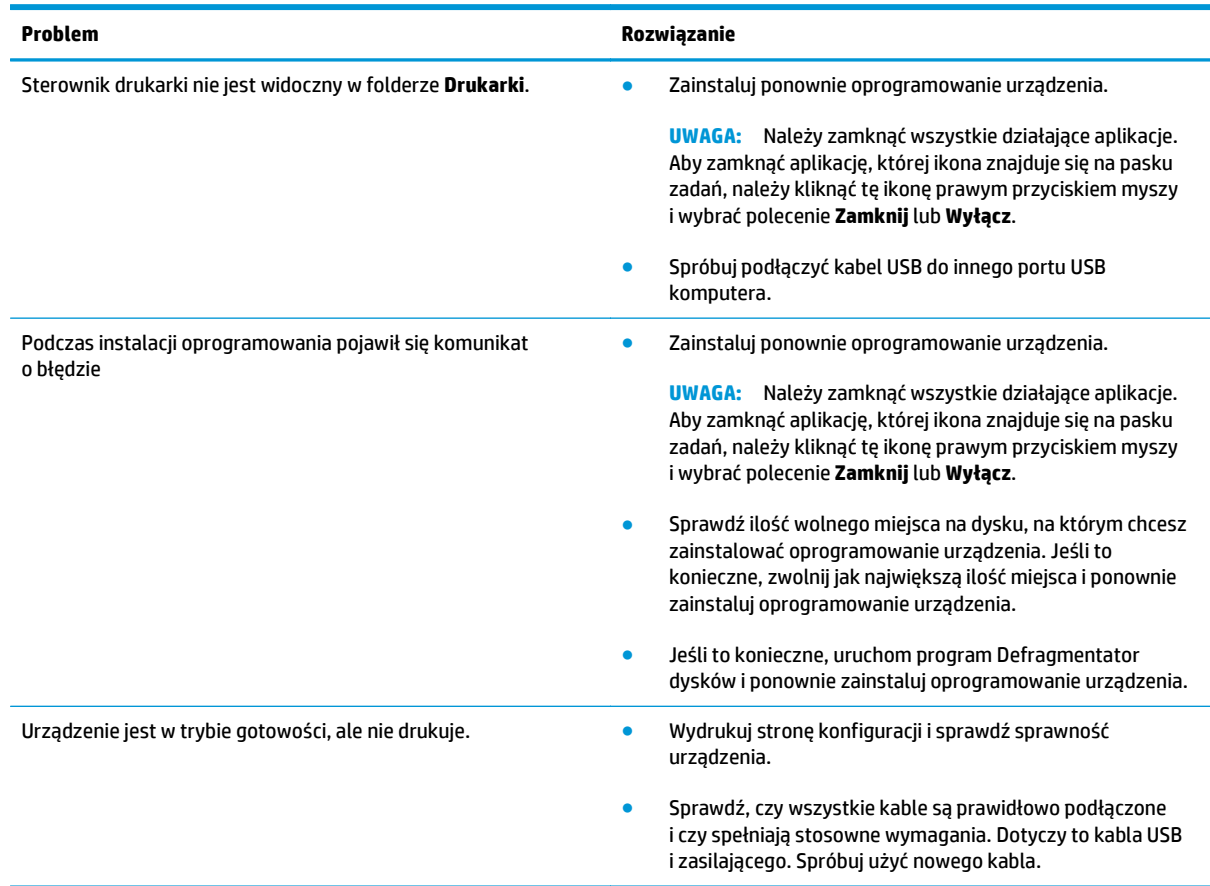

## **Rozwiązywanie typowych problemów z systemem Windows**

**Komunikat o błędzie:**

**"ogólny błąd zabezpieczenia — wyjątek OE"**

**"Spool32"**

**"Niedozwolona operacja"**

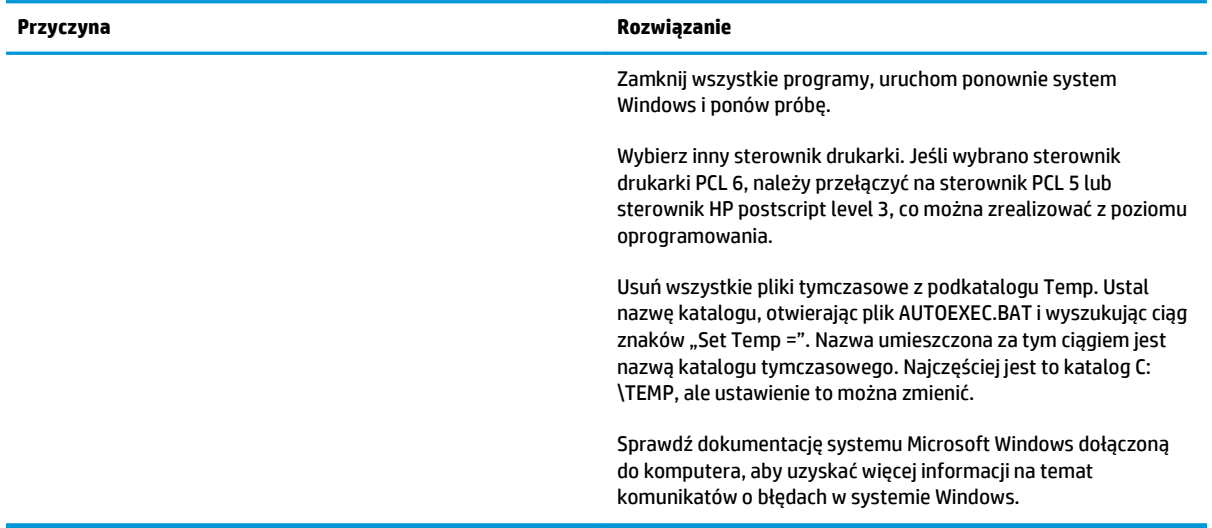

## **Rozwiązywanie problemów dotyczących komputera Macintosh**

### **Rozwiązywanie problemów z systemem Mac OS X**

**UWAGA:** W przypadku instalacji urządzenia podłączonego za pomocą interfejsu USB **nie** podłączaj przewodu USB do urządzenia i komputera przed zainstalowaniem oprogramowania. Podłączenie przewodu USB spowoduje automatyczną instalację urządzenia w systemie Mac OS X, jednak instalacja taka będzie nieprawidłowa. W takiej sytuacji odinstaluj urządzenie, odłącz przewód USB, zainstaluj oprogramowanie z dostarczonej wraz z urządzeniem płyty CD-ROM, a następnie po wyświetleniu monitu przez oprogramowanie ponownie podłącz przewód USB.

#### **Sterownik drukarki nie jest wypisany w programie Print Center (Centrum drukowania) lub Printer Setup Utility (Narzędzie konfiguracji drukarki)**

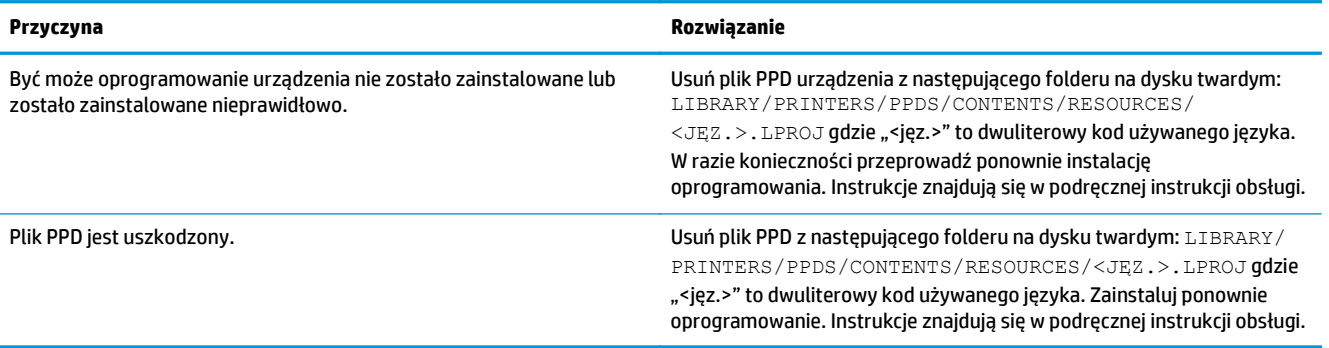

**Nazwa urządzenia, adres IP i nazwa drukarki Bonjour nie pojawiają się na liście drukarek w programie Print & Fax Center (Centrum drukowania i faksowania) lub Printer Setup Utility (Narzędzie konfiguracji drukarki)**

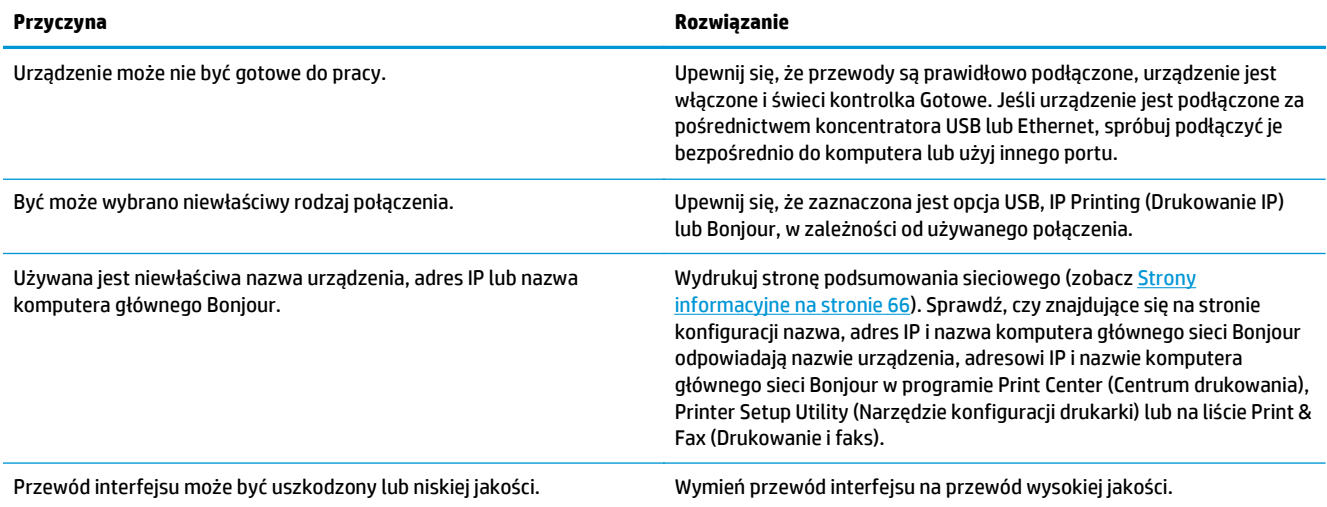

#### **Sterownik drukarki nie wybiera automatycznie wskazanego urządzenia w programie Print Center (Centrum drukowania) lub Printer Setup Utility (Narzędzie konfiguracji drukarki)**

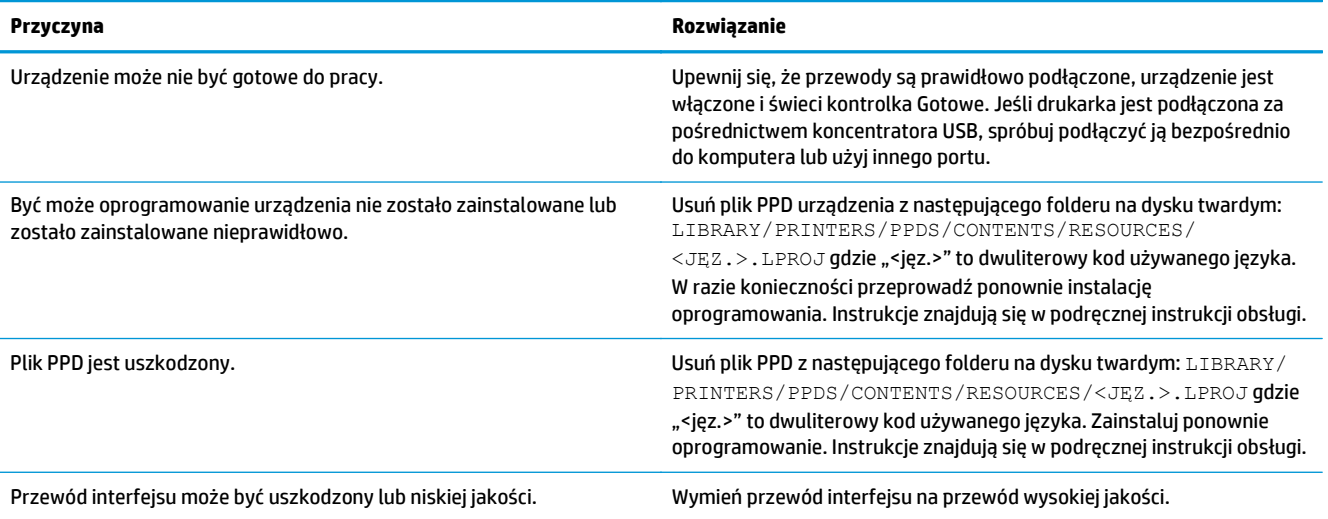

#### **Zlecenie drukowania nie zostało wysłane do wybranego urządzenia**

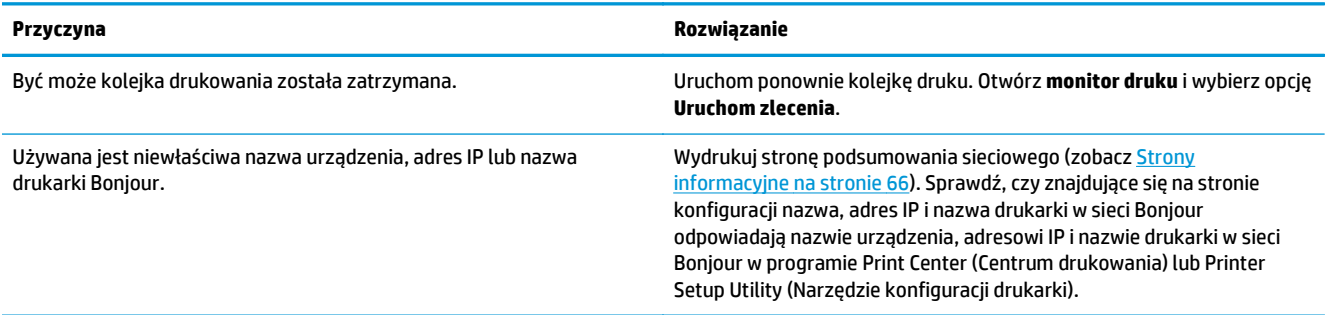

#### **Wydruk pliku EPS zawiera nieprawidłowe czcionki**

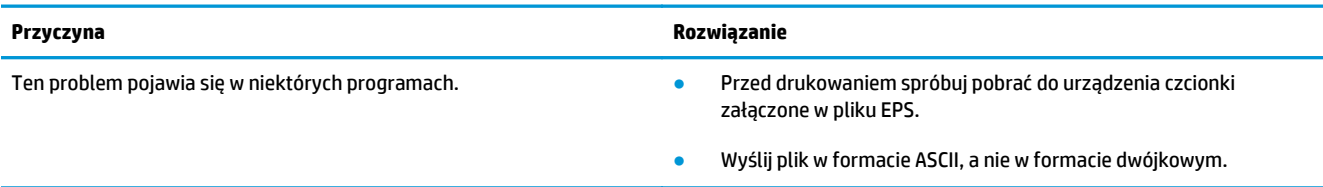

#### **Nie można drukować przy użyciu karty USB innego producenta**

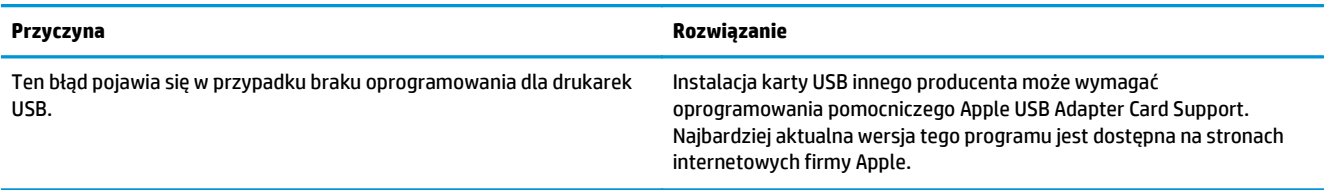

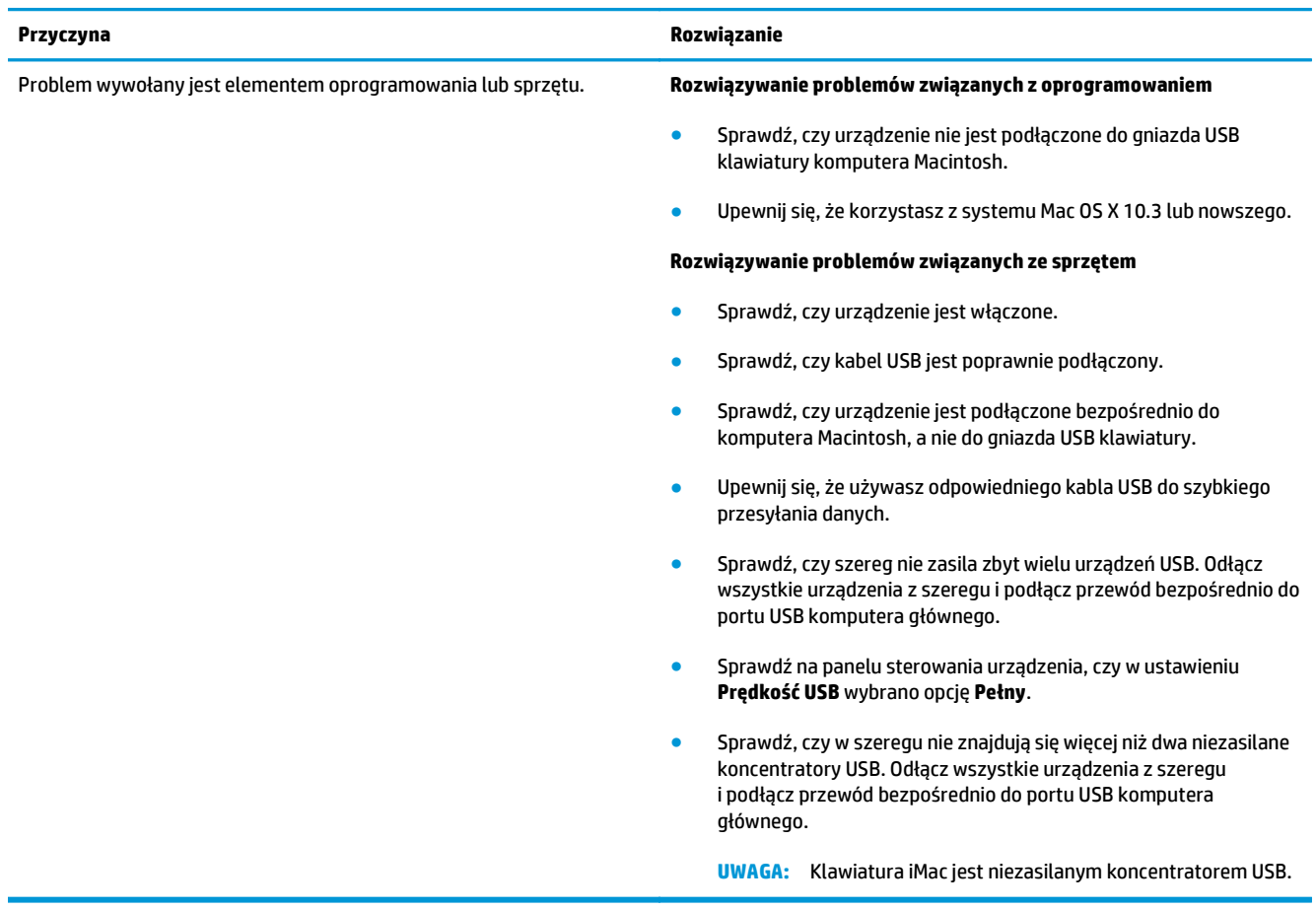

**W przypadku podłączania urządzenia za pomocą kabla USB i po wybraniu sterownika urządzenie nie jest widoczne w programie Print Center (Centrum drukowania) lub Printer Setup Utility (Narzędzie konfiguracji drukarki)**

# <span id="page-140-0"></span>**A Materiały eksploatacyjne i akcesoria**

- Zamawianie częś[ci, akcesoriów i materia](#page-141-0)łów eksploatacyjnych
- [Numery katalogowe](#page-141-0)

## <span id="page-141-0"></span>**Zamawianie części, akcesoriów i materiałów eksploatacyjnych**

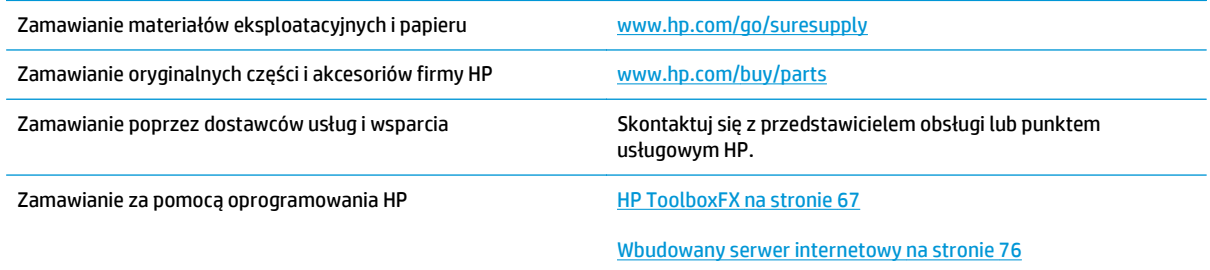

## **Numery katalogowe**

#### **Tabela A-1 Materiały eksploatacyjne i akcesoria**

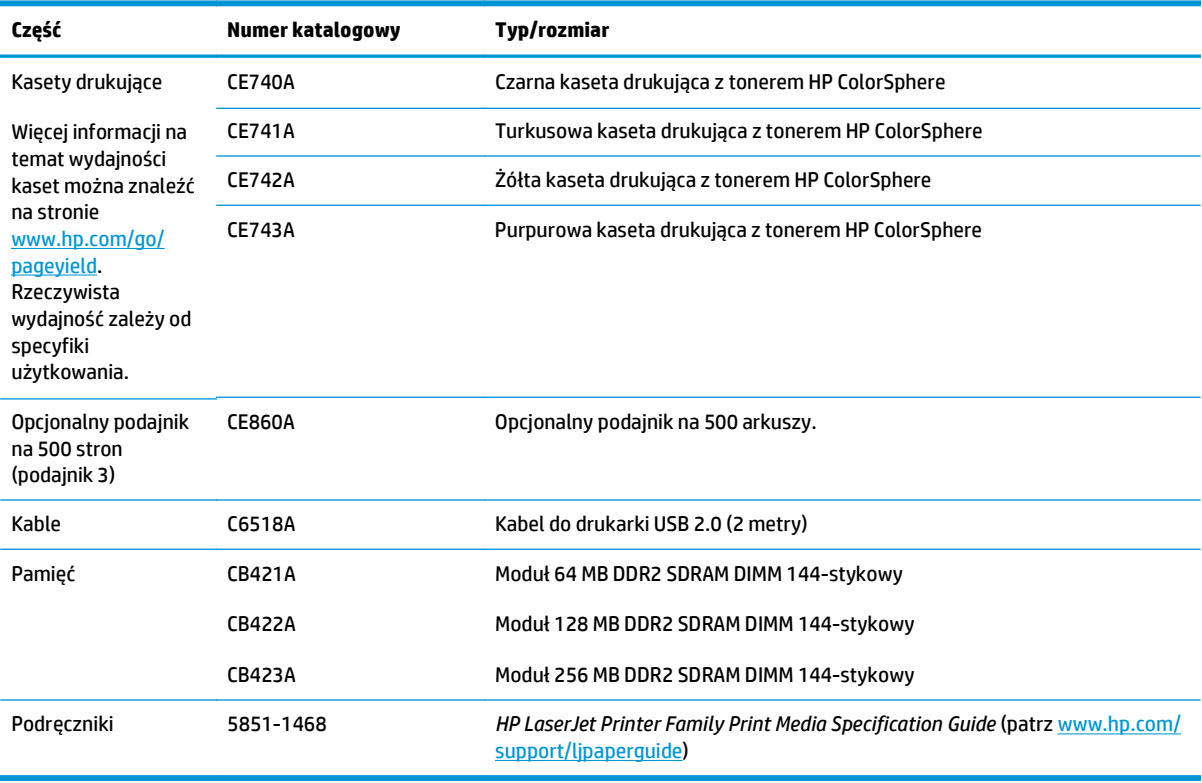

# <span id="page-142-0"></span>**B Serwis i pomoc techniczna**

- [Warunki ograniczonej gwarancji firmy HP](#page-143-0)
- [Gwarancja HP Premium Protection Warranty: informacja o ograniczonej gwarancji na kasety z tonerem](#page-154-0) **[LaserJet](#page-154-0)**
- Polityka firmy HP odnośnie materiał[ów eksploatacyjnych innych producentów](#page-155-0)
- [Witryna sieci Web firmy HP dotycz](#page-156-0)ąca zapobieganiu fałszerstwom
- [Dane zapisane w kasecie z tonerem](#page-157-0)
- [Umowa licencyjna dla u](#page-158-0)żytkownika końcowego (EULA)
- [OpenSSL](#page-162-0)
- Gwarancja dotyczą[ca samodzielnej naprawy przez klienta](#page-163-0)
- Obsł[uga klienta](#page-164-0)

## <span id="page-143-0"></span>**Warunki ograniczonej gwarancji firmy HP**

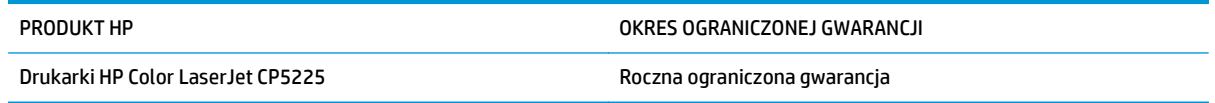

Firma HP gwarantuje użytkownikowi końcowemu, że urządzenia i akcesoria firmy HP będą wolne od wad materiałowych i produkcyjnych przez okres podany powyżej, licząc od daty zakupu. Jeżeli firma HP zostanie powiadomiona o tego typu usterkach w okresie gwarancyjnym, według własnego uznania przeprowadzi naprawę lub wymianę produktu uznanego za wadliwy. Produkty zamienne mogą być fabrycznie nowe lub stanowić funkcjonalny odpowiednik nowych produktów.

Firma HP gwarantuje, że oprogramowanie firmy HP nie przestanie wykonywać instrukcji programowych przez podany powyżej okres, licząc od daty zakupu, z powodu wad materiałowych i produkcyjnych, pod warunkiem poprawnej instalacji i użytkowania. Jeśli firma HP otrzyma w czasie trwania okresu gwarancyjnego powiadomienie o takich wadach, wymieni oprogramowanie, które nie wykonuje instrukcji programowych z powodu tych wad.

Firma HP nie gwarantuje, że działanie produktów HP będzie nieprzerwane i wolne od błędów. Jeśli firma HP nie będzie w stanie wykonać naprawy lub wymienić produktu objętego gwarancją w akceptowalnym terminie, użytkownik będzie uprawniony do otrzymania zwrotu pieniędzy w wysokości ceny zakupu, pod warunkiem bezzwłocznego zwrotu produktu.

Produkty firmy HP mogą zawierać części odnowione, które są funkcjonalnym odpowiednikiem nowych lub zostały sporadycznie wykorzystane.

Gwarancja nie obejmuje usterek powstałych w wyniku: (a) niewłaściwej lub nieodpowiedniej konserwacji lub kalibracji, (b) korzystania z oprogramowania, interfejsów, elementów i materiałów eksploatacyjnych nie będących produktami firmy HP, (c) nieautoryzowanych modyfikacji lub niewłaściwego używania, (d) używania w warunkach, które nie odpowiadają warunkom opisanym w specyfikacjach lub (e) nieprawidłowego miejsca użytkowania i niewłaściwej konserwacji.

W ZAKRESIE DOPUSZCZALNYM PRZEZ OBOWIĄZUJĄCE LOKALNIE PRZEPISY PRAWA POWYŻSZA GWARANCJA JEST JEDYNĄ PRZYSŁUGUJĄCĄ GWARANCJĄ I NIE JEST UDZIELANA ŻADNA INNA WYRAŹNA ANI DOROZUMIANA GWARANCJA, PISEMNA BĄDŹ USTNA. FIRMA HP W SZCZEGÓLNOŚCI NIE UDZIELA ŻADNEJ DOROZUMIANEJ GWARANCJI PRZYDATNOŚCI DO SPRZEDAŻY, ODPOWIEDNIEJ JAKOŚCI ANI PRZYDATNOŚCI DO OKREŚLONEGO CELU. W niektórych krajach/regionach, stanach lub prowincjach ograniczenia dotyczące czasu obowiązywania gwarancji dorozumianej są niedozwolone, więc powyższe ograniczenia lub wykluczenia mogą nie mieć zastosowania w określonych przypadkach. Niniejsza gwarancja daje nabywcy określone prawa, a ponadto mogą mu przysługiwać także inne prawa w zależności od kraju/regionu, stanu lub prowincji.

Ograniczona gwarancja firmy HP obowiązuje we wszystkich krajach/regionach i miejscach, gdzie znajdują się punkty pomocy technicznej firmy HP oraz gdzie firma HP sprzedaje ten produkt. Poziom świadczonych usług gwarancyjnych może się różnić w zależności od lokalnych standardów. Firma HP nie zmieni formy, zastosowania lub funkcji produktu w celu umożliwienia korzystania z niego w kraju/regionie, na terenie którego nie przewidziano korzystania z tego produktu z powodów prawnych lub zgodności z normami.

W ZAKRESIE LOKALNYCH PRZEPISÓW PRAWNYCH ŚRODKI ZARADCZE OPISANE W NINIEJSZEJ GWARANCJI SĄ WYŁĄCZNYMI ŚRODKAMI ZARADCZYMI PRZYSŁUGUJĄCYMI UŻYTKOWNIKOWI. Z WYJĄTKIEM OPISANYCH POWYŻEJ SYTUACJI FIRMA HP ANI JEJ DOSTAWCY NIE PONOSZĄ ŻADNEJ ODPOWIEDZIALNOŚCI ZA UTRATĘ DANYCH, ANI ZA SZKODY BEZPOŚREDNIE, SZCZEGÓLNE, PRZYPADKOWE, WYNIKOWE (W TYM ZA UTRATĘ ZYSKÓW) ANI ZA INNE SZKODY, WYNIKAJĄCE Z UMOWY, DZIAŁANIA W ZŁEJ WIERZE LUB Z INNEGO TYTUŁU. W niektórych krajach/regionach, stanach lub prowincjach wykluczenia lub ograniczenia odpowiedzialności za szkody przypadkowe lub wynikowe są niedozwolone, więc powyższe ograniczenia lub wykluczenia mogą nie mieć zastosowania w określonych przypadkach.
WARUNKI NINIEJSZEJ GWARANCJI, Z WYJĄTKIEM DZIAŁAN DOPUSZCZANYCH PRAWEM, NIE WYKLUCZAJĄ, NIE OGRANICZAJĄ ANI NIE ZMIENIAJĄ PRZYSŁUGUJĄCYCH NABYWCY PRAW, LECZ STANOWIĄ DODATEK DO OBOWIĄZUJĄCYCH PRZEPISÓW PRAWNYCH DOTYCZĄCYCH SPRZEDAŻY TEGO PRODUKTU.

### **Wielka Brytania, Irlandia i Malta**

The HP Limited Warranty is a commercial guarantee voluntarily provided by HP. The name and address of the HP entity responsible for the performance of the HP Limited Warranty in your country/region is as follows:

**UK**: HP Inc UK Limited, Cain Road, Amen Corner, Bracknell, Berkshire, RG12 1HN

**Ireland**: Hewlett-Packard Ireland Limited, Liffey Park Technology Campus, Barnhall Road, Leixlip, Co.Kildare

**Malta**: Hewlett-Packard Europe B.V., Amsterdam, Meyrin Branch, Route du Nant-d'Avril 150, 1217 Meyrin, Switzerland

**United Kingdom**: The HP Limited Warranty benefits apply in addition to any legal rights to a guarantee from seller of nonconformity of goods with the contract of sale. These rights expire six years from delivery of goods for products purchased in England or Wales and five years from delivery of goods for products purchased in Scotland. However various factors may impact your eligibility to receive these rights. For further information, please consult the following link: Consumer Legal Guarantee [\(www.hp.com/go/eu-legal](http://www.hp.com/go/eu-legal)) or you may visit the European Consumer Centers website [\(http://ec.europa.eu/consumers/](http://ec.europa.eu/consumers/solving_consumer_disputes/non-judicial_redress/ecc-net/index_en.htm) [solving\\_consumer\\_disputes/non-judicial\\_redress/ecc-net/index\\_en.htm\)](http://ec.europa.eu/consumers/solving_consumer_disputes/non-judicial_redress/ecc-net/index_en.htm). Consumers have the right to choose whether to claim service under the HP Limited Warranty or against the seller under the legal guarantee.

**Ireland**: The HP Limited Warranty benefits apply in addition to any statutory rights from seller in relation to nonconformity of goods with the contract of sale. However various factors may impact your eligibility to receive these rights. Consumer statutory rights are not limited or affected in any manner by HP Care Pack. For further information, please consult the following link: Consumer Legal Guarantee ([www.hp.com/go/eu](http://www.hp.com/go/eu-legal)[legal](http://www.hp.com/go/eu-legal)) or you may visit the European Consumer Centers website ([http://ec.europa.eu/consumers/](http://ec.europa.eu/consumers/solving_consumer_disputes/non-judicial_redress/ecc-net/index_en.htm) [solving\\_consumer\\_disputes/non-judicial\\_redress/ecc-net/index\\_en.htm\)](http://ec.europa.eu/consumers/solving_consumer_disputes/non-judicial_redress/ecc-net/index_en.htm). Consumers have the right to choose whether to claim service under the HP Limited Warranty or against the seller under the legal guarantee.

**Malta**: The HP Limited Warranty benefits apply in addition to any legal rights to a two-year guarantee from seller of nonconformity of goods with the contract of sale; however various factors may impact your eligibility to receive these rights. Consumer statutory rights are not limited or affected in any manner by the HP Limited Warranty. For further information, please consult the following link: Consumer Legal Guarantee ([www.hp.com/go/eu-legal](http://www.hp.com/go/eu-legal)) or you may visit the European Consumer Centers website [\(http://ec.europa.eu/](http://ec.europa.eu/consumers/solving_consumer_disputes/non-judicial_redress/ecc-net/index_en.htm) [consumers/solving\\_consumer\\_disputes/non-judicial\\_redress/ecc-net/index\\_en.htm\)](http://ec.europa.eu/consumers/solving_consumer_disputes/non-judicial_redress/ecc-net/index_en.htm). Consumers have the right to choose whether to claim service under the HP Limited Warranty or against the seller under two-year legal guarantee.

#### **Austria, Belgia, Niemcy i Luksemburg**

Die beschränkte HP Herstellergarantie ist eine von HP auf freiwilliger Basis angebotene kommerzielle Garantie. Der Name und die Adresse der HP Gesellschaft, die in Ihrem Land für die Gewährung der beschränkten HP Herstellergarantie verantwortlich ist, sind wie folgt:

**Deutschland**: HP Deutschland GmbH, Schickardstr. 32, D-71034 Böblingen

**Österreich**: HP Austria GmbH., Technologiestrasse 5, A-1120 Wien

**Luxemburg**: Hewlett-Packard Luxembourg S.C.A., 75, Parc d'Activités Capellen, Rue Pafebruc, L-8308 Capellen

**Belgien**: HP Belgium BVBA, Hermeslaan 1A, B-1831 Diegem

Die Rechte aus der beschränkten HP Herstellergarantie gelten zusätzlich zu den gesetzlichen Ansprüchen wegen Sachmängeln auf eine zweijährige Gewährleistung ab dem Lieferdatum. Ob Sie Anspruch auf diese Rechte haben, hängt von zahlreichen Faktoren ab. Die Rechte des Kunden sind in keiner Weise durch die beschränkte HP Herstellergarantie eingeschränkt bzw. betroffen. Weitere Hinweise finden Sie auf der folgenden Website: Gewährleistungsansprüche für Verbraucher [\(www.hp.com/go/eu-legal\)](http://www.hp.com/go/eu-legal) oder Sie können die Website des Europäischen Verbraucherzentrums [\(http://ec.europa.eu/consumers/](http://ec.europa.eu/consumers/solving_consumer_disputes/non-judicial_redress/ecc-net/index_en.htm) [solving\\_consumer\\_disputes/non-judicial\\_redress/ecc-net/index\\_en.htm\)](http://ec.europa.eu/consumers/solving_consumer_disputes/non-judicial_redress/ecc-net/index_en.htm) besuchen. Verbraucher haben das Recht zu wählen, ob sie eine Leistung von HP gemäß der beschränkten HP Herstellergarantie in Anspruch nehmen oder ob sie sich gemäß der gesetzlichen zweijährigen Haftung für Sachmängel (Gewährleistung) sich an den jeweiligen Verkäufer wenden.

### **Belgia, Francja i Luksemburg**

La garantie limitée HP est une garantie commerciale fournie volontairement par HP. Voici les coordonnées de l'entité HP responsable de l'exécution de la garantie limitée HP dans votre pays:

**France**: HP France SAS, société par actions simplifiée identifiée sous le numéro 448 694 133 RCS Evry, 1 Avenue du Canada, 91947, Les Ulis

**G.D. Luxembourg**: Hewlett-Packard Luxembourg S.C.A., 75, Parc d'Activités Capellen, Rue Pafebruc, L-8308 Capellen

**Belgique**: HP Belgium BVBA, Hermeslaan 1A, B-1831 Diegem

**France**: Les avantages de la garantie limitée HP s'appliquent en complément des droits dont vous disposez au titre des garanties légales applicables dont le bénéfice est soumis à des conditions spécifiques. Vos droits en tant que consommateur au titre de la garantie légale de conformité mentionnée aux articles L. 211-4 à L. 211-13 du Code de la Consommation et de celle relatives aux défauts de la chose vendue, dans les conditions prévues aux articles 1641 à 1648 et 2232 du Code de Commerce ne sont en aucune façon limités ou affectés par la garantie limitée HP. Pour de plus amples informations, veuillez consulter le lien suivant : Garanties légales accordées au consommateur [\(www.hp.com/go/eu-legal\)](http://www.hp.com/go/eu-legal). Vous pouvez également consulter le site Web des Centres européens des consommateurs ([http://ec.europa.eu/consumers/](http://ec.europa.eu/consumers/solving_consumer_disputes/non-judicial_redress/ecc-net/index_en.htm) [solving\\_consumer\\_disputes/non-judicial\\_redress/ecc-net/index\\_en.htm\)](http://ec.europa.eu/consumers/solving_consumer_disputes/non-judicial_redress/ecc-net/index_en.htm). Les consommateurs ont le droit

de choisir d'exercer leurs droits au titre de la garantie limitée HP, ou auprès du vendeur au titre des garanties légales applicables mentionnées ci-dessus.

#### **POUR RAPPEL:**

Garantie Légale de Conformité:

**« Le vendeur est tenu de livrer un bien conforme au contrat et répond des défauts de conformité existant lors de la délivrance.**

**Il répond également des défauts de conformité résultant de l'emballage, des instructions de montage ou de l'installation lorsque celle-ci a été mise à sa charge par le contrat ou a été réalisée sous sa responsabilité ».**

Article L211-5 du Code de la Consommation:

**« Pour être conforme au contrat, le bien doit:**

**1° Etre propre à l'usage habituellement attendu d'un bien semblable et, le cas échéant:**

**- correspondre à la description donnée par le vendeur et posséder les qualités que celui-ci a présentées à l'acheteur sous forme d'échantillon ou de modèle;**

**- présenter les qualités qu'un acheteur peut légitimement attendre eu égard aux déclarations publiques faites par le vendeur, par le producteur ou par son représentant, notamment dans la publicité ou l'étiquetage;**

**2° Ou présenter les caractéristiques définies d'un commun accord par les parties ou être propre à tout usage spécial recherché par l'acheteur, porté à la connaissance du vendeur et que ce dernier a accepté ».**

Article L211-12 du Code de la Consommation:

**« L'action résultant du défaut de conformité se prescrit par deux ans à compter de la délivrance du bien ».**

Garantie des vices cachés

Article 1641 du Code Civil : **« Le vendeur est tenu de la garantie à raison des défauts cachés de la chose vendue qui la rendent impropre à l'usage auquel on la destine, ou qui diminuent tellement cet usage que l'acheteur ne l'aurait pas acquise, ou n'en aurait donné qu'un moindre prix, s'il les avait connus. »**

Article 1648 alinéa 1 du Code Civil:

**« L'action résultant des vices rédhibitoires doit être intentée par l'acquéreur dans un délai de deux ans à compter de la découverte du vice. »**

**G.D. Luxembourg et Belgique**: Les avantages de la garantie limitée HP s'appliquent en complément des droits dont vous disposez au titre de la garantie de non-conformité des biens avec le contrat de vente. Cependant, de nombreux facteurs peuvent avoir un impact sur le bénéfice de ces droits. Vos droits en tant que consommateur au titre de ces garanties ne sont en aucune façon limités ou affectés par la garantie limitée HP. Pour de plus amples informations, veuillez consulter le lien suivant : Garanties légales accordées au consommateur ([www.hp.com/go/eu-legal](http://www.hp.com/go/eu-legal)) ou vous pouvez également consulter le site Web des Centres européens des consommateurs ([http://ec.europa.eu/consumers/solving\\_consumer\\_disputes/non](http://ec.europa.eu/consumers/solving_consumer_disputes/non-judicial_redress/ecc-net/index_en.htm)[judicial\\_redress/ecc-net/index\\_en.htm](http://ec.europa.eu/consumers/solving_consumer_disputes/non-judicial_redress/ecc-net/index_en.htm)). Les consommateurs ont le droit de choisir de réclamer un service sous la garantie limitée HP ou auprès du vendeur au cours d'une garantie légale de deux ans.

#### **Włochy**

La Garanzia limitata HP è una garanzia commerciale fornita volontariamente da HP. Di seguito sono indicati nome e indirizzo della società HP responsabile della fornitura dei servizi coperti dalla Garanzia limitata HP nel vostro Paese:

**Italia**: HP Italy S.r.l., Via G. Di Vittorio 9, 20063 Cernusco S/Naviglio

I vantaggi della Garanzia limitata HP vengono concessi ai consumatori in aggiunta ai diritti derivanti dalla garanzia di due anni fornita dal venditore in caso di non conformità dei beni rispetto al contratto di vendita. Tuttavia, diversi fattori possono avere un impatto sulla possibilita' di beneficiare di tali diritti. I diritti spettanti ai consumatori in forza della garanzia legale non sono in alcun modo limitati, né modificati dalla Garanzia limitata HP. Per ulteriori informazioni, si prega di consultare il seguente link: Garanzia legale per i clienti [\(www.hp.com/go/eu-legal](http://www.hp.com/go/eu-legal)), oppure visitare il sito Web dei Centri europei per i consumatori ([http://ec.europa.eu/consumers/solving\\_consumer\\_disputes/non-judicial\\_redress/ecc-net/index\\_en.htm](http://ec.europa.eu/consumers/solving_consumer_disputes/non-judicial_redress/ecc-net/index_en.htm)). I consumatori hanno il diritto di scegliere se richiedere un servizio usufruendo della Garanzia limitata HP oppure rivolgendosi al venditore per far valere la garanzia legale di due anni.

#### **Hiszpania**

Su Garantía limitada de HP es una garantía comercial voluntariamente proporcionada por HP. El nombre y dirección de las entidades HP que proporcionan la Garantía limitada de HP (garantía comercial adicional del fabricante) en su país es:

**España**: Hewlett-Packard Española S.L. Calle Vicente Aleixandre, 1 Parque Empresarial Madrid - Las Rozas, E-28232 Madrid

Los beneficios de la Garantía limitada de HP son adicionales a la garantía legal de 2 años a la que los consumidores tienen derecho a recibir del vendedor en virtud del contrato de compraventa; sin embargo, varios factores pueden afectar su derecho a recibir los beneficios bajo dicha garantía legal. A este respecto, la Garantía limitada de HP no limita o afecta en modo alguno los derechos legales del consumidor ([www.hp.com/go/eu-legal](http://www.hp.com/go/eu-legal)). Para más información, consulte el siguiente enlace: Garantía legal del consumidor o puede visitar el sitio web de los Centros europeos de los consumidores ([http://ec.europa.eu/](http://ec.europa.eu/consumers/solving_consumer_disputes/non-judicial_redress/ecc-net/index_en.htm) [consumers/solving\\_consumer\\_disputes/non-judicial\\_redress/ecc-net/index\\_en.htm\)](http://ec.europa.eu/consumers/solving_consumer_disputes/non-judicial_redress/ecc-net/index_en.htm). Los clientes tienen derecho a elegir si reclaman un servicio acogiéndose a la Garantía limitada de HP o al vendedor de conformidad con la garantía legal de dos años.

#### **Dania**

Den begrænsede HP-garanti er en garanti, der ydes frivilligt af HP. Navn og adresse på det HP-selskab, der er ansvarligt for HP's begrænsede garanti i dit land, er som følger:

**Danmark**: HP Inc Danmark ApS, Engholm Parkvej 8, 3450, Allerød

Den begrænsede HP-garanti gælder i tillæg til eventuelle juridiske rettigheder, for en toårig garanti fra sælgeren af varer, der ikke er i overensstemmelse med salgsaftalen, men forskellige faktorer kan dog påvirke din ret til at opnå disse rettigheder. Forbrugerens lovbestemte rettigheder begrænses eller påvirkes ikke på nogen måde af den begrænsede HP-garanti. Se nedenstående link for at få yderligere oplysninger: Forbrugerens juridiske garanti ([www.hp.com/go/eu-legal\)](http://www.hp.com/go/eu-legal) eller du kan besøge De Europæiske Forbrugercentres websted [\(http://ec.europa.eu/consumers/solving\\_consumer\\_disputes/non](http://ec.europa.eu/consumers/solving_consumer_disputes/non-judicial_redress/ecc-net/index_en.htm)[judicial\\_redress/ecc-net/index\\_en.htm](http://ec.europa.eu/consumers/solving_consumer_disputes/non-judicial_redress/ecc-net/index_en.htm)). Forbrugere har ret til at vælge, om de vil gøre krav på service i henhold til HP's begrænsede garanti eller hos sælger i henhold til en toårig juridisk garanti.

#### **Norwegia**

HPs garanti er en begrenset og kommersiell garanti som HP selv har valgt å tilby. Følgende lokale selskap innestår for garantien:

**Norge**: HP Norge AS, Rolfbuktveien 4b, 1364 Fornebu

HPs garanti kommer i tillegg til det mangelsansvar HP har i henhold til norsk forbrukerkjøpslovgivning, hvor reklamasjonsperioden kan være to eller fem år, avhengig av hvor lenge salgsgjenstanden var ment å vare. Ulike faktorer kan imidlertid ha betydning for om du kvalifiserer til å kreve avhjelp iht slikt mangelsansvar. Forbrukerens lovmessige rettigheter begrenses ikke av HPs garanti. Hvis du vil ha mer informasjon, kan du klikke på følgende kobling: Juridisk garanti for forbruker ([www.hp.com/go/eu-legal](http://www.hp.com/go/eu-legal)) eller du kan besøke nettstedet til de europeiske forbrukersentrene [\(http://ec.europa.eu/consumers/](http://ec.europa.eu/consumers/solving_consumer_disputes/non-judicial_redress/ecc-net/index_en.htm) [solving\\_consumer\\_disputes/non-judicial\\_redress/ecc-net/index\\_en.htm\)](http://ec.europa.eu/consumers/solving_consumer_disputes/non-judicial_redress/ecc-net/index_en.htm). Forbrukere har retten til å velge å kreve service under HPs garanti eller iht selgerens lovpålagte mangelsansvar.

### **Szwecja**

HP:s begränsade garanti är en kommersiell garanti som tillhandahålls frivilligt av HP. Namn och adress till det HP-företag som ansvarar för HP:s begränsade garanti i ditt land är som följer:

**Sverige**: HP PPS Sverige AB, SE-169 73 Stockholm

Fördelarna som ingår i HP:s begränsade garanti gäller utöver de lagstadgade rättigheterna till tre års garanti från säljaren angående varans bristande överensstämmelse gentemot köpeavtalet, men olika faktorer kan påverka din rätt att utnyttja dessa rättigheter. Konsumentens lagstadgade rättigheter varken begränsas eller påverkas på något sätt av HP:s begränsade garanti. Mer information får du om du följer denna länk: Lagstadgad garanti för konsumenter ([www.hp.com/go/eu-legal\)](http://www.hp.com/go/eu-legal) eller så kan du gå till European Consumer Centers webbplats ([http://ec.europa.eu/consumers/solving\\_consumer\\_disputes/non-judicial\\_redress/ecc](http://ec.europa.eu/consumers/solving_consumer_disputes/non-judicial_redress/ecc-net/index_en.htm)[net/index\\_en.htm](http://ec.europa.eu/consumers/solving_consumer_disputes/non-judicial_redress/ecc-net/index_en.htm)). Konsumenter har rätt att välja om de vill ställa krav enligt HP:s begränsade garanti eller på säljaren enligt den lagstadgade treåriga garantin.

### **Portugalia**

A Garantia Limitada HP é uma garantia comercial fornecida voluntariamente pela HP. O nome e a morada da entidade HP responsável pela prestação da Garantia Limitada HP no seu país são os seguintes:

**Portugal**: HPCP – Computing and Printing Portugal, Unipessoal, Lda., Edificio D. Sancho I, Quinta da Fonte, Porto Salvo, Lisboa, Oeiras, 2740 244

As vantagens da Garantia Limitada HP aplicam-se cumulativamente com quaisquer direitos decorrentes da legislação aplicável à garantia de dois anos do vendedor, relativa a defeitos do produto e constante do contrato de venda. Existem, contudo, vários fatores que poderão afetar a sua elegibilidade para beneficiar de tais direitos. Os direitos legalmente atribuídos aos consumidores não são limitados ou afetados de forma alguma pela Garantia Limitada HP. Para mais informações, consulte a ligação seguinte: Garantia legal do consumidor ([www.hp.com/go/eu-legal\)](http://www.hp.com/go/eu-legal) ou visite o Web site da Rede dos Centros Europeus do Consumidor ([http://ec.europa.eu/consumers/solving\\_consumer\\_disputes/non-judicial\\_redress/ecc-net/index\\_en.htm](http://ec.europa.eu/consumers/solving_consumer_disputes/non-judicial_redress/ecc-net/index_en.htm)). Os consumidores têm o direito de escolher se pretendem reclamar assistência ao abrigo da Garantia Limitada HP ou contra o vendedor ao abrigo de uma garantia jurídica de dois anos.

#### **Grecja i Cypr**

Η Περιορισμένη εγγύηση HP είναι μια εμπορική εγγύηση η οποία παρέχεται εθελοντικά από την HP. Η επωνυμία και η διεύθυνση του νομικού προσώπου ΗΡ που παρέχει την Περιορισμένη εγγύηση ΗΡ στη χώρα σας είναι η εξής:

**Ελλάδα /Κύπρoς**: HP Printing and Personal Systems Hellas EPE, Tzavella 1-3, 15232 Chalandri, Attiki

**Ελλάδα /Κύπρoς**: HP Συστήματα Εκτύπωσης και Προσωπικών Υπολογιστών Ελλάς Εταιρεία Περιορισμένης Ευθύνης, Tzavella 1-3, 15232 Chalandri, Attiki

Τα προνόμια της Περιορισμένης εγγύησης HP ισχύουν επιπλέον των νόμιμων δικαιωμάτων για διετή εγγύηση έναντι του Πωλητή για τη μη συμμόρφωση των προϊόντων με τις συνομολογημένες συμβατικά ιδιότητες, ωστόσο η άσκηση των δικαιωμάτων σας αυτών μπορεί να εξαρτάται από διάφορους παράγοντες. Τα νόμιμα δικαιώματα των καταναλωτών δεν περιορίζονται ούτε επηρεάζονται καθ' οιονδήποτε τρόπο από την Περιορισμένη εγγύηση HP. Για περισσότερες πληροφορίες, συμβουλευτείτε την ακόλουθη τοποθεσία web: Νόμιμη εγγύηση καταναλωτή [\(www.hp.com/go/eu-legal](http://www.hp.com/go/eu-legal)) ή μπορείτε να επισκεφτείτε την τοποθεσία web των Ευρωπαϊκών Κέντρων Καταναλωτή [\(http://ec.europa.eu/consumers/solving\\_consumer\\_disputes/non](http://ec.europa.eu/consumers/solving_consumer_disputes/non-judicial_redress/ecc-net/index_en.htm)[judicial\\_redress/ecc-net/index\\_en.htm](http://ec.europa.eu/consumers/solving_consumer_disputes/non-judicial_redress/ecc-net/index_en.htm)). Οι καταναλωτές έχουν το δικαίωμα να επιλέξουν αν θα αξιώσουν την υπηρεσία στα πλαίσια της Περιορισμένης εγγύησης ΗΡ ή από τον πωλητή στα πλαίσια της νόμιμης εγγύησης δύο ετών.

#### **Węgry**

A HP korlátozott jótállás egy olyan kereskedelmi jótállás, amelyet a HP a saját elhatározásából biztosít. Az egyes országokban a HP mint gyártó által vállalt korlátozott jótállást biztosító HP vállalatok neve és címe:

**Magyarország**: HP Inc Magyarország Kft., H-1117 Budapest, Alíz utca 1.

A HP korlátozott jótállásban biztosított jogok azokon a jogokon felül illetik meg Önt, amelyek a termékeknek az adásvételi szerződés szerinti minőségére vonatkozó kétéves, jogszabályban foglalt eladói szavatosságból, továbbá ha az Ön által vásárolt termékre alkalmazandó, a jogszabályban foglalt kötelező eladói jótállásból erednek, azonban számos körülmény hatással lehet arra, hogy ezek a jogok Önt megilletike. További információért kérjük, keresse fel a következő webhelyet: Jogi Tájékoztató Fogyasztóknak ([www.hp.com/go/eu-legal](http://www.hp.com/go/eu-legal)) vagy látogassa meg az Európai Fogyasztói Központok webhelyét ([http://ec.europa.eu/consumers/solving\\_consumer\\_disputes/non-judicial\\_redress/ecc-net/index\\_en.htm](http://ec.europa.eu/consumers/solving_consumer_disputes/non-judicial_redress/ecc-net/index_en.htm)). A fogyasztóknak jogában áll, hogy megválasszák, hogy a jótállással kapcsolatos igényüket a HP korlátozott

jótállás alapján vagy a kétéves, jogszabályban foglalt eladói szavatosság, illetve, ha alkalmazandó, a jogszabályban foglalt kötelező eladói jótállás alapján érvényesítik.

#### **Czechy**

Omezená záruka HP je obchodní zárukou dobrovolně poskytovanou společností HP. Názvy a adresy společností skupiny HP, které odpovídají za plnění omezené záruky HP ve vaší zemi, jsou následující:

**Česká republika**: HP Inc Czech Republic s. r. o., Za Brumlovkou 5/1559, 140 00 Praha 4

Výhody, poskytované omezenou zárukou HP, se uplatňuji jako doplňek k jakýmkoli právním nárokům na dvouletou záruku poskytnutou prodejcem v případě nesouladu zboží s kupní smlouvou. Váš nárok na uznání těchto práv však může záviset na mnohých faktorech. Omezená záruka HP žádným způsobem neomezuje ani neovlivňuje zákonná práva zákazníka. Další informace získáte kliknutím na následující odkaz: Zákonná záruka spotřebitele ([www.hp.com/go/eu-legal\)](http://www.hp.com/go/eu-legal) případně můžete navštívit webové stránky Evropského spotřebitelského centra ([http://ec.europa.eu/consumers/solving\\_consumer\\_disputes/non-judicial\\_redress/](http://ec.europa.eu/consumers/solving_consumer_disputes/non-judicial_redress/ecc-net/index_en.htm) [ecc-net/index\\_en.htm\)](http://ec.europa.eu/consumers/solving_consumer_disputes/non-judicial_redress/ecc-net/index_en.htm). Spotřebitelé mají právo se rozhodnout, zda chtějí službu reklamovat v rámci omezené záruky HP nebo v rámci zákonem stanovené dvouleté záruky u prodejce.

#### **Słowacja**

Obmedzená záruka HP je obchodná záruka, ktorú spoločnosť HP poskytuje dobrovoľne. Meno a adresa subjektu HP, ktorý zabezpečuje plnenie vyplývajúce z Obmedzenej záruky HP vo vašej krajine:

**Slovenská republika**: HP Inc Slovakia, s.r.o., Galvaniho 7, 821 04 Bratislava

Výhody Obmedzenej záruky HP sa uplatnia vedľa prípadných zákazníkových zákonných nárokov voči predávajúcemu z vád, ktoré spočívajú v nesúlade vlastností tovaru s jeho popisom podľa predmetnej zmluvy. Možnosť uplatnenia takých prípadných nárokov však môže závisieť od rôznych faktorov. Služby Obmedzenej záruky HP žiadnym spôsobom neobmedzujú ani neovplyvňujú zákonné práva zákazníka, ktorý je spotrebiteľom. Ďalšie informácie nájdete na nasledujúcom prepojení: Zákonná záruka spotrebiteľa [\(www.hp.com/go/eu-legal](http://www.hp.com/go/eu-legal)), prípadne môžete navštíviť webovú lokalitu európskych zákazníckych stredísk ([http://ec.europa.eu/consumers/solving\\_consumer\\_disputes/non-judicial\\_redress/ecc-net/index\\_en.htm](http://ec.europa.eu/consumers/solving_consumer_disputes/non-judicial_redress/ecc-net/index_en.htm)). Spotrebitelia majú právo zvoliť si, či chcú uplatniť servis v rámci Obmedzenej záruky HP alebo počas zákonnej dvojročnej záručnej lehoty u predajcu.

#### **Polska**

Ograniczona gwarancja HP to komercyjna gwarancja udzielona dobrowolnie przez HP. Nazwa i adres podmiotu HP odpowiedzialnego za realizację Ograniczonej gwarancji HP w Polsce:

**Polska**: HP Inc Polska sp. z o.o., Szturmowa 2a, 02-678 Warszawa, wpisana do rejestru przedsiębiorców prowadzonego przez Sąd Rejonowy dla m.st. Warszawy w Warszawie, XIII Wydział Gospodarczy Krajowego Rejestru Sądowego, pod numerem KRS 0000546115, NIP 5213690563, REGON 360916326, GIOŚ E0020757WZBW, kapitał zakładowy 480.000 PLN.

Świadczenia wynikające z Ograniczonej gwarancji HP stanowią dodatek do praw przysługujących nabywcy w związku z dwuletnią odpowiedzialnością sprzedawcy z tytułu niezgodności towaru z umową (rękojmia). Niemniej, na możliwość korzystania z tych praw mają wpływ różne czynniki. Ograniczona gwarancja HP w żaden sposób nie ogranicza praw konsumenta ani na nie nie wpływa. Więcej informacji można znaleźć pod następującym łączem: Gwarancja prawna konsumenta ([www.hp.com/go/eu-legal](http://www.hp.com/go/eu-legal)), można także odwiedzić stronę internetową Europejskiego Centrum Konsumenckiego [\(http://ec.europa.eu/consumers/](http://ec.europa.eu/consumers/solving_consumer_disputes/non-judicial_redress/ecc-net/index_en.htm) [solving\\_consumer\\_disputes/non-judicial\\_redress/ecc-net/index\\_en.htm\)](http://ec.europa.eu/consumers/solving_consumer_disputes/non-judicial_redress/ecc-net/index_en.htm). Konsumenci mają prawo wyboru co do możliwosci skorzystania albo z usług gwarancyjnych przysługujących w ramach Ograniczonej gwarancji HP albo z uprawnień wynikających z dwuletniej rękojmi w stosunku do sprzedawcy.

### **Bułgaria**

Ограничената гаранция на HP представлява търговска гаранция, доброволно предоставяна от HP. Името и адресът на дружеството на HP за вашата страна, отговорно за предоставянето на гаранционната поддръжка в рамките на Ограничената гаранция на HP, са както следва:

HP Inc Bulgaria EOOD (Ейч Пи Инк България ЕООД), гр. София 1766, район р-н Младост, бул. Околовръстен Път No 258, Бизнес Център Камбаните

Предимствата на Ограничената гаранция на HP се прилагат в допълнение към всички законови права за двугодишна гаранция от продавача при несъответствие на стоката с договора за продажба. Въпреки това, различни фактори могат да окажат влияние върху условията за получаване на тези права. Законовите права на потребителите не са ограничени или засегнати по никакъв начин от Ограничената гаранция на HP. За допълнителна информация, моля вижте Правната гаранция на потребителя ([www.hp.com/go/eu-legal](http://www.hp.com/go/eu-legal)) или посетете уебсайта на Европейския потребителски център ([http://ec.europa.eu/consumers/solving\\_consumer\\_disputes/non-judicial\\_redress/ecc-net/index\\_en.htm](http://ec.europa.eu/consumers/solving_consumer_disputes/non-judicial_redress/ecc-net/index_en.htm)). Потребителите имат правото да избират дали да претендират за извършване на услуга в рамките на Ограничената гаранция на HP или да потърсят такава от търговеца в рамките на двугодишната правна гаранция.

#### **Rumunia**

Garanția limitată HP este o garanție comercială furnizată în mod voluntar de către HP. Numele și adresa entității HP răspunzătoare de punerea în aplicare a Garanției limitate HP în țara dumneavoastră sunt următoarele:

**Romănia**: HP Inc Romania SRL, 5 Fabrica de Glucoza Str., Building F, Ground Floor and Floor 8, 2nd District, Bucureşti

Beneficiile Garanției limitate HP se aplică suplimentar față de orice drepturi privind garanția de doi ani oferită de vânzător pentru neconformitatea bunurilor cu contractul de vânzare; cu toate acestea, diverşi factori pot avea impact asupra eligibilităţii dvs. de a beneficia de aceste drepturi. Drepturile legale ale consumatorului nu sunt limitate sau afectate în vreun fel de Garanția limitată HP. Pentru informaţii suplimentare consultaţi următorul link: garanția acordată consumatorului prin lege [\(www.hp.com/go/eu-legal](http://www.hp.com/go/eu-legal)) sau puteți accesa site-ul Centrul European al Consumatorilor [\(http://ec.europa.eu/consumers/solving\\_consumer\\_disputes/](http://ec.europa.eu/consumers/solving_consumer_disputes/non-judicial_redress/ecc-net/index_en.htm) [non-judicial\\_redress/ecc-net/index\\_en.htm\)](http://ec.europa.eu/consumers/solving_consumer_disputes/non-judicial_redress/ecc-net/index_en.htm). Consumatorii au dreptul să aleagă dacă să pretindă despăgubiri în cadrul Garanței limitate HP sau de la vânzător, în cadrul garanției legale de doi ani.

#### **Belgia i Holandia**

De Beperkte Garantie van HP is een commerciële garantie vrijwillig verstrekt door HP. De naam en het adres van de HP-entiteit die verantwoordelijk is voor het uitvoeren van de Beperkte Garantie van HP in uw land is als volgt:

**Nederland**: HP Nederland B.V., Startbaan 16, 1187 XR Amstelveen

**België**: HP Belgium BVBA, Hermeslaan 1A, B-1831 Diegem

De voordelen van de Beperkte Garantie van HP vormen een aanvulling op de wettelijke garantie voor consumenten gedurende twee jaren na de levering te verlenen door de verkoper bij een gebrek aan conformiteit van de goederen met de relevante verkoopsovereenkomst. Niettemin kunnen diverse factoren een impact hebben op uw eventuele aanspraak op deze wettelijke rechten. De wettelijke rechten van de consument worden op geen enkele wijze beperkt of beïnvloed door de Beperkte Garantie van HP. Raadpleeg voor meer informatie de volgende webpagina: Wettelijke garantie van de consument ([www.hp.com/go/eu](http://www.hp.com/go/eu-legal)[legal](http://www.hp.com/go/eu-legal)) of u kan de website van het Europees Consumenten Centrum bezoeken [\(http://ec.europa.eu/](http://ec.europa.eu/consumers/solving_consumer_disputes/non-judicial_redress/ecc-net/index_en.htm) [consumers/solving\\_consumer\\_disputes/non-judicial\\_redress/ecc-net/index\\_en.htm\)](http://ec.europa.eu/consumers/solving_consumer_disputes/non-judicial_redress/ecc-net/index_en.htm). Consumenten hebben het recht om te kiezen tussen enerzijds de Beperkte Garantie van HP of anderzijds het aanspreken van de verkoper in toepassing van de wettelijke garantie.

#### **Finlandia**

HP:n rajoitettu takuu on HP:n vapaaehtoisesti antama kaupallinen takuu. HP:n myöntämästä takuusta maassanne vastaavan HP:n edustajan yhteystiedot ovat:

**Suomi**: HP Finland Oy, Piispankalliontie, FIN - 02200 Espoo

HP:n takuun edut ovat voimassa mahdollisten kuluttajansuojalakiin perustuvien oikeuksien lisäksi sen varalta, että tuote ei vastaa myyntisopimusta. Saat lisätietoja seuraavasta linkistä: Kuluttajansuoja ([www.hp.com/go/eu-legal](http://www.hp.com/go/eu-legal)) tai voit käydä Euroopan kuluttajakeskuksen sivustolla ([http://ec.europa.eu/](http://ec.europa.eu/consumers/solving_consumer_disputes/non-judicial_redress/ecc-net/index_en.htm) [consumers/solving\\_consumer\\_disputes/non-judicial\\_redress/ecc-net/index\\_en.htm\)](http://ec.europa.eu/consumers/solving_consumer_disputes/non-judicial_redress/ecc-net/index_en.htm). Kuluttajilla on oikeus vaatia virheen korjausta HP:n takuun ja kuluttajansuojan perusteella HP:lta tai myyjältä.

#### **Słowenia**

Omejena garancija HP je prostovoljna trgovska garancija, ki jo zagotavlja podjetje HP. Ime in naslov poslovne enote HP, ki je odgovorna za omejeno garancijo HP v vaši državi, sta naslednja:

**Slovenija**: Hewlett-Packard Europe B.V., Amsterdam, Meyrin Branch, Route du Nant-d'Avril 150, 1217 Meyrin, Switzerland

Ugodnosti omejene garancije HP veljajo poleg zakonskih pravic, ki ob sklenitvi kupoprodajne pogodbe izhajajo iz dveletne garancije prodajalca v primeru neskladnosti blaga, vendar lahko na izpolnjevanje pogojev za uveljavitev pravic vplivajo različni dejavniki. Omejena garancija HP nikakor ne omejuje strankinih z zakonom predpisanih pravic in ne vpliva nanje. Za dodatne informacije glejte naslednjo povezavo: Strankino pravno jamstvo [\(www.hp.com/go/eu-legal\)](http://www.hp.com/go/eu-legal); ali pa obiščite spletno mesto evropskih središč za potrošnike ([http://ec.europa.eu/consumers/solving\\_consumer\\_disputes/non-judicial\\_redress/ecc-net/index\\_en.htm](http://ec.europa.eu/consumers/solving_consumer_disputes/non-judicial_redress/ecc-net/index_en.htm)). Potrošniki imajo pravico izbrati, ali bodo uveljavljali pravice do storitev v skladu z omejeno garancijo HP ali proti prodajalcu v skladu z dvoletno zakonsko garancijo.

#### **Chorwacja**

HP ograničeno jamstvo komercijalno je dobrovoljno jamstvo koje pruža HP. Ime i adresa HP subjekta odgovornog za HP ograničeno jamstvo u vašoj državi:

**Hrvatska**: HP Computing and Printing d.o.o. za računalne i srodne aktivnosti, Radnička cesta 41, 10000 Zagreb

Pogodnosti HP ograničenog jamstva vrijede zajedno uz sva zakonska prava na dvogodišnje jamstvo kod bilo kojeg prodavača s obzirom na nepodudaranje robe s ugovorom o kupnji. Međutim, razni faktori mogu utjecati na vašu mogućnost ostvarivanja tih prava. HP ograničeno jamstvo ni na koji način ne utječe niti ne ograničava zakonska prava potrošača. Dodatne informacije potražite na ovoj adresi: Zakonsko jamstvo za potrošače [\(www.hp.com/go/eu-legal](http://www.hp.com/go/eu-legal)) ili možete posjetiti web-mjesto Europskih potrošačkih centara ([http://ec.europa.eu/consumers/solving\\_consumer\\_disputes/non-judicial\\_redress/ecc-net/index\\_en.htm](http://ec.europa.eu/consumers/solving_consumer_disputes/non-judicial_redress/ecc-net/index_en.htm)). Potrošači imaju pravo odabrati žele li ostvariti svoja potraživanja u sklopu HP ograničenog jamstva ili pravnog jamstva prodavača u trajanju ispod dvije godine.

#### **Łotwa**

HP ierobežotā garantija ir komercgarantija, kuru brīvprātīgi nodrošina HP. HP uzņēmums, kas sniedz HP ierobežotās garantijas servisa nodrošinājumu jūsu valstī:

**Latvija**: HP Finland Oy, PO Box 515, 02201 Espoo, Finland

HP ierobežotās garantijas priekšrocības tiek piedāvātas papildus jebkurām likumīgajām tiesībām uz pārdevēja un/vai rażotāju nodrošinātu divu gadu garantiju gadījumā, ja preces neatbilst pirkuma līgumam, tomēr šo tiesību saņemšanu var ietekmēt vairāki faktori. HP ierobežotā garantija nekādā veidā neierobežo un neietekmē patērētāju likumīgās tiesības. Lai iegūtu plašāku informāciju, izmantojiet šo saiti: Patērētāju likumīgā garantija [\(www.hp.com/go/eu-legal\)](http://www.hp.com/go/eu-legal) vai arī Eiropas Patērētāju tiesību aizsardzības centra tīmekļa vietni [\(http://ec.europa.eu/consumers/solving\\_consumer\\_disputes/non-judicial\\_redress/ecc-net/](http://ec.europa.eu/consumers/solving_consumer_disputes/non-judicial_redress/ecc-net/index_en.htm) [index\\_en.htm\)](http://ec.europa.eu/consumers/solving_consumer_disputes/non-judicial_redress/ecc-net/index_en.htm). Patērētājiem ir tiesības izvēlēties, vai pieprasīt servisa nodrošinājumu saskaņā ar HP ierobežoto garantiju, vai arī pārdevēja sniegto divu gadu garantiju.

#### **Litwa**

HP ribotoji garantija yra HP savanoriškai teikiama komercinė garantija. Toliau pateikiami HP bendrovių, teikiančių HP garantiją (gamintojo garantiją) jūsų šalyje, pavadinimai ir adresai:

**Lietuva**: HP Finland Oy, PO Box 515, 02201 Espoo, Finland

HP ribotoji garantija papildomai taikoma kartu su bet kokiomis kitomis įstatymais nustatytomis teisėmis į pardavėjo suteikiamą dviejų metų laikotarpio garantiją dėl prekių atitikties pardavimo sutarčiai, tačiau tai, ar jums ši teisė bus suteikiama, gali priklausyti nuo įvairių aplinkybių. HP ribotoji garantija niekaip neapriboja ir neįtakoja įstatymais nustatytų vartotojo teisių. Daugiau informacijos rasite paspaudę šią nuorodą: Teisinė vartotojo garantija [\(www.hp.com/go/eu-legal](http://www.hp.com/go/eu-legal)) arba apsilankę Europos vartotojų centro internetinėje svetainėje [\(http://ec.europa.eu/consumers/solving\\_consumer\\_disputes/non-judicial\\_redress/ecc-net/](http://ec.europa.eu/consumers/solving_consumer_disputes/non-judicial_redress/ecc-net/index_en.htm) [index\\_en.htm\)](http://ec.europa.eu/consumers/solving_consumer_disputes/non-judicial_redress/ecc-net/index_en.htm). Vartotojai turi teisę prašyti atlikti techninį aptarnavimą pagal HP ribotąją garantiją arba pardavėjo teikiamą dviejų metų įstatymais nustatytą garantiją.

#### **Estonia**

HP piiratud garantii on HP poolt vabatahtlikult pakutav kaubanduslik garantii. HP piiratud garantii eest vastutab HP üksus aadressil:

**Eesti**: HP Finland Oy, PO Box 515, 02201 Espoo, Finland

HP piiratud garantii rakendub lisaks seaduses ettenähtud müüjapoolsele kaheaastasele garantiile, juhul kui toode ei vasta müügilepingu tingimustele. Siiski võib esineda asjaolusid, mille puhul teie jaoks need õigused ei pruugi kehtida. HP piiratud garantii ei piira ega mõjuta mingil moel tarbija seadusjärgseid õigusi. Lisateavet leiate järgmiselt lingilt: tarbija õiguslik garantii [\(www.hp.com/go/eu-legal](http://www.hp.com/go/eu-legal)) või võite külastada Euroopa tarbijakeskuste veebisaiti ([http://ec.europa.eu/consumers/solving\\_consumer\\_disputes/non](http://ec.europa.eu/consumers/solving_consumer_disputes/non-judicial_redress/ecc-net/index_en.htm)[judicial\\_redress/ecc-net/index\\_en.htm](http://ec.europa.eu/consumers/solving_consumer_disputes/non-judicial_redress/ecc-net/index_en.htm)). Tarbijal on õigus valida, kas ta soovib kasutada HP piiratud garantiid või seadusega ette nähtud müüjapoolset kaheaastast garantiid.

#### **Rosja**

#### **Срок службы принтера для России**

Срок службы данного принтера HP составляет пять лет в нормальных условиях эксплуатации. Срок службы отсчитывается с момента ввода принтера в эксплуатацию. В конце срока службы HP рекомендует посетить веб-сайт нашей службы поддержки по адресу http://www.hp.com/support и/или связаться с авторизованным поставщиком услуг HP для получения рекомендаций в отношении дальнейшего безопасного использования принтера.

# **Gwarancja HP Premium Protection Warranty: informacja o ograniczonej gwarancji na kasety z tonerem LaserJet**

Firma HP gwarantuje, że ten produkt jest wolny od wad materiałowych i produkcyjnych.

Ta gwarancja nie obejmuje produktów, które (a) były odnawiane, przerabiane lub w inny sposób nieprawidłowo użytkowane, (b) działają nieprawidłowo z powodu niewłaściwego użytkowania, niewłaściwego przechowywania lub używania w otoczeniu nieodpowiadającym warunkom opisanym w specyfikacjach lub (c) uległy zużyciu w wyniku normalnej eksploatacji.

Aby skorzystać z usług gwarancyjnych, należy zwrócić produkt w miejscu zakupu (wraz z opisem problemu i próbkami wydruków) lub skontaktować się z działem obsługi klienta firmy HP. Firma HP, według własnego uznania, przeprowadzi wymianę lub zwróci koszty zakupu produktu uznanego za wadliwy.

W ZAKRESIE DOPUSZCZONYM PRZEZ PRZEPISY LOKALNE POWYŻSZE WARUNKI GWARANCJI SĄ JEDYNYMI OBOWIĄZUJĄCYMI. FIRMA HP NIE UDZIELA ŻADNEJ INNEJ GWARANCJI PISEMNEJ ANI USTNEJ, WYRAŹNEJ ANI DOROZUMIANEJ, A W SZCZEGÓLNOŚCI NIE UDZIELA GWARANCJI DOROZUMIANYCH LUB HANDLOWYCH DOTYCZĄCYCH ZADOWALAJĄCEJ JAKOŚCI LUB PRZYDATNOŚCI DO OKREŚLONEGO CELU.

W ZAKRESIE DOPUSZCZONYM PRZEZ PRZEPISY LOKALNE FIRMA HP ANI JEJ DOSTAWCY NIE BEDA ODPOWIADAĆ ZA SZKODY BEZPOŚREDNIE, SZCZEGÓLNE, PRZYPADKOWE, WYNIKOWE (W TYM UTRATĘ ZYSKÓW LUB DANYCH) ANI INNE SZKODY, WYNIKAJĄCE Z UMOWY, NARUSZENIA PRAWA LUB Z INNEGO TYTUŁU.

WARUNKI GWARANCJI ZAWARTE W TYM OŚWIADCZENIU, Z WYJĄTKIEM DZIAŁAŃ DOPUSZCZANYCH PRZEZ PRAWO, NIE WYŁĄCZAJĄ, NIE OGRANICZAJĄ ANI NIE ZMIENIAJĄ PRAW USTAWOWYCH MAJĄCYCH ZASTOSOWANIE PRZY SPRZEDAŻY TEGO PRODUKTU UŻYTKOWNIKOWI I NIE STANOWIĄ ICH ROZSZERZENIA.

# **Polityka firmy HP odnośnie materiałów eksploatacyjnych innych producentów**

HP nie zaleca używania kaset z tonerem innych producentów, zarówno nowych, jak i z odzysku.

**UWAGA:** W przypadku drukarek HP używanie kaset z tonerem ponownie napełnianych lub pochodzących od innego producenta nie narusza warunków gwarancji ani zasad pomocy technicznej oferowanej nabywcy. Jednocześnie zastrzega się, że w przypadku gdy awaria lub uszkodzenia spowodowane będą stosowaniem kasety dopełniania z tonerem innego producenta, firma HP pobierze za naprawę urządzenia sumę zgodną ze standardowymi stawkami dotyczącymi czasu naprawy i użytych materiałów.

# **Witryna sieci Web firmy HP dotycząca zapobieganiu fałszerstwom**

Przejdź do witryny [www.hp.com/go/anticounterfeit](http://www.hp.com/go/anticounterfeit), jeśli po zainstalowaniu kasety z tonerem HP na panelu sterowania zostanie wyświetlona informacja, że nie jest ona oryginalna. Firma HP pomoże ustalić, czy kaseta jest oryginalnym produktem firmy HP, i podjąć kroki zmierzające do rozwiązania problemu.

Kaseta z tonerem może nie być oryginalnym produktem firmy HP, jeśli występują następujące objawy:

- Strona stanu materiałów wskazuje, że zainstalowano materiały producenta innego niż HP.
- Kaseta z tonerem jest źródłem wielu problemów.
- Kaseta wygląda inaczej niż zazwyczaj (na przykład opakowanie różni się od oryginalnego opakowania firmy HP).

# **Dane zapisane w kasecie z tonerem**

Kasety z tonerem HP stosowane w tym urządzeniu zawierają układy pamięci ułatwiające obsługę urządzenia.

Ponadto układy gromadzą ograniczony zestaw informacji dotyczący korzystania z urządzenia, który może obejmować następujące aspekty: data pierwszej instalacji kasety z tonerem, data ostatniego użycia kasety, liczba stron wydrukowanych przy użyciu kasety z tonerem, rodzaje drukowanych stron, użyte tryby drukowania, ewentualne zaistniałe błędy drukowania oraz model urządzenia. Te informacje są wykorzystywane przez firmę HP przy opracowywaniu przyszłych produktów, aby jeszcze lepiej spełniać potrzeby klientów dotyczące drukowania.

Dane zgromadzone w układach pamięci kaset z tonerem nie zawierają informacji, które mogłyby być wykorzystane do identyfikacji nabywcy lub użytkownika kasety z tonerem albo należącego do niego urządzenia.

Firma HP zbiera wyrywkowo układy pamięci z kaset z tonerem zwracanych w ramach bezpłatnego programu zwrotu i utylizacji zużytych urządzeń HP (program HP Planet Partners: [www.hp.com/recycle](http://www.hp.com/recycle)). Zebrane w ten sposób układy pamięci są odczytywane i badane w celu udoskonalenia przyszłych produktów HP. Dostęp do tych danych mogą mieć także partnerzy firmy HP zajmujący się recyklingiem kaset z tonerem.

Wszelkie osoby trzecie posiadające kasety z tonerem mogą mieć dostęp do anonimowych informacji zawartych w układach pamięci.

# **Umowa licencyjna dla użytkownika końcowego (EULA)**

NALEŻY UWAŻNIE PRZECZYTAĆ PRZED ROZPOCZĘCIEM UŻYTKOWANIA OPROGRAMOWANIA: Niniejsza Umowa licencyjna użytkownika końcowego (zwana dalej "Umową licencyjną") stanowi wiążącą umowę zawartą pomiędzy (a) użytkownikiem (osobą fizyczną lub prawną) oraz (b) firmą HP Inc. (zwaną dalej "HP"), która reguluje zasady korzystania z Oprogramowania zainstalowanego lub udostępnionego przez firmę HP do użytkowania wraz z produktem HP (zwanym dalej "Produktem HP"), którego użytkowanie nie podlega oddzielnym umowom licencyjnym zawartym pomiędzy użytkownikiem a firmą HP lub jej dostawcami. Pozostałe oprogramowanie może być objęte Umową licencyjną w formie dokumentacji dostępnej online. Pojęcie "Oprogramowanie" dotyczy oprogramowania komputerowego i może obejmować dołączone nośniki, materiały drukowane oraz dokumentację w formie elektronicznej lub dostępnej online.

Poprawki lub uzupełnienia niniejszej Umowy licencyjnej mogą zostać dołączone do Produktu HP.

PRAWO DO UŻYTKOWANIA TEGO OPROGRAMOWANIA JEST OFEROWANE WYŁĄCZNIE WÓWCZAS, GDY UŻYTKOWNIK WYRAZI ZGODĘ NA PRZESTRZEGANIE WSZYSTKICH WARUNKÓW NINIEJSZEJ UMOWY LICENCYJNEJ. INSTALUJĄC, KOPIUJĄC, POBIERAJĄC LUB W INNY SPOSÓB KORZYSTAJĄC Z OPROGRAMOWANIA, UŻYTKOWNIK WYRAŻA ZGODĘ NA PRZESTRZEGANIE WARUNKÓW NINIEJSZEJ UMOWY LICENCYJNEJ. JEŚLI UŻYTKOWNIK NIE AKCEPTUJE WARUNKÓW NINIEJSZEJ UMOWY LICENCYJNEJ, WÓWCZAS JEST ZOBOWIĄZANY DO ZWRÓCENIA NIEUŻYWANEGO PRODUKTU W CAŁOŚCI (SPRZĘTU I OPROGRAMOWANIA) W CIĄGU 14 DNI, ABY OTRZYMAĆ ZWROT KOSZTÓW ZAKUPIONEGO TOWARU ZGODNIE Z ZASADAMI OBOWIĄZUJĄCYMI W MIEJSCU SPRZEDAŻY.

- **1. PRZYZNANIE LICENCJI**. Firma HP przyznaje użytkownikowi następujące prawa przy założeniu, że będzie on przestrzegał wszystkich warunków niniejszej Umowy licencyjnej:
	- **a.** Stosowanie. Użytkownik może korzystać z Oprogramowania na pojedynczym komputerze (zwanym dalej "Komputerem użytkownika"). Jeśli Oprogramowanie zostało przekazane użytkownikowi za pośrednictwem Internetu i było pierwotnie przeznaczone do użytkowania na kilku komputerach, wówczas użytkownik może zainstalować i korzystać z Oprogramowania wyłącznie na tych komputerach. Użytkownik nie może wyodrębniać części składowych Oprogramowania w celu wykorzystania ich na kilku komputerach. Użytkownik nie ma prawa do dystrybucji Oprogramowania. Użytkownik może załadować Oprogramowanie do tymczasowej pamięci RAM swojego Komputera, aby z niego korzystać.
	- **b.** Przechowywanie. Użytkownik może skopiować Oprogramowanie do lokalnej pamięci danego Produktu HP lub urządzenia magazynującego.
	- **c.** Kopiowanie. Prawo do kopiowania oznacza, że Użytkownik może tworzyć kopie archiwalne lub zapasowe Oprogramowania przy założeniu, że każda kopia będzie zawierała wszystkie uwagi dotyczące praw własności do Oprogramowania i będzie używana wyłącznie jako kopia zapasowa.
	- **d.** Zastrzeżenie praw. Firma HP i jej dostawcy zastrzegają sobie wszelkie prawa, których nie udzielono Użytkownikowi wyraźnie na mocy niniejszej Umowy licencyjnej.
	- **e.** Bezpłatne oprogramowanie. Bez względu na warunki niniejszej Umowy licencyjnej, wszystkie części tego Oprogramowania, które nie zostały zastrzeżone przez firmę HP, a także oprogramowanie przekazywane na mocy licencji publicznej przez podmioty trzecie (Bezpłatne oprogramowanie"), są udostępniane użytkownikowi na podstawie warunków umowy licencyjnej dołączonej do takiego Bezpłatnego oprogramowania w formie odrębnej umowy, umowy licencyjnej dołączonej w woreczku foliowym lub umowy elektronicznej, której warunki są akceptowane w momencie pobierania oprogramowania. Korzystanie przez użytkownika z Bezpłatnego oprogramowania podlega w całości warunkom takiej umowy licencyjnej.
	- **f.** Odzyskiwanie oprogramowania. Rozwiązanie dotyczące odzyskiwania oprogramowania dostarczone użytkownikowi wraz z Produktem HP lub przeznaczone dla tego Produktu, w formie rozwiązania na dysku twardym, na zewnętrznym nośniku (np. dyskietkach, płytach CD lub DVD)

lub równorzędnego rozwiązania dostarczonego w innej formie, może zostać wykorzystane wyłącznie w celu odzyskania dysku twardego Produktu HP, z którym takie rozwiązanie zostało zakupione. Korzystanie z oprogramowania firmy Microsoft, które jest powiązane z odzyskiwaniem Oprogramowania, podlega warunkom zawartym w Umowie licencyjnej firmy Microsoft.

- **2. AKTUALIZACJE**. Aby skorzystać z aktualizacji Oprogramowania, użytkownik musi posiadać oryginalne Oprogramowanie firmy HP uprawniające do pobrania aktualizacji. Po dokonaniu aktualizacji użytkownik nie może korzystać z oryginalnego Oprogramowania, które stanowiło podstawę pobrania aktualizacji. Korzystając z Oprogramowania użytkownik wyraża zgodę na to, że firma HP może uzyskać automatyczny dostęp do Produktu HP za pomocą połączenia internetowego, aby sprawdzić wersję lub status Oprogramowania, może również automatycznie pobrać lub zainstalować aktualizacje takiego Oprogramowania do Produktu HP, aby zapewnić użytkownikowi nowe wersje lub aktualizacje wymagane do zachowania funkcjonalności, wydajności lub bezpieczeństwa Oprogramowania HP i Produktu HP oraz zapewnić użytkownikowi wsparcie techniczne i inne usługi. W niektórych przypadkach i w zależności od rodzaju aktualizacji, użytkownikowi zostaną wyświetlone powiadomienia (za pośrednictwem wyskakujących okienek lub w inny sposób), które mogą wymagać, aby użytkownik rozpoczął procedurę aktualizacji.
- **3. DODATKOWE OPROGRAMOWANIE**. Niniejsza Umowa licencyjna dotyczy również aktualizacji lub dodatków do oryginalnego Oprogramowania firmy HP, o ile firma HP nie dostarczy innych warunków wraz z daną aktualizacją lub dodatkiem. W przypadku rozbieżności pomiędzy niniejszą Umową licencyjną a warunkami dostarczonymi wraz z aktualizacją lub dodatkiem, te ostatnie będą miały moc nadrzędną.

#### **4. PRZEKAZYWANIE**.

- **a.** Osoby trzecie. Początkowy użytkownik Oprogramowania może jednorazowo przekazać je innemu użytkownikowi. Przekazać należy wszystkie elementy składowe Oprogramowania wraz z nośnikami, materiałami drukowanymi, niniejszą Umową licencyjną oraz, w razie potrzeby, Certyfikatem autentyczności. Przekazanie nie może nastąpić w sposób pośredni, na przykład za pośrednictwem przesyłki. Przed przekazaniem użytkownik końcowy odbierający przekazywane Oprogramowanie musi wyrazić zgodę na przestrzeganie warunków niniejszej Umowy licencyjnej. Z chwilą przekazania Oprogramowania, Umowa licencyjna nie jest już wiążąca dla pierwotnego Użytkownika.
- **b.** Ograniczenia. Użytkownik nie może wynajmować, wydzierżawiać ani wypożyczać Oprogramowania lub używać niniejszego Oprogramowania do komercyjnego udostępniania na określony czas lub do użytku biurowego. Użytkownik nie może udzielać podlicencji na Oprogramowanie, dokonywać jego cesji lub przekazania, poza przypadkami w wyraźny sposób określonymi w niniejszej Umowie licencyjnej.
- **5. PRAWA WŁASNOŚCI**. Wszystkie prawa własności intelektualnej określone w Oprogramowaniu lub dokumentacji użytkownika należą do firmy HP lub jej dostawców i są chronione prawem, w tym w szczególności prawem autorskim Stanów Zjednoczonych, tajemnicą handlową, prawem do znaków towarowych, a także innymi obowiązującymi przepisami prawnymi i umowami międzynarodowymi. Użytkownik nie może usuwać z Oprogramowania żadnych oznaczeń identyfikujących produkt, informacji o prawach autorskich lub informacji o ograniczeniach wynikających z praw własności.
- **6. OGRANICZENIA DOTYCZĄCE ODTWARZANIA KODU ŹRÓDŁOWEGO**. Użytkownik nie może dokonać odtworzenia kodu źródłowego, dekompilacji lub demontażu Oprogramowania, za wyjątkiem przypadków w jakich obowiązujące prawo na to zezwala i wyłącznie w takim zakresie oraz wówczas, gdy zostało to wyraźnie przewidziane w niniejszej Umowie licencyjnej.
- **7. OKRES OBOWIĄZYWANIA**. Niniejsza Umowa licencyjna jest wiążąca do momentu jej wypowiedzenia lub odrzucenia. Niniejsza Umowa licencyjna zostanie również wypowiedziana na podstawie warunków w niej zawartych lub w przypadku, gdy użytkownik naruszy jakiekolwiek postanowienie niniejszej Umowy licencyjnej.

#### **8. ZGODA NA GROMADZENIE/WYKORZYSTANIE DANYCH**.

**a.** Firma HP będzie wykorzystywać pliki cookies oraz inne narzędzia internetowe do anonimowego gromadzenia informacji technicznych związanych z Oprogramowaniem lub Produktem HP użytkownika. Dane te zostaną wykorzystane do uaktualnienia, udzielenia wsparcia technicznego oraz innych usług opisanych w Paragrafie 2. Firma HP zgromadzi również dane osobowe użytkownika, w tym adres IP oraz inne informacje służące do identyfikacji użytkownika powiązane z Produktem HP, a także dane przekazane przez użytkownika podczas rejestracji Produktu HP. Te dane zostaną wykorzystane nie tylko w celu dostarczenia użytkownikowi uaktualnień, odpowiedniego wsparcia i innych usług, ale również w celu przekazania informacji marketingowej (zaakceptowanej w sposób wyraźny przez użytkownika, jeśli jest to wymagane na mocy obowiązujących przepisów).

W zakresie dozwolonym przez obowiązujące prawo, akceptując niniejsze warunki użytkownik wyraża zgodę na gromadzenie i wykorzystanie swoich anonimowych danych oraz danych osobowych przez firmę HP, jej podmioty zależne i stowarzyszone w sposób określony w niniejszej Umowie licencyjnej oraz w zasadach ochrony prywatności: [www.hp.com/go/privacy](http://www.hp.com/go/privacy)

- **b.** Gromadzenie/wykorzystanie przez firmy trzecie. Niektóre programy dostarczone wraz z Produktem HP podlegają odrębnym warunkom licencyjnym określonym przez firmy trzecie ("Oprogramowanie firm trzecich"). Oprogramowanie firm trzecich może być instalowane i jest gotowe do działania na Produkcie HP użytkownika, nawet jeśli użytkownik nie dokona aktywacji/ zakupu takiego oprogramowania. Oprogramowanie firm trzecich może gromadzić i przesyłać informacje techniczne dotyczące systemu (tj, adres IP, unikatowy identyfikator urządzenia, wersję zainstalowanego oprogramowania itd.) oraz inne dane dotyczące systemu. Te informacje są wykorzystywane przez firmę trzecią do ustalenia specyfikacji technicznych systemu oraz zapewnienia najnowszej wersji oprogramowania zainstalowanego w systemie użytkownika. Jeśli użytkownik nie wyraża zgody na gromadzenie informacji technicznych oraz automatyczną aktualizację oprogramowania firm trzecich, powinien odinstalować to oprogramowanie przed nawiązaniem połączenia Internetowego.
- **9. WYŁACZENIE GWARANCJI.** W MAKSYMALNYM ZAKRESIE DOZWOLONYM PRZEZ OBOWIAZUJĄCE PRAWO FIRMA HP I JEJ DOSTAWCY DOSTARCZAJĄ NINIEJSZE OPROGRAMOWANIE "W STANIE W JAKIM JEST" I ZE WSZYSTKIMI BŁĘDAMI ORAZ WYŁĄCZAJĄ WSZELKIE GWARANCJE, ZAPEWNIENIA I PORĘCZENIA, WYRAŹNE, DOMNIEMANE LUB USTAWOWE, W TYM W SZCZEGÓLNOŚCI GWARANCJE DOTYCZĄCE NIENARUSZANIA PRAW, GWARANCJE DOROZUMIANE, OBOWIĄZKI, GWARANCJE LUB PORĘCZENIA CO DO PRZYDATNOŚCI HANDLOWEJ, ZADOWALAJĄCEJ JAKOŚCI, PRZYDATNOŚCI DO OKREŚLONEGO CELU ORAZ BRAKU WIRUSÓW. Ustawodawstwa niektórych krajów nie zezwalają na wyłączenie gwarancji dorozumianych lub ograniczenie czasu ich trwania, a więc powyższe wyłączenie może w ogóle nie dotyczyć danego użytkownika.

NA TERENIE AUSTRALII I NOWEJ ZELANDII OPROGRAMOWANIE JEST DOSTARCZANE WRAZ Z GWARANCJAMI, KTÓRE NIE MOGĄ ZOSTAĆ WYŁĄCZONE NA MOCY AUSTRALIJSKICH I NOWOZELANDZKICH PRAW KONSUMENCKICH. AUSTRALIJSCY ODBIORCY SĄ UPRAWNIENI DO WYMIANY LUB CAŁKOWITEGO ZWROTU KOSZTÓW W PRZYPADKU WYSTĄPIENIA POWAŻNEJ USTERKI ORAZ DO REKOMPENSATY Z TYTUŁU INNYCH UZNANYCH STRAT LUB SZKÓD. AUSTRALIJSCY ODBIORCY SĄ RÓWNIEŻ UPRAWNIENI DO NAPRAWY LUB WYMIANY OPROGRAMOWANIA, JEŚLI JEGO JAKOŚĆ NIE JEST ZADOWALAJĄCA I JEŚLI DANA USTERKA NIE STANOWI POWAŻNEJ WADY. NOWOZELANDZCY ODBIORCY, KTÓRZY DOKONUJĄ ZAKUPU TOWARÓW W CELU ICH WYKORZYSTANIA DO UŻYTKU OSOBISTEGO, DOMOWEGO LUB KONSUMPCJI, A NIE DO UŻYTKU FIRMOWEGO ("NOWOZELANDZCY ODBIORCY"), SĄ UPRAWNIENI DO NAPRAWY, WYMIANY LUB CAŁKOWITEGO ZWROTU KOSZTÓW W PRZYPADKU AWARII ORAZ DO UZYSKANIA REKOMPENSATY Z TYTUŁU INNYCH UZNANYCH STRAT LUB SZKÓD.

**10. OGRANICZENIE ODPOWIEDZIALNOŚCI**. Niezależnie od szkód poniesionych przez Użytkownika, całkowity zakres odpowiedzialności firmy HP i jej dostawców na mocy niniejszej Umowy licencyjnej oraz jedyne zadośćuczynienie z tytułu wszystkich powyższych przypadków ogranicza się do kwoty faktycznie

zapłaconej przez Użytkownika za Oprogramowanie lub kwoty 5 USD, zależnie od tego, która z tych kwot jest większa. W MAKSYMALNYM ZAKRESIE DOZWOLONYM NA MOCY OBOWIĄZUJĄCEGO PRAWA, FIRMA HP I JEJ DOSTAWCY W ŻADNYM WYPADKU NIE PONOSZĄ ODPOWIEDZIALNOŚCI ZA JAKIEKOLWIEK SZKODY SPECJALNE, NASTĘPCZE, POŚREDNIE LUB WYNIKOWE, A W SZCZEGÓLNOŚCI ZA SZKODY Z TYTUŁU UTRATY ZYSKÓW, UTRATY INFORMACJI POUFNYCH I INNYCH, PRZERWANIE DZIAŁALNOŚCI, USZKODZENIE CIAŁA, UTRATĘ PRYWATNOŚCI ZWIĄZANĄ POŚREDNIO LUB BEZPOŚREDNIO Z UŻYWANIEM LUB NIEMOŻNOŚCIĄ KORZYSTANIA Z OPROGRAMOWANIA, LUB ZA SZKODY W JAKIKOLWIEK INNY SPOSÓB ZWIĄZANE Z DOWOLNYM POSTANOWIENIEM NINIEJSZEJ UMOWY, NAWET JEŚLI FIRMA HP LUB JEJ DOSTAWCA ZOSTALI POINFORMOWANI O MOŻLIWOŚCI WYSTĄPIENIA TAKIEJ SZKODY, I NAWET JEŚLI OPISANY ŚRODEK ZARADCZY OKAŻE SIĘ BEZCELOWY. Ustawodawstwa niektórych krajów nie zezwalają na wyłączenie lub ograniczenie odpowiedzialności z tytułu szkód następczych lub wynikowych, a więc powyższe wyłączenie lub ograniczenie może nie dotyczyć danego użytkownika.

- **11. KLIENCI Z ADMINISTRACJI PUBLICZNEJ STANÓW ZJEDNOCZONYCH**. Jeśli użytkownik jest podmiotem rządu USA, wówczas zgodnie z przepisami FAR 12.211 i FAR 12.212 komercyjne oprogramowanie komputerowe, dokumentacja oprogramowania komputerowego i dane techniczne pozycji handlowych są licencjonowane na mocy licencji komercyjnej firmy HP.
- **12. ZGODNOŚĆ Z PRZEPISAMI EKSPORTOWYMI**. Użytkownik musi przestrzegać wszelkich przepisów i regulacji prawnych obowiązujących w Stanach Zjednoczonych i innych krajach (zwanych dalej "Przepisami eksportowymi"), aby zagwarantować, że niniejsze Oprogramowanie nie zostanie (1) wyeksportowane, bezpośrednio lub pośrednio, z naruszeniem przepisów eksportowych lub (2) wykorzystane w celach zabronionych na mocy przepisów eksportowych, a w szczególności w celu rozprzestrzeniania broni jądrowej, chemicznej lub biologicznej.
- **13. ZDOLNOŚĆ PRAWNA I UPOWAŻNIENIE DO ZAWIERANIA UMÓW**. Użytkownik zapewnia, że w świetle przepisów obowiązujących w jego kraju zamieszkania, jest osobą pełnoletnią i jeśli dotyczy, że został należycie umocowany przez swojego pracodawcę do zawarcia niniejszej umowy.
- **14. OBOWIĄZUJĄCE PRAWO**. Niniejsza Umowa licencyjna podlega przepisom prawnym kraju, w którym zakupiono dane urządzenie.
- **15. CAŁOŚĆ UMOWY**. Niniejsza Umowa licencyjna (łącznie z uzupełnieniem lub zmianami do niniejszej Umowy licencyjnej dołączonej do Produktu HP) stanowi całość umowy zawartej pomiędzy użytkownikiem a firmą HP i zastępuje wszystkie wcześniejsze lub równoczesne ustalenia, propozycje i zapewnienia w formie pisemnej lub ustnej dotyczące Oprogramowania lub innej kwestii objętej niniejszą Umową licencyjną. W zakresie, w jakim warunki dotyczące usług wsparcia technicznego zdefiniowane w zasadach lub programach firmy HP są rozbieżne z warunkami niniejszej Umowy licencyjnej, moc nadrzędną mają postanowienia niniejszej Umowy licencyjnej.

© Copyright 2015 HP Development Company, L.P.

Informacje zawarte w niniejszym dokumencie mogą ulec zmianie bez uprzedzenia. Wszystkie inne produkty wymienione w niniejszym dokumencie mogą być znakami towarowymi odpowiednich firm. W zakresie dopuszczalnym przez obowiązujące prawo jedyna gwarancja udzielana na produkty i usługi firmy HP jest wyraźną gwarancją firmy HP dołączoną do takich produktów i usług. Żaden zapis w niniejszym dokumencie nie może być interpretowany jako gwarancja dodatkowa. W zakresie dopuszczalnym przez obowiązujące prawo firma HP nie ponosi jakiejkolwiek odpowiedzialności za błędy techniczne lub edytorskie oraz za zaniedbania, które zawiera niniejszy dokument.

Pierwsze wydanie: Sierpień 2015 r.

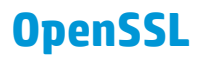

Niniejszy produkt zawiera oprogramowanie stworzone w ramach projektu OpenSSL Project do użytku w narzędziu OpenSSL Toolkit (http://www.openssl.org/)

NINIEJSZE OPROGRAMOWANIE JEST OFEROWANE PRZEZ PROJEKT OpenSSL PROJECT W FORMIE "TAKIEJ JAK JEST" I NIE SĄ UDZIELANE ŻADNE GWARANCJE, WYRAŹNE LUB DOROZUMIANE, W TYM GWARANCJA I PRZYDATNOŚCI HANDLOWEJ I PRZYDATNOŚCI DO OKREŚLONEGO CELU. PROJEKT OpenSSL PROJECT INSTYTUT ANI TWÓRCY NIE PONOSZĄ W ŻADNYM WYPADKU ODPOWIEDZIALNOŚCI ZA STRATY BEZPOŚREDNIE, POŚREDNIE PRZYPADKOWE, PRZYKŁADOWE LUB WYNIKOWE (W TYM, ALE NIE TYLKO, DOSTARCZANIE TOWARÓW LUB USŁUG ZASTĘPCZYCH,

UTRATĘ MOŻLIWOŚCI UŻYTKOWANIA, DANYCH LUB ZYSKÓW, ALBO PRZERWY W DZIAŁALNOŚCI BIZNESOWEJ) SPOWODOWANE W DOWOLNY SPOSÓB I WYNIKAJĄCE Z JAKIEJKOLWIEK TEORII ODPOWIEDZIALNOŚCI, W TYM KONTRAKTOWEJ, ODPOWIEDZIALNOŚCI I DELIKTOWEJ (OBEJMUJĄCEJ ZANIEDBANIE I INNE PRZYCZYNY), WYNIKAJĄCE W JAKIKOLWIEK SPOSÓB Z UŻYTKOWANIA NINIEJSZEGO OPROGRAMOWANIA, NAWET W PRZYPADKU OSTRZEŻENIA O MOŻLIWOŚCI WYSTĄPIENIA SZKÓD.

Ten produkt zawiera oprogramowanie kryptograficzne napisane przez Erica Younga (eay@cryptsoft.com). Niniejszy produkt zawiera oprogramowanie autorstwa Tima Hudsona (tjh@cryptsoft.com).

# **Gwarancja dotycząca samodzielnej naprawy przez klienta**

Produkty HP zbudowano z użyciem wielu elementów do samodzielnej naprawy przez klienta (CSR) w celu zminimalizowania czasu naprawy i zwiększenia elastyczności w dokonywaniu wymiany uszkodzonych elementów. Jeśli podczas diagnozowania firma HP stwierdzi, że możliwe jest dokonanie naprawy z użyciem elementów do samodzielnej naprawy przez klienta, dostarczy tę część do wymiany bezpośrednio do użytkownika. Istnieją dwie kategorie elementów CSR: 1) Elementy, dla których samodzielna naprawa jest obowiązkowa. Jeśli użytkownik poprosi firmę HP o wymianę tych części, pobrana zostanie opłata za podróż i pracę pracowników serwisu. 2) Elementy, dla których samodzielna naprawa jest opcjonalna. Te elementy są również przeznaczone do samodzielnej naprawy przez klienta. Jeśli jednak użytkownik poprosi firmę HP o ich wymianę, może ona zostać dokonana bez żadnych dodatkowych kosztów, zgodnie z rodzajem usługi gwarancyjnej dla danego produktu.

W zależności od dostępności i możliwości lokalizacyjnych elementy CSR mogą zostać dostarczone w ciągu jednego dnia roboczego. W przypadku określonych możliwości lokalizacyjnych za dodatkową opłatą możliwa jest dostawa w ciągu tego samego dnia lub czterech godzin. Jeśli potrzebna jest pomoc, należy zadzwonić do centrum pomocy technicznej HP, aby uzyskać telefoniczną pomoc pracownika serwisu. W materiałach dostarczonych z elementem CSR wyszczególnione jest, czy wadliwy element należy zwrócić do firmy HP. W przypadku gdy konieczny jest zwrot wadliwego elementu do firmy HP, należy tego dokonać w określonym przedziale czasu, który wynosi z reguły pięć (5) dni roboczych. Uszkodzony element należy zwrócić wraz z dokumentacją, używając dołączonych opakowań transportowych. Niedostarczenie uszkodzonego elementu może spowodować naliczenie przez firmę HP opłaty za element wymienny. W przypadku samodzielnej naprawy firma HP poniesie wszystkie koszty związane z dostarczeniem nowego i zwrotem starego elementu oraz dokona wyboru firmy kurierskiej.

# **Obsługa klienta**

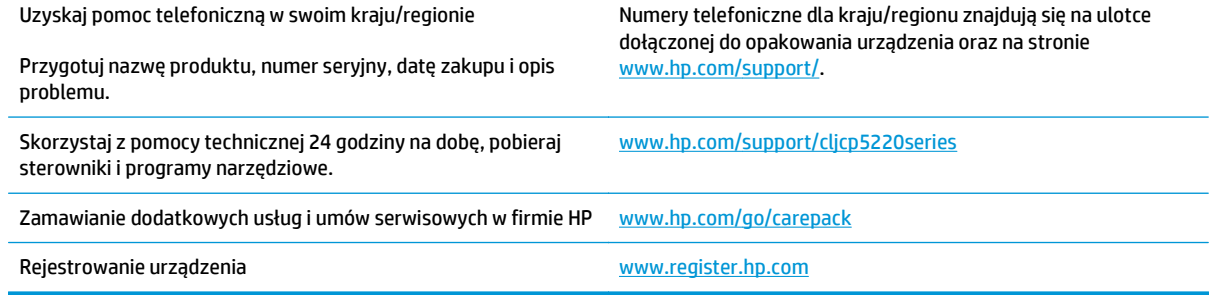

# **C Specyfikacje**

- [Parametry fizyczne](#page-167-0)
- Zuż[ycie energii, specyfikacje elektryczne i emisja akustyczna](#page-167-0)
- Parametry ś[rodowiska pracy](#page-167-0)

# <span id="page-167-0"></span>**Parametry fizyczne**

#### **Tabela C-1 Parametry fizyczne**

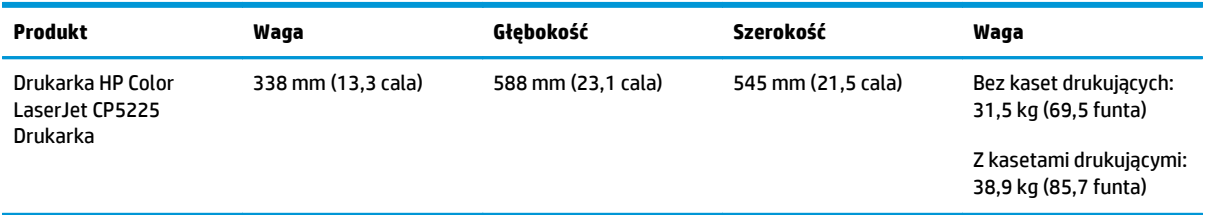

# **Zużycie energii, specyfikacje elektryczne i emisja akustyczna**

Aktualne informacje można znaleźć pod adresem [www.hp.com/go/cljcp5220\\_regulatory.](http://www.hp.com/go/cljcp5220_regulatory)

# **Parametry środowiska pracy**

#### **Tabela C-2 Specyfikacje dotyczące środowiska pracy**

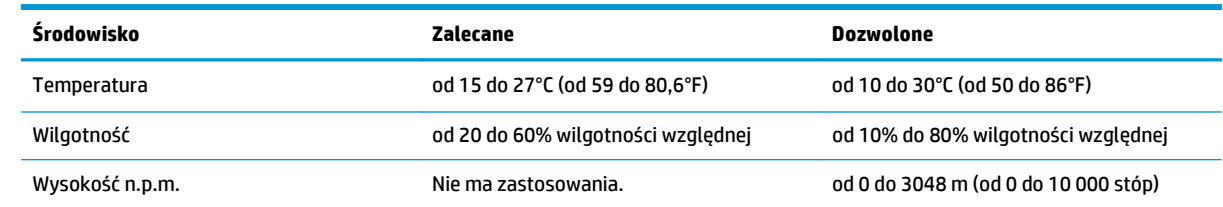

**UWAGA:** Podane wartości oparte są na danych wstępnych. Aktualne informacje można znaleźć pod adresem [www.hp.com/support/cljcp5220series.](http://www.hp.com/support/cljcp5220series)

# **D Informacje dotyczące przepisów**

- [Program ochrony](#page-169-0) środowiska
- Deklaracja zgodności
- Oś[wiadczenia dotycz](#page-176-0)ące środków bezpieczeństwa

# <span id="page-169-0"></span>**Program ochrony środowiska**

### **Ochrona środowiska naturalnego**

Firma HP przykłada dużą wagę do zagadnień ochrony środowiska naturalnego. Ten produkt zawiera funkcje minimalizujące jego wpływ na środowisko.

#### **Wytwarzanie ozonu**

Ilość ozonu emitowanego przez to urządzenie zmierzono zgodnie z ogólnie uznaną metodą pomiaru\*. Po zastosowaniu tych wartości dla ogólnego modelu narażenia podczas wykonywania prac biurowych\*\* stwierdzono, że nie występują przekroczenia norm wydzielania ozonu podczas drukowania, które zostały określone dla jakości powietrza wewnątrz pomieszczeń.

\* Metoda badawcza służąca do określenia emisji przez urządzenia drukujące na papierze w odniesieniu do kryteriów przyznawania etykiety "bezpieczne dla środowiska" urządzeniom biurowym z funkcją drukowania; RAL-UZ 171 — BAM, czerwiec 2012.

\*\* Na podstawie poziomu koncentracji ozonu podczas drukowania z użyciem materiałów eksploatacyjnych HP przez 2 godziny dziennie w pomieszczeniu o kubaturze 32 metrów sześciennych, z wydajnością wentylacji na poziomie 0,72/h.

#### **Zużycie mocy**

Pobór mocy znacznie się obniża, gdy urządzenie pracuje w trybach gotowości i uśpienia lub gdy jest wyłączone. Umożliwia to oszczędzanie zasobów naturalnych oraz kosztów bez wpływu na jakość działania produktu. Urządzenia do drukowania i przetwarzania obrazu firmy HP oznaczone logo ENERGY STAR® spełniają wymogi normy ENERGY STAR Agencji Ochrony Środowiska Stanów Zjednoczonych dla urządzeń do przetwarzania obrazu. Urządzenia spełniające wymogi normy ENERGY STAR są oznaczone następującym znakiem:

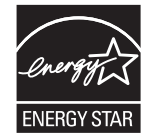

Dodatkowe informacje dotyczące modeli urządzeń do obróbki obrazu zgodnych z normą ENERGY STAR można znaleźć na stronie:

[www.hp.com/go/energystar](http://www.hp.com/go/energystar)

#### **Zużycie toneru**

W trybie ekonomicznym spada zużycie tonera, co wydłuża okres eksploatacji kasety drukującej. Firma HP nie zaleca korzystania z trybu ekonomicznego przez cały czas. W takim przypadku toner może nie zostać wykorzystany w całości, gdyż istnieje możliwość wcześniejszego zużycia się części mechanicznych kasety drukującej. Jeśli jakość druku zacznie się pogarszać i stanie się nie do zaakceptowania, należy rozważyć wymianę kasety drukującej.

### **Zużycie papieru**

Funkcja druku dwustronnego (ręcznego lub automatycznego) i druku wielu stron na jednym arkuszu pozwala zmniejszyć zużycie papieru, a tym samym chronić zasoby naturalne.

#### **Tworzywa sztuczne**

Elementy z tworzyw sztucznych ważące powyżej 25 gramów posiadają oznaczenia zgodne z międzynarodowymi standardami ułatwiające ich identyfikację w celu ponownego przetworzenia po zakończeniu eksploatacji urządzenia.

#### **Materiały eksploatacyjne do drukarki HP LaserJet**

Oryginalne materiały eksploatacyjne HP są produkowane z myślą o ochronie środowiska. HP dba o to, by podczas drukowania minimalizować zużycie zasobów i papieru. Po zakończeniu eksploatacji produktów HP można je w łatwy sposób i bezpłatnie zwrócić w celu recyklingu<sup>1</sup>.

Wszystkie kasety HP zwracane do firm uczestniczących w programie HP Planet Partners przechodzą wieloetapowy proces recyklingu, gdzie materiały są oddzielane i oczyszczane w celu wykorzystania jako surowce wtórne w nowych oryginalnych kasetach HP i produktach codziennego użytku. Żadne oryginalne kasety HP zwracane w ramach programu HP Planet Partners nie są wyrzucane na składowiska odpadów, a HP nigdy ich nie napełnia ani nie odsprzedaje dalej.

**Aby wziąć udział w programie HP Planet Partners umożliwiającym zwrot i recykling materiałów, odwiedź witrynę** [www.HP.com/Recycle](http://www.hp.com/recycle)**. Aby uzyskać informacje na temat zwrotu materiałów eksploatacyjnych HP, należy wybrać odpowiedni kraj/region. Informacje o programie i odpowiednie instrukcje w wielu wersjach językowych są również dołączone do opakowania każdej nowej kasety drukującej do urządzeń HP LaserJet.**

1 Dostępność programu jest zróżnicowana. Więcej informacji można znaleźć na stronie [www.hp.com/recycle.](http://www.hp.com/recycle)

#### **Papier**

Ten produkt jest przystosowany do stosowania papieru makulaturowego i papieru o małej gramaturze (EcoFFICIENT™), który musi jednak spełniać wymagania określone w dokumencie *HP LaserJet Printer Family Print Media Guide*. Produkt obsługuje papier makulaturowy i papier o małej gramaturze (EcoFFICIENT™) zgodnie z normą EN12281:2002.

#### **Ograniczenia dotyczące materiałów**

To urządzenie firmy HP nie zawiera rtęci.

Ten produkt firmy HP nie jest wyposażony w baterię.

#### **Pozbywanie się niepotrzebnego sprzętu przez użytkowników (UE i Indie)**

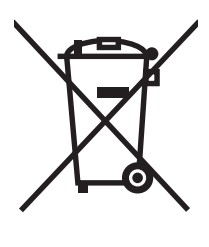

Ten symbol oznacza, że produktu nie należy wyrzucać wraz z innymi odpadami z gospodarstw domowych. Za ochronę zdrowia ludzkiego i środowiska ponosi odpowiedzialność użytkownik poprzez dostarczenie zużytego urządzenia do wyznaczonego punktu odbioru zużytych produktów elektrycznych i elektronicznych. Aby uzyskać więcej informacji, skontaktuj się z firmą zajmującą się utylizacją opadów lub odwiedź witrynę: [www.hp.com/recycle.](http://www.hp.com/recycle)

### **Recykling sprzętu elektronicznego**

Firma HP zachęca klientów do recyklingu zużytego sprzętu elektronicznego. Aby uzyskać więcej informacji na temat programów recyklingu, odwiedź witrynę: [www.hp.com/recycle.](http://www.hp.com/recycle)

### **Informacje dotyczące recyklingu sprzętu w Brazylii**

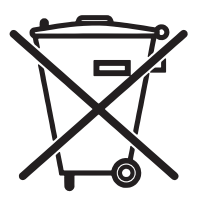

Não descarte o produto eletrônico em lixo comum

Este produto eletrônico e seus componentes não devem ser descartados no lixo comum, pois embora estejam em conformidade com padrões mundiais de restrição a substâncias nocivas, podem conter, ainda que em quantidades mínimas, substâncias impactantes ao meio ambiente. Ao final da vida útil deste produto, o usuário deverá entregá-lo à HP. A não observância dessa orientação sujeitará o infrator às sanções previstas em lei.

Após o uso, as pilhas e/ou baterias dos produtos HP deverão ser entregues ao estabelecimento comercial ou rede de assistência técnica autorizada pela HP.

Para maiores informações, inclusive sobre os pontos de recebimento, acesse:

[www.hp.com.br/reciclar](http://www.hp.com.br/reciclar)

#### **Substancje chemiczne**

Firma HP jest zobowiązana do przekazywania swoim klientom informacji na temat substancji chemicznych obecnych w jej produktach, zgodnie z takimi wymaganiami prawnymi, jak REACH (Rozporządzenie (WE) nr 1907/2006 Parlamentu Europejskiego i Rady). Raport dotyczący informacji chemicznych dla tego produktu można znaleźć pod adresem: [www.hp.com/go/reach](http://www.hp.com/go/reach).

#### **Dane dotyczące zasilania urządzenia zgodnie z rozporządzeniem Komisji Unii Europejskiej 1275/2008**

Dane dotyczące zasilania produktu, w tym zużycie energii przy pozostawaniu urządzenia w trybie gotowości i równoczesnym połączeniu z siecią, gdy wszystkie porty sieci przewodowej są połączone i wszystkie porty sieci bezprzewodowej są aktywne, można znaleźć w sekcji P14 "Additional Information" dokumentu IT ECO Declaration produktu na stronie [www.hp.com/hpinfo/globalcitizenship/environment/productdata/](http://www.hp.com/hpinfo/globalcitizenship/environment/productdata/itecodesktop-pc.html) [itecodesktop-pc.html.](http://www.hp.com/hpinfo/globalcitizenship/environment/productdata/itecodesktop-pc.html)

### **Oświadczenie dotyczące dyrektywy RoHS (Indie)**

This product complies with the "India E-waste Rule 2011" and prohibits use of lead, mercury, hexavalent chromium, polybrominated biphenyls or polybrominated diphenyl ethers in concentrations exceeding 0.1 weight % and 0.01 weight % for cadmium, except for the exemptions set in Schedule 2 of the Rule.

#### **Ograniczenia dotyczące substancji niebezpiecznych (Turcja)**

Türkiye Cumhuriyeti: EEE Yönetmeliğine Uygundur

#### **Oświadczenie dotyczące dyrektywy RoHS (Ukraina)**

Обладнання відповідає вимогам Технічного регламенту щодо обмеження використання деяких небезпечних речовин в електричному та електронному обладнанні, затвердженого постановою Кабінету Міністрів України від 3 грудня 2008 № 1057

### **Tabela materiałów (Chiny)**

## 有毒有害物质表

根据中国电子信息产品污染控制管理办法的要求而出台

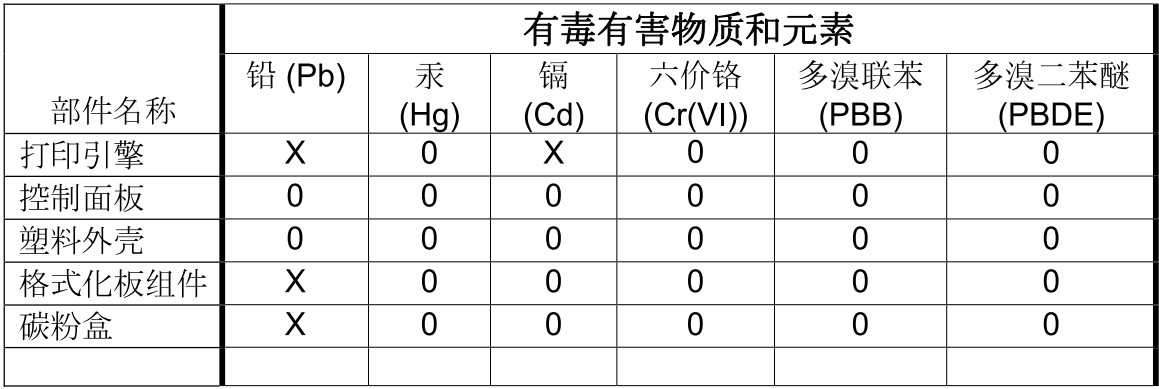

3685

0: 表示在此部件所用的所有同类材料中, 所含的此有毒或有害物质均低于 SJ/T11363-2006 的限制要求。

X: 表示在此部件所用的所有同类材料中, 至少一种所含的此有毒或有害物质高于 SJ/T11363-2006 的限制要求。

注:引用的"环保使用期限"是根据在正常温度和湿度条件下操作使用产品而确定的。

#### **Informacje dla użytkowników produktów oznaczonych etykietą SEPA (Chiny)**

中国环境标识认证产品用户说明

噪声大于 63.0 dB(A)的办公设备不宜放置于办公室内,请在独立的隔离区域使用。

如需长时间使用本产品或打印大量文件,请确保在通风良好的房间内使用。

如您需要确认本产品处于零能耗状态,请按下电源关闭按钮,并将插头从电源插座断开。

您可以使用再生纸,以减少资源耗费。

#### **Wprowadzenie etykiety energetycznej umieszczanej na drukarkach, faksach i kopiarkach w Chinach**

根据"复印机、打印机和传真机能源效率标识实施规则",本打印机具有能效标签。 根据"复印机、打印机 和传真机能效限定值及能效等级"("GB21521")决定并计算得出该标签上所示的能效等级和 TEC (典型 能耗)值。

1. 能效等级

能效等级分为三个等级,等级 1 级能效最高。 根据产品类型和打印速度标准决定能效限定值。

2. 能效信息

2.1 LaserJet 打印机和高性能喷墨打印机

● 典型能耗

典型能耗是正常运行 GB21521 测试方法中指定的时间后的耗电量。 此数据表示为每周千瓦时 (kWh)。

标签上所示的能耗数字按涵盖根据 CEL-37 选择的登记装置中所有配置的代表性配置测定而得。 因此, 本特定产品型号的实际能耗可能与标签上所示的数据不同。

有关规格的详细信息,请参阅 GB21521 标准的当前版本。

#### **Arkusz danych dotyczących bezpieczeństwa materiału (MSDS)**

Arkusz danych dotyczących bezpieczeństwa materiałów zawierających substancje chemiczne (np. toner) można uzyskać w witrynie firmy HP pod adresem [www.hp.com/go/msds](http://www.hp.com/go/msds).

#### **EPEAT**

Wiele produktów HP zaprojektowano pod kątem zgodności z certyfikatem EPEAT. EPEAT to kompleksowy system oceny wpływu na środowisko, który pomaga w określeniu, które urządzenia elektroniczne są bezpieczniejsze dla środowiska. Aby uzyskać więcej informacji na temat certyfikatu EPEAT, przejdź na stronę [www.epeat.net](http://www.epeat.net). Aby uzyskać informacje na temat produktów HP spełniających wymogi EPEAT, zobacz dokument [www.hp.com/hpinfo/globalcitizenship/environment/pdf/epeat\\_printers.pdf](http://www.hp.com/hpinfo/globalcitizenship/environment/pdf/epeat_printers.pdf).

#### **Więcej informacji**

Informacje na temat powyższych zagadnień dotyczących środowiska znajdują się w następującej dokumentacii:

- Arkusz profilu ochrony środowiska dla tego i innych urządzeń firmy HP
- Informacje dotyczące zaangażowania firmy HP w ochronę środowiska
- System zarządzania ochroną środowiska firmy HP
- Program zwrotów i odzysku zużytych urządzeń firmy HP
- Arkusz danych dotyczących bezpieczeństwa materiałów

Odwiedź witrynę [www.hp.com/go/environment](http://www.hp.com/go/environment).

Więcej informacji możesz znaleźć na stronie [www.hp.com/recycle.](http://www.hp.com/recycle)

# **Deklaracja zgodności**

## **Declaration of conformity**

#### **zgodnie z ISO/IEC 17050-1 i EN 17050-1**

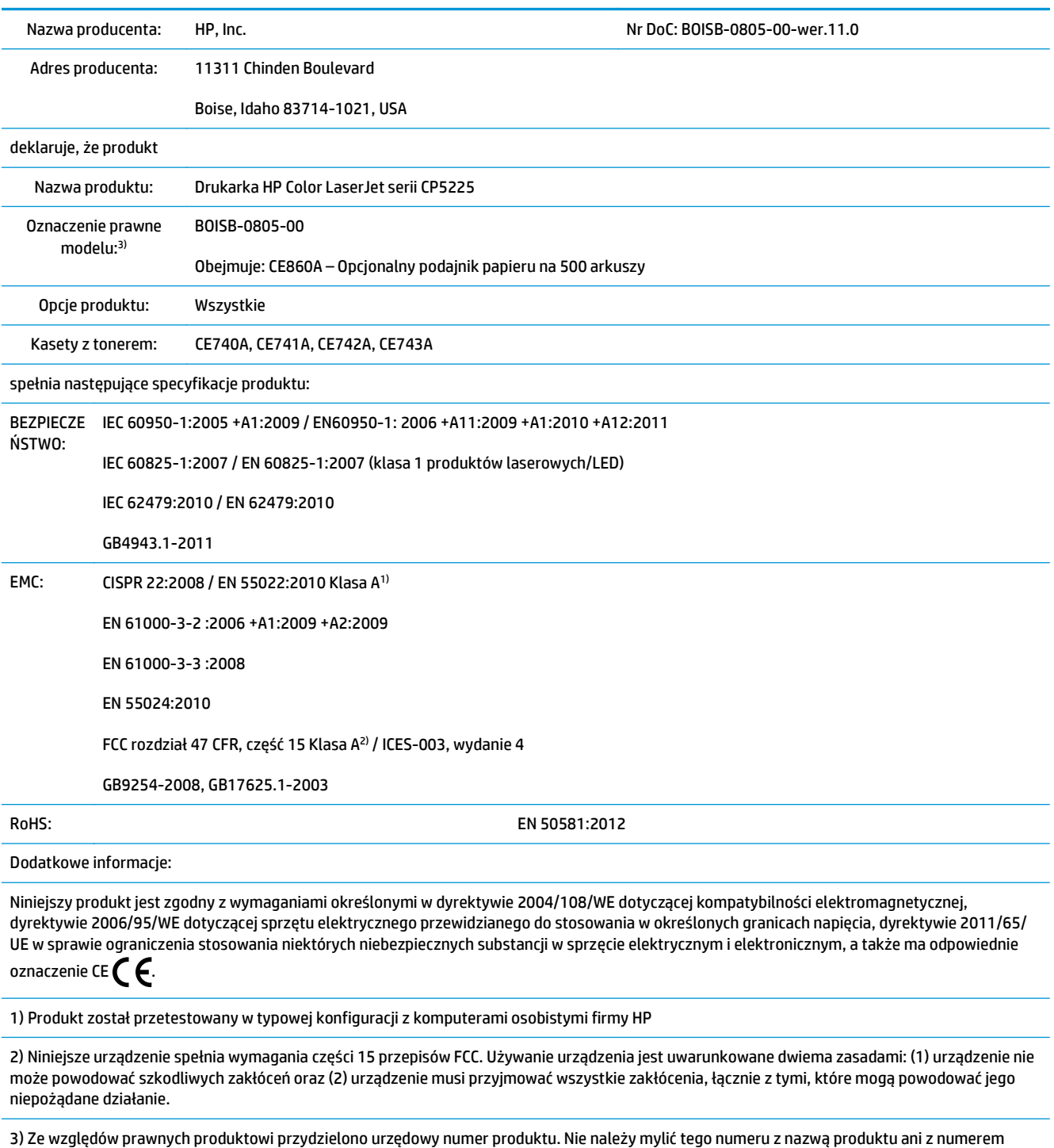

بر دe wzglę.<br>produktu.

Boise, Idaho USA

#### **zgodnie z ISO/IEC 17050-1 i EN 17050-1**

1 listopada 2015 r.

Kontakt tylko w sprawach dotyczących przepisów:

Kontakt w Europie HP Deutschland GmbH, HQ-TRE, 71025 Boeblingen, Germany www.hp.eu/certificates Kontakt w USA HP Inc., 1501 Page Mill Road, Palo Alto, CA 94304 650-857-1501

# <span id="page-176-0"></span>**Oświadczenia dotyczące środków bezpieczeństwa**

### **Przepisy FCC**

Niniejsze urządzenie zostało poddane testom, które wykazały jego zgodność z wymogami dla urządzeń elektronicznych klasy A, zgodnie z częścią 15 przepisów FCC. Te wymagania dotyczą odpowiedniej ochrony przed szkodliwymi zakłóceniami przy instalacji w pomieszczeniach biurowych i handlowych. Niniejsze urządzenie generuje, używa i emituje fale o częstotliwości radiowej i, jeśli nie jest zainstalowane i użytkowane zgodnie z zaleceniami zawartymi w instrukcji obsługi, może powodować interferencję szkodliwą dla komunikacji radiowej. Użytkowanie urządzenia na obszarze zamieszkałym może powodować wystąpienie szkodliwej interferencji, za którą odpowiedzialność w pełni ponosi użytkownik.

**UWAGA:** Jakiekolwiek zmiany lub modyfikacje drukarki, które nie są wyraźnie zatwierdzone przez firmę HP, mogą spowodować utratę uprawnień do obsługi niniejszego urządzenia przez użytkownika.

W celu zapewnienia zgodności z ograniczeniami dla urządzeń klasy A, określonymi w rozdziale 15 przepisów FCC, należy używać ekranowanych przewodów interfejsu.

#### **Kanada — Oświadczenie o zgodności z normą ICES-003 dotyczącą przemysłu kanadyjskiego**

CAN ICES-3(A)/NMB-3(A)

#### **Oświadczenie VCCI (Japonia)**

```
この装置は、情報処理装置等電波障害自主規制協議会(VCCI)の基準
に基づくクラスB情報技術装置です。この装置は、家庭環境で使用すること
を目的としていますが、この装置がラジオやテレビジョン受信機に近接して
使用されると、受信障害を引き起こすことがあります。
 取扱説明書に従って正しい取り扱いをして下さい。
```
#### **Oświadczenie dotyczące kompatybilności elektromagnetycznej (Korea)**

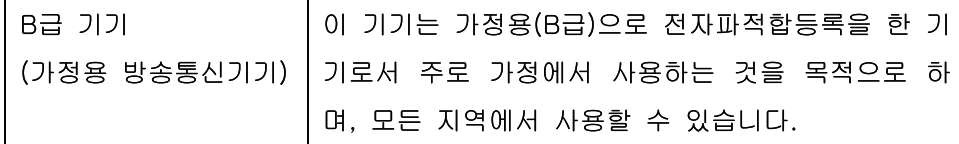

### **Oświadczenie EMC (Chiny)**

此为A级产品, 在生活环境中, 该 产品可能会造成无线电干扰。在这种情 况下,可能需要用户对其干扰采取切实 可行的措施。

### **Oświadczenie EMI (Tajwan)**

警告使用者:

這是甲類的資訊產品,在居住的環境中使用時,可能會造成射頻 干擾,在這種情況下,使用者會被要求採取某些適當的對策。

#### **Instrukcje dotyczące kabla zasilającego**

Upewnij się, że źródło zasilania jest odpowiednie do napięcia zasilania urządzenia. Napięcie zasilania jest podane na etykiecie produktu. Stosuje się napięcie 100-127 V lub 220-240 V prądu przemiennego przy 50/60 Hz.

Podłącz kabel zasilający do urządzenia i do uziemionego gniazda prądu przemiennego.

**A OSTROŻNIE:** Aby zapobiec uszkodzeniu produktu, używaj wyłącznie kabla zasilającego dostarczonego wraz z nim.

### **Oświadczenie o kablu zasilającym (Japonia)**

製品には、同梱された電源コードをお使い下さい。 同梱された電源コードは、他の製品では使用出来ません。

#### **Bezpieczeństwo lasera**

Centrum Urządzeń Medycznych i Ochrony Radiologicznej (CDRH), przy Amerykańskiej Agencji ds. Żywności i Leków 1 sierpnia 1976 roku wprowadził przepisy dotyczące produktów laserowych. Przepisom tym podlegają urządzenia sprzedawane na terenie Stanów Zjednoczonych. Niniejsze urządzenie jest oznaczone certyfikatem produktów laserowych "klasy 1", zgodnie ze standardem wydanym przez Amerykański Departament Zdrowia (U.S. Department of Health and Human Services – DHHS) według ustawy o kontroli promieniowania (Radiation Control for Health and Safety Act) z roku 1968. Ponieważ promieniowanie emitowane z wnętrza urządzenia jest izolowanie dzięki odpowiednim zabezpieczeniom zewnętrznym, nie istnieje możliwość wydostania się promienia laserowego na zewnątrz w trakcie normalnego korzystania z urządzenia.

**OSTRZEŻENIE!** Używanie regulatorów, przeprowadzanie samodzielnych regulacji lub postępowanie według procedur innych niż opisane w niniejszym podręczniku użytkownika może narazić użytkownika na szkodliwe promieniowanie.

#### **Oświadczenie w sprawie bezpieczeństwa lasera dla Finlandii**

#### **Luokan 1 laserlaite**

Klass 1 Laser Apparat

HP Color LaserJet Professional CP5225 Series, laserkirjoitin on käyttäjän kannalta turvallinen luokan 1 laserlaite. Normaalissa käytössä kirjoittimen suojakotelointi estää lasersäteen pääsyn laitteen ulkopuolelle. Laitteen turvallisuusluokka on määritetty standardin EN 60825-1 (2007) mukaisesti.

#### **VAROITUS !**

Laitteen käyttäminen muulla kuin käyttöohjeessa mainitulla tavalla saattaa altistaa käyttäjän turvallisuusluokan 1 ylittävälle näkymättömälle lasersäteilylle.

#### **VARNING !**

Om apparaten används på annat sätt än i bruksanvisning specificerats, kan användaren utsättas för osynlig laserstrålning, som överskrider gränsen för laserklass 1.

#### **HUOLTO**

HP Color LaserJet Professional CP5225 Series - kirjoittimen sisällä ei ole käyttäjän huollettavissa olevia kohteita. Laitteen saa avata ja huoltaa ainoastaan sen huoltamiseen koulutettu henkilö. Tällaiseksi huoltotoimenpiteeksi ei katsota väriainekasetin vaihtamista, paperiradan puhdistusta tai muita käyttäjän käsikirjassa lueteltuja, käyttäjän tehtäväksi tarkoitettuja ylläpitotoimia, jotka voidaan suorittaa ilman erikoistyökaluja.

#### **VARO !**

Mikäli kirjoittimen suojakotelo avataan, olet alttiina näkymättömällelasersäteilylle laitteen ollessa toiminnassa. Älä katso säteeseen.

#### **VARNING !**

Om laserprinterns skyddshölje öppnas då apparaten är i funktion, utsättas användaren för osynlig laserstrålning. Betrakta ej strålen.

Tiedot laitteessa käytettävän laserdiodin säteilyominaisuuksista: Aallonpituus 775-795 nm Teho 5 m W Luokan 3B laser.

### **Oświadczenie GS (Niemcy)**

Das Gerät ist nicht für die Benutzung im unmittelbaren Gesichtsfeld am Bildschirmarbeitsplatz vorgesehen. Um störende Reflexionen am Bildschirmarbeitsplatz zu vermeiden, darf dieses Produkt nicht im unmittelbaren Gesichtsfeld platziert werden.

Das Gerät ist kein Bildschirmarbeitsplatz gemäß BildscharbV. Bei ungünstigen Lichtverhältnissen (z. B. direkte Sonneneinstrahlung) kann es zu Reflexionen auf dem Display und damit zu Einschränkungen der Lesbarkeit der dargestellten Zeichen kommen.

### **Euroazjatycka Zgodność (Białoruś, Kazachstan, Rosja)**

EAC
# **Indeks**

#### **A**

adres IP BOOTP [36](#page-47-0) macintosh, rozwiązywanie problemów [125](#page-136-0) obsługiwane protokoły [34](#page-45-0) omówienie [36](#page-47-0) akcesoria zamawianie [129](#page-140-0), [130](#page-141-0) aktualizacja oprogramowania sprzętowego informacje [89](#page-100-0) alarmy wyświetlanie za pomocą programu HP ToolboxFX [69](#page-80-0) alarmy, ustawienie [68](#page-79-0) alarmy poczty elektronicznej, konfigurowanie [68](#page-79-0) alternatywny tryb papieru firmowego [55](#page-66-0) anulowanie zadania drukowania [52](#page-63-0) anulowanie zlecenia drukowania [52](#page-63-0) arkusz danych dotyczących bezpieczeństwa materiału (MSDS) [162](#page-173-0) automatyczna kontynuacja stosowanie [80](#page-91-0) automatyczne krzyżowanie ustawianie [39](#page-50-0) automatyczne krzyżowanie, ustawienie [16](#page-27-0)

# **B**

baterie na wyposażeniu [159](#page-170-0) błędy oprogramowanie [123](#page-134-0) błędy niedozwolonej operacji [124](#page-135-0) błędy Spool32 [124](#page-135-0) BOOTP [36](#page-47-0)

bramy 37

#### **C**

Centrum Serwisowe HP [153](#page-164-0) czcionki listy, drukowanie 9 moduły DIMM, instalacja [84](#page-95-0) pliki EPS, rozwiązywanie problemów [126](#page-137-0) części zamienne i materiały eksploatacyjne [130](#page-141-0) części zapasowe [130](#page-141-0) czyszczenie [88](#page-99-0)

### **D**

defekty polegające na powtarzaniu, rozwiązywanie problemów 118 deinstalacja oprogramowania w systemie Macintosh [24](#page-35-0) deklaracja zgodności 163 DHCP [36](#page-47-0) dokumentacja [130](#page-141-0) domyślne ustawienia fabryczne, przywracanie [14](#page-25-0) dopasowywanie kolorów [60](#page-71-0) dpi (punktów na cal) HP ImageREt 3600 [62](#page-73-0) dpi (punkty na cal) specyfikacje [4](#page-15-0) drobinki, rozwiązywanie problemów 114 druk dwustronny Windows [54](#page-65-0) drukowanie rozwiązywanie problemów [122](#page-133-0) drukowanie czarno-białe rozwiązywanie problemów 118 drukowanie n-up system Windows [54](#page-65-0)

drukowanie po obu stronach Windows [54](#page-65-0) drukowanie z dwóch stron Windows [54](#page-65-0) dwustronne drukowanie [29](#page-40-0) dziennik zdarzeń [68](#page-79-0) dziennik zużycia koloru 9

# **E**

Euroazjatycka Zgodność [168](#page-179-0)

# **F**

falisty papier, rozwiązywanie problemu 117 fałszywe materiały eksploatacyjne [79](#page-90-0) fińskie oświadczenie w sprawie bezpieczeństwa lasera [166](#page-177-0) formaty, materiały domyślne, ustawienie [11](#page-22-0) funkcie [4](#page-15-0) funkcje ułatwień dostępu [4](#page-15-0)

# **G**

gwarancja kasety z tonerem [143](#page-154-0) licencja [147](#page-158-0) produktu [132](#page-143-0) samodzielna naprawa przez klienta [152](#page-163-0)

# **H**

hasło, sieć [69](#page-80-0) HP ImageREt 3600 [62](#page-73-0) HP ToolboxFX informacje [67](#page-78-0) karta Informacje o urządzeniu [69](#page-80-0) karta Pomoc [70](#page-81-0)

karta Stan [68](#page-79-0) karta Ustawienia sieciowe [74](#page-85-0) karta Ustawienia systemowe [73](#page-84-0) karta Ustawienia systemu [71](#page-82-0) obsługiwane przeglądarki [22](#page-33-0) obsługiwane systemy operacyjne [22](#page-33-0) opis [22](#page-33-0) otwieranie [67](#page-78-0) paleta kolorów podstawowych pakietu Microsoft Office, drukowanie [60](#page-71-0) pobieranie [22](#page-33-0) strona diagnostyki jakości druku 120 ustawienia gęstości [73](#page-84-0) zakładka Alarmy [69](#page-80-0) zakładka Ustawienia wydruku [74](#page-85-0) HP Toolbox FX karta Alarmy e-mail [69](#page-80-0) HP Universal Print Driver (UPD) [18](#page-29-0) HP Web Jetadmin [21](#page-32-0)

# **I**

ImageREt 3600 [4,](#page-15-0) [62](#page-73-0) Infolinia HP zgłaszania oszustw [79](#page-90-0) infolinia zgłaszania oszustw [79](#page-90-0)

### **J**

jakość drukowanie, rozwiązywanie problemów [113](#page-124-0) HP ImageREt 3600 [62](#page-73-0) ustawienia programu HP ToolboxFX [73](#page-84-0) ustawienie archiwizacji [14](#page-25-0) jakość druku drukowanie, rozwiązywanie problemów [113](#page-124-0) HP ImageREt 3600 [62](#page-73-0) rozwiązywanie problemów [113](#page-124-0) strona diagnostyki 120 ustawienia programu HP ToolboxFX [73](#page-84-0) ustawienie archiwizacji [14](#page-25-0) jakość obrazu drukowanie, rozwiązywanie problemów [113](#page-124-0) HP ImageREt 3600 [62](#page-73-0)

ustawienia programu HP ToolboxFX [73](#page-84-0) ustawienie archiwizacji [14](#page-25-0) jakość wyjściowa drukowanie, rozwiązywanie problemów [113](#page-124-0) HP ImageREt 3600 [62](#page-73-0) ustawienia programu HP ToolboxFX [73](#page-84-0) ustawienie archiwizacji [14](#page-25-0) jasność wyblakły wydruk, rozwiązywanie problemów 114 Jetadmin, HP Web [21](#page-32-0) język, panel sterowania [11](#page-22-0)

# **K**

kable podłączanie sieci [31](#page-42-0) podłączanie USB [31](#page-42-0) USB, rozwiązywanie problemów [122](#page-133-0) kalibracja koloru [12,](#page-23-0) [73,](#page-84-0) [121](#page-132-0) karta Alarmy e-mail, HP ToolboxFX [69](#page-80-0) karta Informacje o urządzeniu, HP ToolboxFX [69](#page-80-0) karta Pomoc, HP ToolboxFX [70](#page-81-0) karta Ustawienia sieci, HP ToolboxFX [74](#page-85-0) karta Ustawienia systemowe, HP ToolboxFX [73](#page-84-0) kasety gwarancja [143](#page-154-0) inni producenci [79](#page-90-0) inny producent [144](#page-155-0) komunikat wymiany [99](#page-110-0) komunikaty o błędach [99](#page-110-0) niski lub brak, ustawienia [13](#page-24-0), [14](#page-25-0) przechowywanie [79](#page-90-0) recykling [159](#page-170-0) stan, wyświetlanie za pomocą programu HP ToolboxFX [68](#page-79-0) strona stanu materiałów eksploatacyjnych 9 używanie przy braku tonera [80](#page-91-0) kasety, drukujące stan, Macintosh [30](#page-41-0) kasety drukujące inni producenci [79](#page-90-0)

komunikat wymiany [99](#page-110-0) komunikaty o błędach [99](#page-110-0) niski lub brak, ustawienia [13](#page-24-0), [14](#page-25-0) przechowywanie [79](#page-90-0) stan, Macintosh [30](#page-41-0) stan, wyświetlanie za pomocą programu HP ToolboxFX [68](#page-79-0) strona stanu materiałów eksploatacyjnych 9 używanie przy braku tonera [80](#page-91-0) wymiana [81](#page-92-0) kasety drukujące, uzyskiwanie dostępu 5 kasety z tonerem gwarancja [143](#page-154-0) innych producentów [144](#page-155-0) recykling [159](#page-170-0) układy pamięci [146](#page-157-0) kod produkcji [6](#page-17-0) kolejność stron, zmiana [55](#page-66-0) kolor dopasowanie [58](#page-69-0) dopasowywanie [60](#page-71-0) druk w skali szarości [58](#page-69-0) HP ImageREt 3600 [62](#page-73-0) kalibracja [12,](#page-23-0) [73,](#page-84-0) [121](#page-132-0) kontrola krawędzi [59](#page-70-0) neutralne szarości [58](#page-69-0) obsługa [58](#page-69-0) ograniczanie [12](#page-23-0) paleta kolorów podstawowych pakietu Microsoft Office [60](#page-71-0) rozwiązywanie problemów 118 sRGB [59](#page-70-0), [62](#page-73-0) ustawienia Macintosh [29](#page-40-0) wydruk a monitor [60](#page-71-0) komunikat o błędzie <kolor> w nieprawidłowym położeniu [93](#page-104-0) komunikat o błędzie blokady transportowej [98](#page-109-0) komunikat o błędzie drukowania [97](#page-108-0) komunikat o błędzie nieprawidłowego sterownika [98](#page-109-0) komunikat o błędzie - strona zbyt złożona [97](#page-108-0) komunikat o błędzie urządzenia [97](#page-108-0) komunikat o błędzie usługi [97](#page-108-0) komunikat o błędzie wentylatora [96](#page-107-0)

komunikat o niepowodzeniu drukowania [97](#page-108-0) komunikat wymień materiały eksploatacyjne [99](#page-110-0) komunikaty, panel sterowania [93](#page-104-0) komunikaty o błędach, panel sterowania [93](#page-104-0) komunikat zainstaluj materiały eksploatacyjne [100](#page-111-0) konfiguracja urządzenia, Macintosh [25](#page-36-0) kontrast gęstość druku [73](#page-84-0) kontrola krawędzi [59](#page-70-0) kontrolki, panel sterowania 8 kopie, liczba Windows [55](#page-66-0) Koreańskie oświadczenie dotyczące kompatybilności elektromagnetycznej [165](#page-176-0) kraj/region pochodzenia [6](#page-17-0) kropki, rozwiązywanie problemów 114

# **L**

licencja, oprogramowanie [147](#page-158-0) licznik stron 9 linie, rozwiązywanie problemów 115 wydrukowane strony 115 lista czcionek PCL 9 lista czcionek PS 9

#### **M**

macintosh [23](#page-34-0) karta USB, rozwiązywanie problemów [126](#page-137-0) konfigurowanie oprogramowania urządzenia [25](#page-36-0) obsługiwane systemy operacyjne [24](#page-35-0) oprogramowanie [24](#page-35-0) rozwiązywanie problemów [125](#page-136-0) sterowniki, rozwiązywanie problemów [125](#page-136-0) ustawienia sterownika [25](#page-36-0) Macintosh ustawienia sterownika [27](#page-38-0) usuwanie oprogramowania [24](#page-35-0) zmiana rozmiaru dokumentu [27](#page-38-0) maska podsieci 37 materiały niestandardowy format, ustawienia komputera Macintosh [27](#page-38-0) obsługiwane formaty [43](#page-54-0) pierwsza strona [27](#page-38-0) przewodnik Specification Guide [130](#page-141-0) stron na arkuszu 28 ustawienia domyślne [11](#page-22-0), [72](#page-83-0) ustawienia programu HP ToolboxFX [71](#page-82-0) ustawienia zwijania [14](#page-25-0) zawinięty, rozwiązanie problemów 117 zmarszczone 117 materiały drukarskie obsługiwane [43](#page-54-0) materiały eksploatacyjne inni producenci [79](#page-90-0) inny producent [144](#page-155-0) komunikat o błędzie blokady transportowej [98](#page-109-0) komunikat o błędzie nieprawidłowego położenia [93](#page-104-0) komunikat wymiany [99](#page-110-0) komunikaty o błędach [99](#page-110-0) niski lub brak, ustawienia [13](#page-24-0), [14](#page-25-0) podrabiane [79,](#page-90-0) [145](#page-156-0) recykling [159](#page-170-0) stan, wyświetlanie za pomocą programu HP ToolboxFX [68](#page-79-0) zamawianie [74](#page-85-0), [129,](#page-140-0) [130](#page-141-0) materiały eksploatacyjne innych producentów [79](#page-90-0) materiały producenta innego niż HP [144](#page-155-0) materiały specjalne wskazówki [47](#page-58-0) menu, panel sterowania konfiguracja sieciowa [16](#page-27-0) korzystanie 9 mapa, drukowanie 9 obsługa [14](#page-25-0) raporty 9 ustawienia systemu [11](#page-22-0) menu Konfiguracja sieciowa [16](#page-27-0) menu Obsługa [14](#page-25-0) menu Raporty 9

menu Ustawienia systemu [11](#page-22-0) moduły DIMM instalowanie [84](#page-95-0) sprawdzanie instalacji [88](#page-99-0)

#### **N**

napęd, czyszczenie [88](#page-99-0) neutralne szarości [58](#page-69-0) n stron na arkuszu 28 numer modelu [6](#page-17-0) numer seryjny [6](#page-17-0) numery katalogowe [130](#page-141-0)

# **O**

obsługa klienta online [153](#page-164-0) obsługiwane materiały [43](#page-54-0) obsługiwane systemy operacyjne [4](#page-15-0), [18,](#page-29-0) [24](#page-35-0) ochrona środowiska [3](#page-14-0) odbiornik, materiały pojemność [4](#page-15-0) odbiornik materiałów pojemność [4](#page-15-0) ogólny błąd zabezpieczenia wyjątek OE [124](#page-135-0) ograniczenia dotyczące materiałów [159](#page-170-0) okładki [27](#page-38-0), [53](#page-64-0) oprogramowanie deinstalacja w systemie Macintosh [24](#page-35-0) HP ToolboxFX [22](#page-33-0), [67](#page-78-0) HP Web Jetadmin [21](#page-32-0) macintosh [24](#page-35-0) obsługiwane systemy operacyjne [18](#page-29-0), [24](#page-35-0) problemy [123](#page-134-0) umowa licencyjna na korzystanie z oprogramowania [147](#page-158-0) ustawienia [19,](#page-30-0) [24](#page-35-0) wbudowany serwer internetowy [21](#page-32-0) Windows [17](#page-28-0), [22](#page-33-0) oprogramowanie sprzętowe informacje o aktualizacjach [89](#page-100-0) orientacia ustawianie, Windows [54](#page-65-0) orientacja pionowa ustawianie, Windows [54](#page-65-0)

orientacja pozioma ustawianie, Windows [54](#page-65-0) oświadczenia dotyczące bezpieczeństwa [166](#page-177-0) oświadczenia dotyczące bezpieczeństwa lasera [166](#page-177-0) oświadczenie VCCI dla Japonii [165](#page-176-0)

#### **P**

paleta kolorów podstawowych pakietu Microsoft Office, drukowanie [60](#page-71-0) pamięć dodawanie [84](#page-95-0) dołączona [2](#page-13-0) instalowanie [84](#page-95-0) komunikaty o błędach [98](#page-109-0) specyfikacje [4](#page-15-0) sprawdzanie instalacji [88](#page-99-0) włączanie [88](#page-99-0) panel sterowania automatyczne krzyżowanie, ustawianie [39](#page-50-0) język [11](#page-22-0) komunikaty, rozwiązywanie problemów [93](#page-104-0) kontrolki i przyciski 8 lokalizacja 5 mapa menu, drukowanie 9 menu 9 menu Konfiguracja sieciowa [16](#page-27-0) menu Obsługa [14](#page-25-0) menu Raporty 9 menu Ustawienia systemu [11](#page-22-0) pokaż adres IP, ustawianie [39](#page-50-0) przywracanie wartości domyślnych, ustawienia sieci [40](#page-51-0) przywracanie wartości domyślnych, ustawienia urządzenia [101](#page-112-0) usługi sieciowe, ustawienie, IPv4, IPv6 [39](#page-50-0) ustawienia [19,](#page-30-0) [24](#page-35-0) papier format, wybieranie [53](#page-64-0) niestandardowy format, ustawienia komputera Macintosh [27](#page-38-0)

niestandardowy format, wybieranie [53](#page-64-0) obsługiwane formaty [43](#page-54-0) okładki, używanie innego papieru [53](#page-64-0) pierwsza i ostatnia strona, używanie innego papieru [53](#page-64-0) pierwsza strona [27](#page-38-0) przewodnik Specification Guide [130](#page-141-0) rodzaj, wybieranie [53](#page-64-0) stron na arkuszu 28 ustawienia domyślne [11](#page-22-0), [72](#page-83-0) ustawienia programu HP ToolboxFX [73](#page-84-0) ustawienia zwijania [14](#page-25-0) zawinięty, rozwiązanie problemów 117 zmarszczone 117 papier, zamawianie [130](#page-141-0) papier firmowy, ładowanie [55](#page-66-0) papier specjalny wskazówki [47](#page-58-0) parametry dokumentacja [130](#page-141-0) funkcje [4](#page-15-0) numer modelu i numer seryjny [6](#page-17-0) wymiary i waga [156](#page-167-0) parametry akustyczne [156](#page-167-0) parametry elektryczne [156](#page-167-0) parametry środowiska [156](#page-167-0) parametry środowiska pracy [156](#page-167-0) parametry temperatury [156](#page-167-0) parametry wilgotności [156](#page-167-0) parametry wysokości [156](#page-167-0) paski, rozwiązywanie problemów 115 pierwsza strona użyj innego papieru [27](#page-38-0) pierwszeństwo, ustawienia [19](#page-30-0) pionowe linie, rozwiązywanie problemów 115 plamki, rozwiązywanie problemów 114 pliki EPS, rozwiązywanie problemów [126](#page-137-0) podajnik gramatury materiałów [45](#page-56-0)

obsługiwane rodzaje materiałów [45](#page-56-0) pojemności [45](#page-56-0) podajnik 1 [29](#page-40-0) lokalizacia 5 ustawienia [11](#page-22-0) wkładanie [48](#page-59-0) zacięcia [108](#page-119-0) podajnik 2 lokalizacja 5 pojemność 5 ustawienia [11](#page-22-0) wkładanie [48](#page-59-0) zacięcia [110](#page-121-0) podajnik 3 lokalizacja 5 pojemność 5 zacięcia [111](#page-122-0) podajniki dołączone [2](#page-13-0) dwustronne drukowanie [29](#page-40-0) komunikaty o błędach ładowania [100](#page-111-0) lokalizacja 5 pojemności [4](#page-15-0) ustawienia [11,](#page-22-0) [72](#page-83-0) podłączenie sieć [31](#page-42-0) USB [31](#page-42-0) podrabiane materiały eksploatacyjne [79](#page-90-0), [145](#page-156-0) podsieci [36](#page-47-0) pojemnik, wyjściowy lokalizacja 5 pojemniku wyjściowym lokalizacja 5 pojemnik wyjściowy zacięcia [107](#page-118-0) pojemność odbiornik materiałów [4](#page-15-0) pokaż adres IP ustawianie [39](#page-50-0) pomoc techniczna online [54](#page-65-0), [74,](#page-85-0) [153](#page-164-0) pomoc techniczna online [153](#page-164-0) port sieciowy dostępny rodzaj [4](#page-15-0) lokalizacja [6](#page-17-0) podłączenie [31](#page-42-0)

port USB dostępny rodzaj [4](#page-15-0) lokalizacja [6](#page-17-0) podłączenie [31](#page-42-0) rozwiązywanie problemów [122](#page-133-0) rozwiązywanie problemów z systemem Macintosh [126](#page-137-0) ustawienia szybkości [14](#page-25-0) porty dostępne rodzaje [4](#page-15-0) rozwiązywanie problemów z systemem Macintosh [126](#page-137-0) porty interfejsu dostępne rodzaje [4](#page-15-0) prawa dolna osłona zaciecia [111](#page-122-0) prawa osłona zacięcia [103](#page-114-0) prędkość specyfikacje drukowania [4](#page-15-0) priorytet, ustawianie [24](#page-35-0) produkt wolny od rtęci [159](#page-170-0) program ochrony środowiska [158](#page-169-0) protokoły, sieci 33 przechowywanie kasety drukujące [79](#page-90-0) produkt [156](#page-167-0) przednie drzwiczki, lokalizacja 5 przekrzywione strony 117 przepisy FCC [165](#page-176-0) przyciski, panel sterowania 8 przycisk wł./wył. 5 przycisk zasilania 5 przywracanie ustawień domyślnych ustawienia sieciowe [40](#page-51-0) ustawienia urządzenia [14](#page-25-0), [101](#page-112-0) punktów na cal (dpi) HP ImageREt 3600 [62](#page-73-0) punkty na cal (dpi) specyfikacje [4](#page-15-0) puste strony, rozwiązywanie problemów [122](#page-133-0)

# **R**

raport podsumowania sieciowego 35 raporty, produkt strona konfiguracji 35

raporty, urządzenie raport podsumowania sieciowego 35 recykling [3](#page-14-0), [159](#page-170-0) sprzęt elektroniczny [160](#page-171-0) recykling sprzętu, Brazylia [160](#page-171-0) recykling sprzętu elektronicznego [160](#page-171-0) rejestracja, produkt [74](#page-85-0) rejestracja produktu [74](#page-85-0) RGB, ustawienia [62](#page-73-0) rodzaje, materiały ustawienia programu HP ToolboxFX [73](#page-84-0) rozdzielczość funkcie [4](#page-15-0) HP ImageREt 3600 [62](#page-73-0) specyfikacje [4](#page-15-0) rozmazany toner, rozwiązywanie problemów 115 rozpraszanie, rozwiązywanie problemów 117 rozszerzone tryby drukowania ustawienia programu HP ToolboxFX [73](#page-84-0) rozwiązywanie problemów jakość druku [113](#page-124-0), 120 kable USB [122](#page-133-0) kalibracja [121](#page-132-0) kolor 118 linie, wydrukowane strony 115 lista kontrolna [92](#page-103-0) plamy toneru 114 pliki EPS [126](#page-137-0) powolne drukowanie stron [122](#page-133-0) powtarzające się defekty 118 problemy dotyczące komputera Macintosh [125](#page-136-0) problemy z systemem Windows [124](#page-135-0) przekrzywione strony 117 puste strony [122](#page-133-0) raport podsumowania sieciowego, drukowanie 35 rozmazanie toneru 115 rozpraszanie toneru 117 strona konfiguracji, drukowanie 35 strony nie są drukowane [122](#page-133-0) sypki toner 115

tekst 116 wyblakły wydruk 114 zacięcia [102](#page-113-0) zawinięte materiały 117 zmarszczenia 117 rozwiązywanie problemów. komunikaty wyświetlane na panelu sterowania [93](#page-104-0)

# **S**

schematy kolorów [59](#page-70-0) sieci podsieci [36](#page-47-0) sieć adres IP [36,](#page-47-0) 37 bramy 37 DHCP [36](#page-47-0) hasło, ustawianie [69](#page-80-0) konfigurowanie 35 obsługiwane protokoły 33 obsługiwane systemy operacyjne [32](#page-43-0) raport ustawień 9 strona konfiguracji 9 TCP/IP [36](#page-47-0) ustawienia [16](#page-27-0) wbudowany serwer internetowy, uzyskiwanie dostępu [76](#page-87-0) wykrywanie urządzenia 33 zgodne modele [2](#page-13-0) skala szarości rozwiązywanie problemów 118 skalowanie dokumentów Macintosh [27](#page-38-0) Windows [54](#page-65-0) skróty [53](#page-64-0) smugi, rozwiązywanie problemów 115 specyfikacje elektryczne i akustyczne [156](#page-167-0) środowisko [156](#page-167-0) sRGB, ustawienia [62](#page-73-0) stan alarmy, HP ToolboxFX [68](#page-79-0) macintosh, zakładka Usługi [30](#page-41-0) materiały eksploatacyjne, drukowanie raportu 9 wyświetlanie za pomocą programu HP ToolboxFX [68](#page-79-0)

stan materiałów eksploatacyjnych, karta Usługi Windows [54](#page-65-0) stan materiałów eksploatacyjnych, zakładka Usługi macintosh [30](#page-41-0) stan urządzenia zakładka Usługi, Macintosh [30](#page-41-0) sterowniki dołączone [4](#page-15-0) macintosh, rozwiązywanie problemów [125](#page-136-0) obsługiwane [18](#page-29-0) skróty (Windows) [53](#page-64-0) strona statystyki materiałów 9 uniwersalny [18](#page-29-0) ustawienia [19,](#page-30-0) [24,](#page-35-0) [25](#page-36-0) ustawienia komputera Macintosh [27](#page-38-0) ustawienia wstępne (Macintosh) [27](#page-38-0) Windows, otwieranie [53](#page-64-0) sterowniki emulujące PS [18](#page-29-0) sterowniki PCL [18](#page-29-0) uniwersalny [18](#page-29-0) str. na minute [4](#page-15-0) strona demonstracyjna 9 strona konfiguracji 9, 35 strona serwisowa [10](#page-21-0) strona stanu materiałów eksploatacyjnych 9 strona statystyki materiałów 9 stron na arkusz system Windows [54](#page-65-0) stron na arkuszu 28 stron na minutę [2](#page-13-0) strony nie są drukowane [122](#page-133-0) powolne drukowanie [122](#page-133-0) przekrzywione 117 puste [122](#page-133-0) strony informacyjne [66](#page-77-0) konfiguracja 35 raport podsumowania sieciowego 35 strony internetowe arkusz danych o bezpieczeństwie materiałów (MSDS) [162](#page-173-0) sypki toner, rozwiązywanie problemów 115

system Windows ustawienia sterownika [19](#page-30-0) systemy operacyjne, sieci [32](#page-43-0) szare tło, rozwiązywanie problemów 115 Szybkie zestawy [53](#page-64-0)

#### **T**

Tajwan, Oświadczenie EMI [166](#page-177-0) TCP/IP konfigurowanie [36](#page-47-0) obsługiwane protokoły 33 obsługiwane systemy operacyjne [32](#page-43-0) omówienie [36](#page-47-0) ustawienia [16](#page-27-0) tekst, rozwiązywanie problemów zniekształcone znaki 116 tekst kolorowy druk w czerni [55](#page-66-0) tło, szare 115 toner drobinki, rozwiązywanie problemów 114 rozmazany, rozwiązywanie problemów 115 rozpraszanie, rozwiązywanie problemów 117 sypki, rozwiązywanie problemów 115 tryby drukowania, rozszerzone ustawienia programu HP ToolboxFX [73](#page-84-0) tylne drzwiczki, lokalizacja [6](#page-17-0)

#### **U**

układ pamięci, kaseta z tonerem opis [146](#page-157-0) uniwersalny sterownik druku [18](#page-29-0) usługi sieciowe ustawianie, IPv4, IPv6 [39](#page-50-0) ustawienia HP ToolboxFX [71](#page-82-0), [74](#page-85-0) kolor [62](#page-73-0) menu Ustawienia systemu [11](#page-22-0) pierwszeństwo [19](#page-30-0) priorytet [24](#page-35-0) przywracanie domyślnych [14](#page-25-0) raport podsumowania sieciowego 35

raport sieci 9 sterowniki [19](#page-30-0), [25](#page-36-0) strona konfiguracji 35 wstępne ustawienia sterownika (Macintosh) [27](#page-38-0) ustawienia domyślne, przywracanie [14](#page-25-0) ustawienia gęstości [73](#page-84-0) ustawienia gęstości druku [73](#page-84-0) ustawienia niestandardowego formatu papieru Macintosh [27](#page-38-0) ustawienia PCL, HP ToolboxFX [74](#page-85-0) ustawienia PostScript, HP ToolboxFX [74](#page-85-0) ustawienia RGB [59](#page-70-0) ustawienia sRGB [59](#page-70-0) ustawienia sterownika komputera Macintosh papier o niestandardowym formacie [27](#page-38-0) znaki wodne 28 ustawienia sterownika Macintosh zakładka Usługi [30](#page-41-0) ustawienia wstępne (Macintosh) [27](#page-38-0) ustawienie archiwizacji [14](#page-25-0) usuwanie, zużyte [159](#page-170-0) usuwanie odpadów [159](#page-170-0) usuwanie oprogramowania w systemie Macintosh [24](#page-35-0) usuwanie zacięcia [103](#page-114-0) usuwanie zużytych [159](#page-170-0) utrwalacz błędy [94](#page-105-0) zacięcia [103](#page-114-0)

# **W**

wbudowany serwer internetowy [21](#page-32-0) uzyskiwanie dostępu [76](#page-87-0) zakładka Drukuj [78](#page-89-0) zakładka Sieć [78](#page-89-0) zakładka Stan [77](#page-88-0) zakładka System [78](#page-89-0) wersja [6](#page-17-0) wiele stron na jednym arkusz 28 wiele stron na jednym arkuszu Windows [54](#page-65-0) Windows obsługiwane sterowniki [18](#page-29-0)

obsługiwane systemy operacyjne [18](#page-29-0) oprogramowanie, komponenty [22](#page-33-0) rozwiązywanie problemów [124](#page-135-0) uniwersalny sterownik druku [18](#page-29-0) witryna dotycząca oszustw [145](#page-156-0) Witryna internetowa HP do zgłaszania oszustw [145](#page-156-0) witryny obsługa klienta [153](#page-164-0) uniwersalny sterownik druku [18](#page-29-0) witryny internetowe zgłaszanie oszustw [145](#page-156-0) witryny sieci Web zamawianie materiałów eksploatacyjnych [129](#page-140-0) zgłaszanie oszustw [79](#page-90-0) wkładanie materiały [48](#page-59-0) papier [48](#page-59-0) wkładanie materiałów komunikaty o błędach [100](#page-111-0) wsparcie techniczne online [153](#page-164-0) wstrzymanie zadania drukowania [52](#page-63-0) wyblakły wydruk 114 wychwytywanie [59](#page-70-0) wydruk w skali szarości [58](#page-69-0) wykrywanie urządzenia w sieci 33 wymiary, urządzenie [156](#page-167-0) wymiary i waga [156](#page-167-0)

#### **Z**

zaawansowane opcje druku Windows [55](#page-66-0) zacięcia lokalizacje [102](#page-113-0) podajnik 1 [108](#page-119-0) podajnik 2 [110](#page-121-0) podajnik 3 [111](#page-122-0) pojemnik wyjściowy [107](#page-118-0) prawa dolna osłona [111](#page-122-0) prawa osłona [103](#page-114-0) śledzenie liczby 9 typowe powody [102](#page-113-0) utrwalacz [103](#page-114-0) zacięcia, <miejsce> komunikaty o błędach [99](#page-110-0)

zacięcia materiałów. *Patrz* zacięcia zacięcia papieru. *Patrz* zacięcia zacięcia w podajniku nr komunikaty o błędach [99](#page-110-0) zakładka Alarmy, HP ToolboxFX [69](#page-80-0) zakładka Drukuj, wbudowany serwer internetowy [78](#page-89-0) zakładka Sieć, wbudowany serwer internetowy [78](#page-89-0) zakładka Stan, HP Toolbox FX [68](#page-79-0) zakładka Stan, wbudowany serwer internetowy [77](#page-88-0) zakładka System, wbudowany serwer internetowy [78](#page-89-0) zakładka Usługi macintosh [30](#page-41-0) zakładka Ustawienia systemu, HP ToolboxFX [71](#page-82-0) zakładka Ustawienia wydruku, HP ToolboxFX [74](#page-85-0) zamawianie materiały eksploatacyjne i akcesoria [130](#page-141-0) zamawianie materiałów eksploatacyjnych witryny sieci Web [129](#page-140-0) zapobieganie podrabianiu materiałów eksploatacyjnych [145](#page-156-0) zasilanie zużycie [156](#page-167-0) zatrzymanie zadania drukowania [52](#page-63-0) zawinięte materiały 117 zbyt jasny wydruk, rozwiązywanie problemów 114 zdalne aktualizacje oprogramowania sprzętowego informacje [89](#page-100-0) zgięte strony 117 zgniecenia, rozwiązywanie problemów 117 zgodność ze standardem Energy Star [4](#page-15-0) złącze zasilania, lokalizacja [6](#page-17-0) zmarszczenia, rozwiązywanie problemów 117 zmiana rozmiaru dokumentów Windows [54](#page-65-0) zmiana rozmiaru dokumentu Macintosh [27](#page-38-0)

znaki, rozwiązywanie problemów 116 znaki wodne 28 Windows [54](#page-65-0) zwijanie, papier ustawienia [14](#page-25-0)